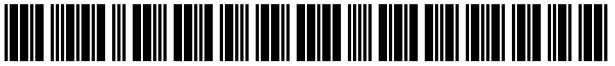

USOO9703468B2

# (12) United States Patent

## Reeves et al.

#### (54) UNIFIED DESKTOP INDEPENDENT FOCUS IN AN APPLICATION MANAGER

- (71) Applicant: Z124, George Town (KY)
- (72) Inventors: Paul E. Reeves, Oakville (CA); Sanjiv Sirpal, Oakville (CA); Martin Gimpl. Helsinki (FI)
- (73) Assignee: Z124, George Town (KY)
- (\*) Notice: Subject to any disclaimer, the term of this patent is extended or adjusted under 35 U.S.C. 154(b) by 983 days.
- (21) Appl. No.: 13/627,679
- (22) Filed: Sep. 26, 2012

#### (65) Prior Publication Data

US 2013/0111371 A1 May 2, 2013

#### Related U.S. Application Data

- (63) Continuation-in-part of application No. 13/605,740, filed on Sep. 6, 2012, now Pat. No. 9,529,494, and a continuation-in-part of application No. 13/605,482, filed on Sep. 6, 2012, and a continuation-in-part of application No. 13/605,145, filed on Sep. 6, 2012, now Pat. No. 8,990.713, and a continuation-in-part of application No. 13/604,960, filed on Sep. 6, 2012, now abandoned, and a continuation-in-part of (Continued)
- (51) Int. Cl.

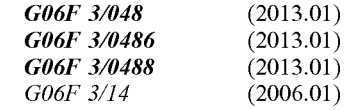

(52) U.S. Cl. CPC ........ G06F 3/0486 (2013.01); G06F 3/04883 (2013.01); G06F 3/1423 (2013.01); G06F 2203/04803 (2013.01)

#### US 9.703,468 B2 (10) Patent No.:

#### Jul. 11, 2017 (45) Date of Patent:

(58) Field of Classification Search None See application file for complete search history.

#### (56) References Cited

#### U.S. PATENT DOCUMENTS

5,757,371 A \* 5/1998 Oran et al. .................... 71.5/779 10/2001 Shields et al. (Continued)

#### OTHER PUBLICATIONS

Soper "Sams Teach Yourself Microsoft Windows® 7 in 10 Minutes." Sams, 2010, Safari books, Web, Jul. 1, 2014 [techbus. Safaribooksonline.com/book/operating-systems/ 9780132121897?bookview=overview] 4 pages.

(Continued)

Primary Examiner - Ryan Barrett Assistant Examiner — Haimei Jiang (74) Attorney, Agent, or Firm — Sheridan Ross P.C.

### (57) ABSTRACT

Methods and devices for selectively presenting a user inter face or "desktop" across two devices are provided. More particularly, a unified desktop is presented across a device and a computer system that comprise a unified system. The unified desktop acts as a single user interface that presents data and receives user interaction in a seamless environment that emulates a personal computing environment. To func tion within the personal computing environment, the unified desktop includes a process for docking and undocking the device with the computer system. The unified desktop presents a new user interface to allow access to functions of the unified desktop.

#### 20 Claims, 104 Drawing Sheets

**Page 00001**

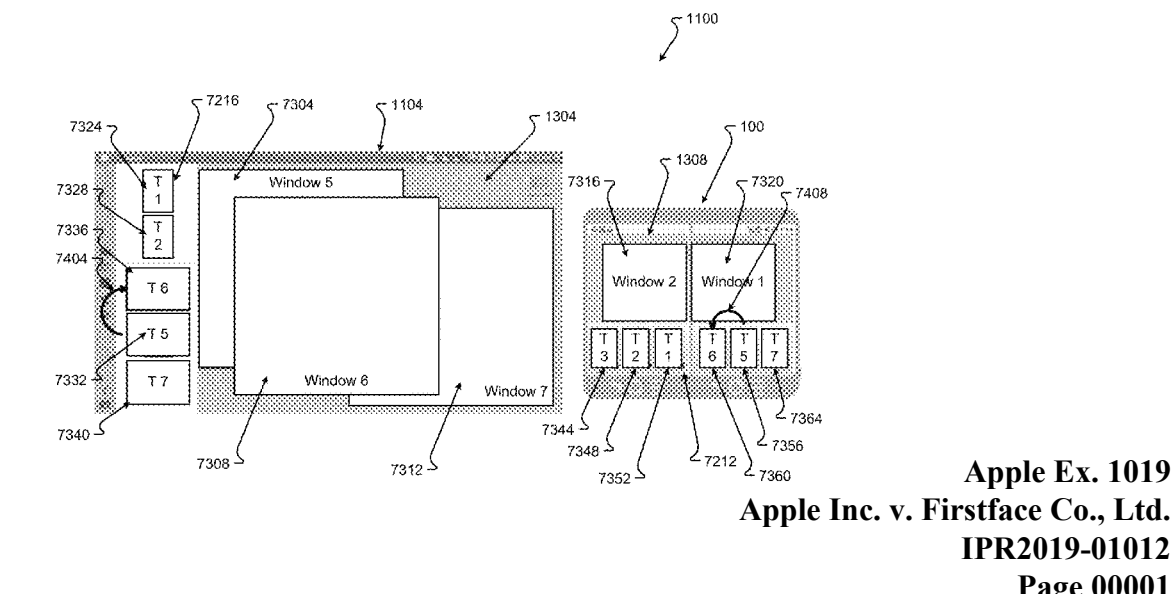

#### Related U.S. Application Data

application No. 13/604,384, filed on Sep. 5, 2012, now Pat. No.  $8,990,712$ , and a continuation-in-part of application No. 13/603,136, filed on Sep. 4, 2012, now abandoned, and a continuation-in-part of application No. 13/410,931, filed on Mar. 2, 2012, now Pat. No. 8,872,727, and a continuation-in-part of application No. 13/566,336, filed on Aug. 3, 2012, now Pat. No. 9,405,459, and a continuation-in-part of application No. 13/566,244, filed on Aug. 3, 2012, now abandoned, and a continuation-in-part of application No.  $13/566, 168$ , filed on Aug. 3, 2012, and a continuation-in-part of application  $\overline{N}$ o. 13/566,103, filed on Aug. 3, 2012, now abandoned, and a continuation-in-part of application No. 13/543,678, filed<br>on Jul. 6, 2012, now Pat. No. 9,268,518, and a continuation-in-part of application No. 13/543,635, filed on Jul. 6, 2012, now abandoned, and a continuation-in-part of application No. 13/408,530, filed on Feb. 29, 2012, now abandoned, and a continuation-<br>in-part of application No.  $13/410,958$ , filed on Mar. 2,  $2012$ , now Pat. No.  $9,122,441$ , and a continuationin-part of application No. 13/410,983, filed on Mar. 2, 2012, now Pat. No. 9,003,311, and a continuation-inpart of application No. 13/411,034, filed on Mar. 2,  $2012$ , now Pat. No. 8,910,061, and a continuationin-part of application No.  $13/411,075$ , filed on Mar. 2, 2012, now abandoned, and a continuation-in-part of application No. 13/436,593, filed on Mar. 30, 2012, now Pat. No. 9,069,518, and a continuation-in-part of application No. 13/436,823, filed on Mar. 30, 2012, now Pat. No. 9,213,516, and a continuation-in-part of application No. 13/436,826, filed on Mar. 30, 2012, now abandoned, and a continuation-in-part of application No. 13/485,734, filed on May  $3\overline{1}$ , 2012, now Pat. No. 8.874,894, and a continuation-in-part of application No. 13/485,743, filed on May 31, 2012, now Pat. No. 8,904,165.

(60) Provisional application No.  $61/539,884$ , filed on Sep.  $27, 2011$ . 27, 2011. 2013/00/6592 A1 3/2013 Reeves et al.

#### U.S. PATENT DOCUMENTS

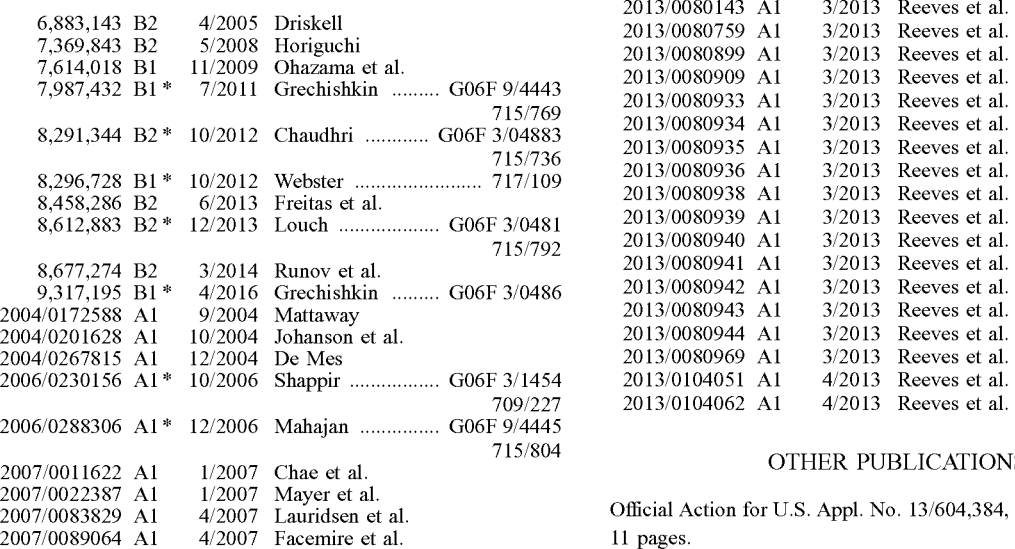

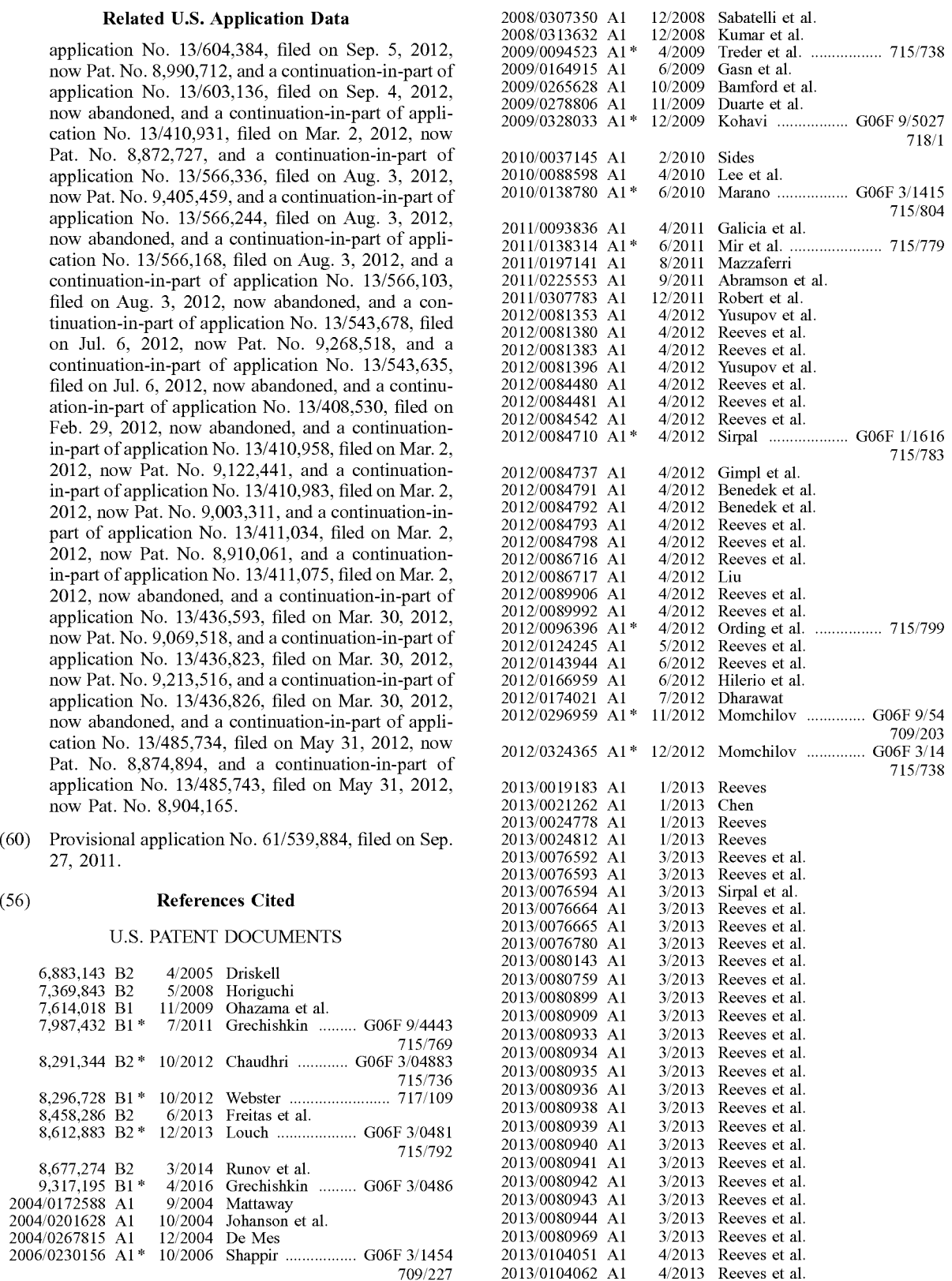

#### OTHER PUBLICATIONS

Official Action for U.S. Appl. No. 13/604,384, mailed Jun. 4, 2014 11 pages.

#### (56) References Cited

#### OTHER PUBLICATIONS

Official Action for U.S. Appl. No. 13/604,960, mailed May 6, 2014 26 pages.

Official Action for U.S. Appl. No. 13/605,145, mailed Jun. 5, 2014 13 pages.

Official Action for U.S. Appl. No. 13/605,740, mailed Jul. 16, 2014 27 pages.

Zain "Pin Wesbites' bookmarks in Tasklist for Quickest Access [Windows 7]." Archived Oct. 10, 2010, Accessed Web. Jan. 15, 2015. http://www.tipsotricks.com/2010/10/pin-wesbites-bookhttp://www.tipsotricks.com/2010/10/pin-wesbites-bookmarks-in-tasklist-for-quickest-access.html, 6 pages.

Notice of Allowance for U.S. Appl. No. 13/604,384, mailed Oct. 7, 2014.9 pages.

Official Action for U.S. Appl. No. 13/604,960, mailed Sep. 23, 2014 29 pages.

Official Action for U.S. Appl. No. 13/604,960, mailed Mar. 26, 2015 32 pages.

Notice of Allowance for U.S. Appl. No. 13/605,145, mailed Oct. 15, 2014 10 pages.

Official Action for U.S. Appl. No. 13/605,740, mailed Jan. 29, 2015 29 pages.

U.S. Appl. No. 13/485,734, filed May 31, 2012, Reeves et al.

U.S. Appl. No. 13/543,678, filed Jul. 6, 2012, Reeves et al.

Google Image Result for Fujitsu Dual Screen Phone, published date unknown, [retrieved Apr. 18, 2011], 1 page. Retrieved from: www. google.com/imgres?imgurl=http://www.computerriver.com/im ages/dual-screen-phone.jpg.

Google Image Result for LG Dual Touch Screen Concept Phone by Eugene Kim, published date unknown, [retrieved Apr. 18, 2011], 1 page. Retrieved from: www.google.com/imgres?imgurl=http:// fgadgets.com/wp-content/uploads/2010/08/Ig-dual-touch-screenphone-Eugene-Kim-01.jpg.

Google Image Result for Fujitsu Dual Screen Phone, published date unknown, [retrieved Apr. 18, 2011], 1 page. Retrieved from: www. google.com/imgres?imgurl=http://www.gSmdome.com/wp-con tent/uploads/2010/10/fujitsu-dual-screen-phone\_w2cP7\_54.jpg. Google Image Result for Kyocera Echo, published date unknown, retrieved Apr. 18, 2011), 1 page. Retrieved from: www.google.

com/imgres?imgurl=http://www.hardwaresphere.com/wp-content/ uploads/2011/02/kyocera-echo-dual-screen-android-phone-for sprint-network.jpg.

Google Image Result for HTC Triple Viper, published date unknown, [retrieved Apr. 18, 2011], 1 page. Retrieved from:www. google.com/imgres?imgurl=http://www.santafemods.com/Forum/ AndroidForums/htcTripleViper.png.

Google Image Result for Dual-Screen Phone, [retrieved Apr. 18, 2011], 1 page. Retrieved from: www.google.com/ 2011], 1 page. Retrieved from: www.google.com/ imgres?imgurl=http://www.netshet.org/wp-content/uploads/2011/ 02/Dual-Scree

Website entitled "LapdockTM for Motorola ATRIX." Motorola Mobility, Inc., 2011, [retrieved on Apr. 18, 2011], 1 page. Retrieved from: www.motorola.com/Consumers/US-EN/Consumer-Product and-Services/Mobile+Ph . . . .

Website entitled "Motorola ATRIX 4G Laptop Dock Review," phoneArena.com, posted Mar. 2, 2011, [retrieved on Apr. 18, 2011], phoneArena.com, posted Mar. 2, 2011, retrieved on Apr. 18, 2011). 6 pages. Retrieved from: www.phonearena.com/reviews/Motorola ATRIX-4G-Laptop-Dock-Review id2667.

Burns, C., "Motorola ATRIX 4G Laptop Dock Review," Android Community, Feb. 20, 2011, [retrieved on Apr. 18, 2011], 5 pages. Retrieved from: www.androidcommunity.com/motorola-atrix-4g-laptop-dock-review-20110220/.

Catacchio, "This Smartphone has two huge screens . . . that rotate." The Next Web, Inc., Oct. 7, 2010, [retrieved on Jul. 21, 2011], 2 pages. Retrieved from: www.thenextweb.com/asia/2010/10/07/this- $\frac{1}{2}$ smartphone-has-two-huge-screens-that-rotate.

Posted by Harman03. "Kyocera Echo Dual-screen Android Phone." posted 4 weeks from Apr. 18, 2011, [retrieved on Apr. 18, 2011], 3 pages. Retrieved from: www.unp.me/f106/kyocera-echo-dual-screen-android-phone-143800/.

Stein, S., "How does the Motorola Atrix 4G Lapdock compare with a laptop?" Crave—CNET, Feb. 9, 2011 [retrieved on Apr. 18, 2011]. 7 pages. Retrieved from: www.news.cnet.com/8301-17938\_105-20031251-1.html.

Website entitled, "Kyocera Echo." Kyocera Communications, Inc., 2011, [retrieved on Aug. 27, 2012], 6 pages. Retrieved from: www.echobykyocera.com/.

Website entitled, "Sony Tablet," Sony Corporation, 2012, [retrieved on Aug. 27, 2012], 3 pages. Retrieved from: www.store.sony.com/ webapp/wcs/stores/servlet/CategoryDisplay?catalogId=10551

&storeId=10151&langId=-1&categoryId=8198552921644795521.

\* cited by examiner

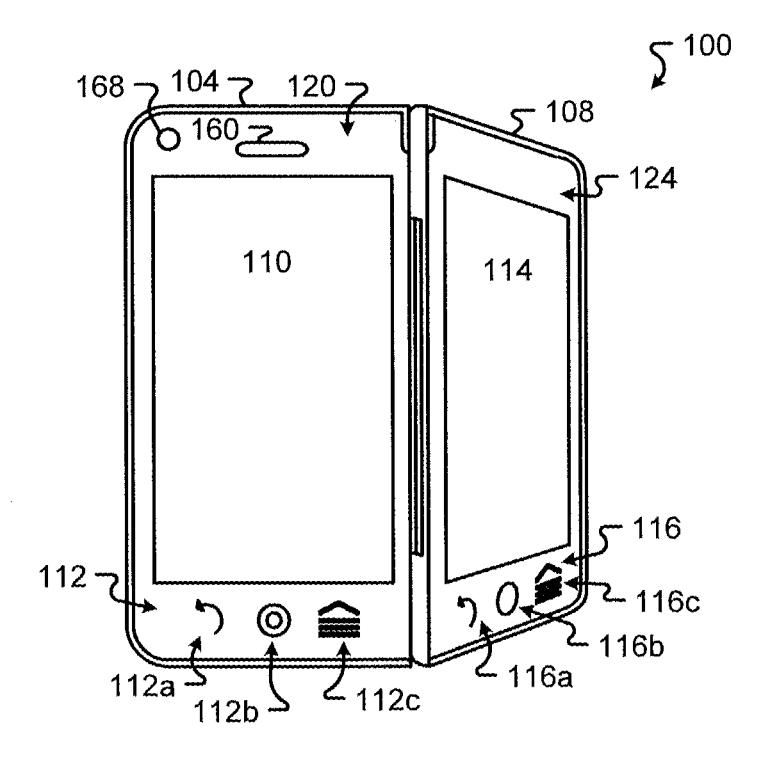

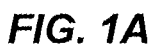

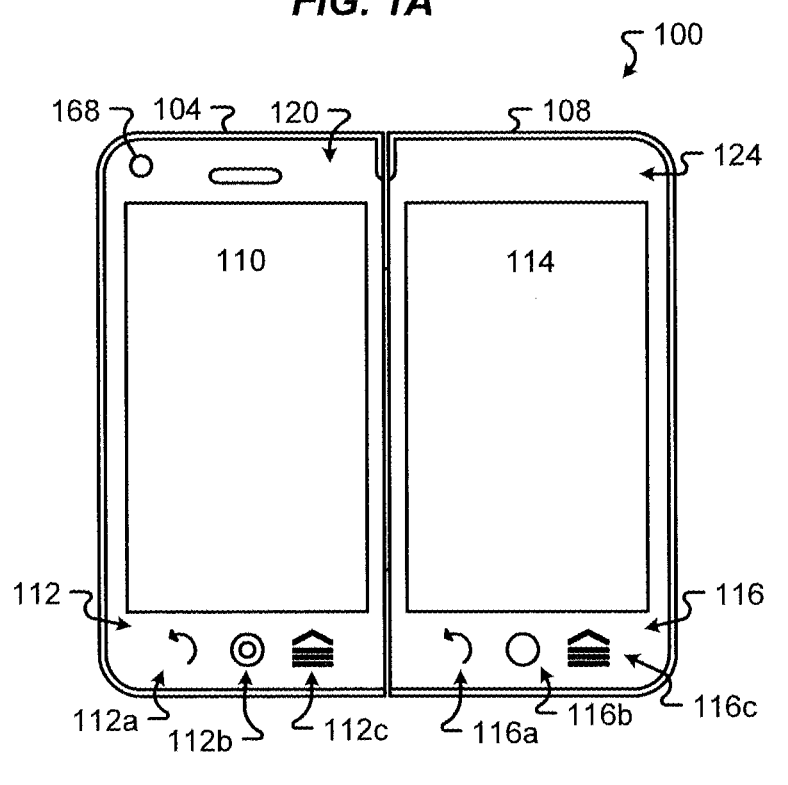

FIG. 1B

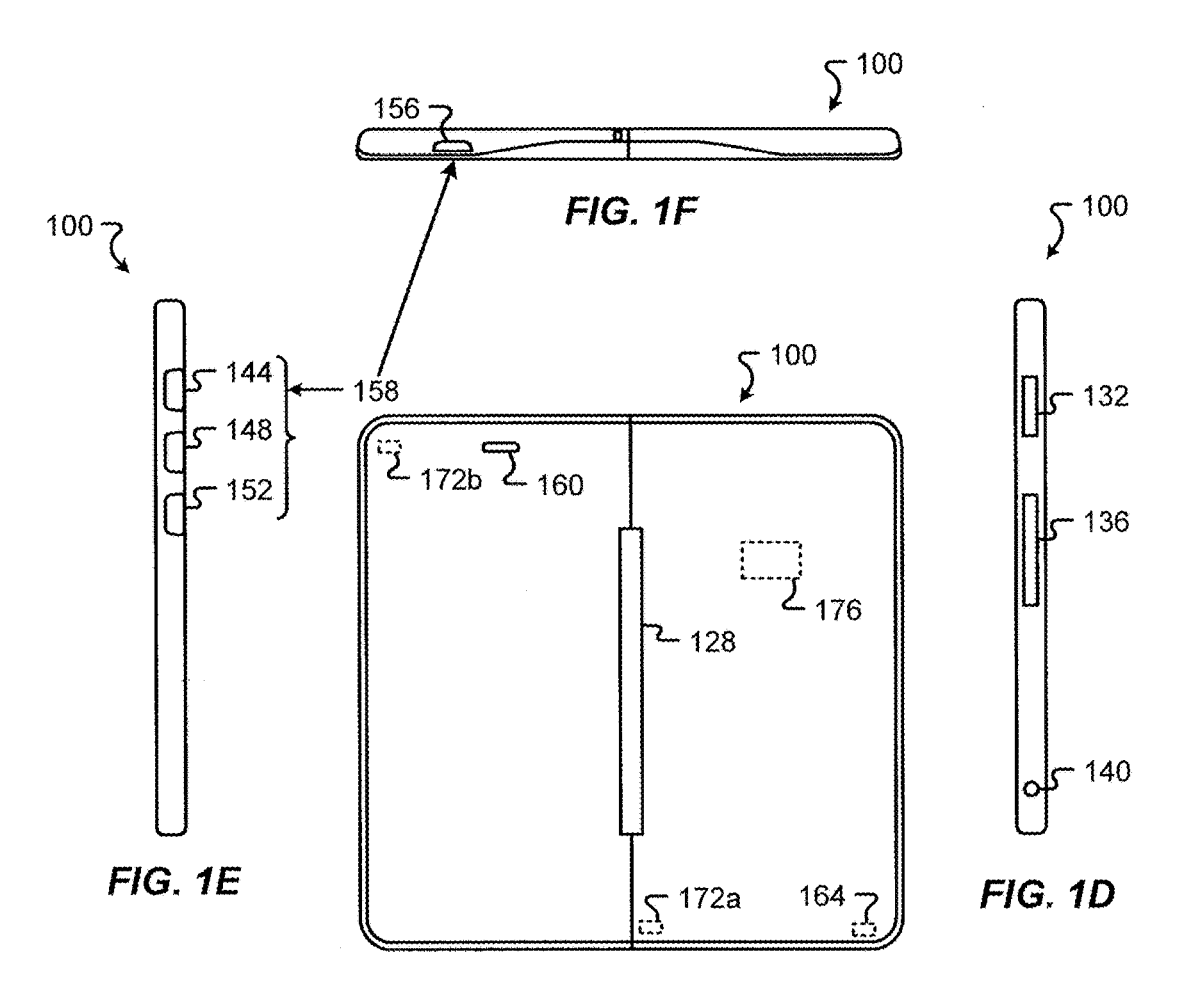

**FIG. 1C** 

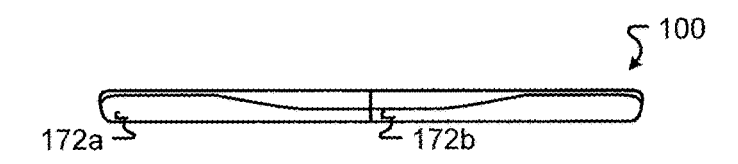

**FIG. 1G** 

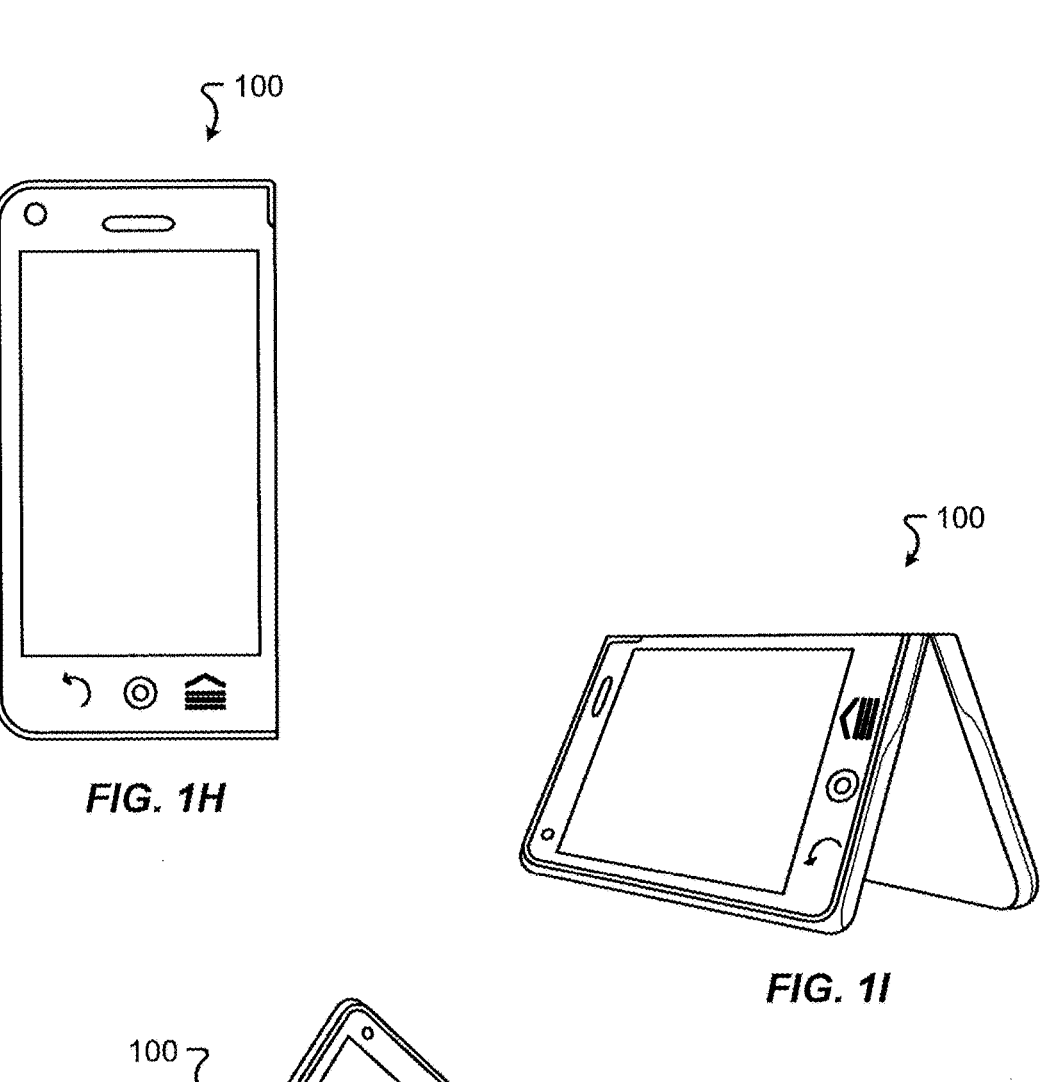

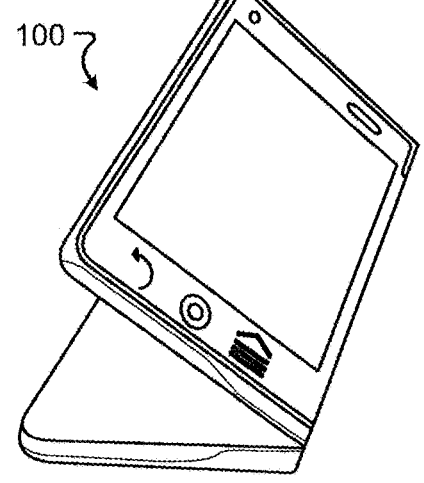

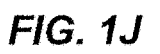

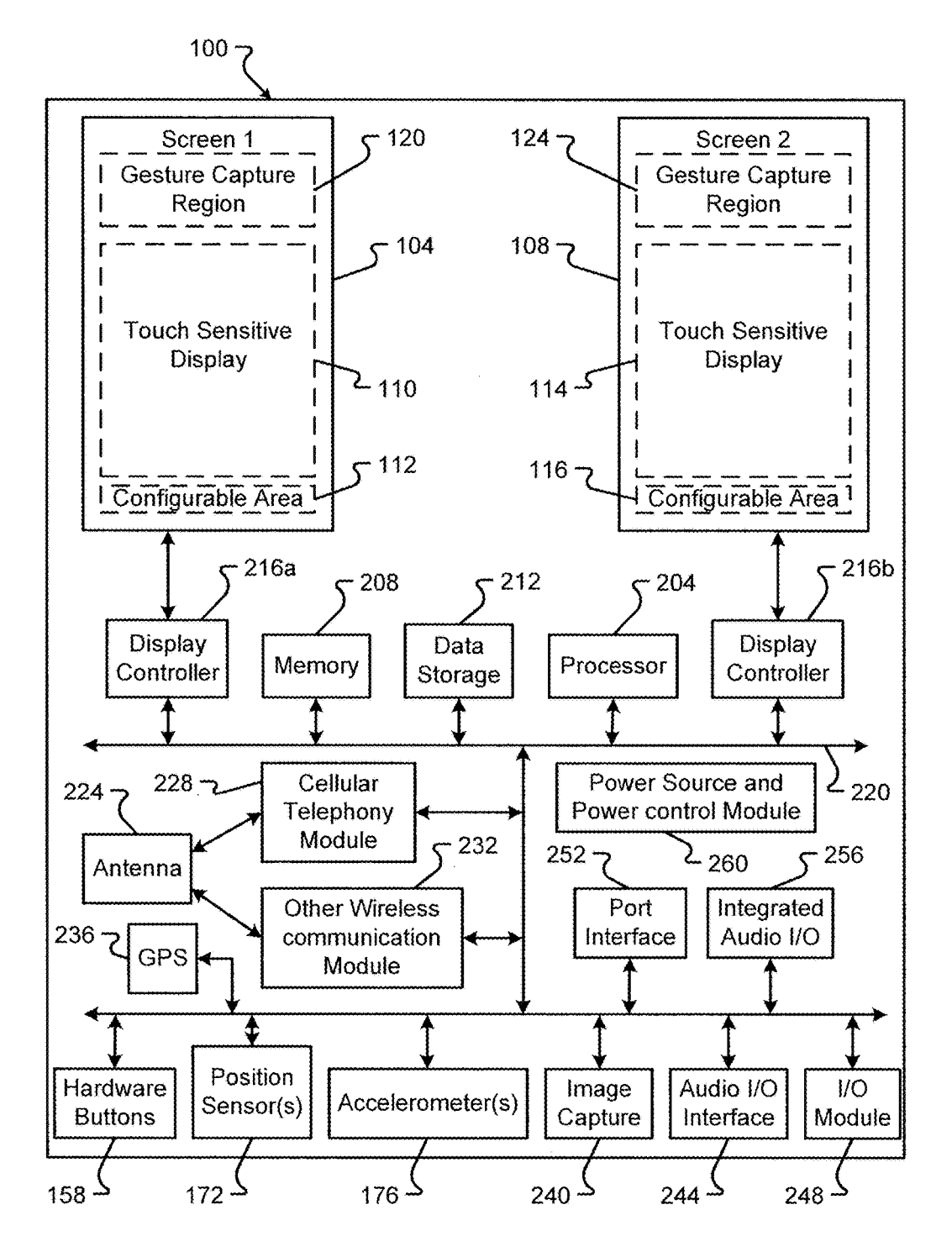

FIG. 2

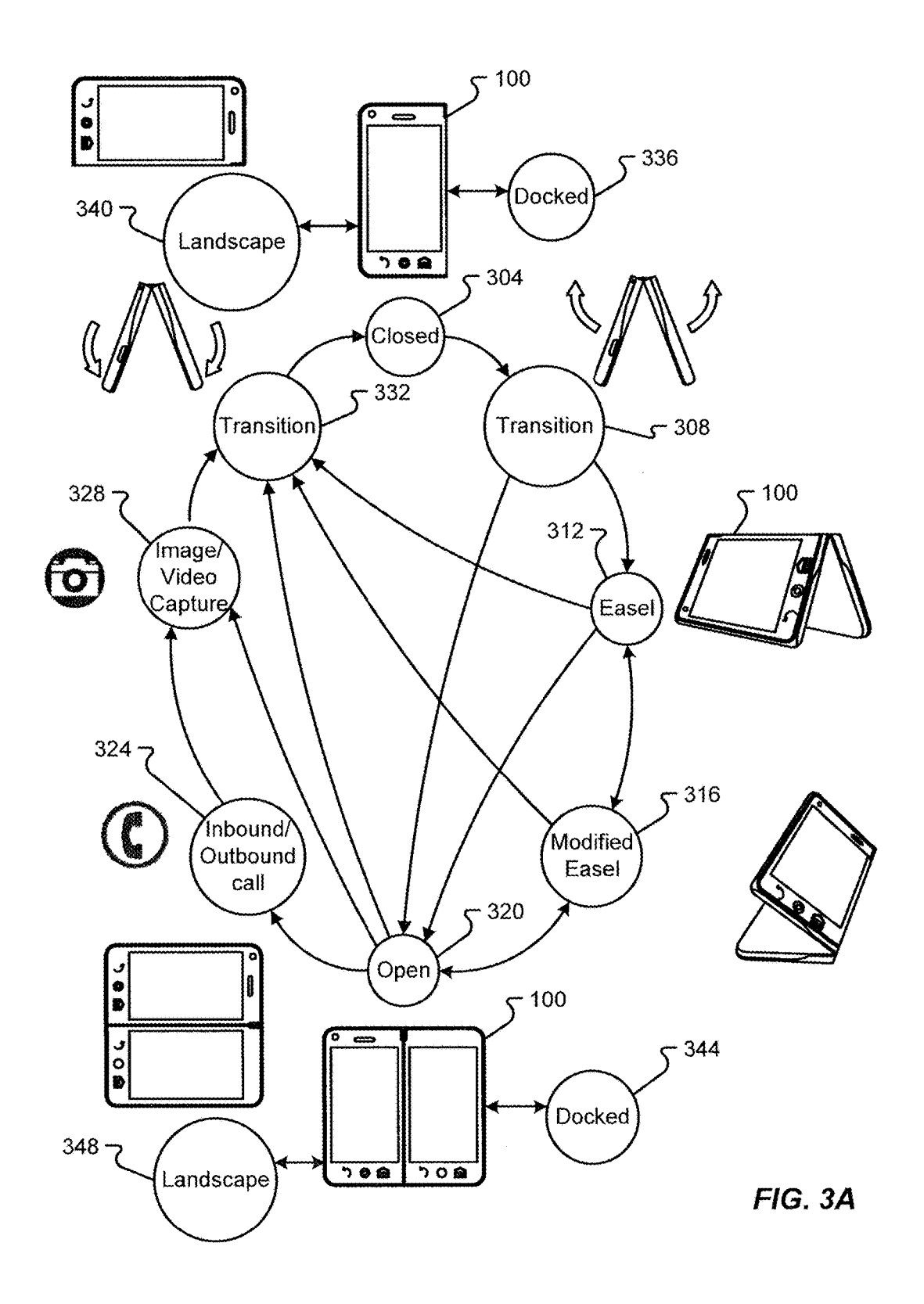

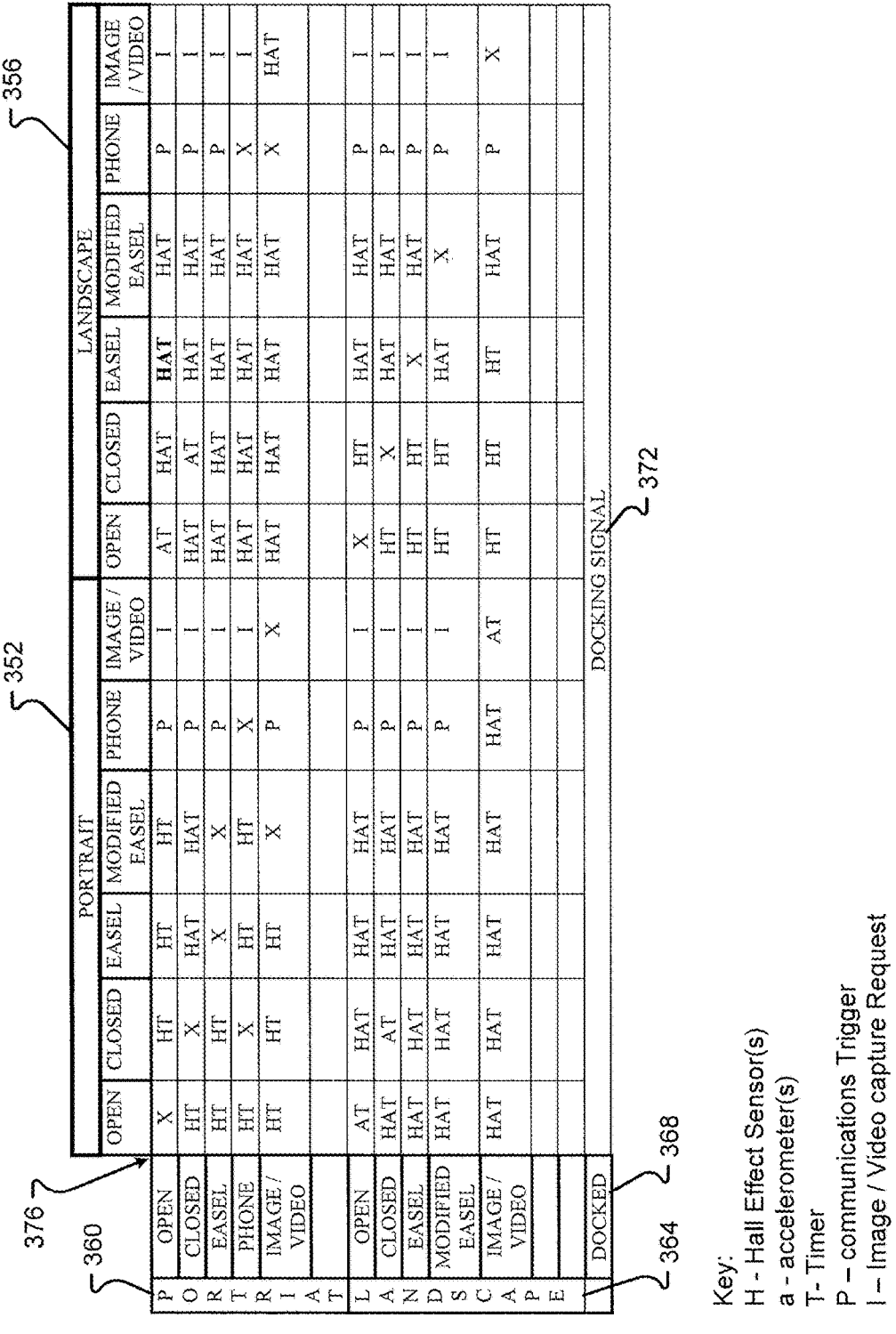

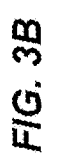

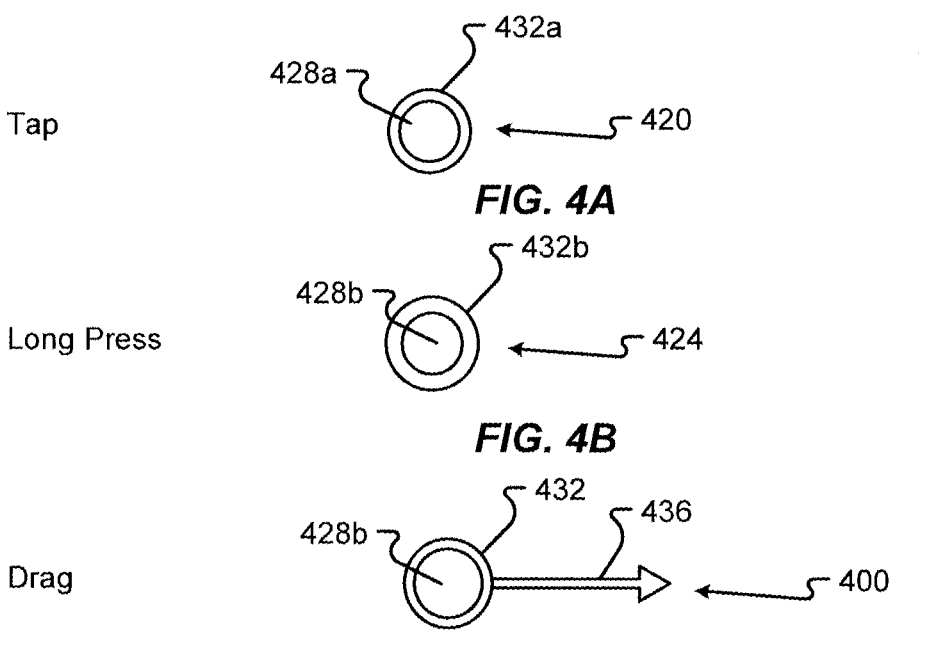

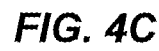

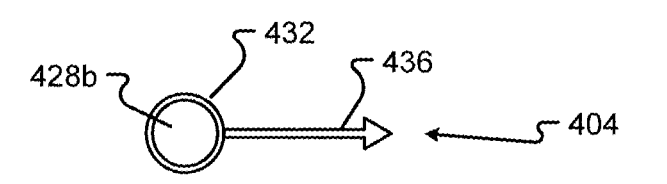

Fick

FIG. 4D

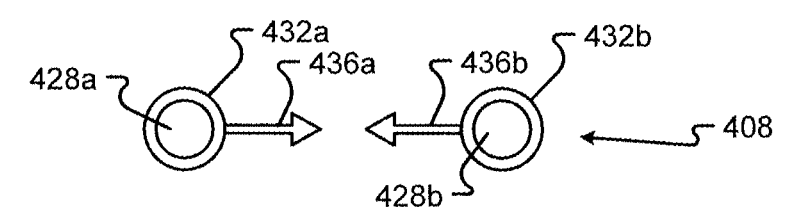

Pinch

Spread

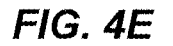

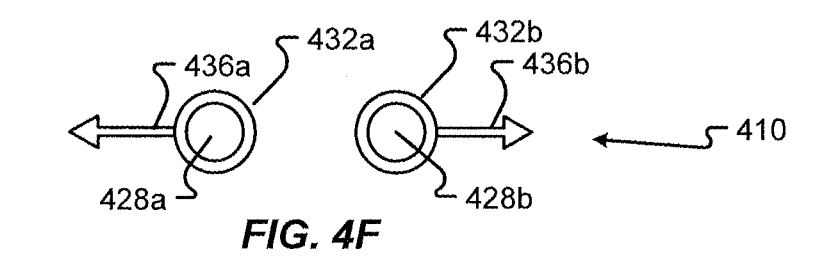

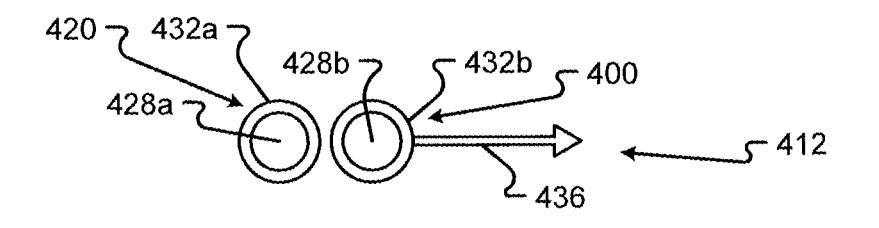

FIG. 4G

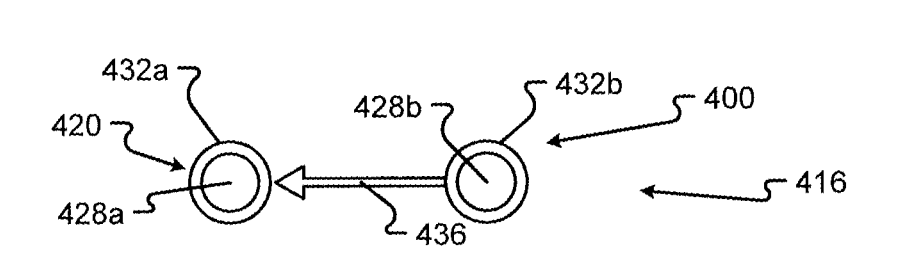

FIG. 4H.

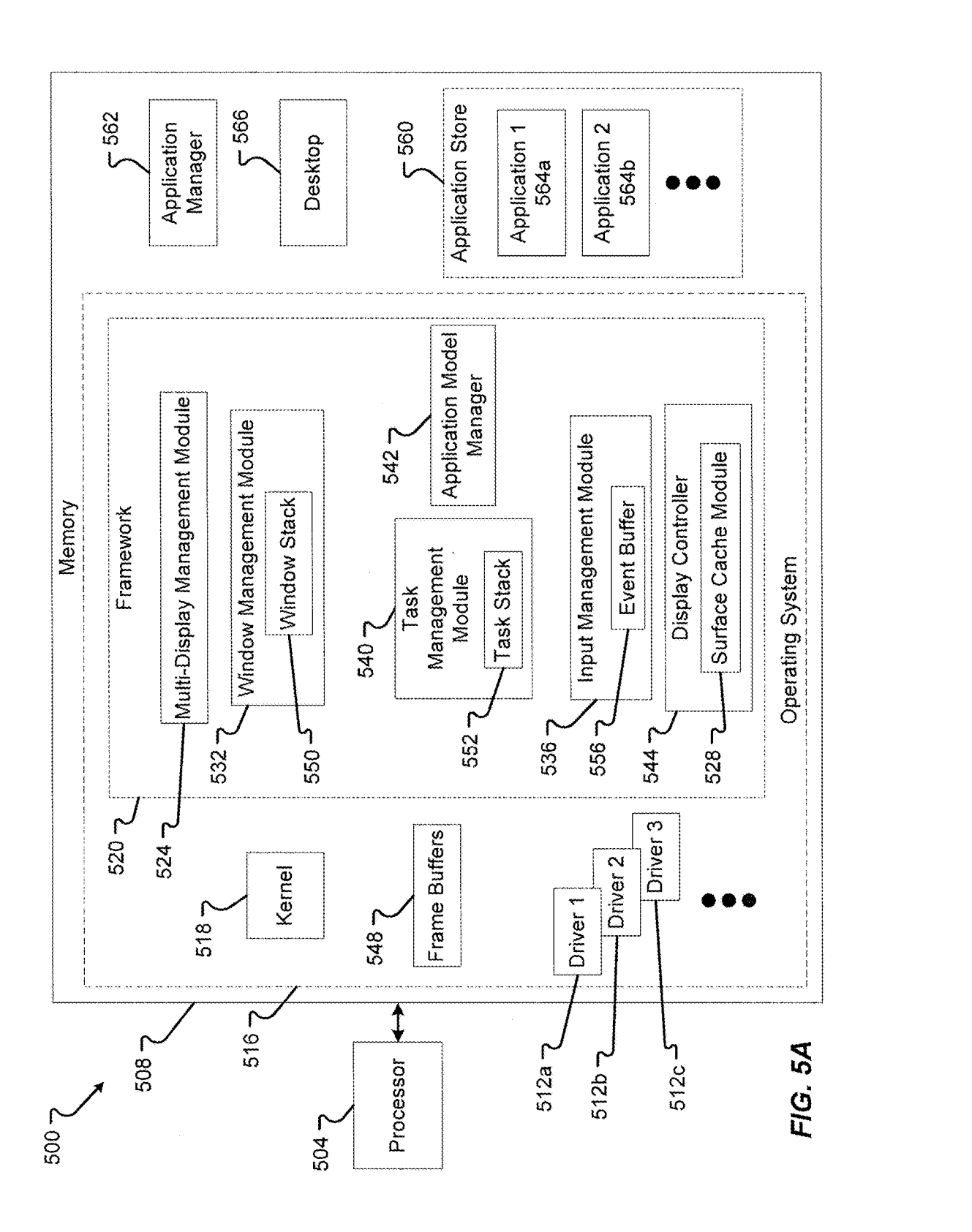

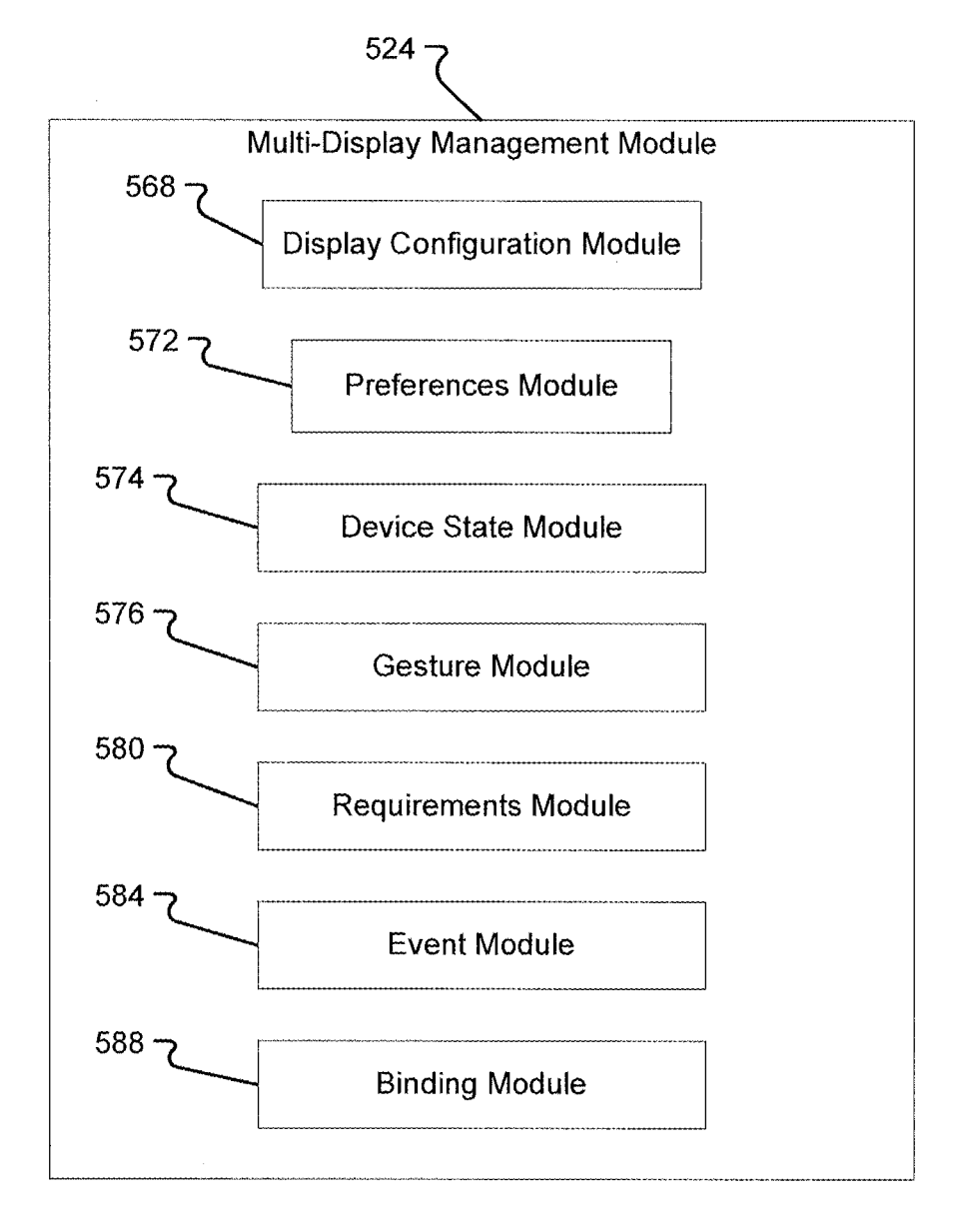

FIG. 5B

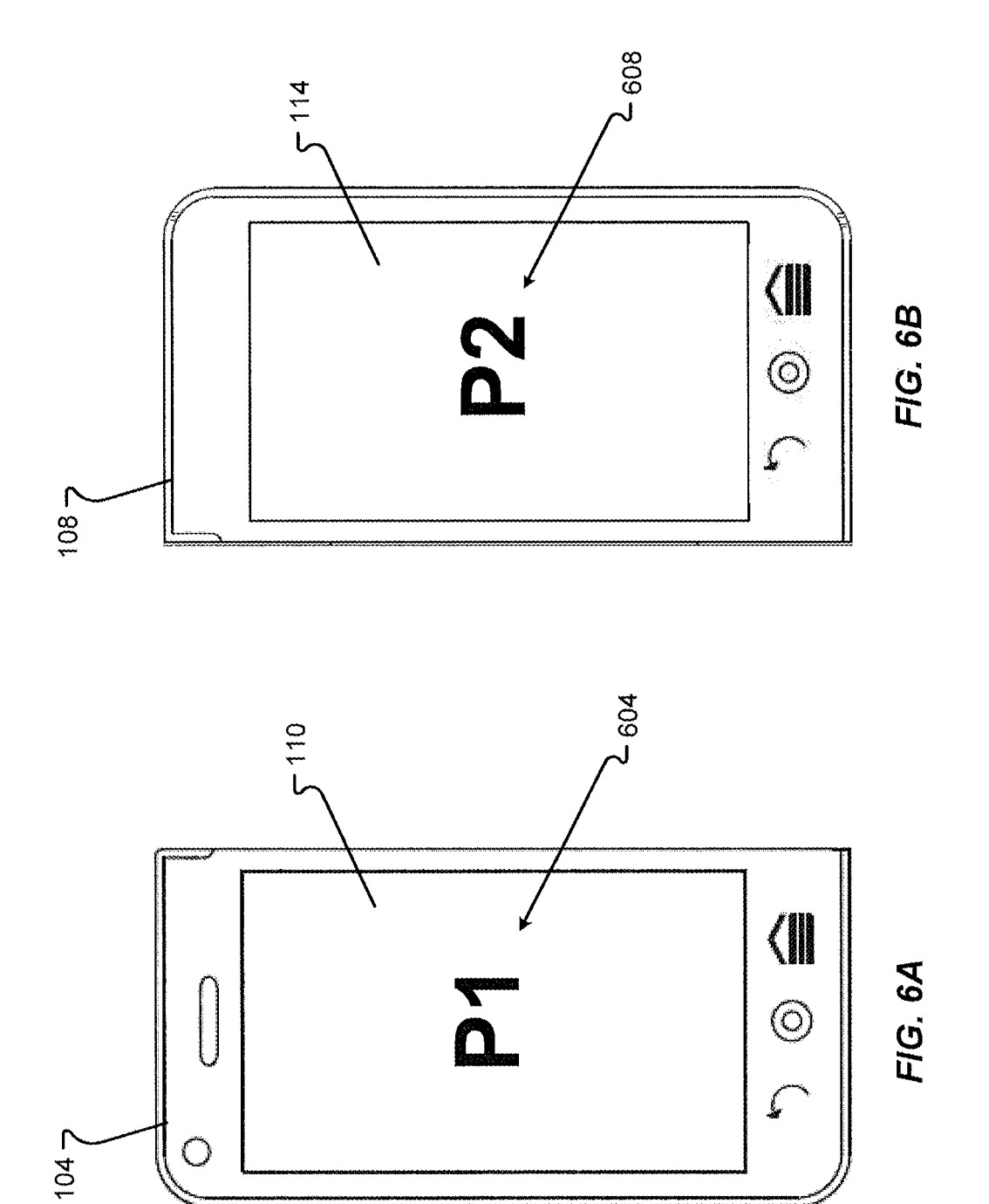

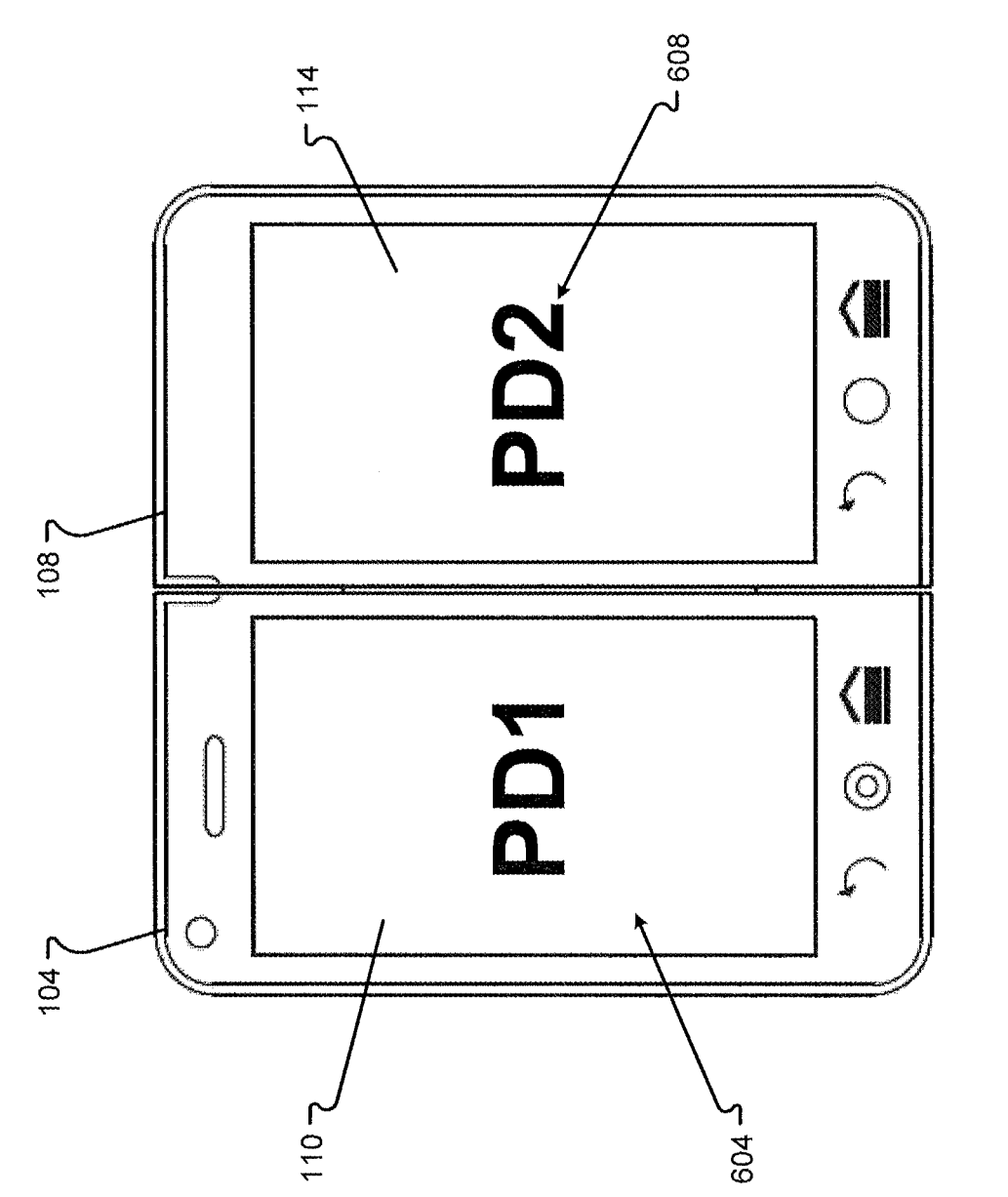

**FIG. 6C** 

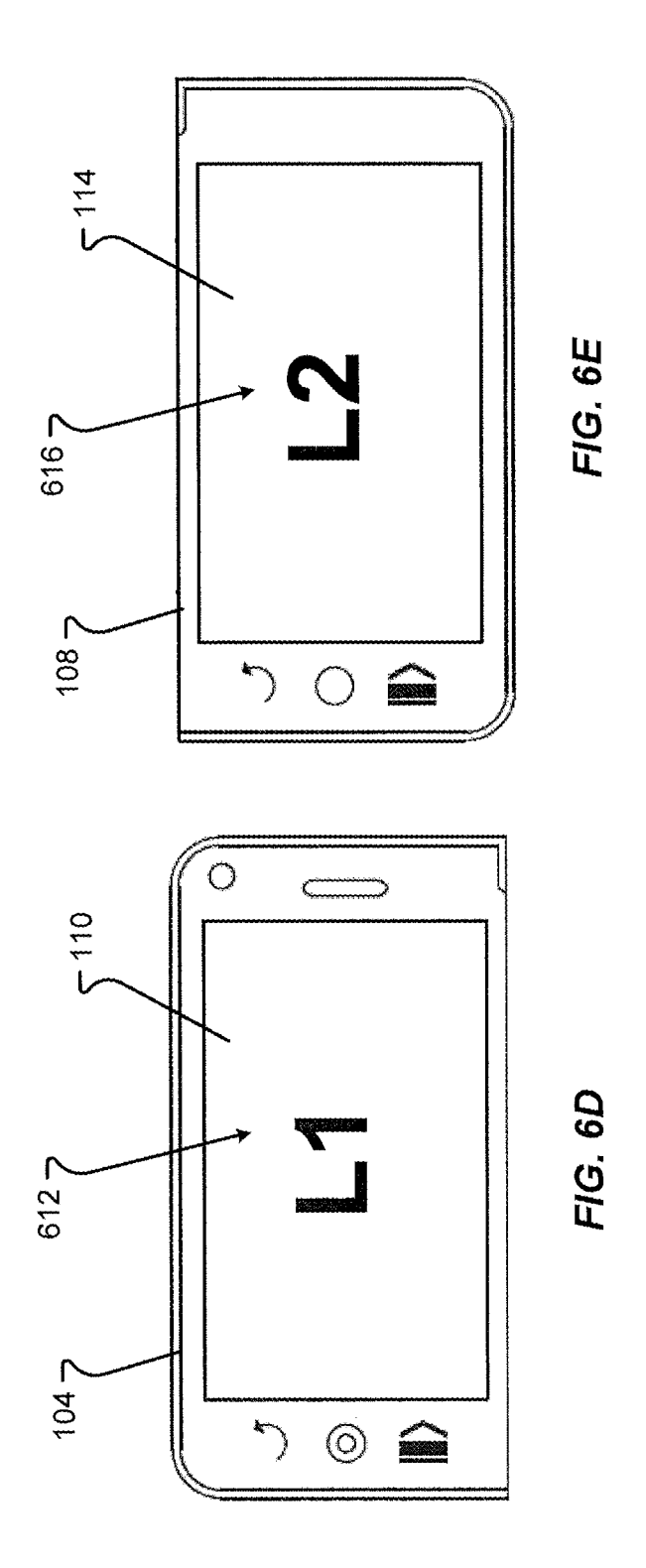

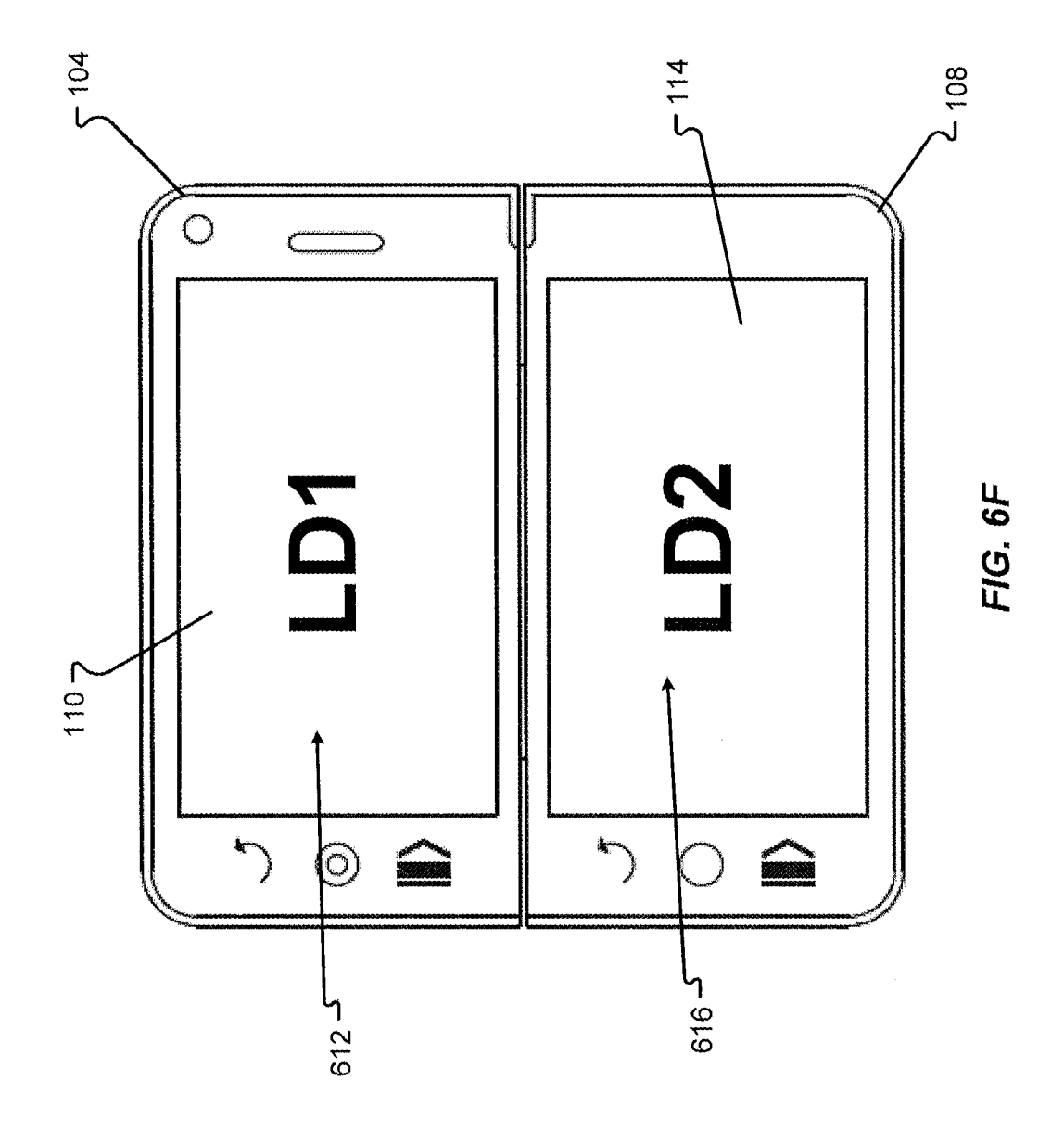

IPR2019-01012 Page 00017

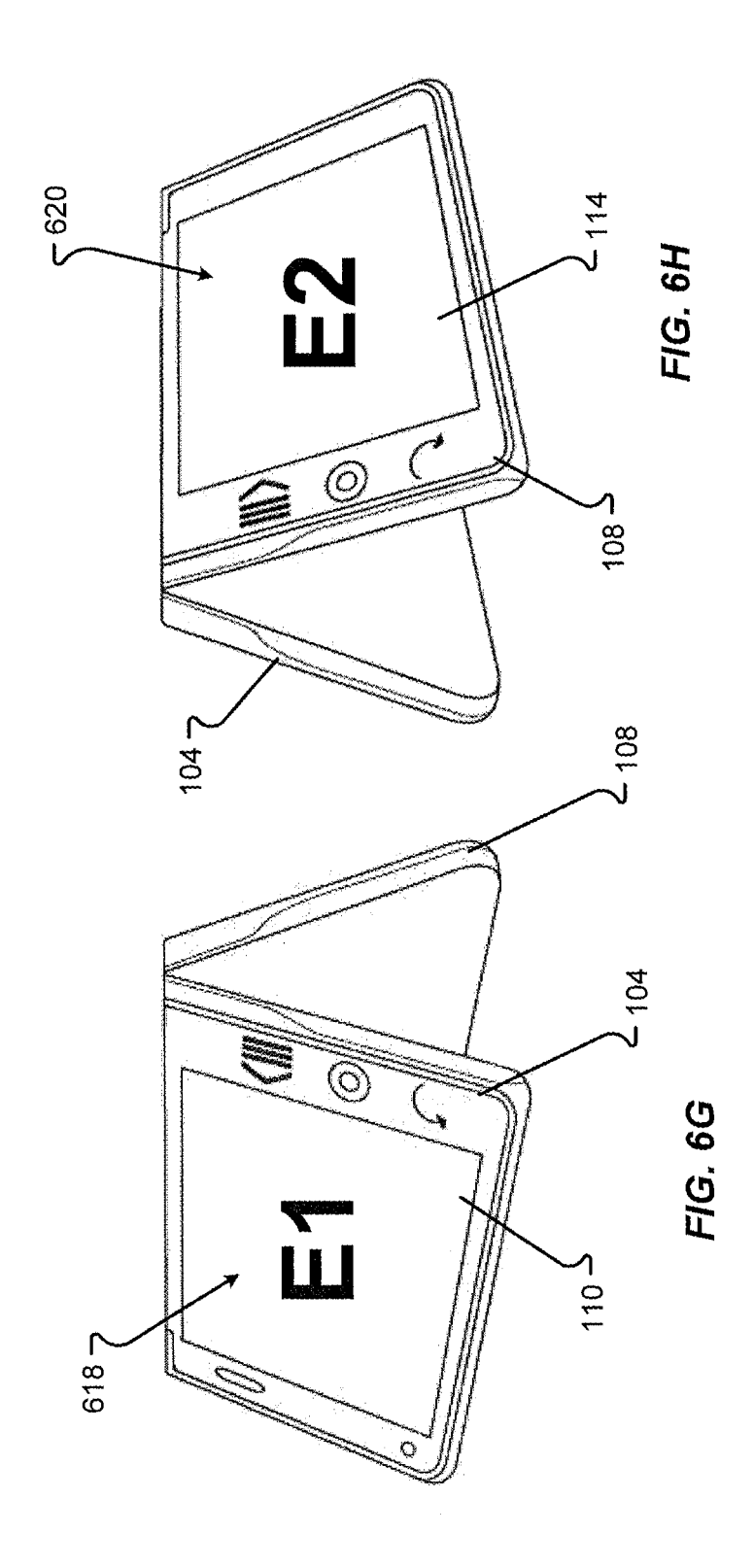

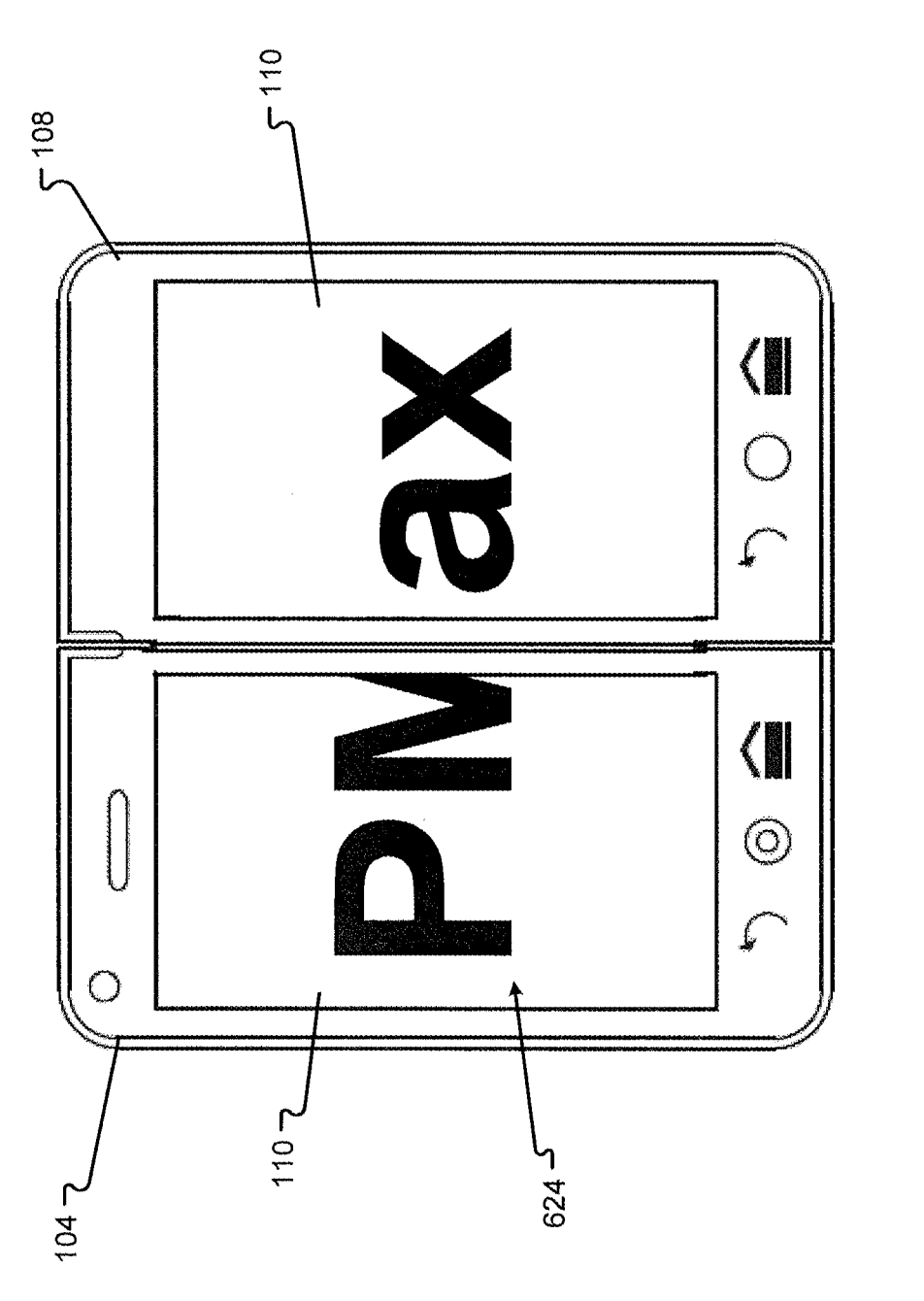

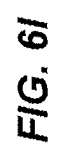

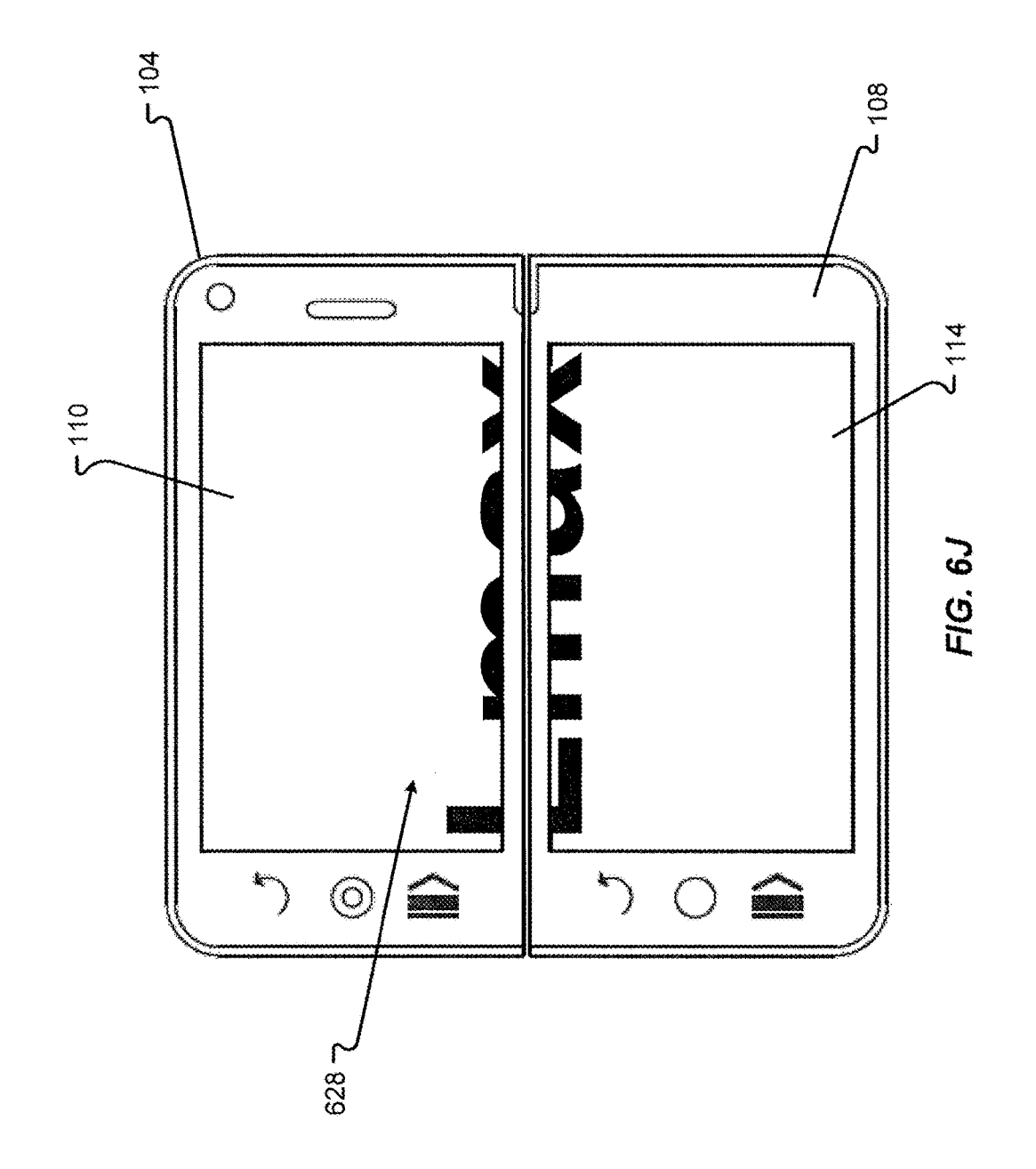

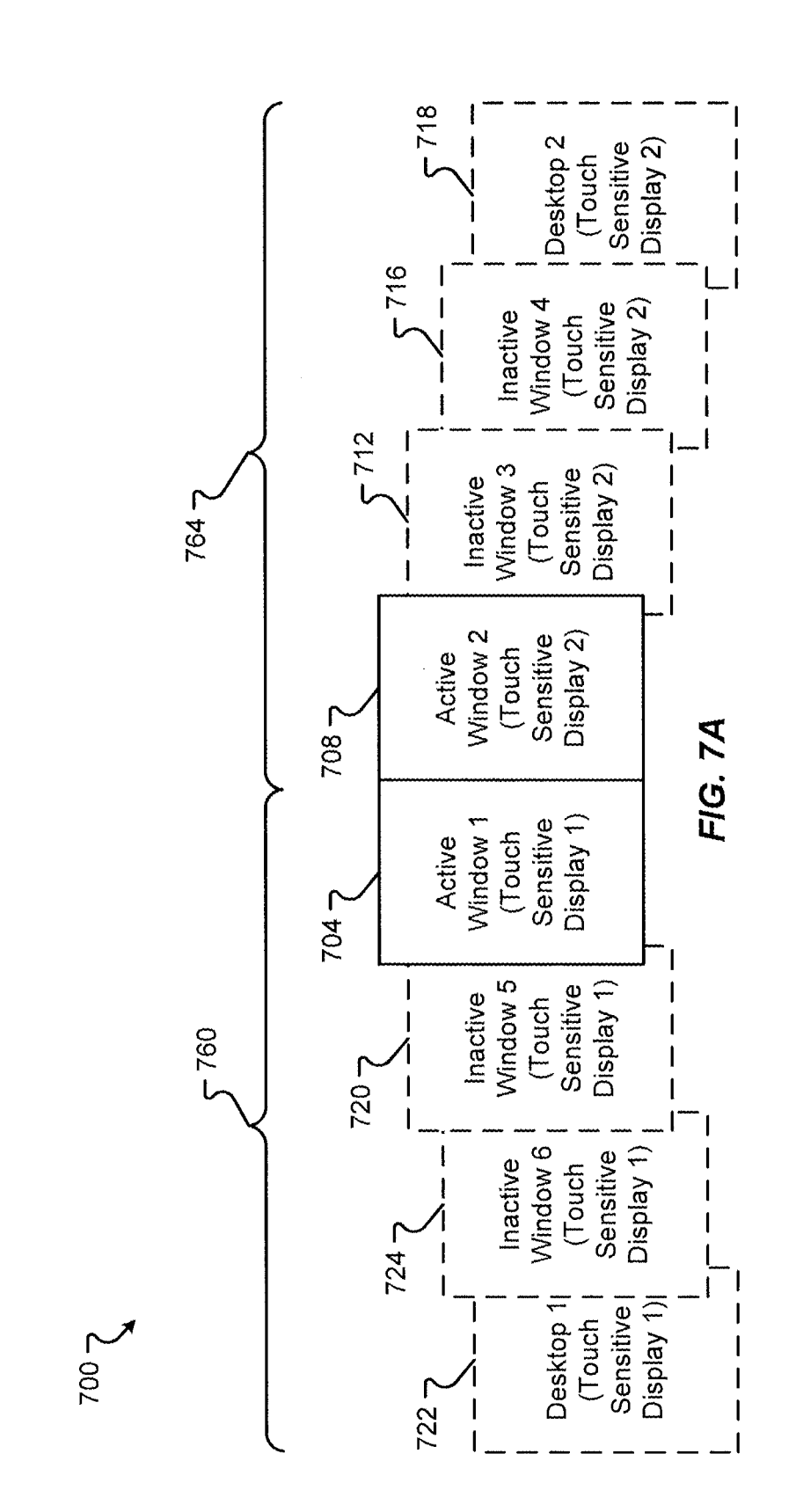

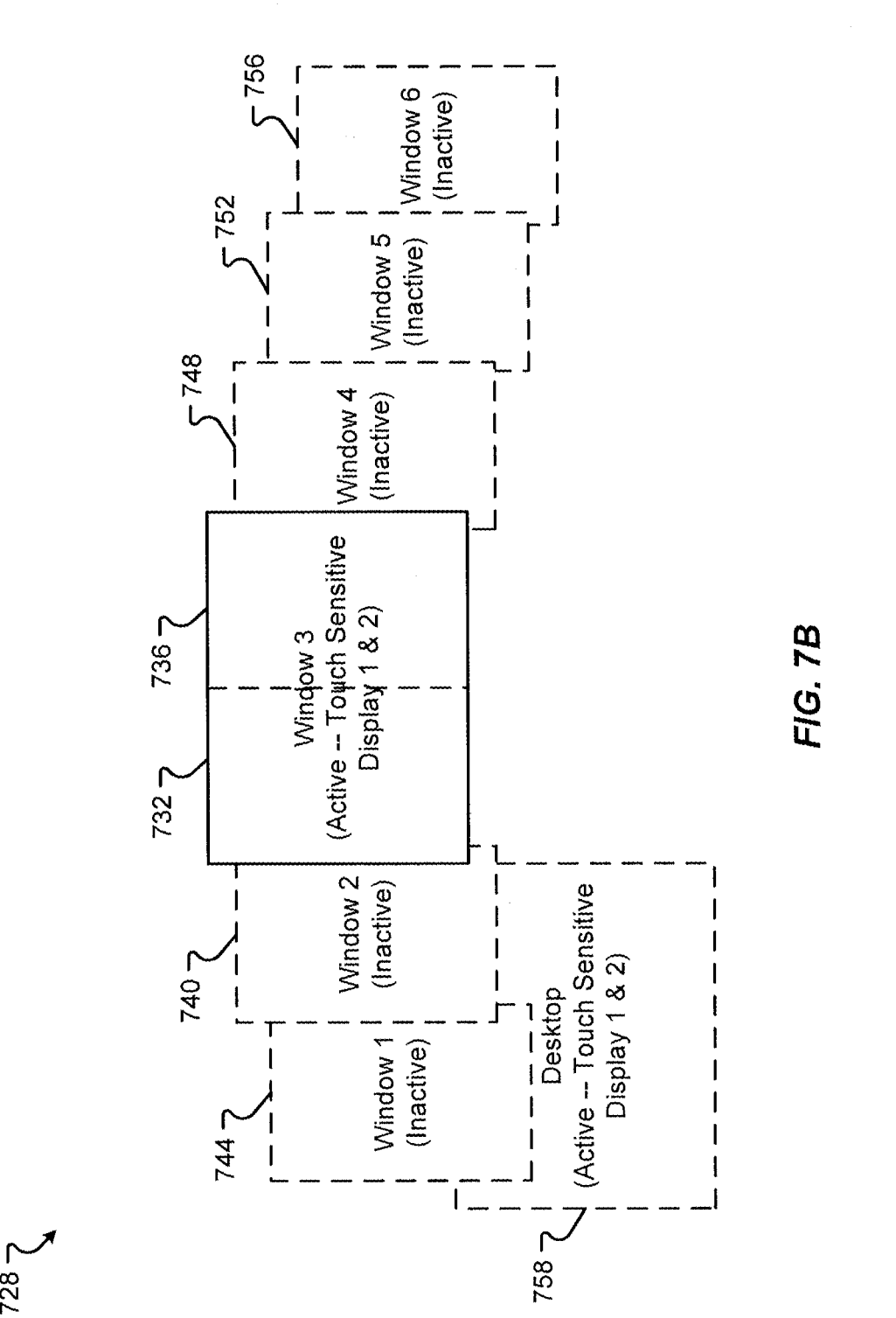

FIG. 7B

7287

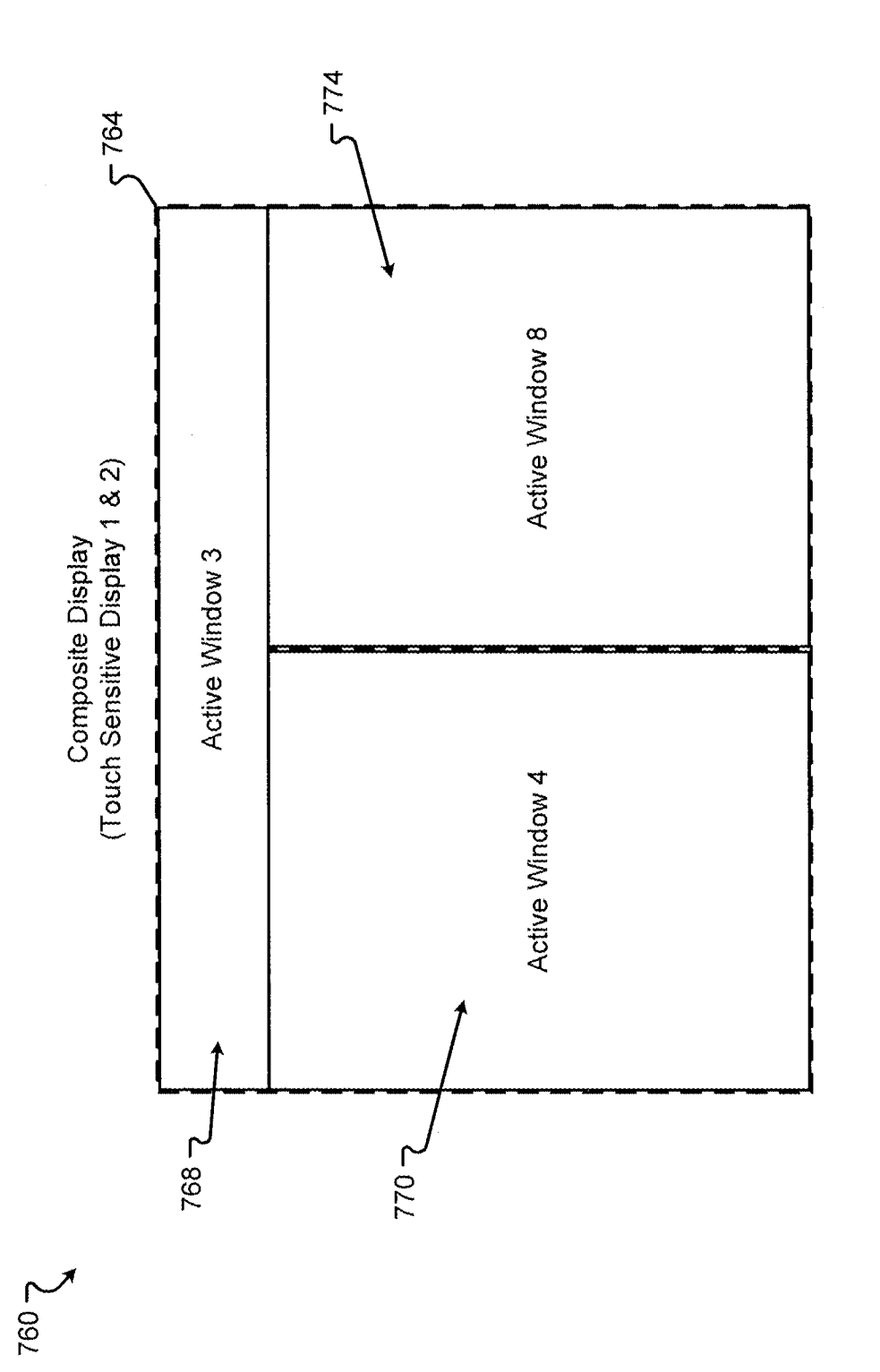

**FIG. 7C** 

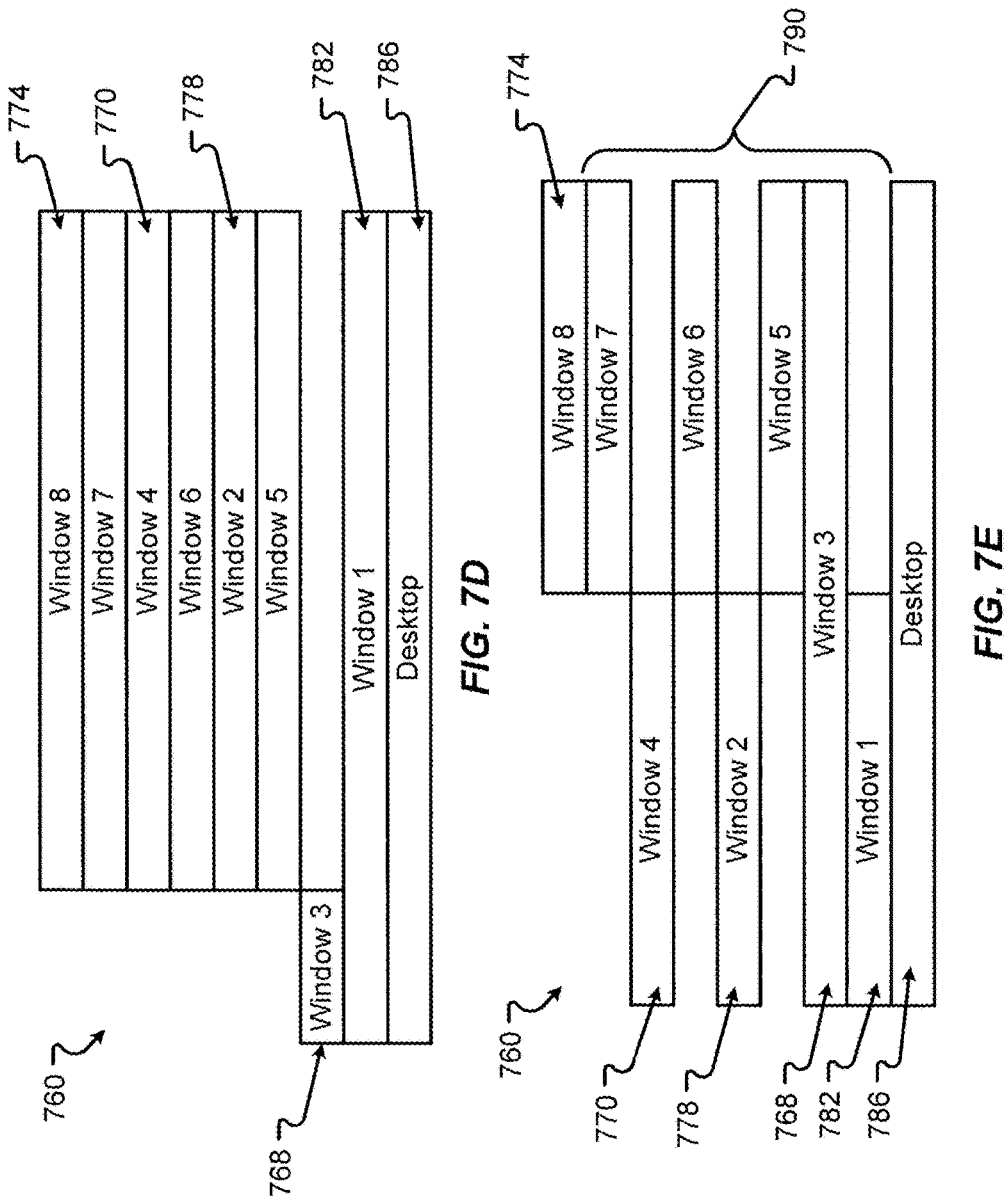

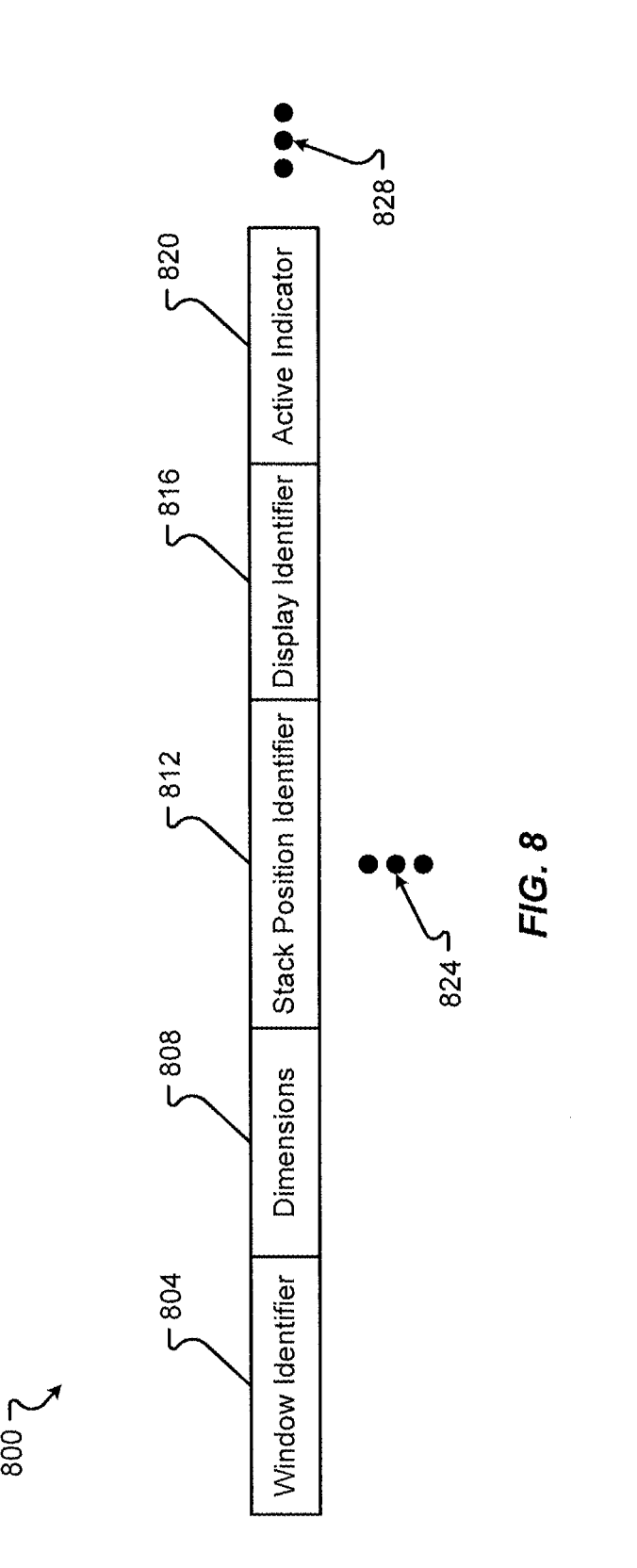

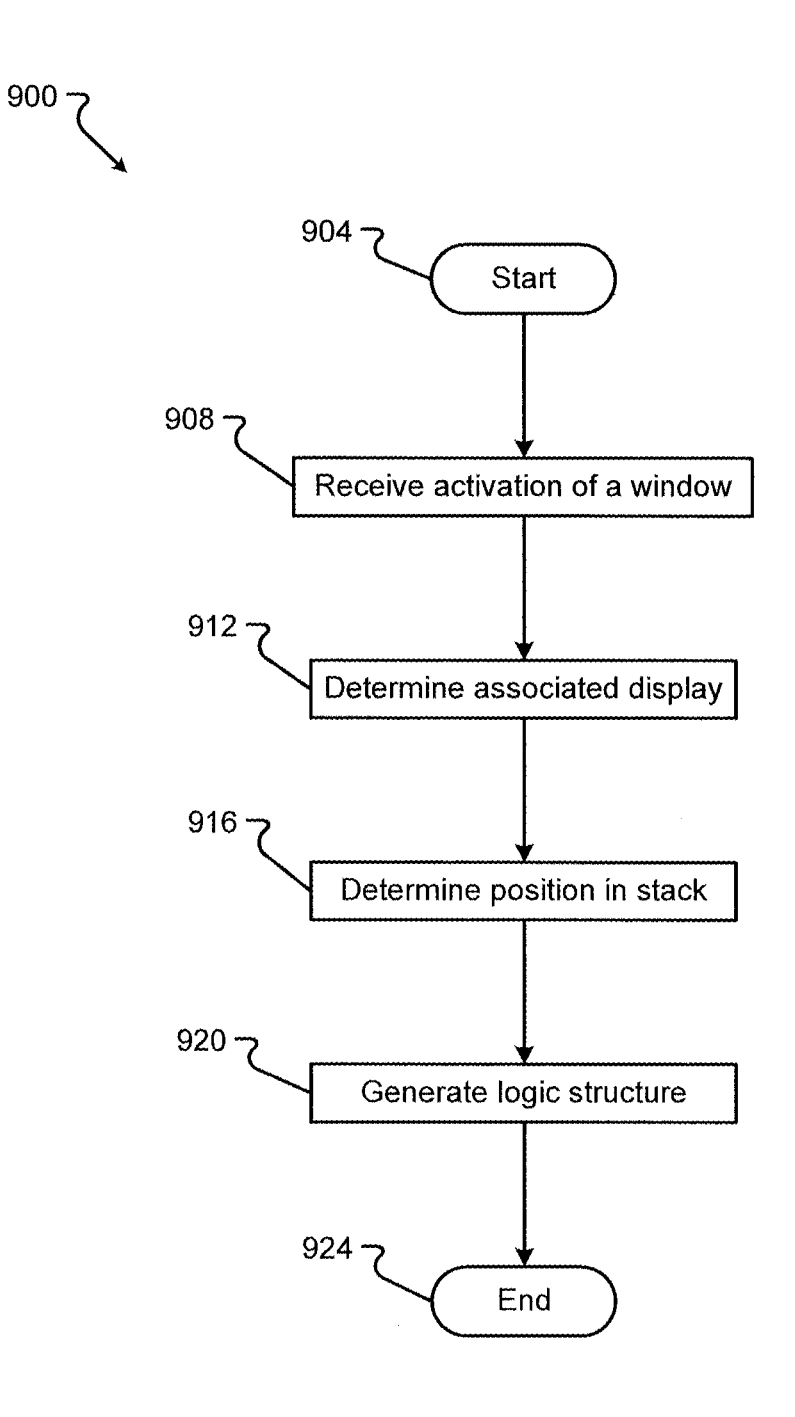

FIG. 9

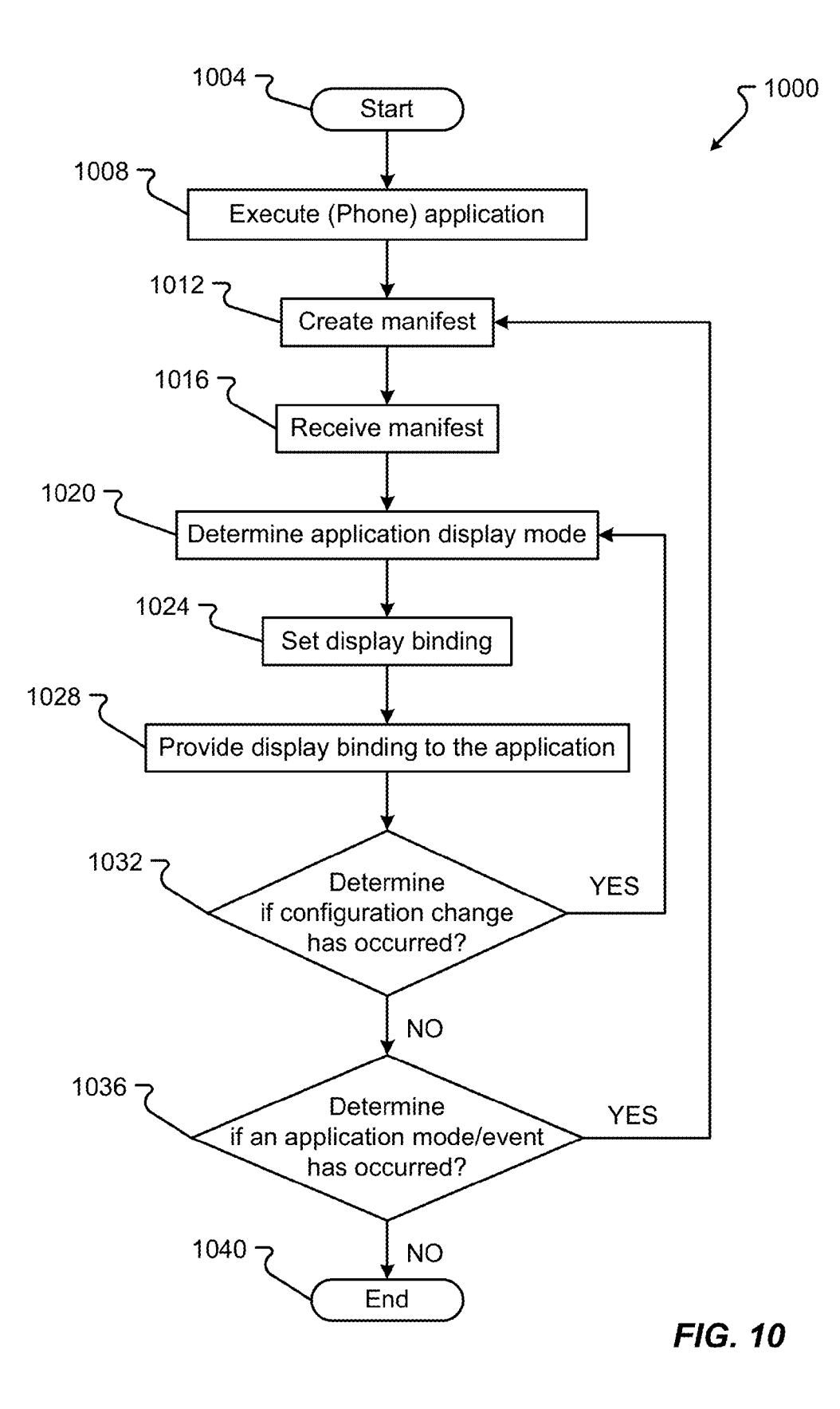

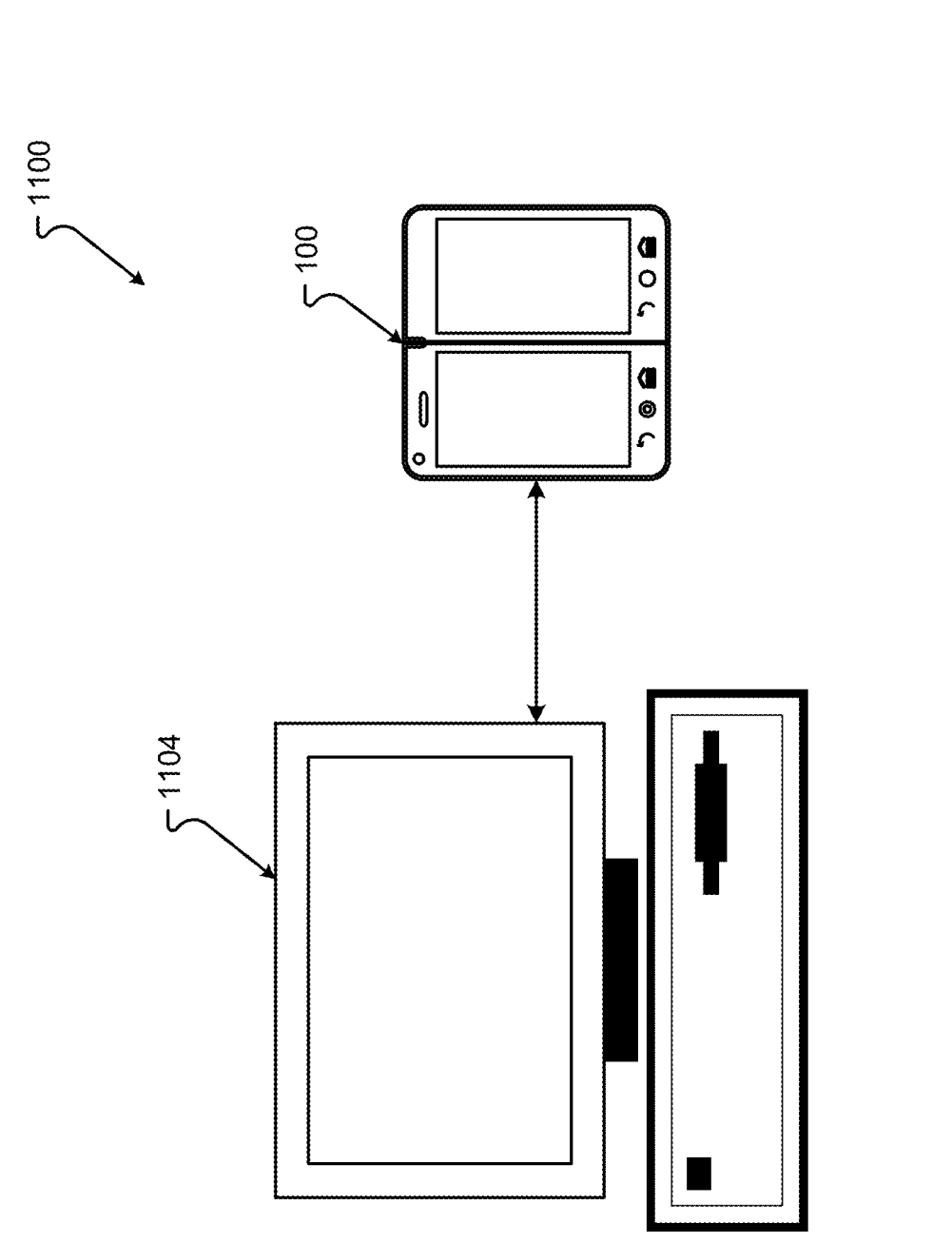

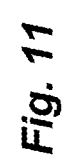

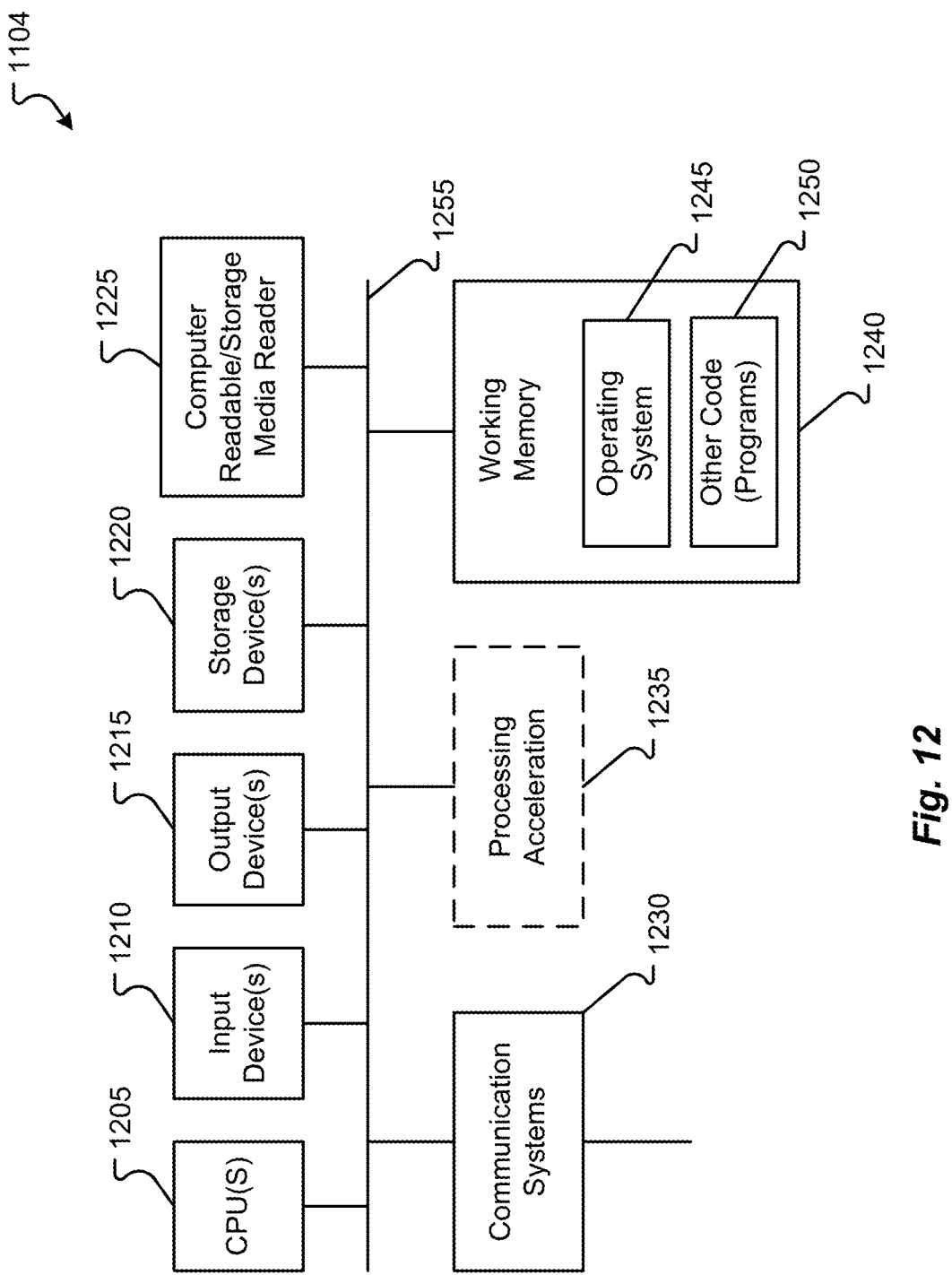

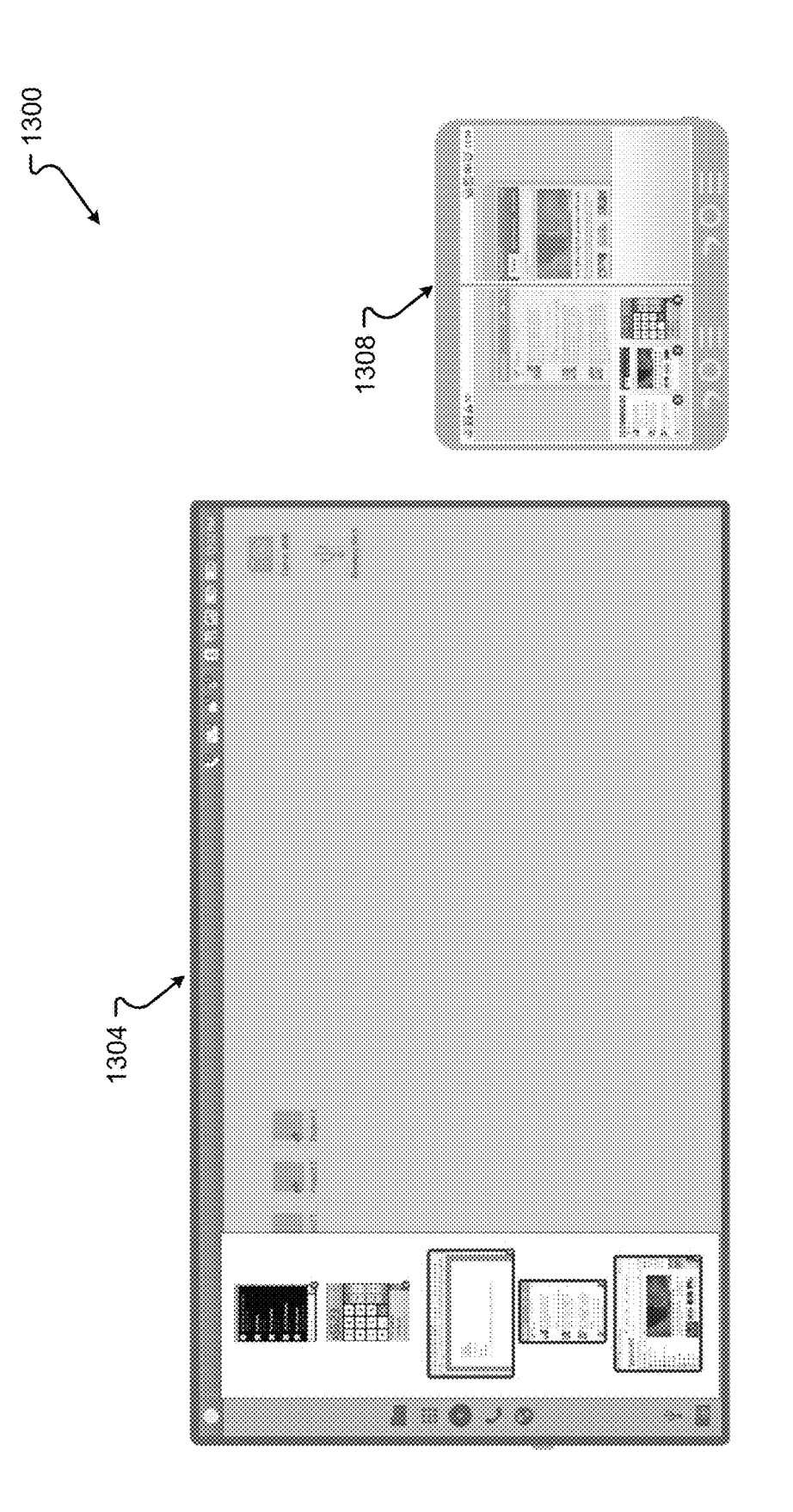

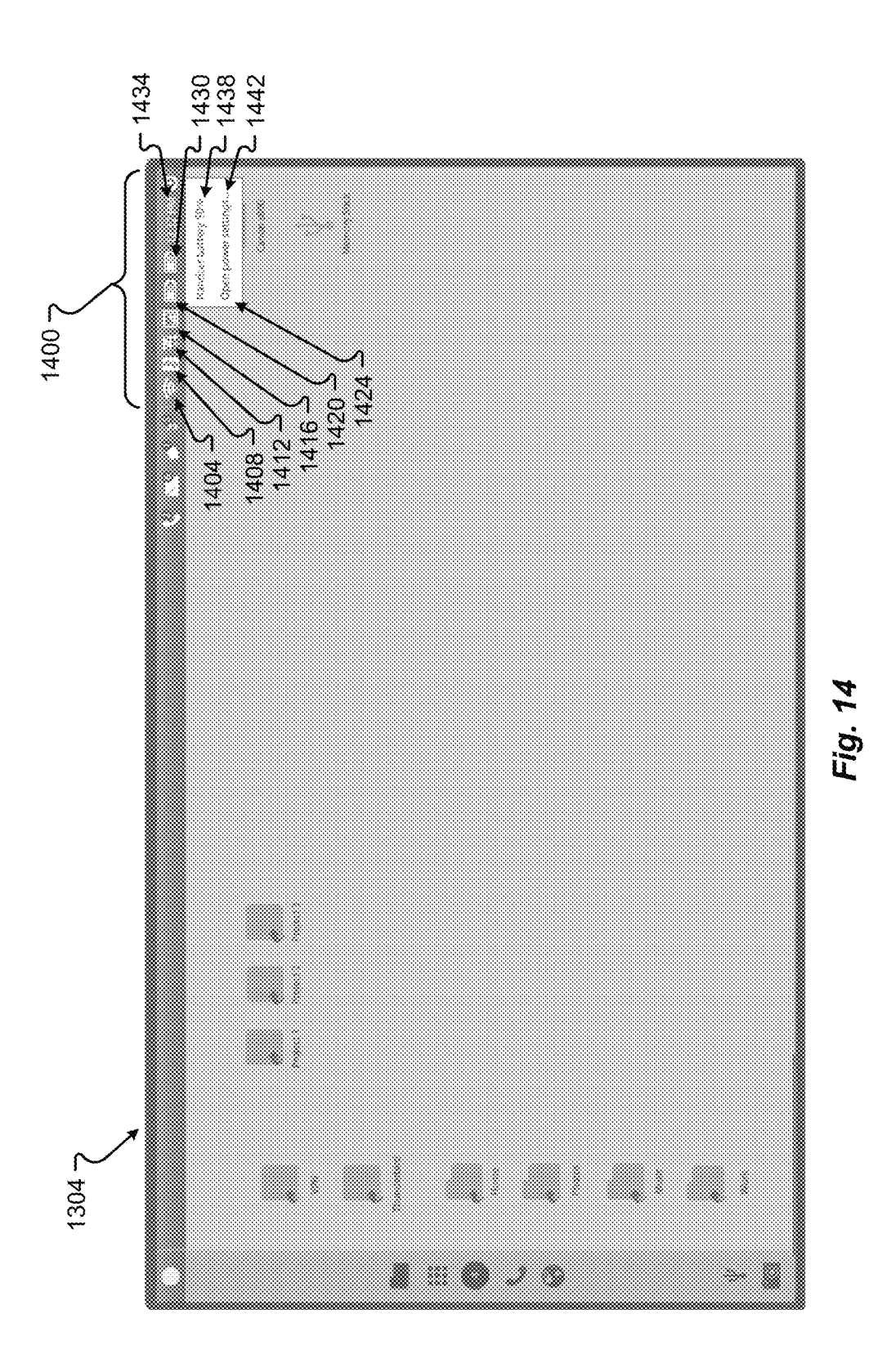

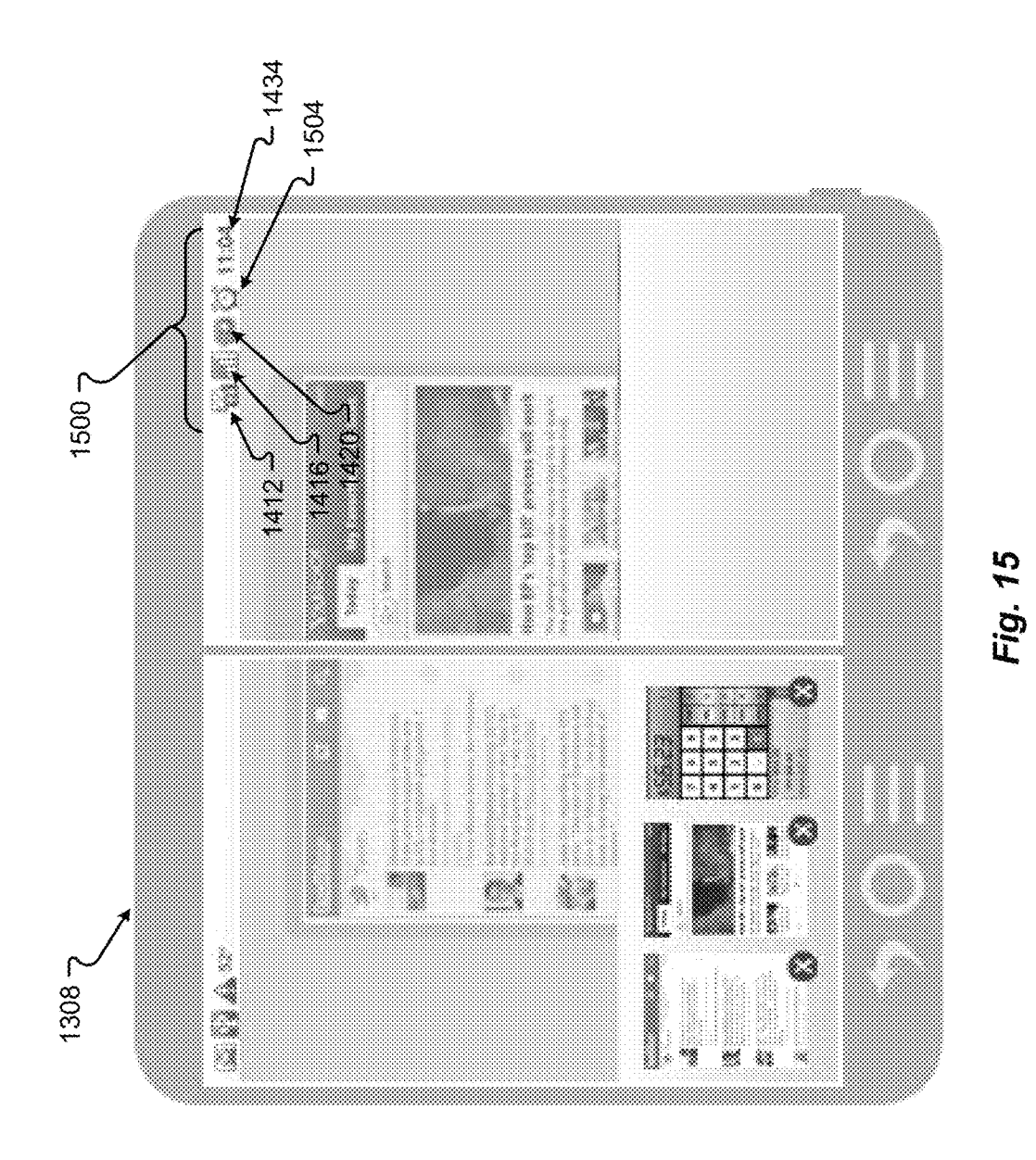

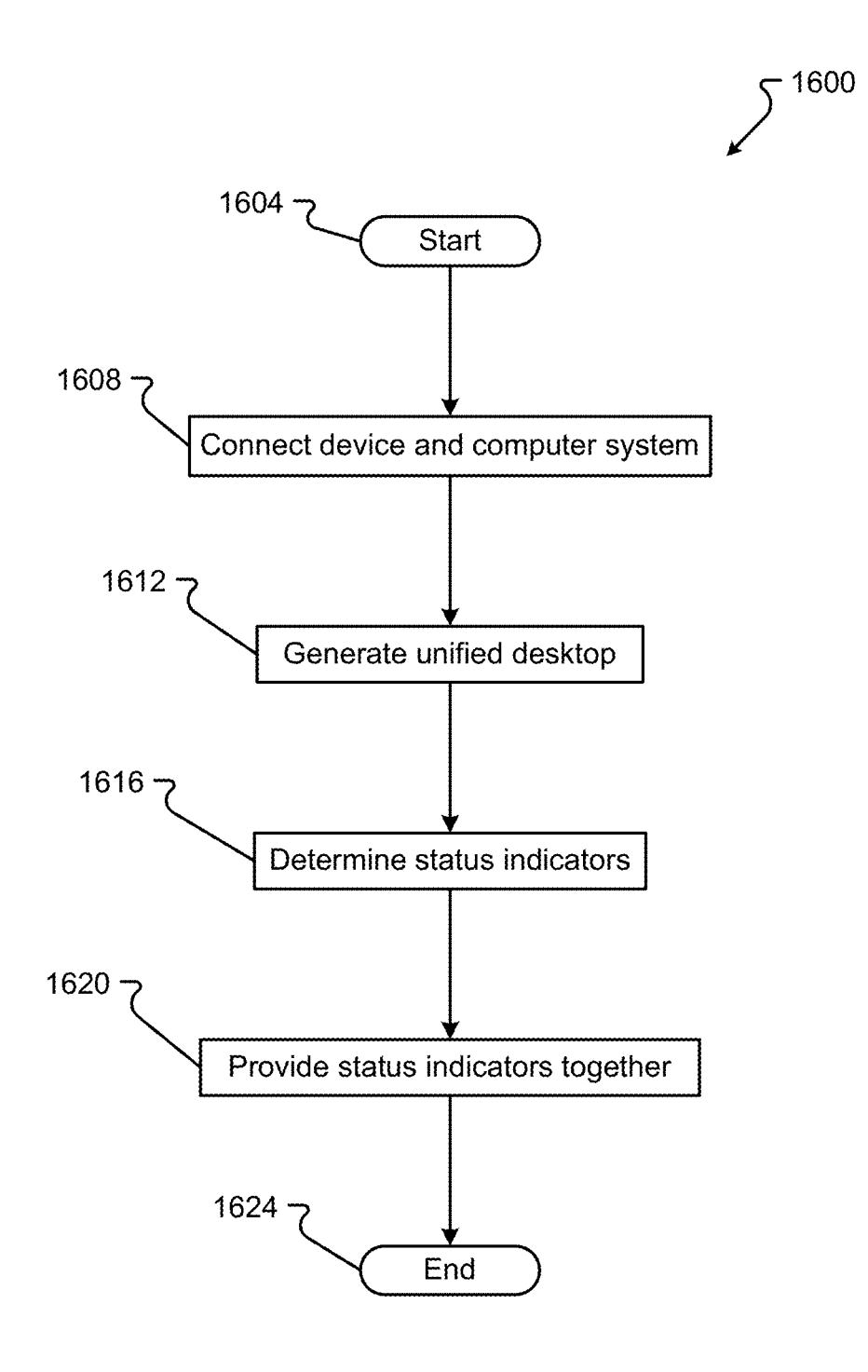

FIG. 16

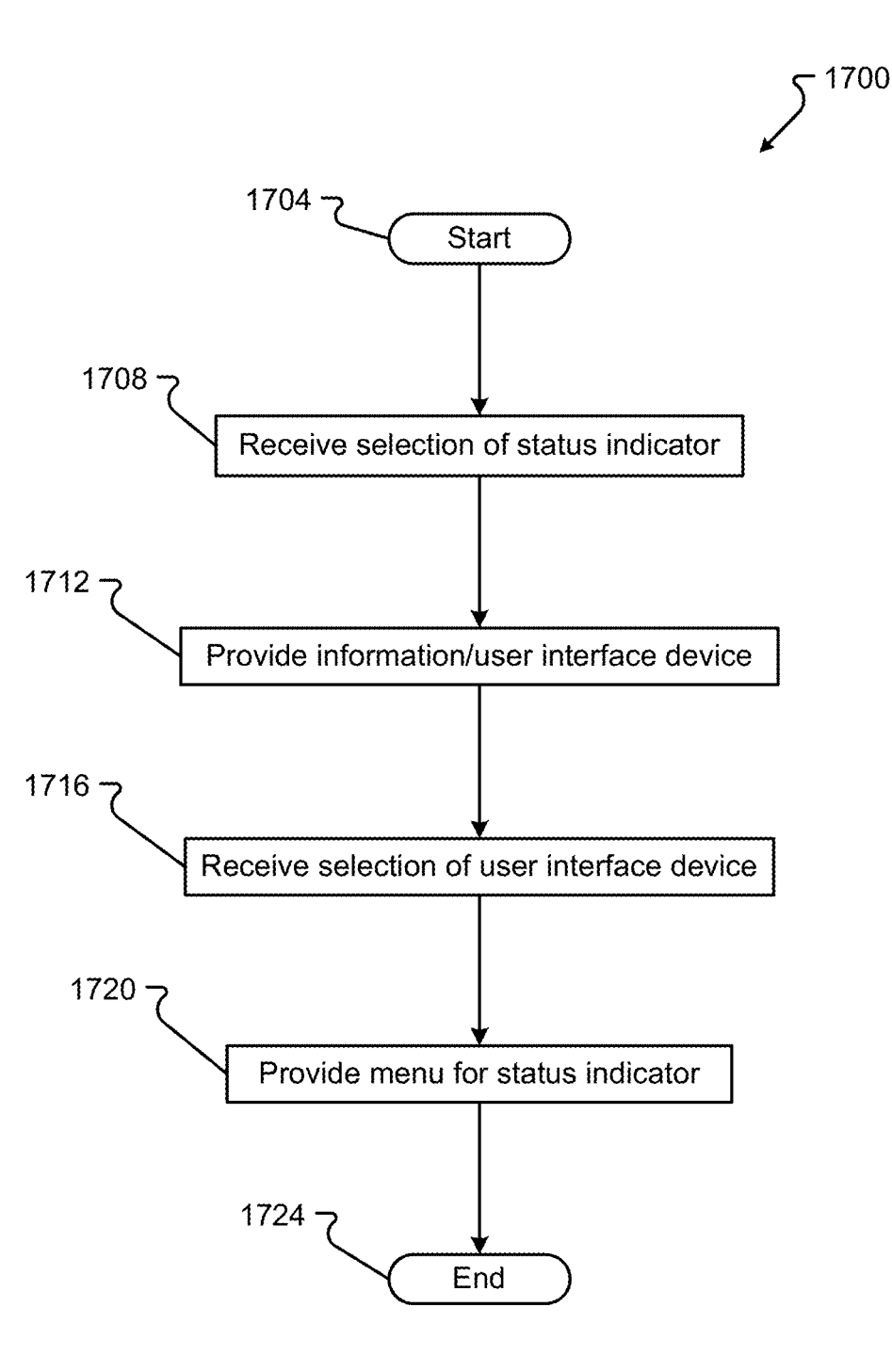

FIG. 17

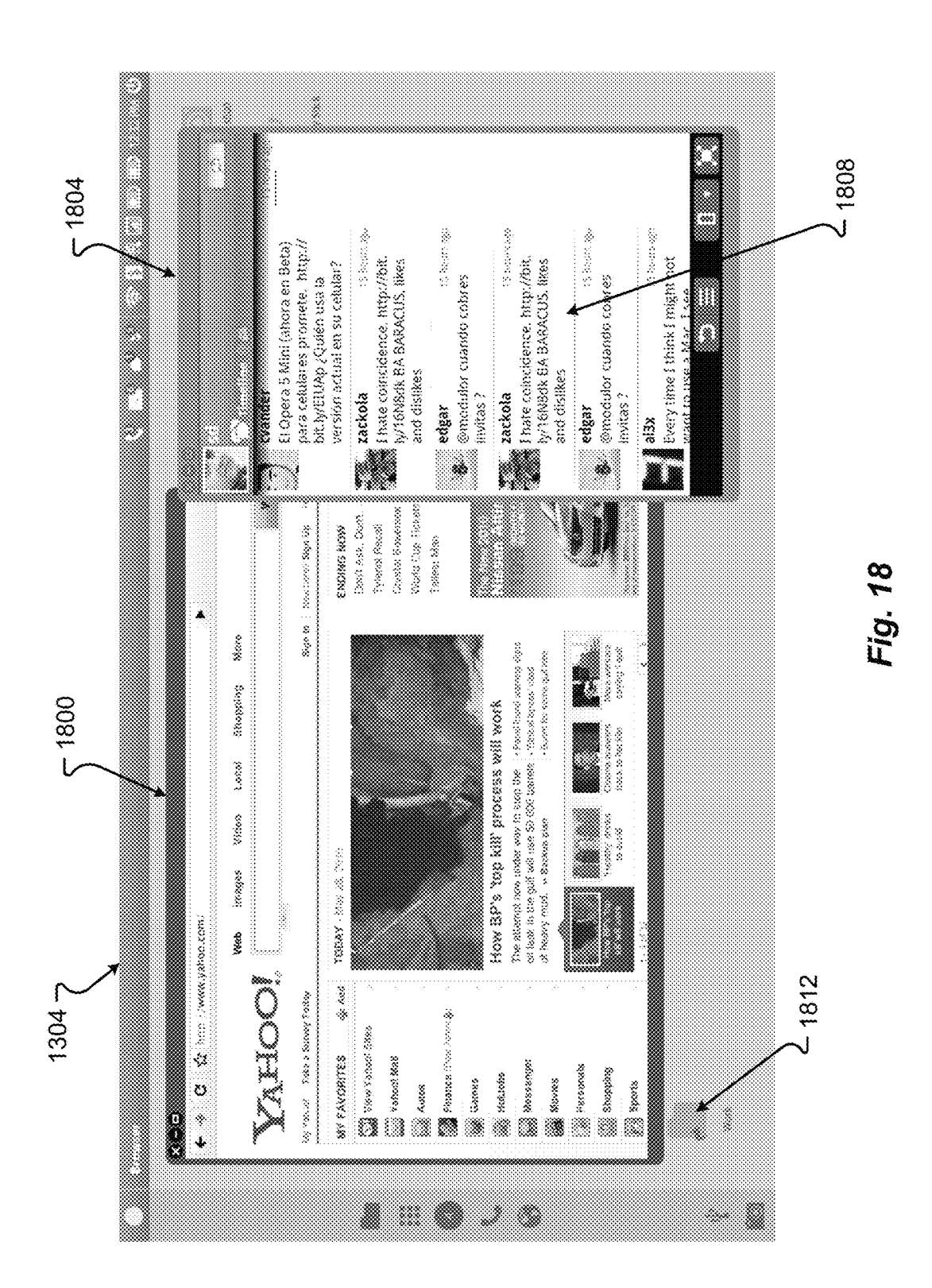

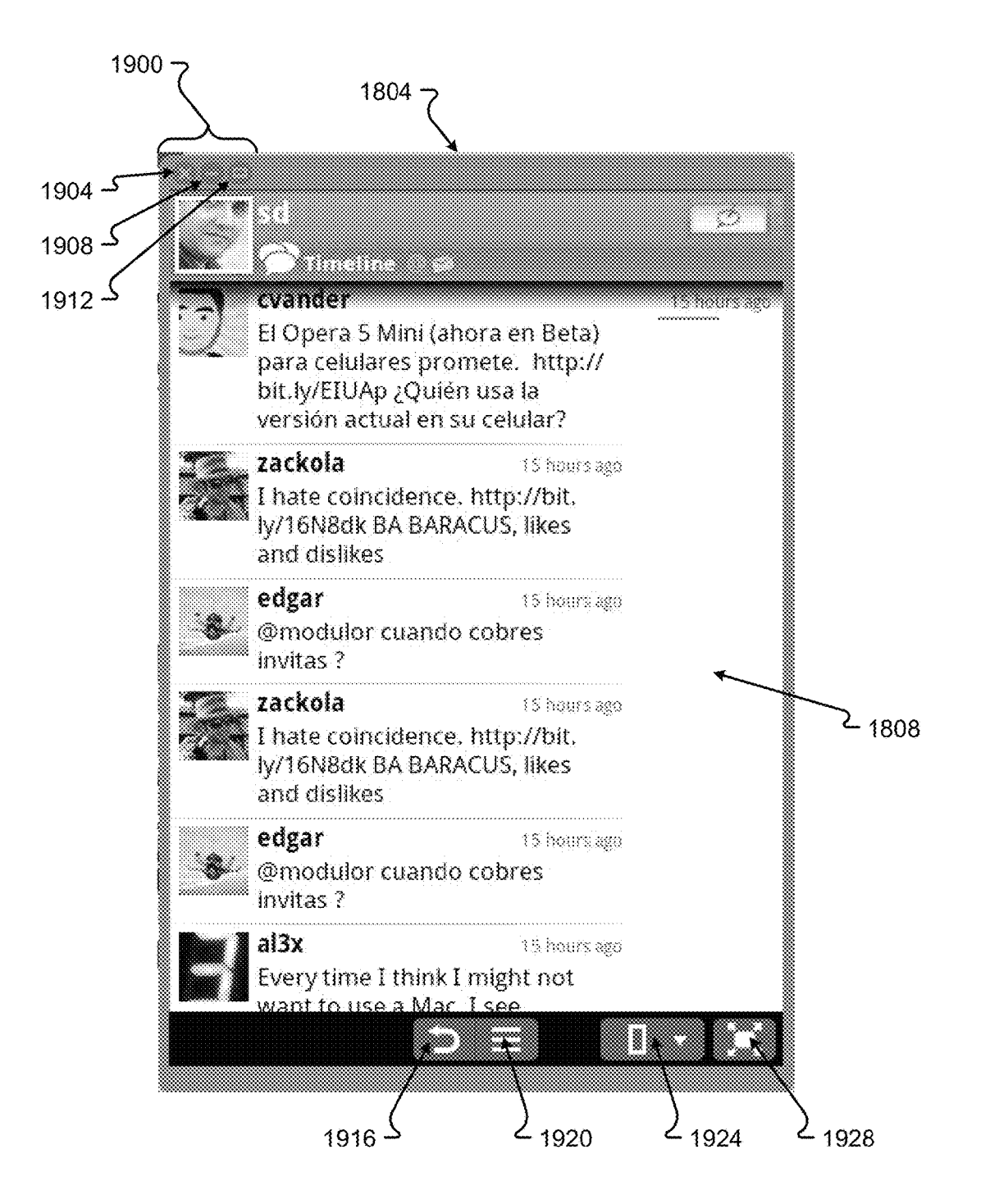

Fig. 19
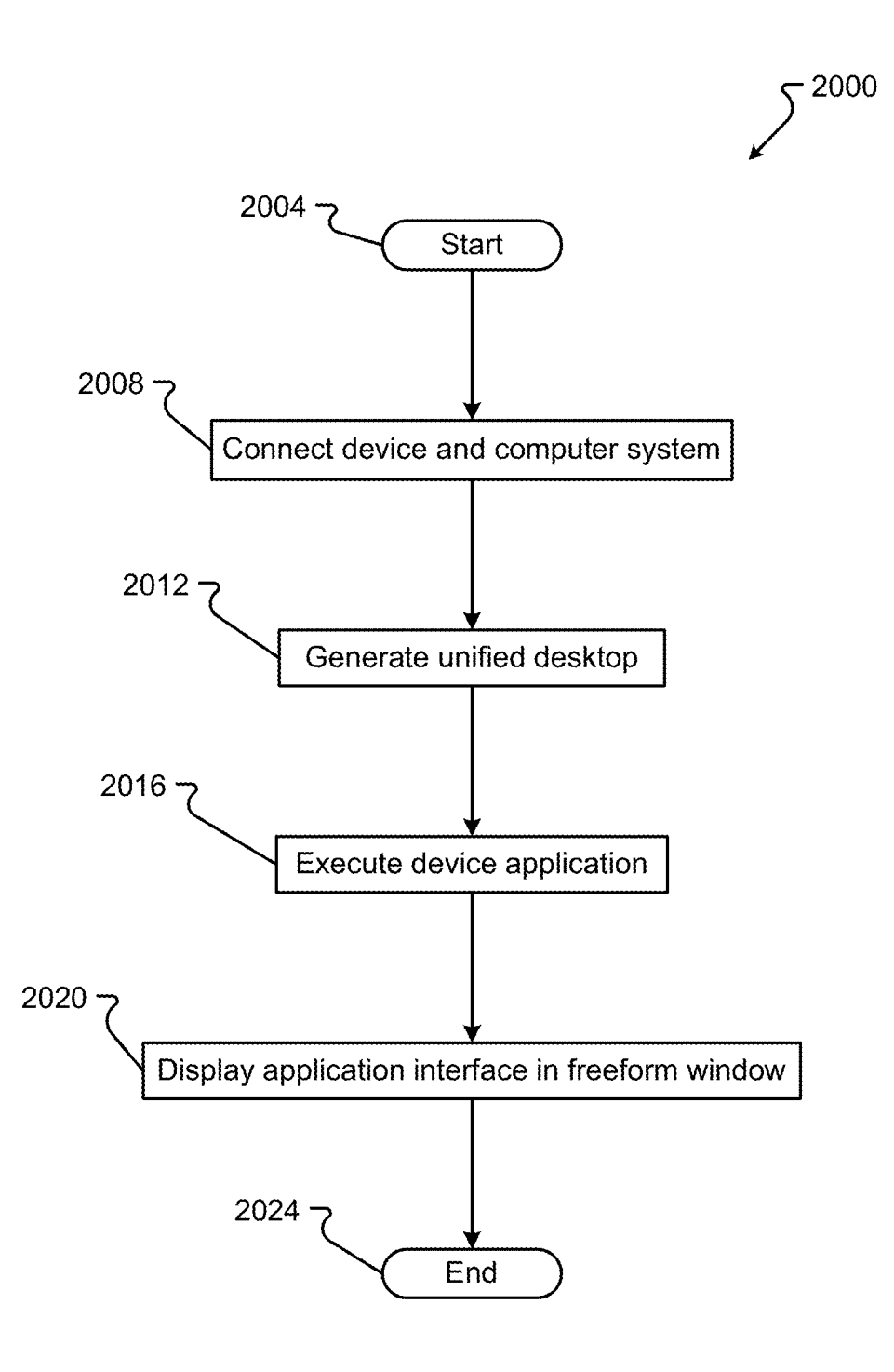

FIG. 20

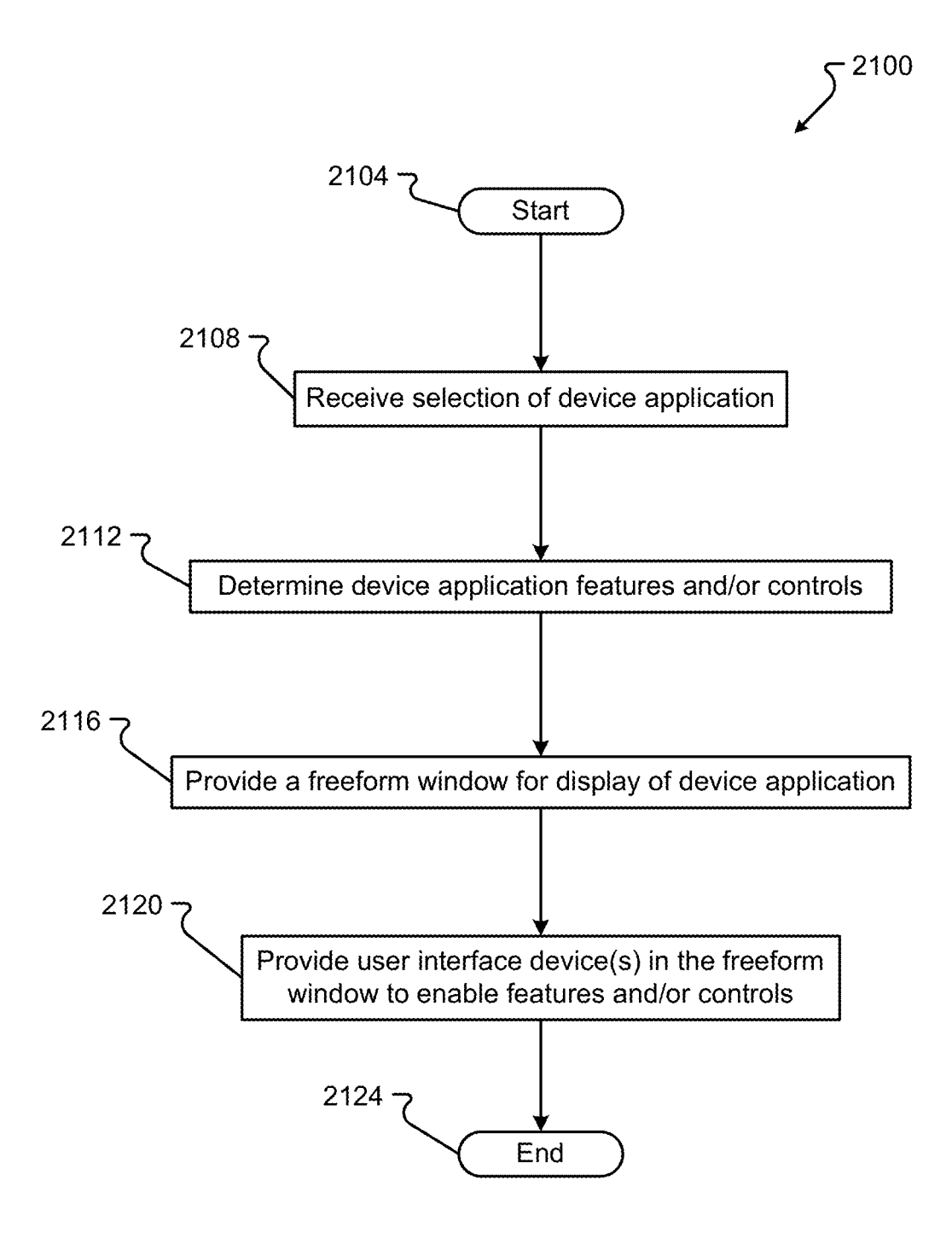

**FIG. 21** 

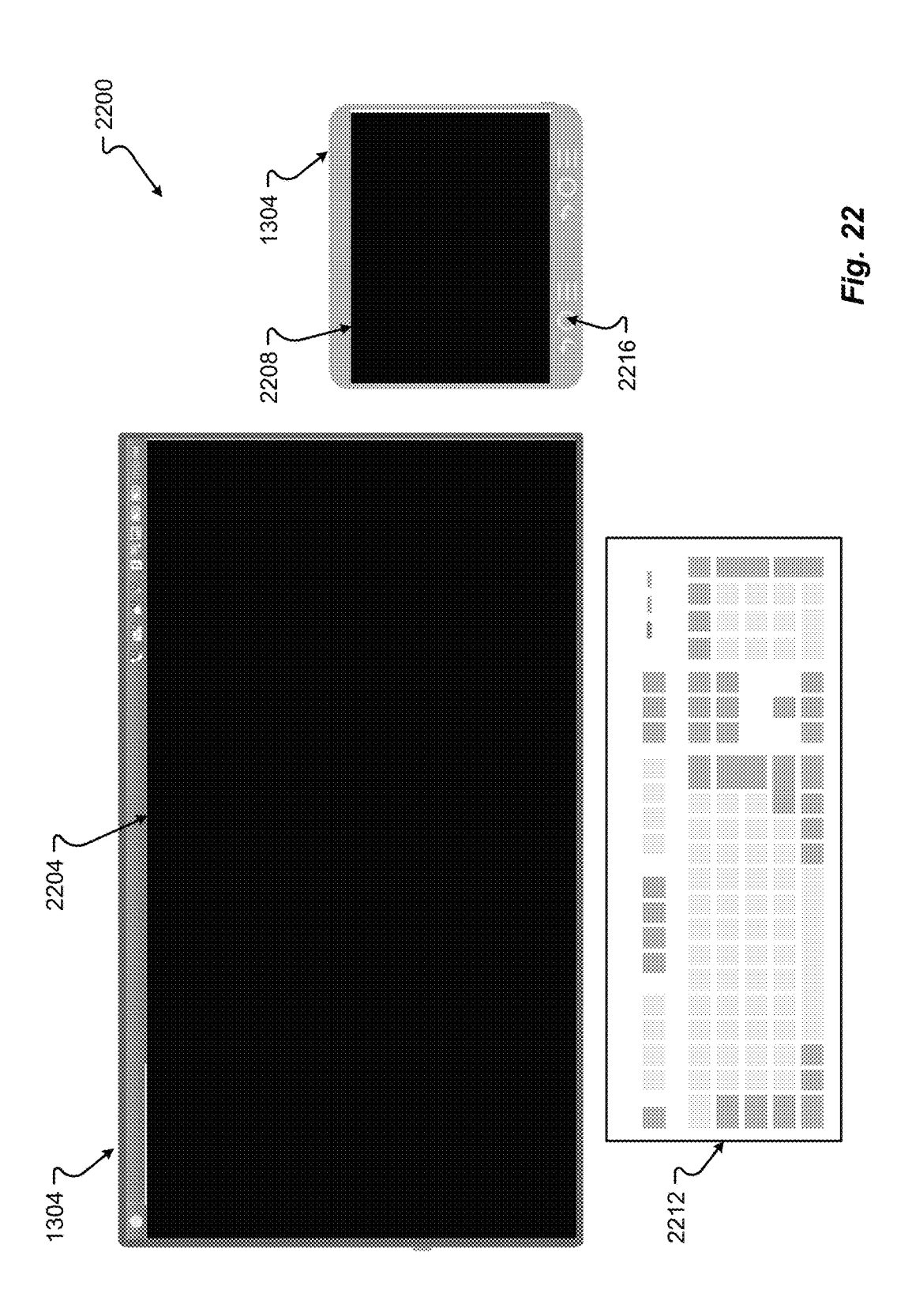

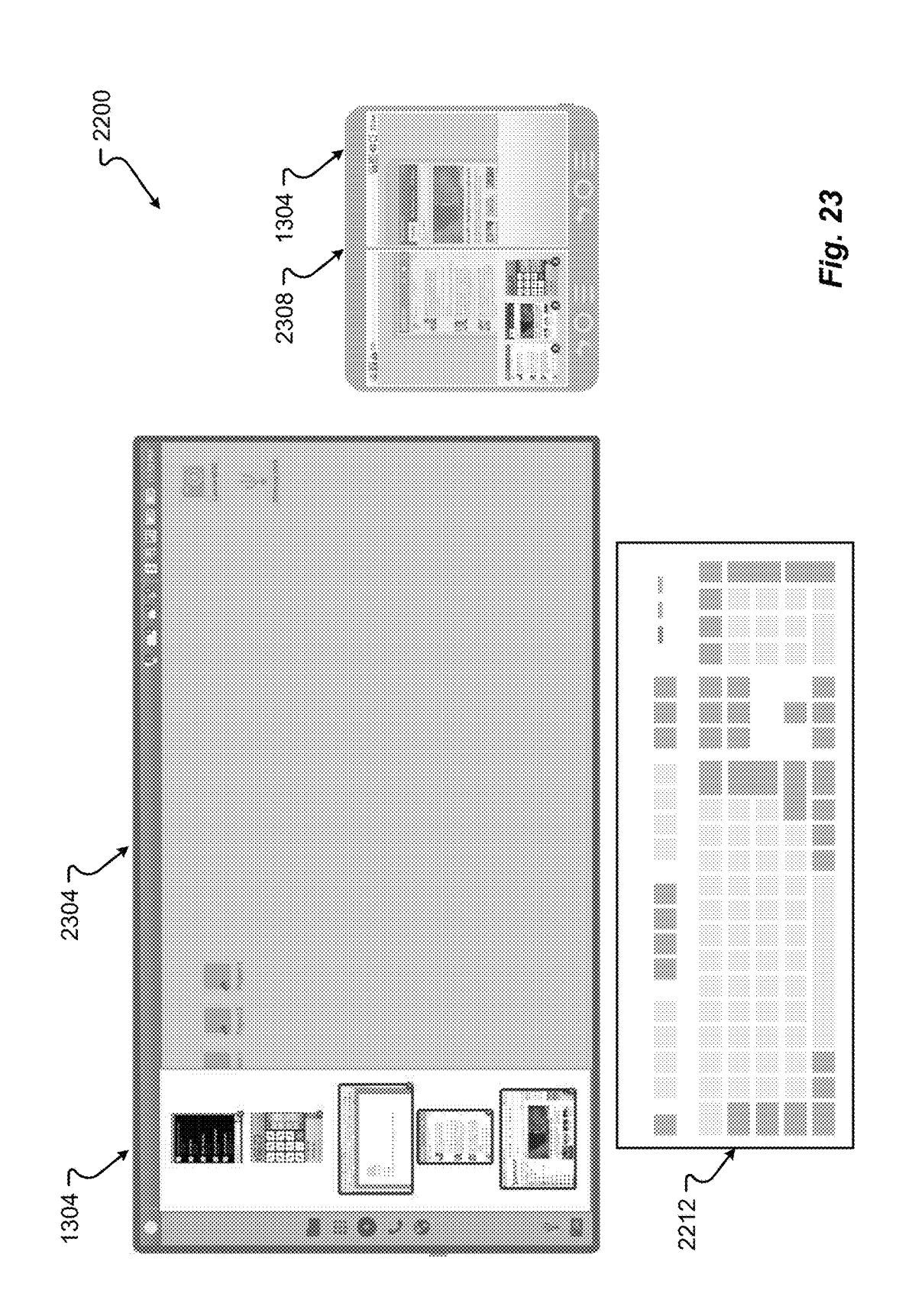

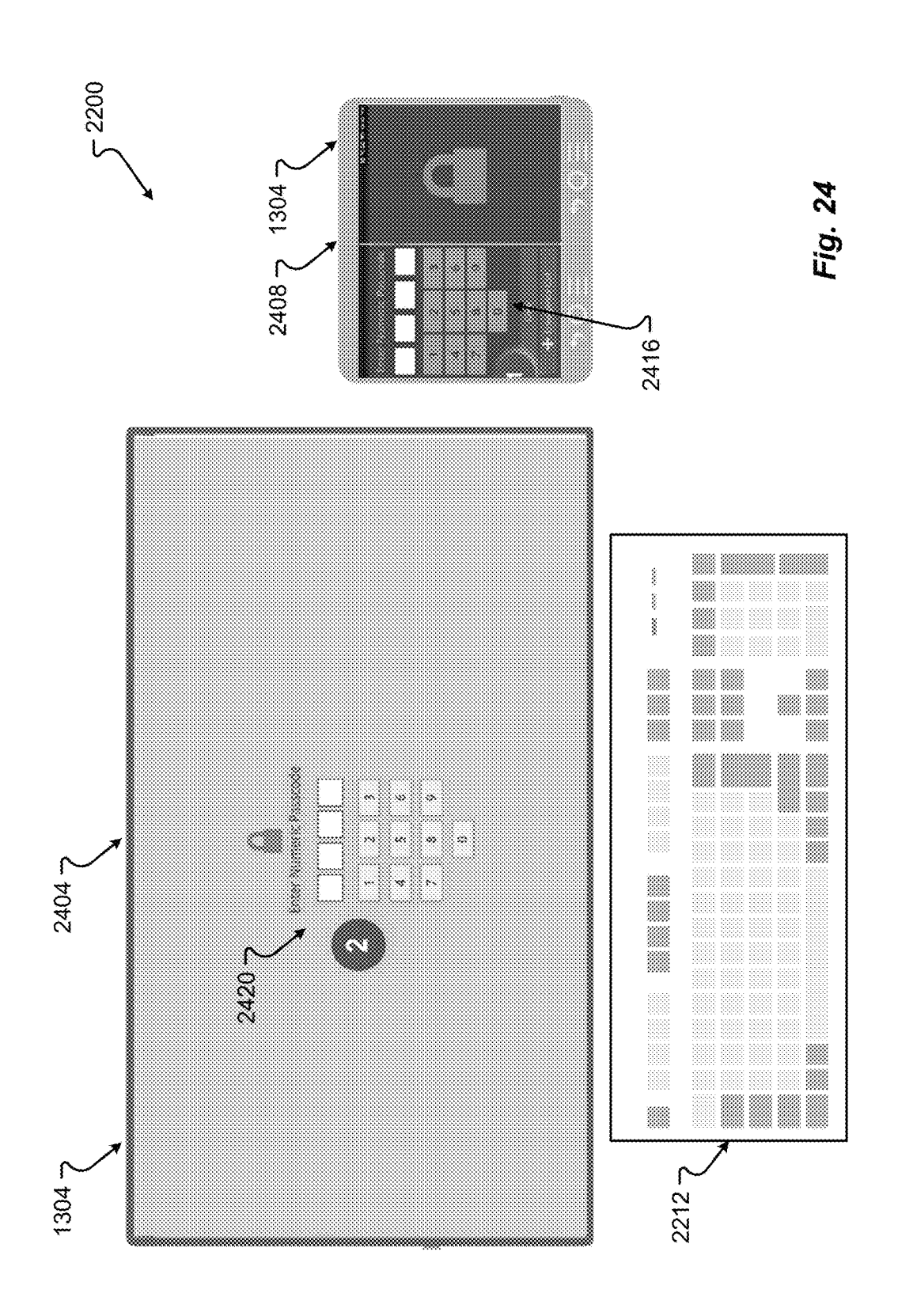

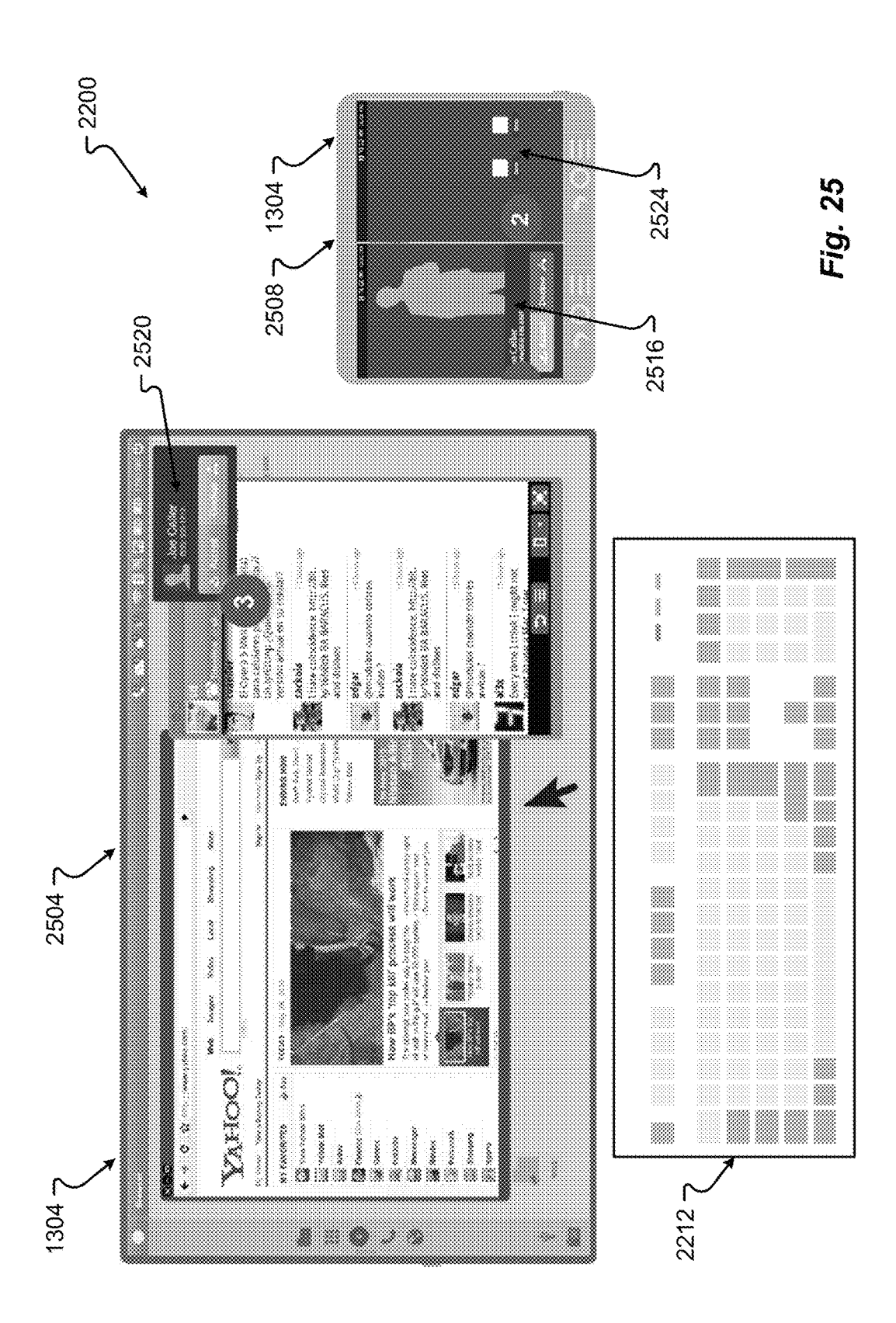

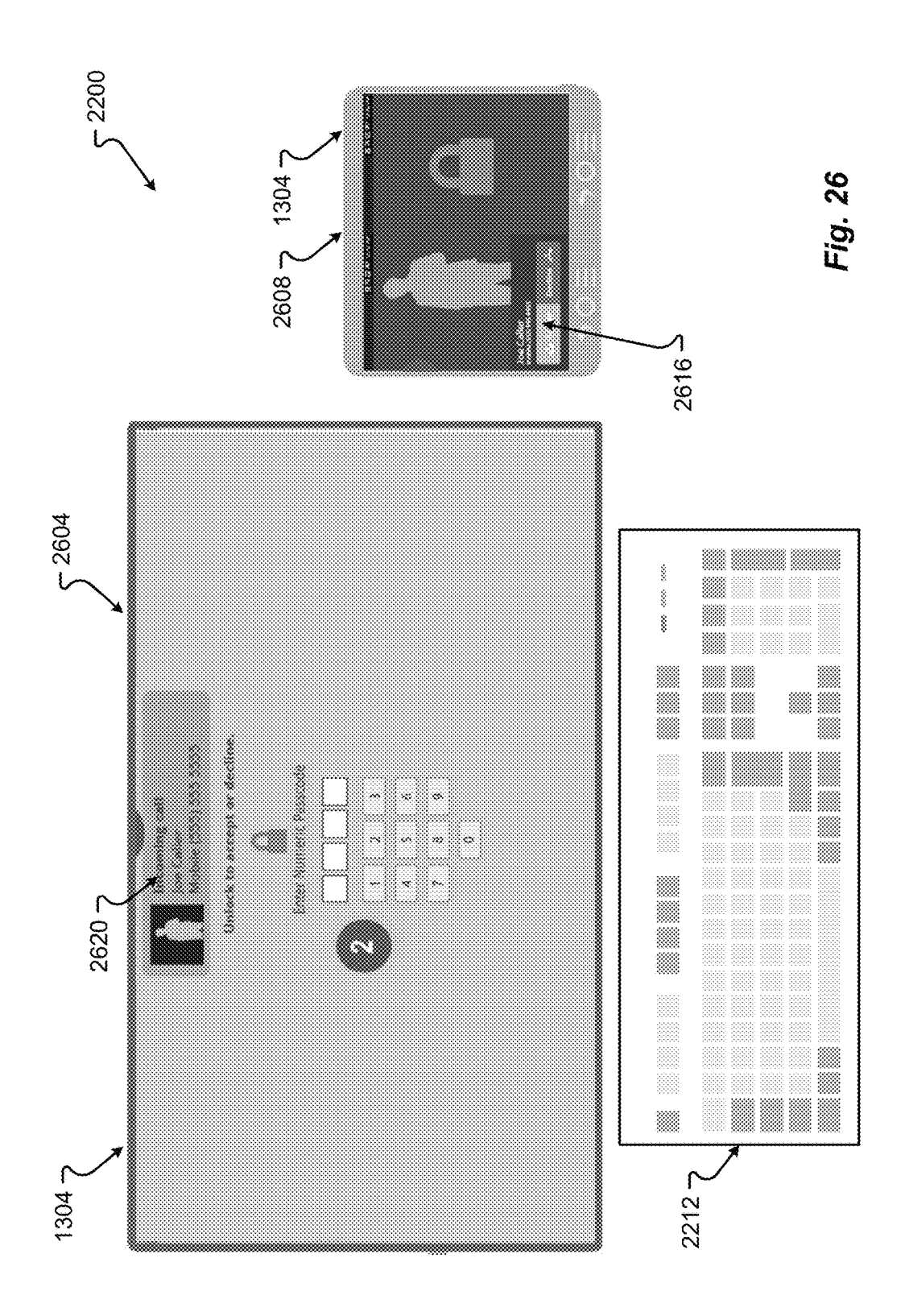

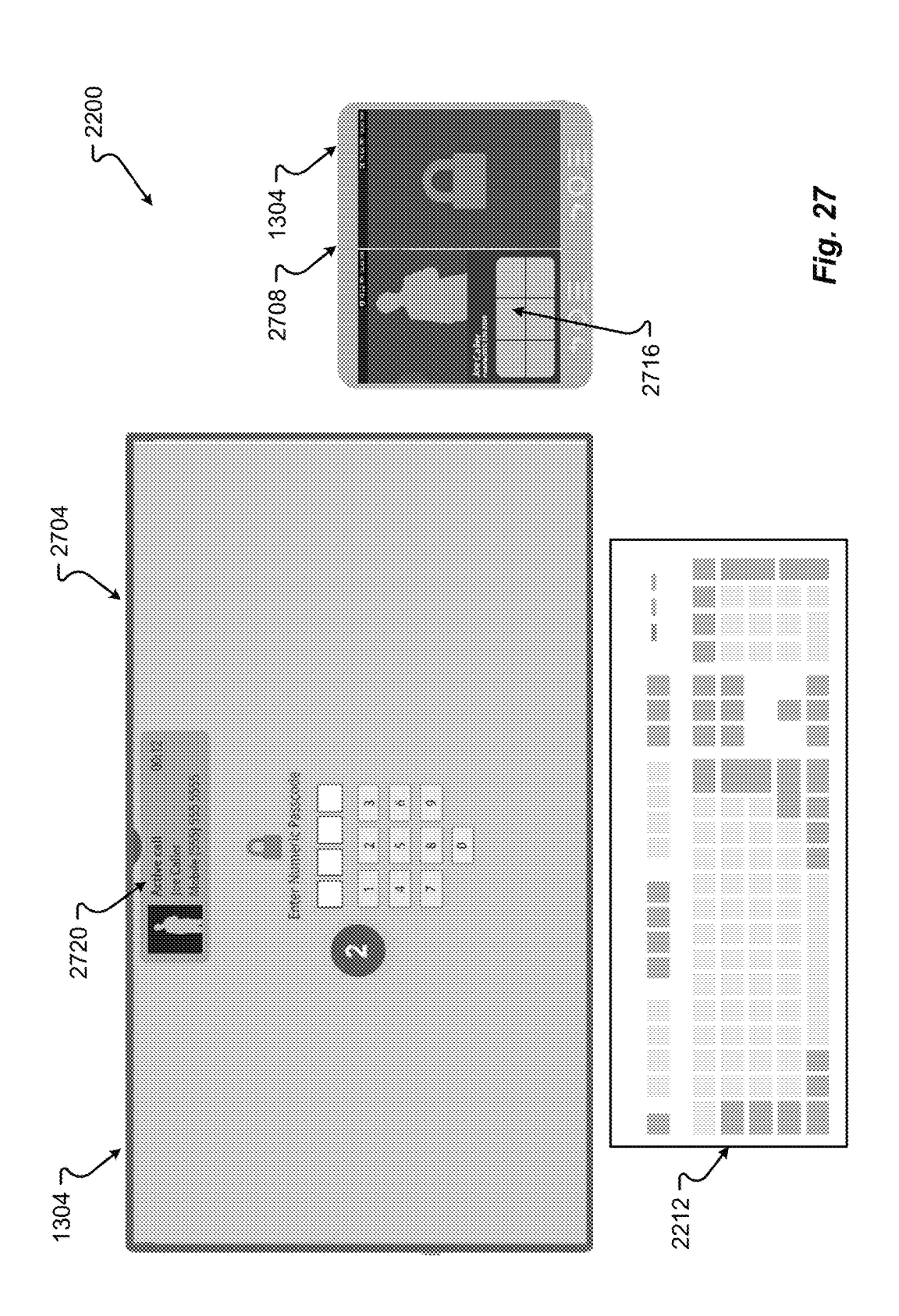

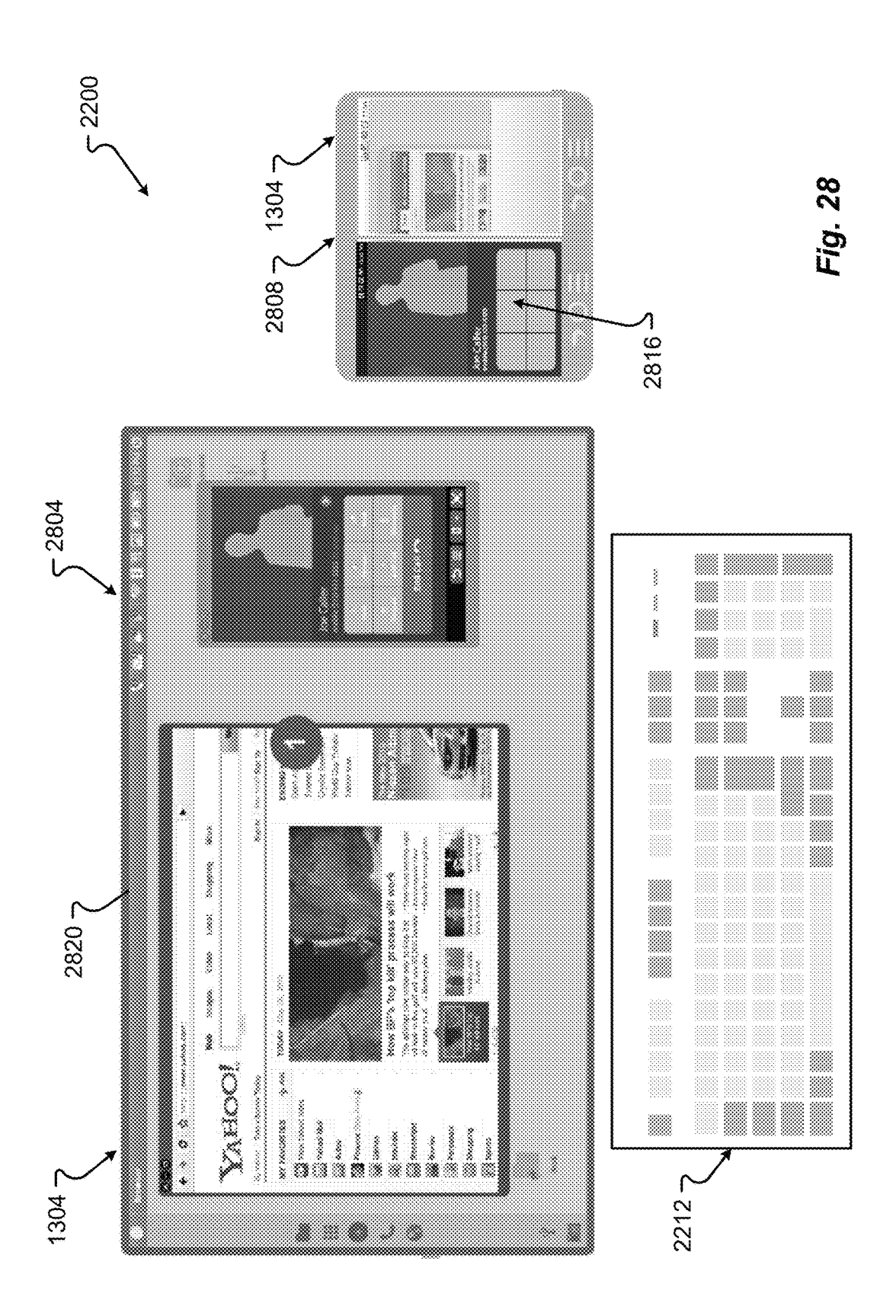

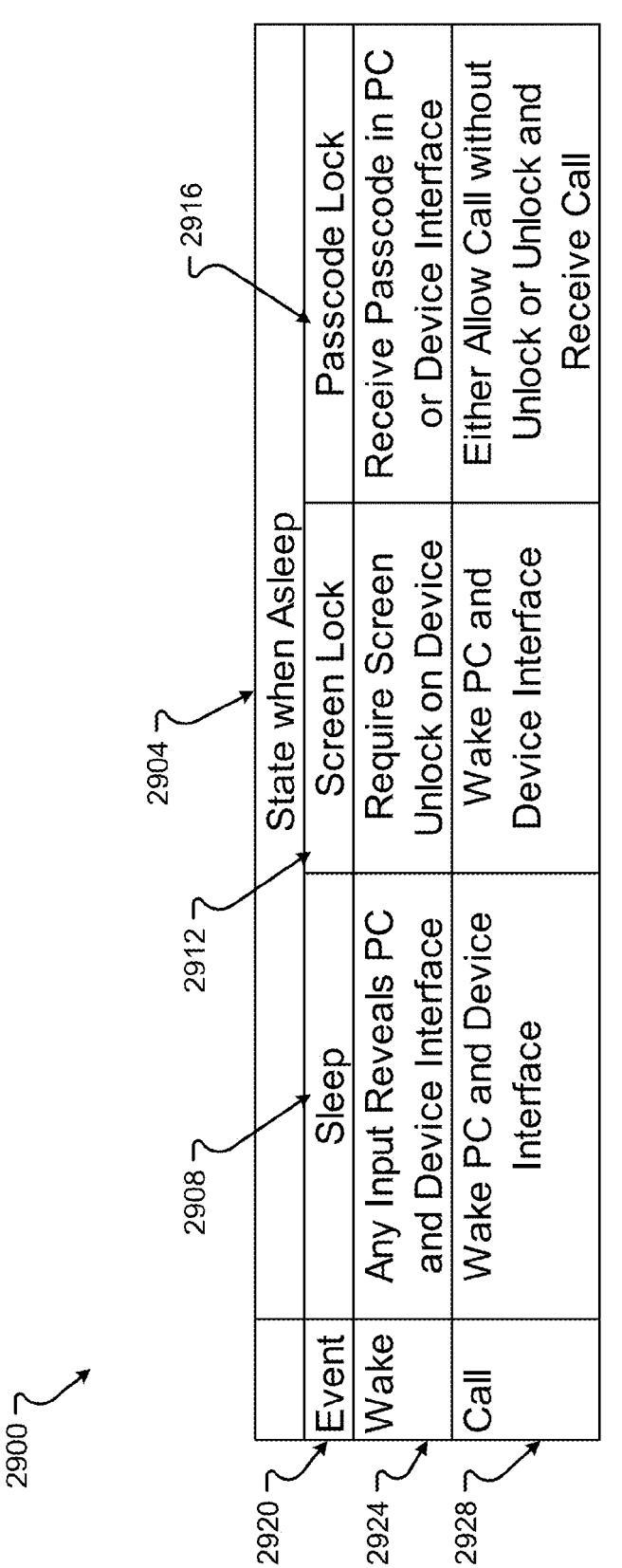

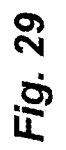

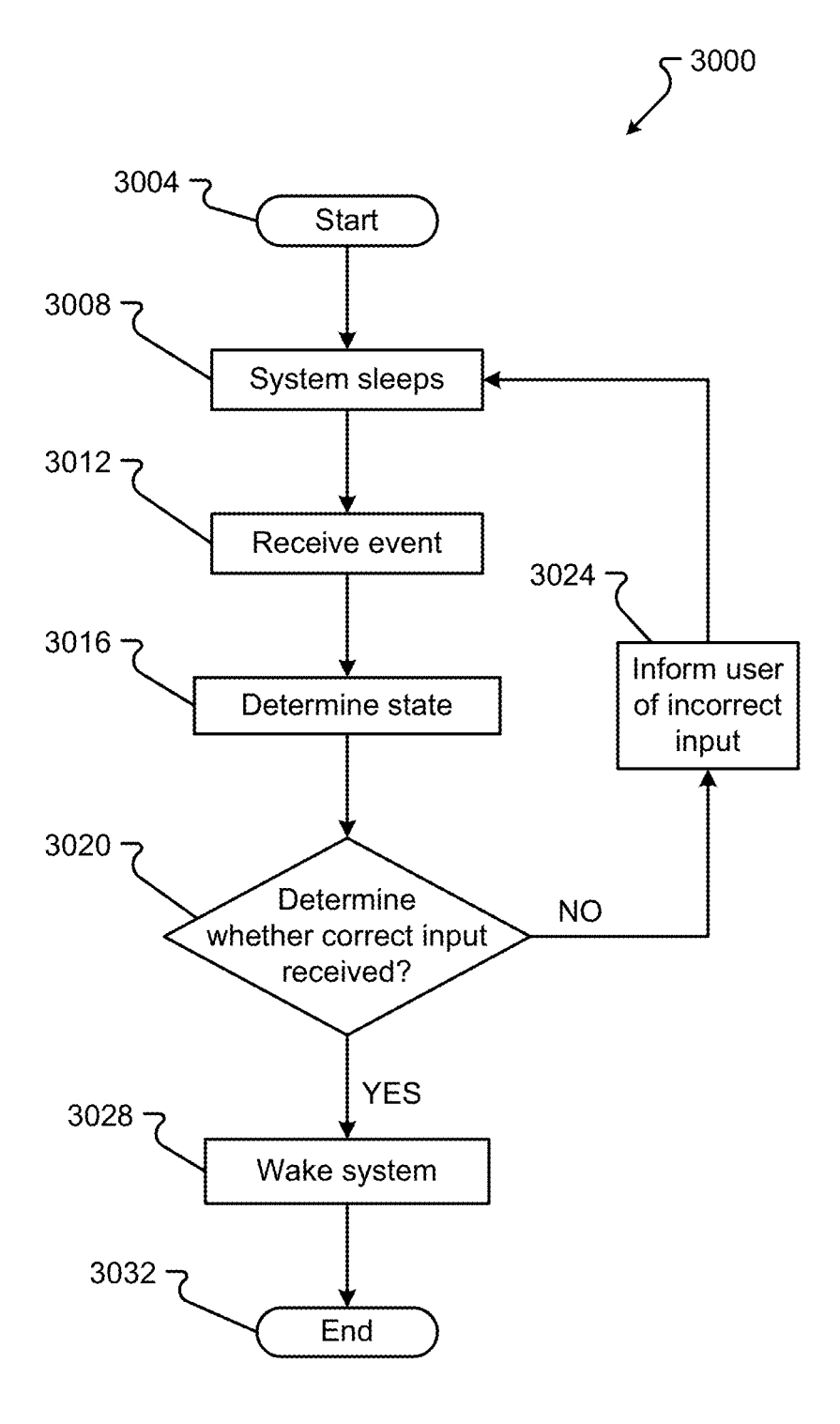

FIG. 30

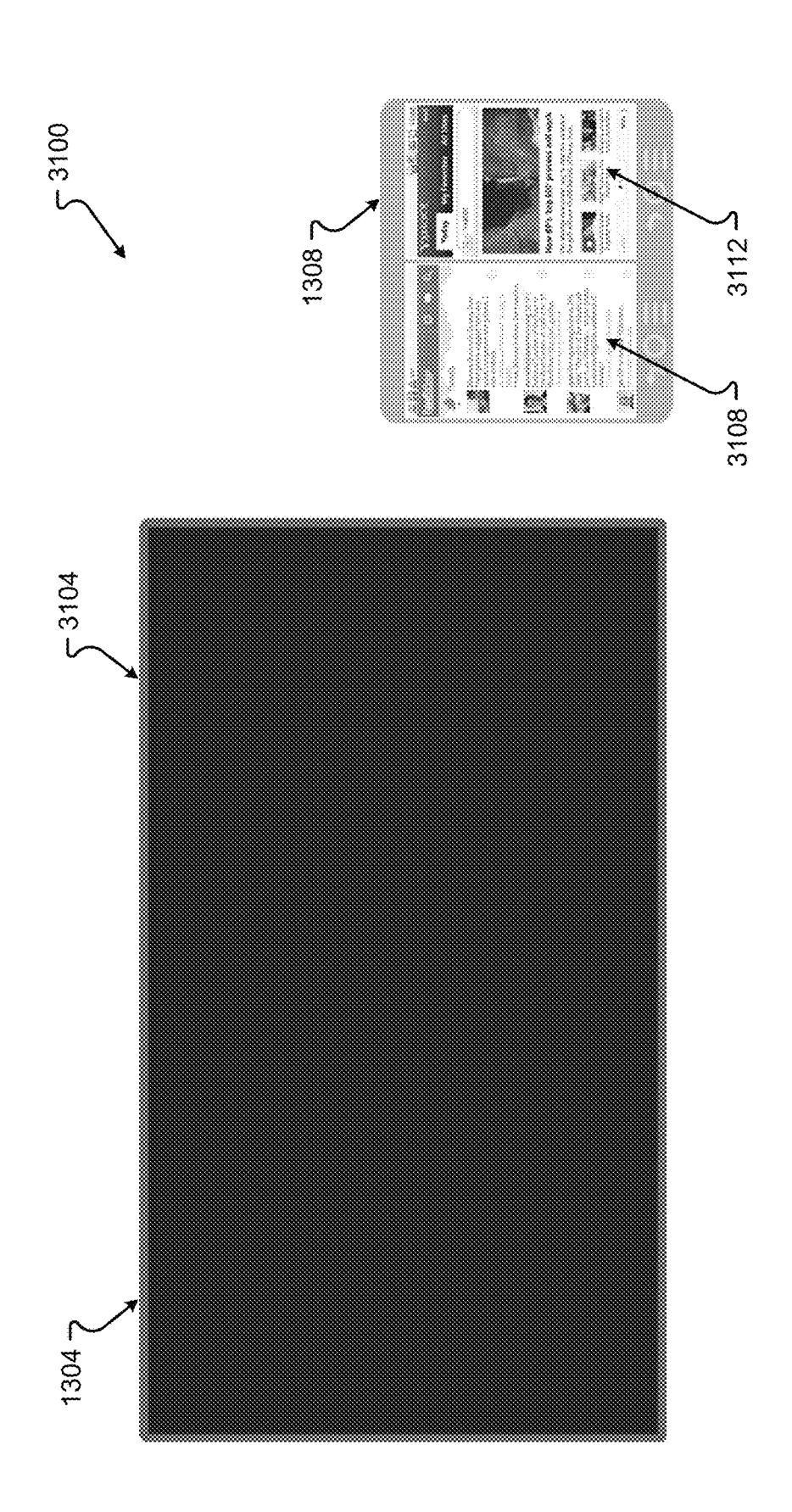

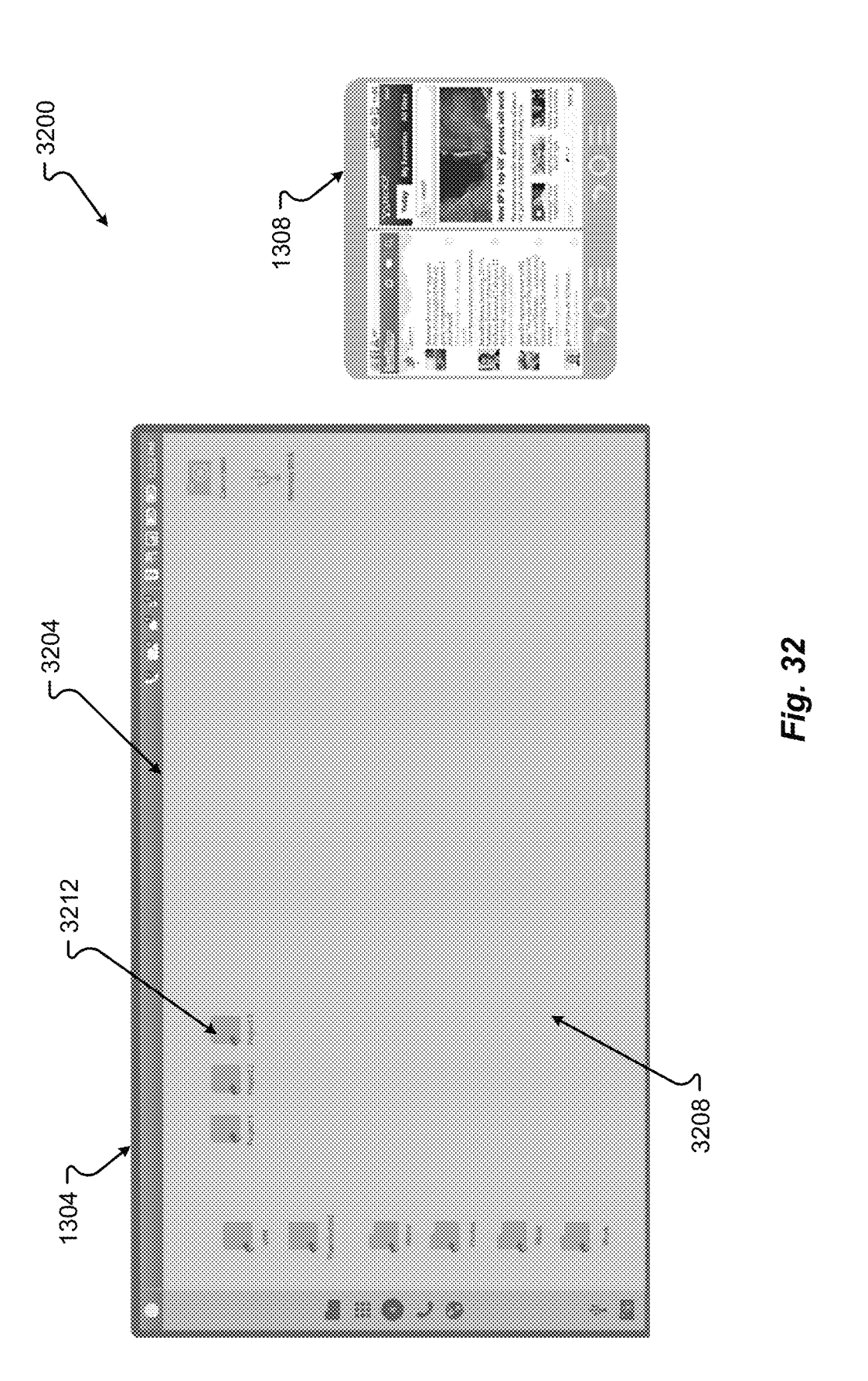

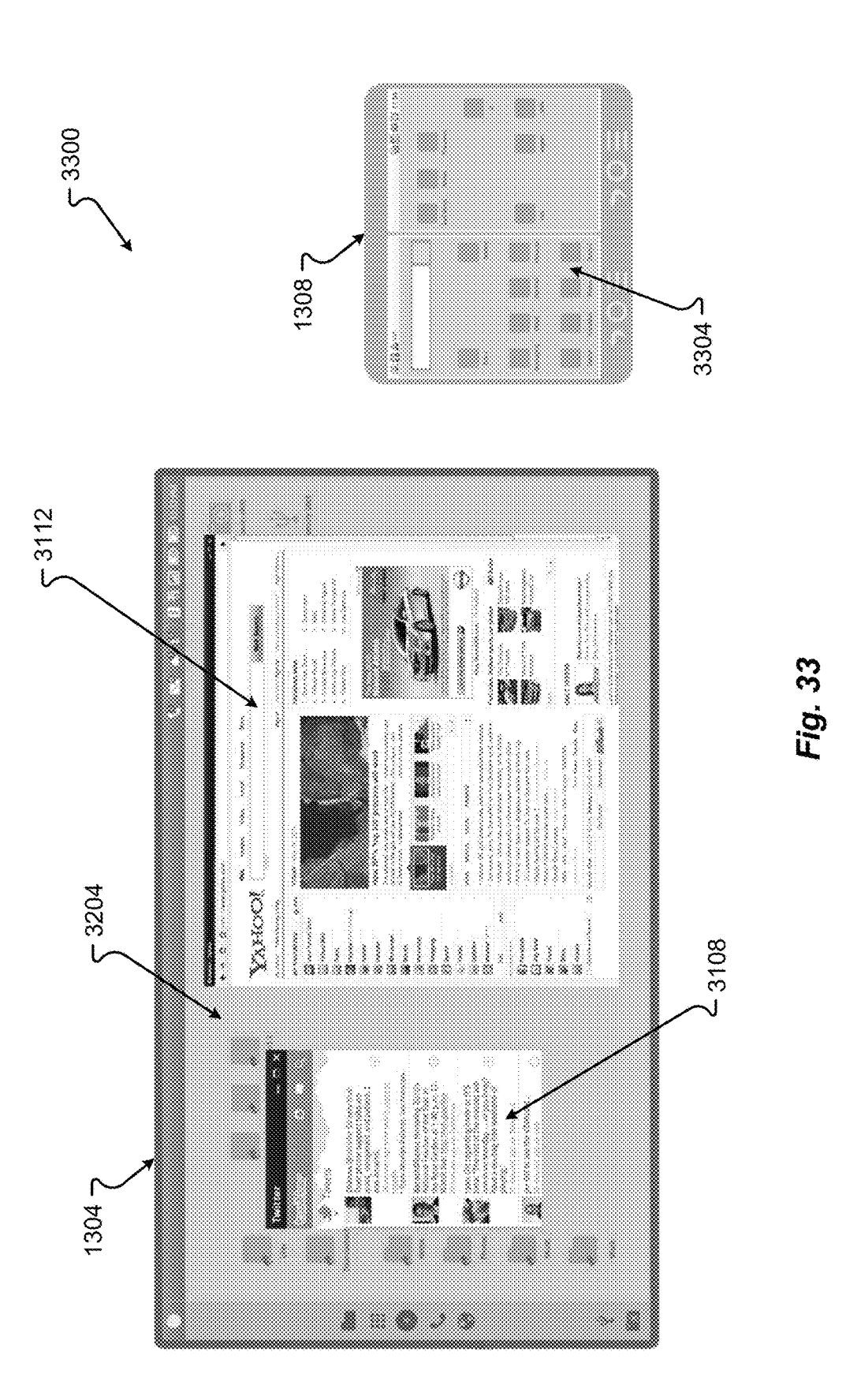

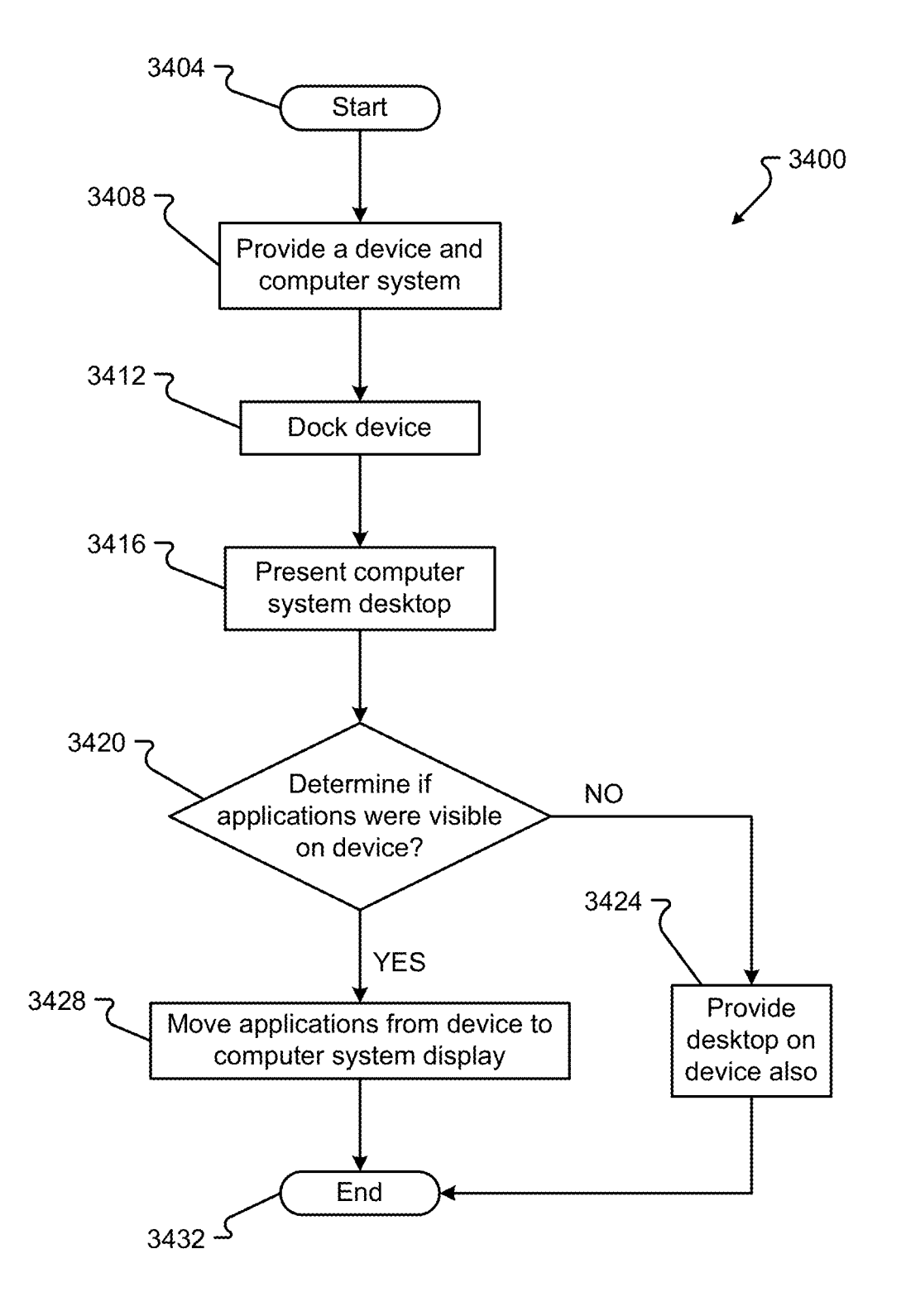

FIG. 34

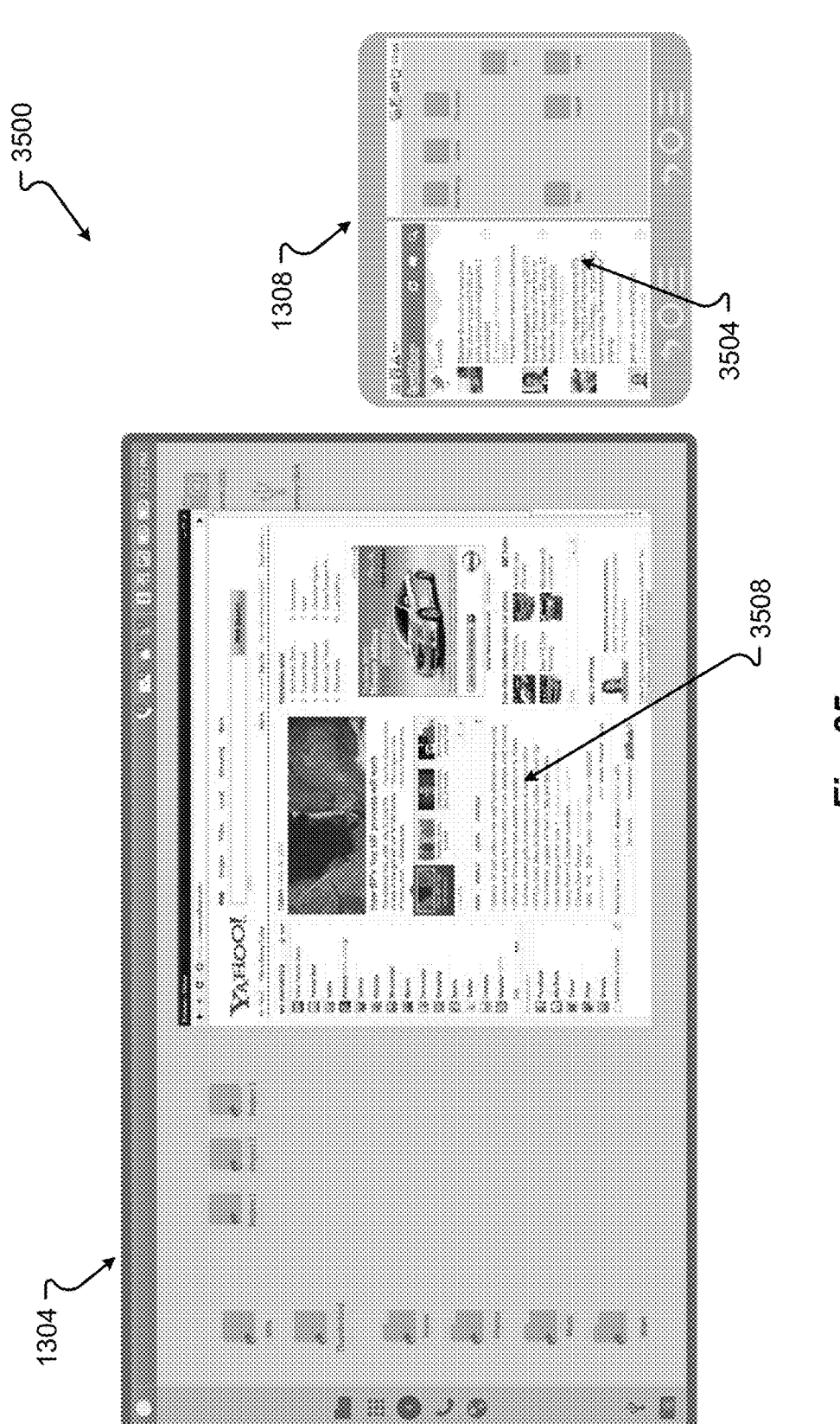

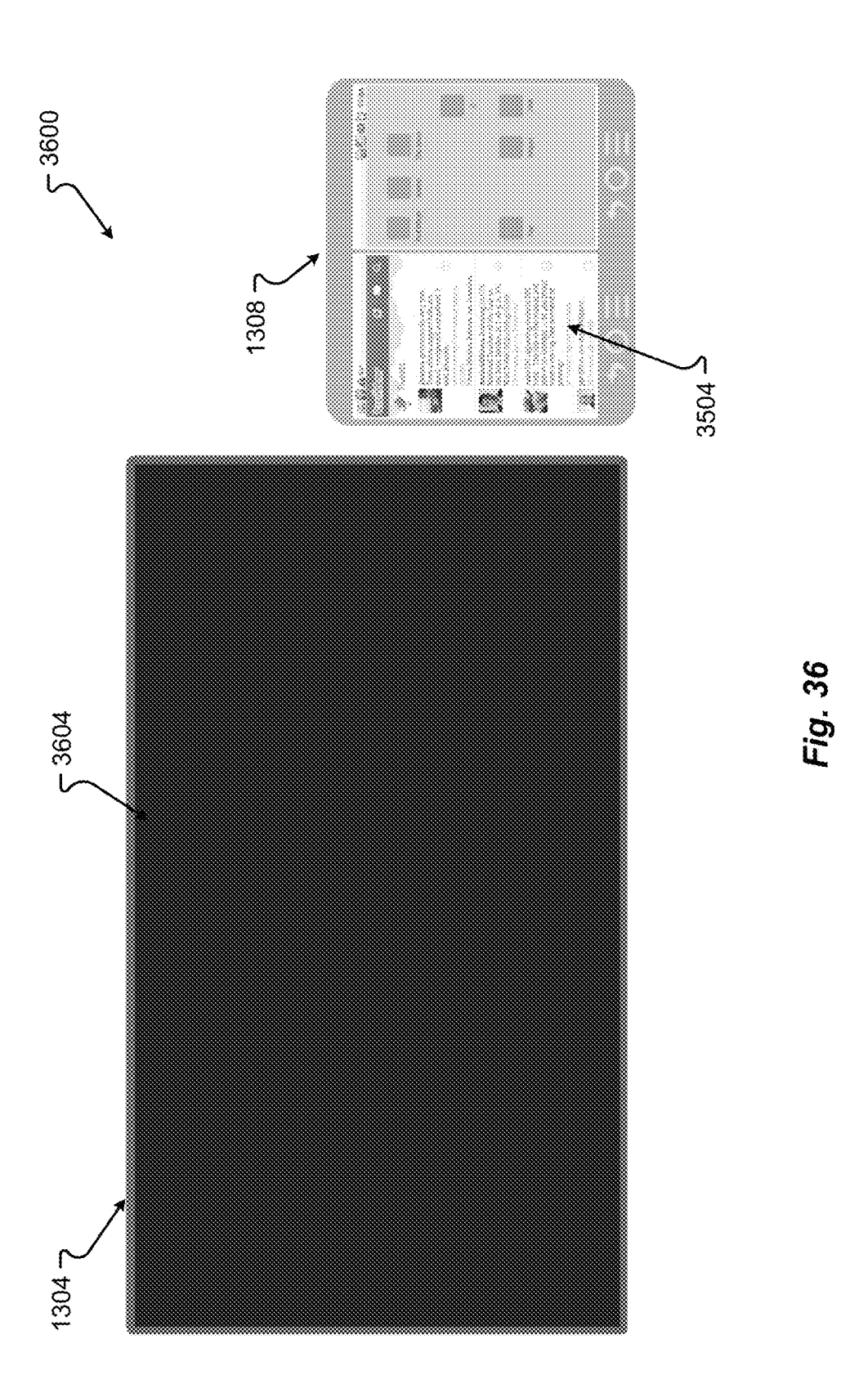

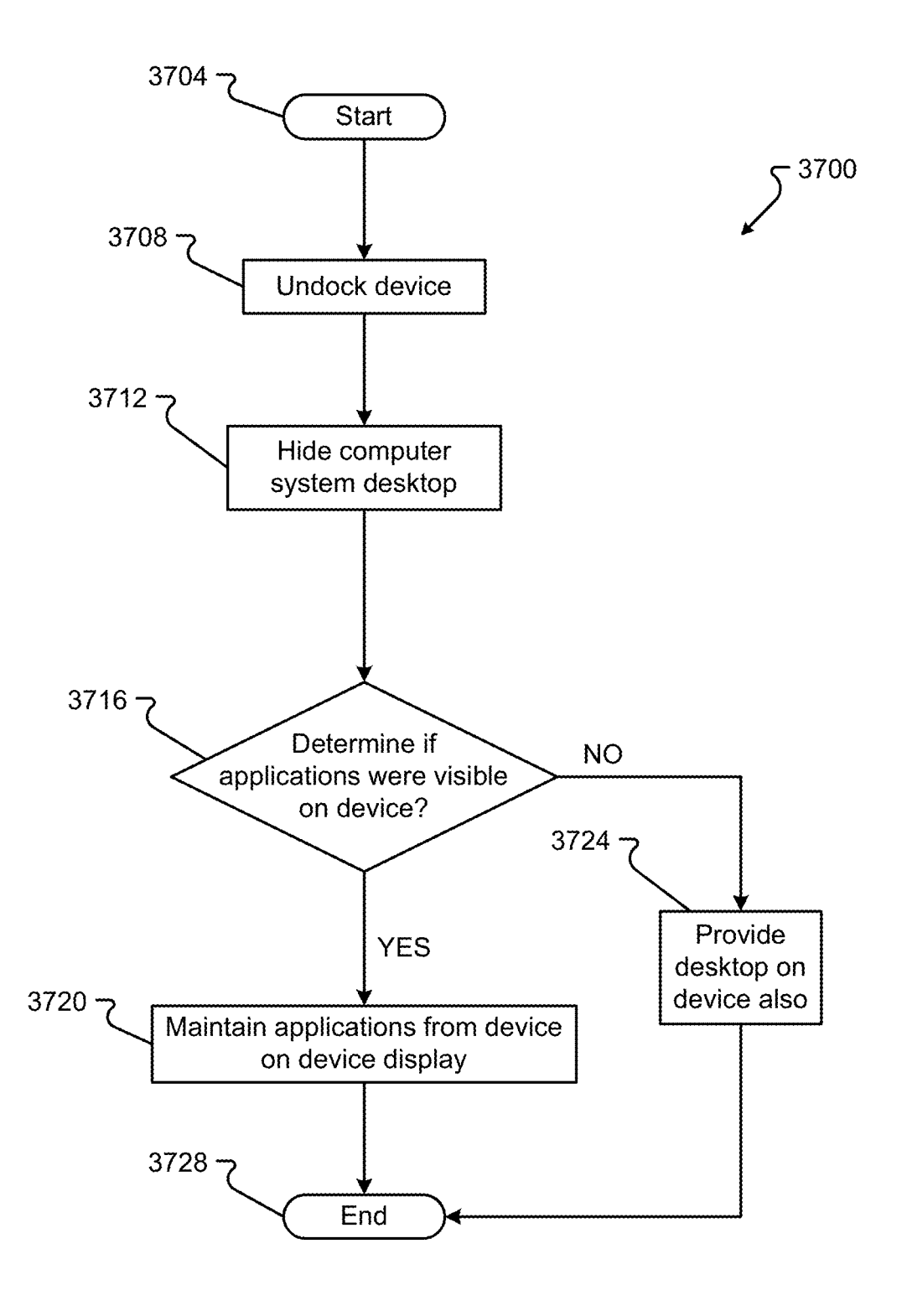

FIG. 37

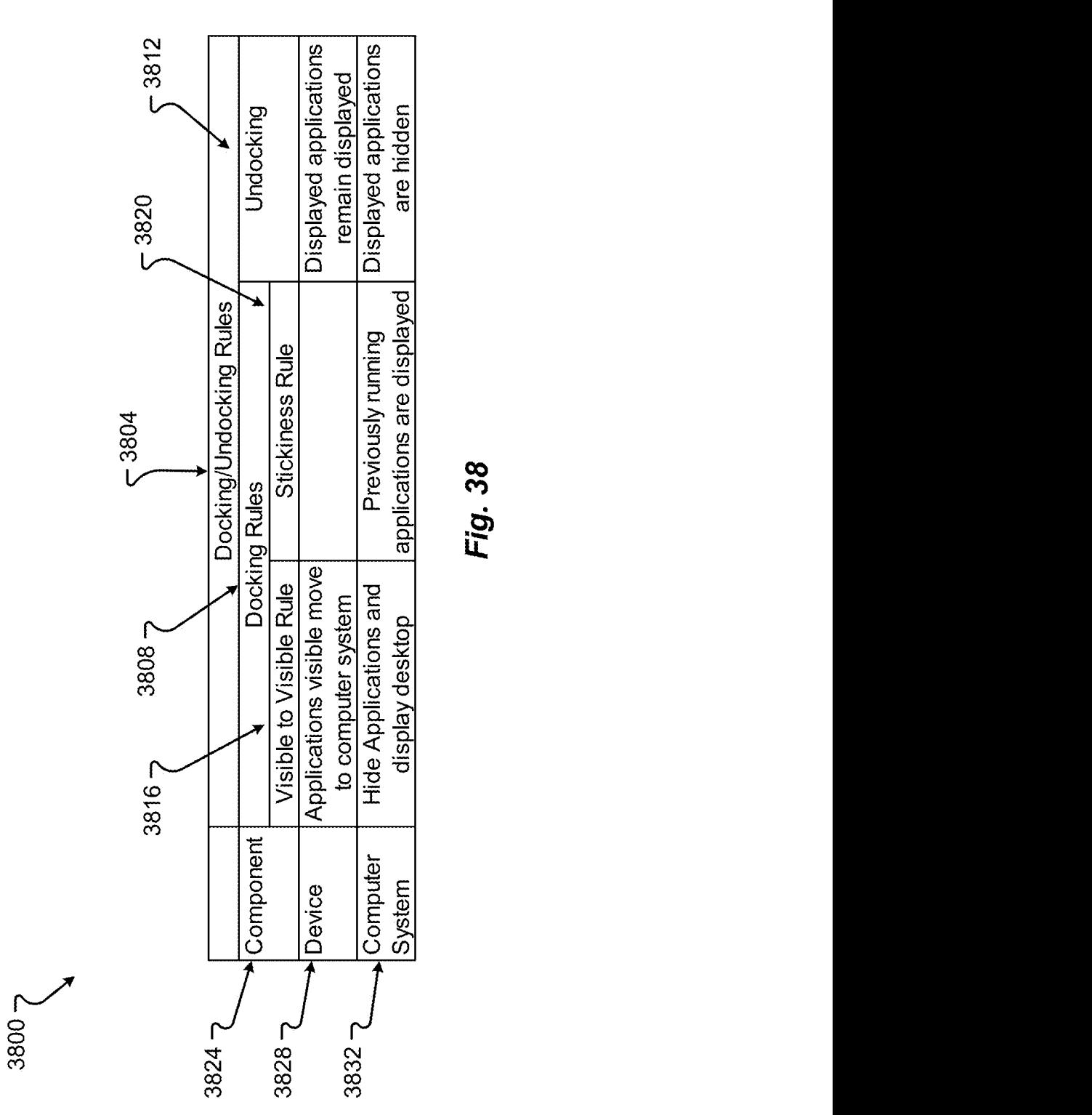

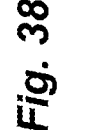

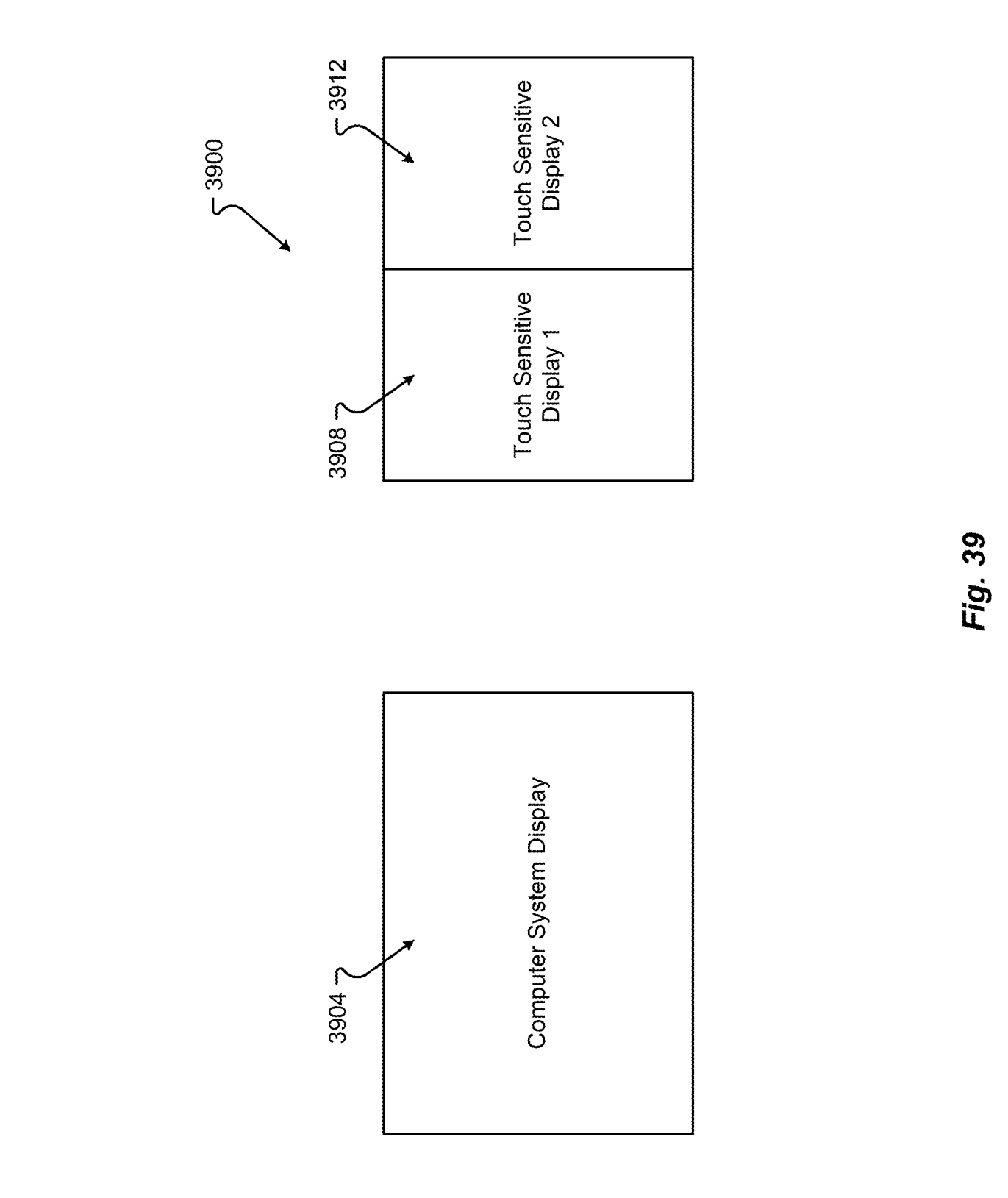

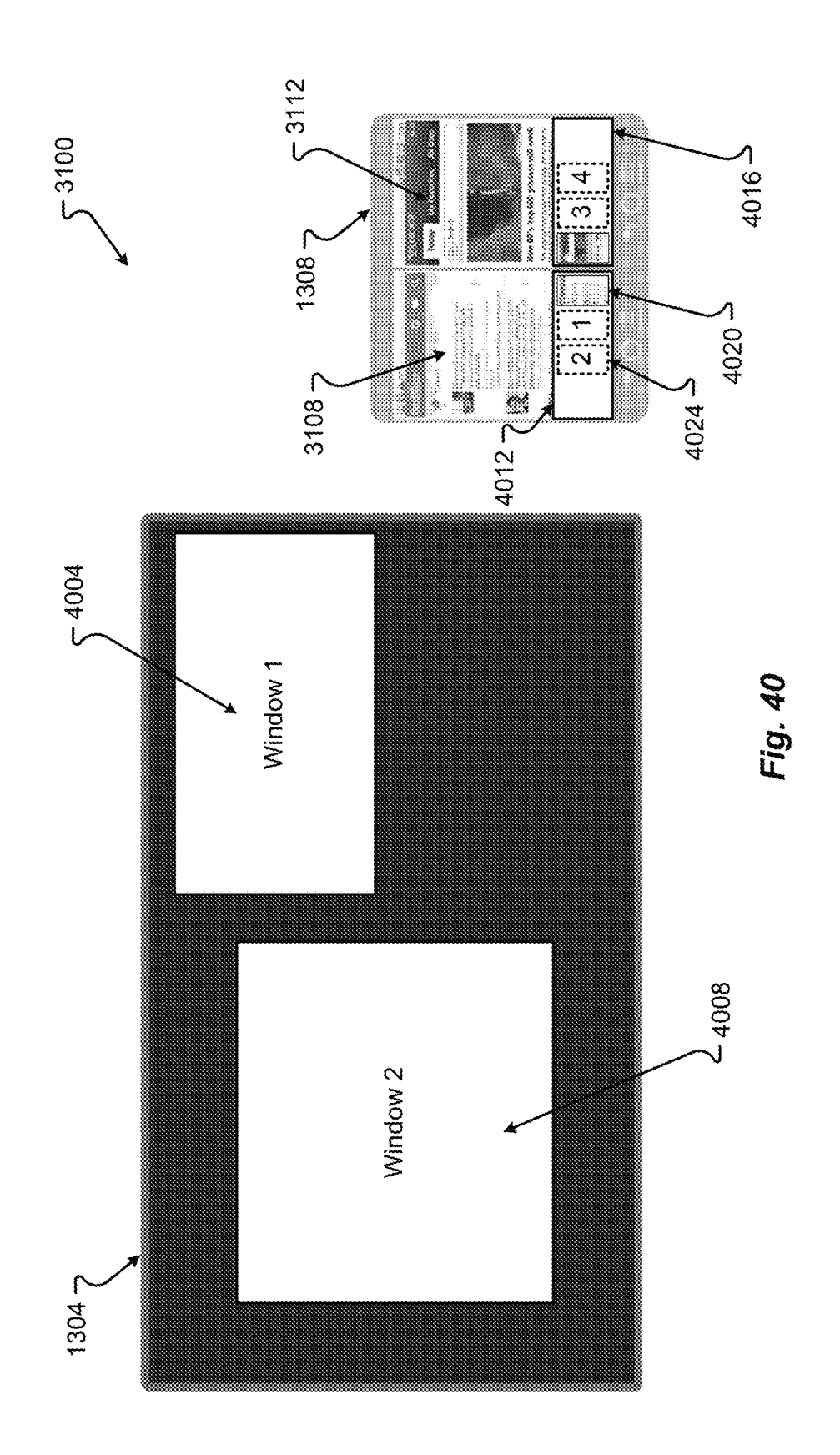

41007

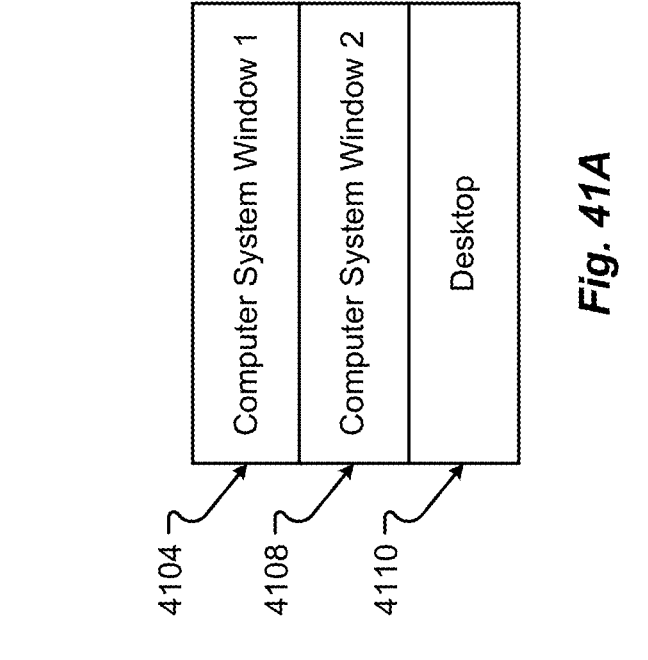

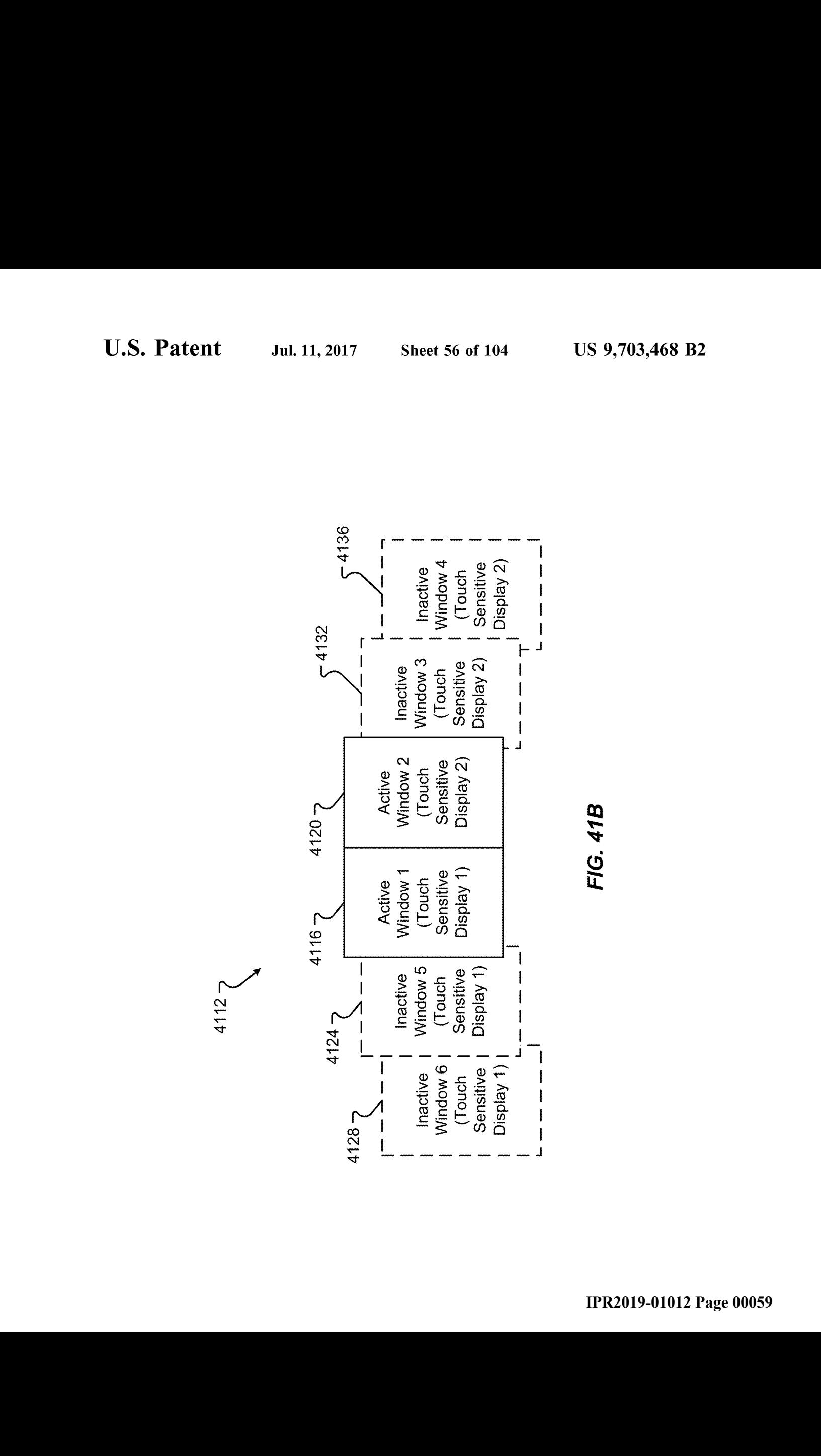

FIG. 41B

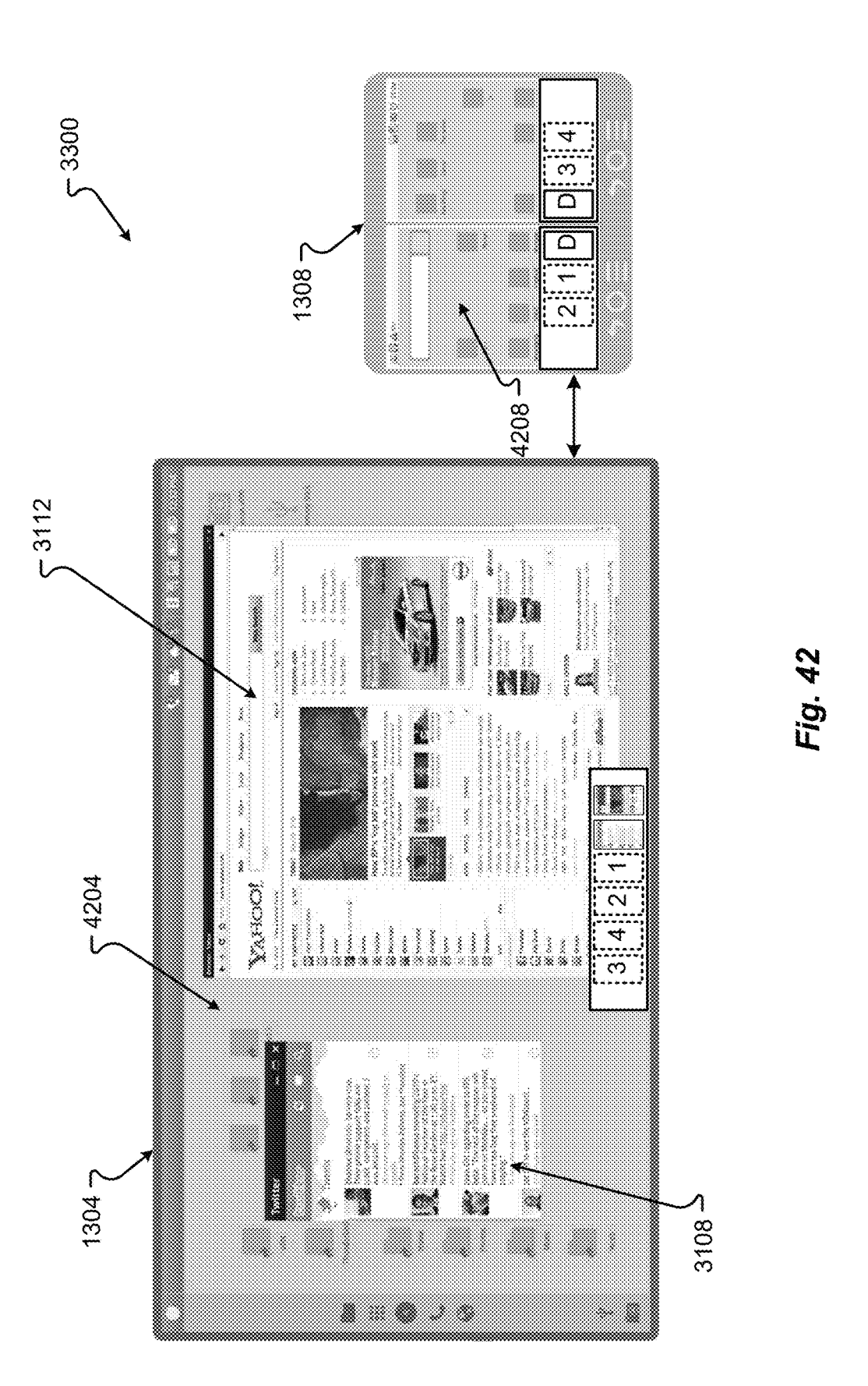

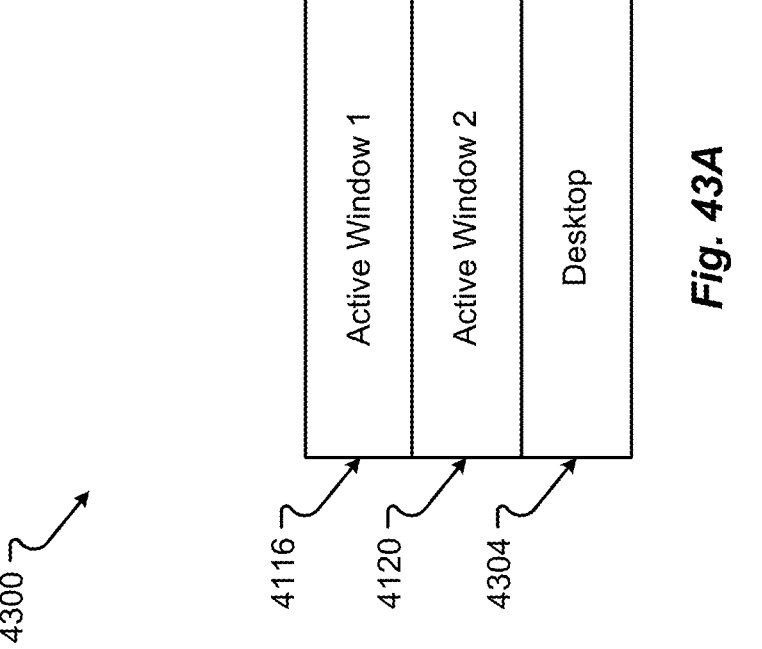

**IPR2019-01012 Page 00061** IPR2019-01012 Page 00061

 $4308 -$ 

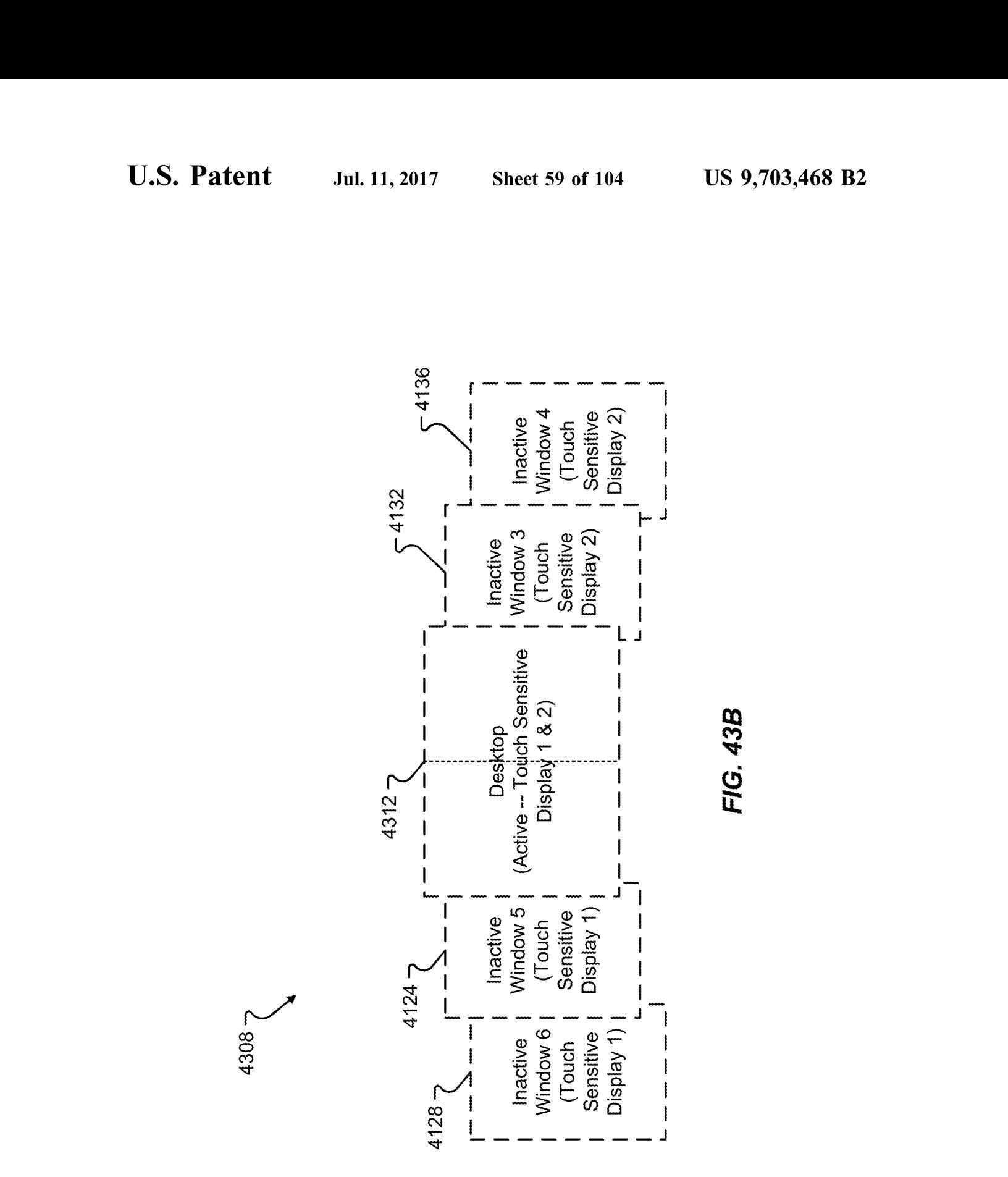

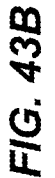

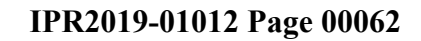

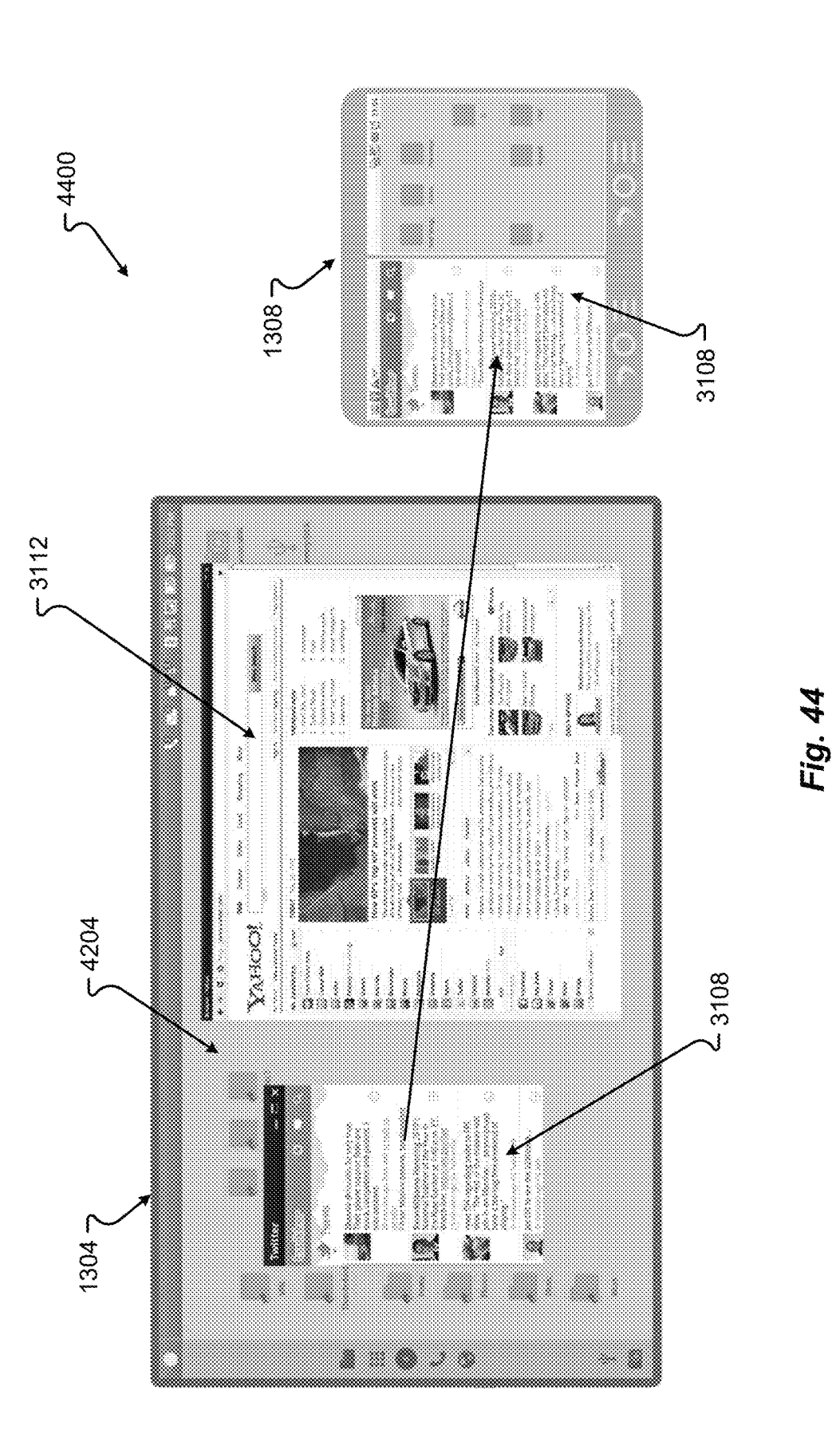

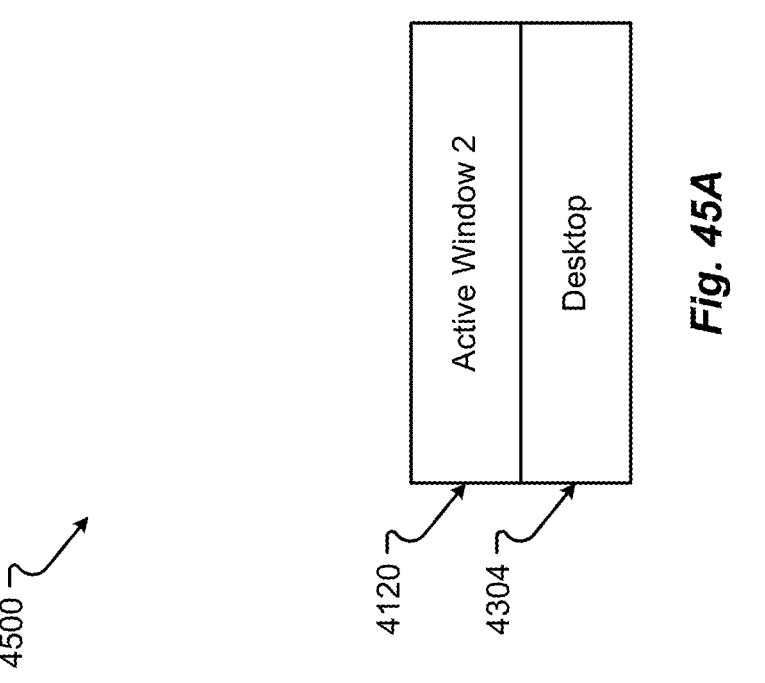

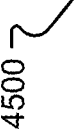

**IPR2019-01012 Page 00064** IPR2019-01012 Page 00064

4504 -

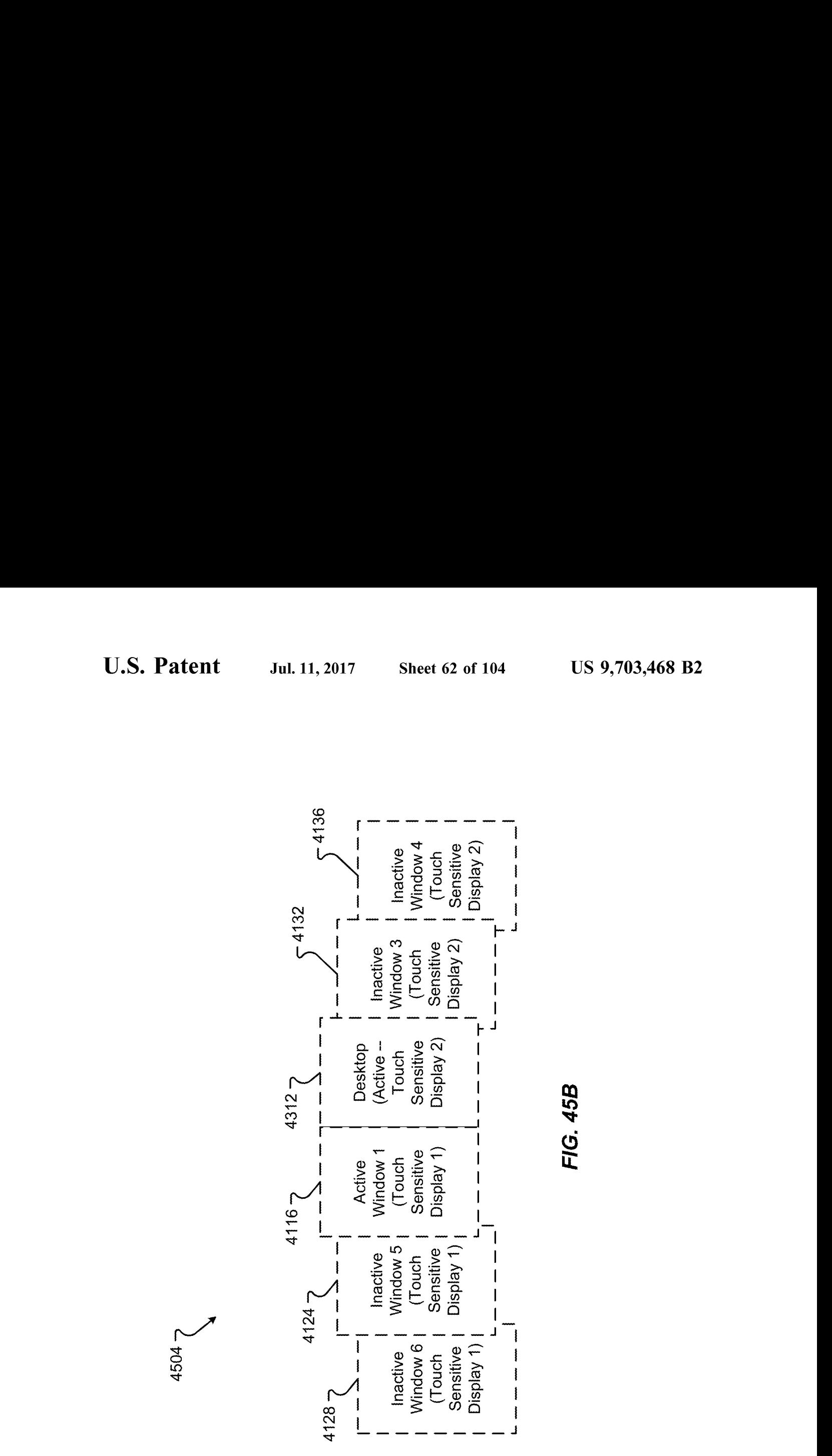

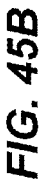

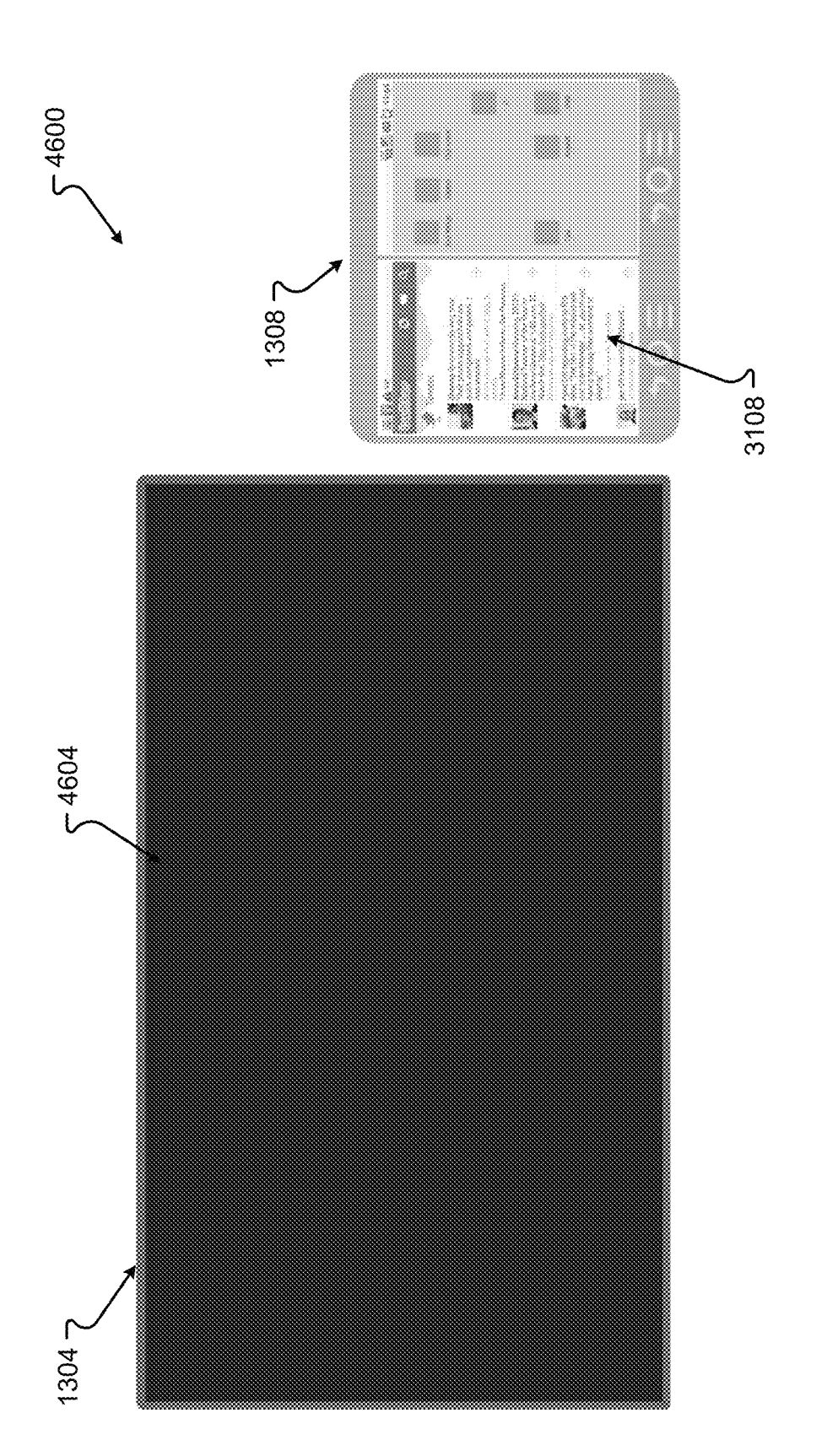

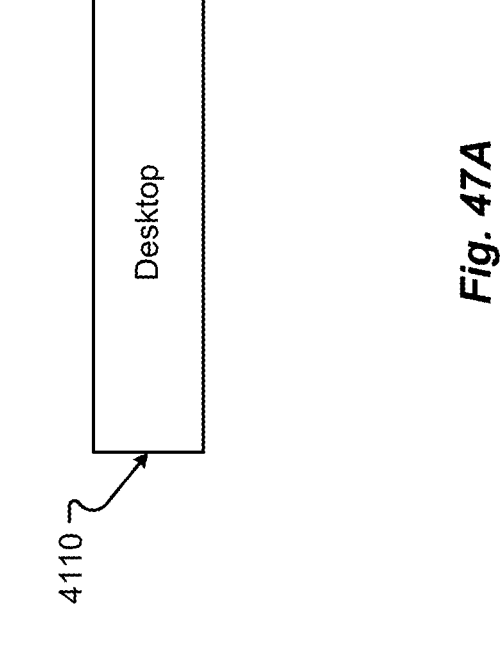

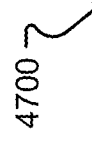

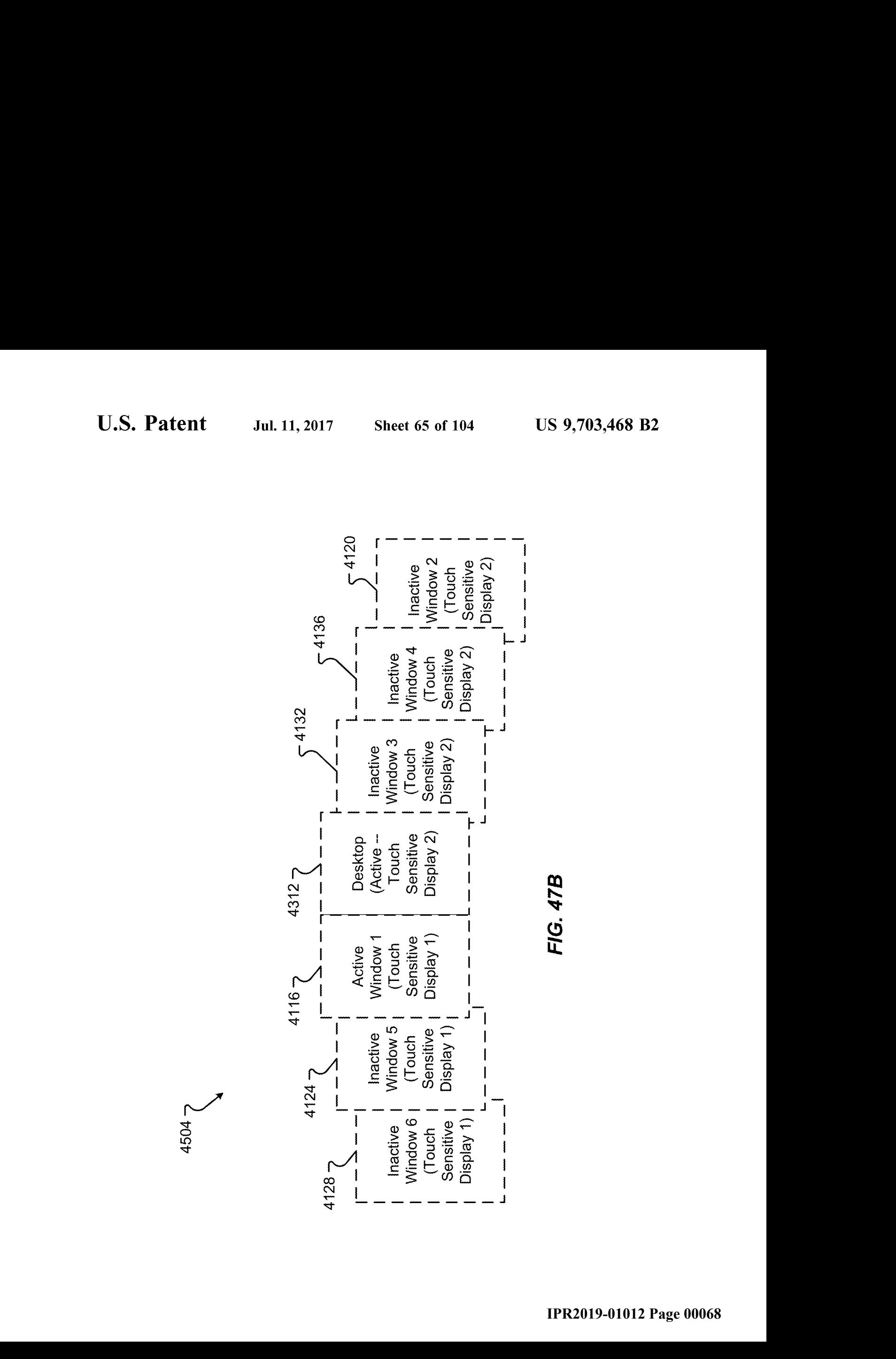

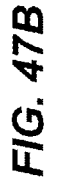

4504 -

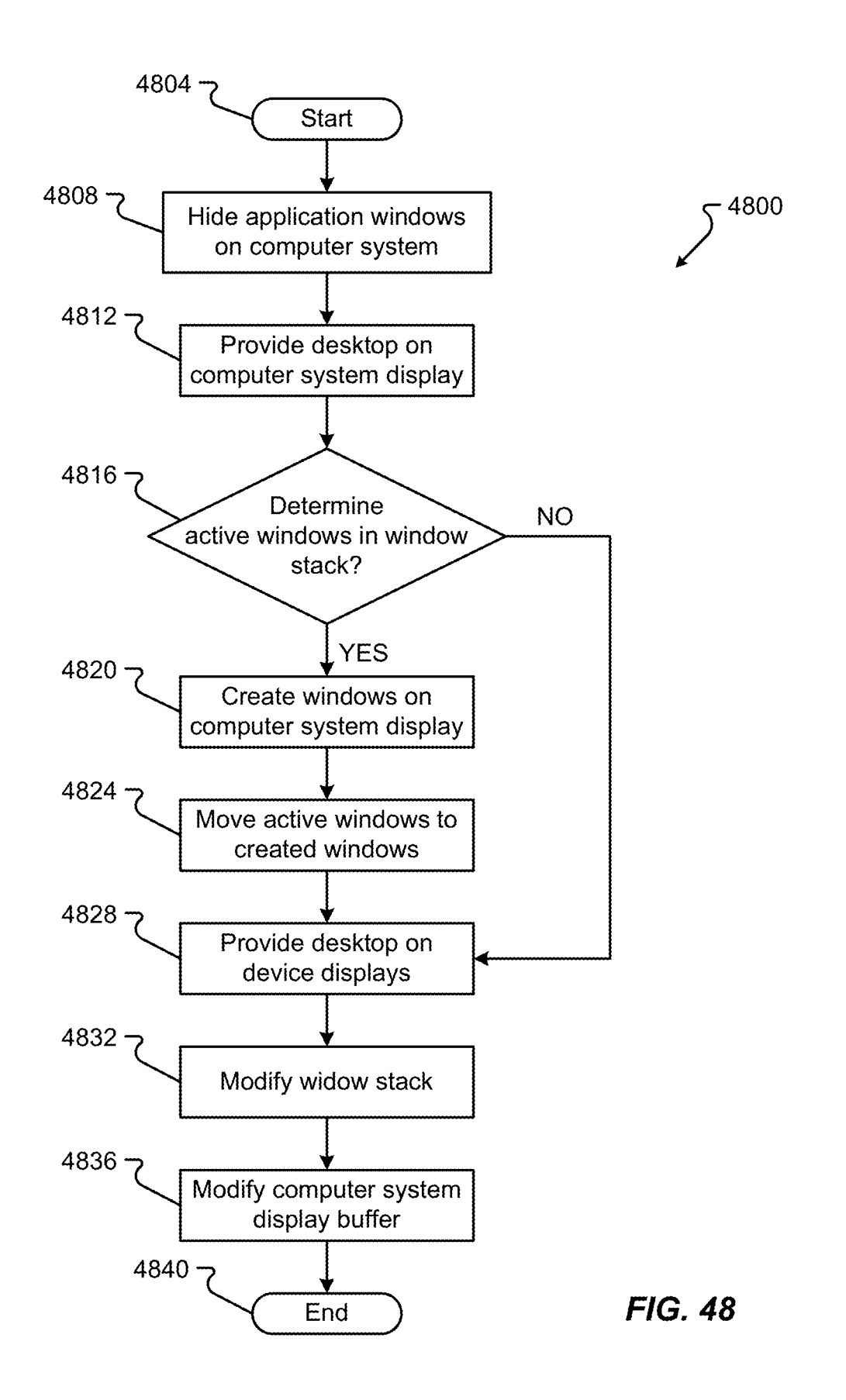

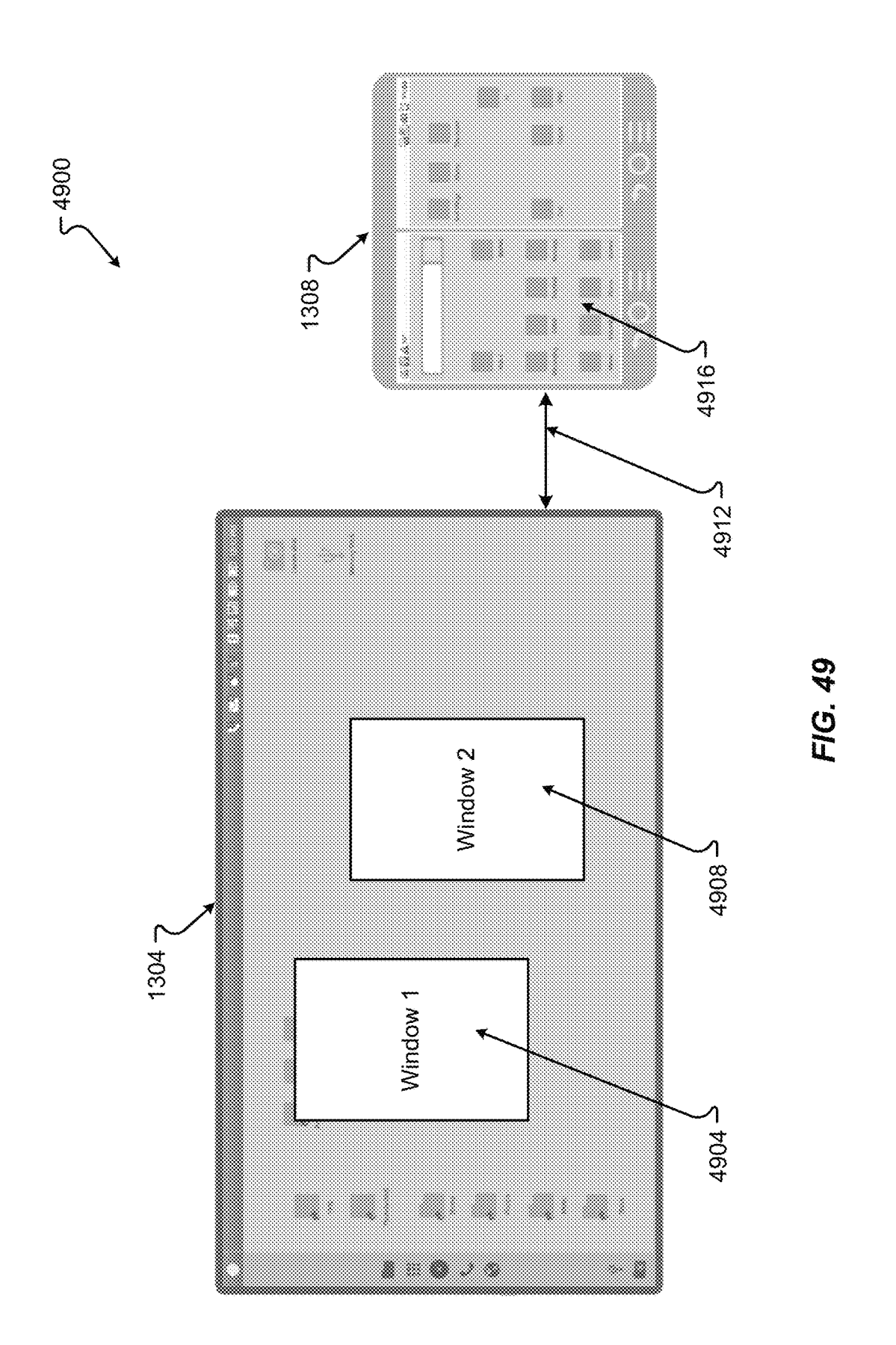

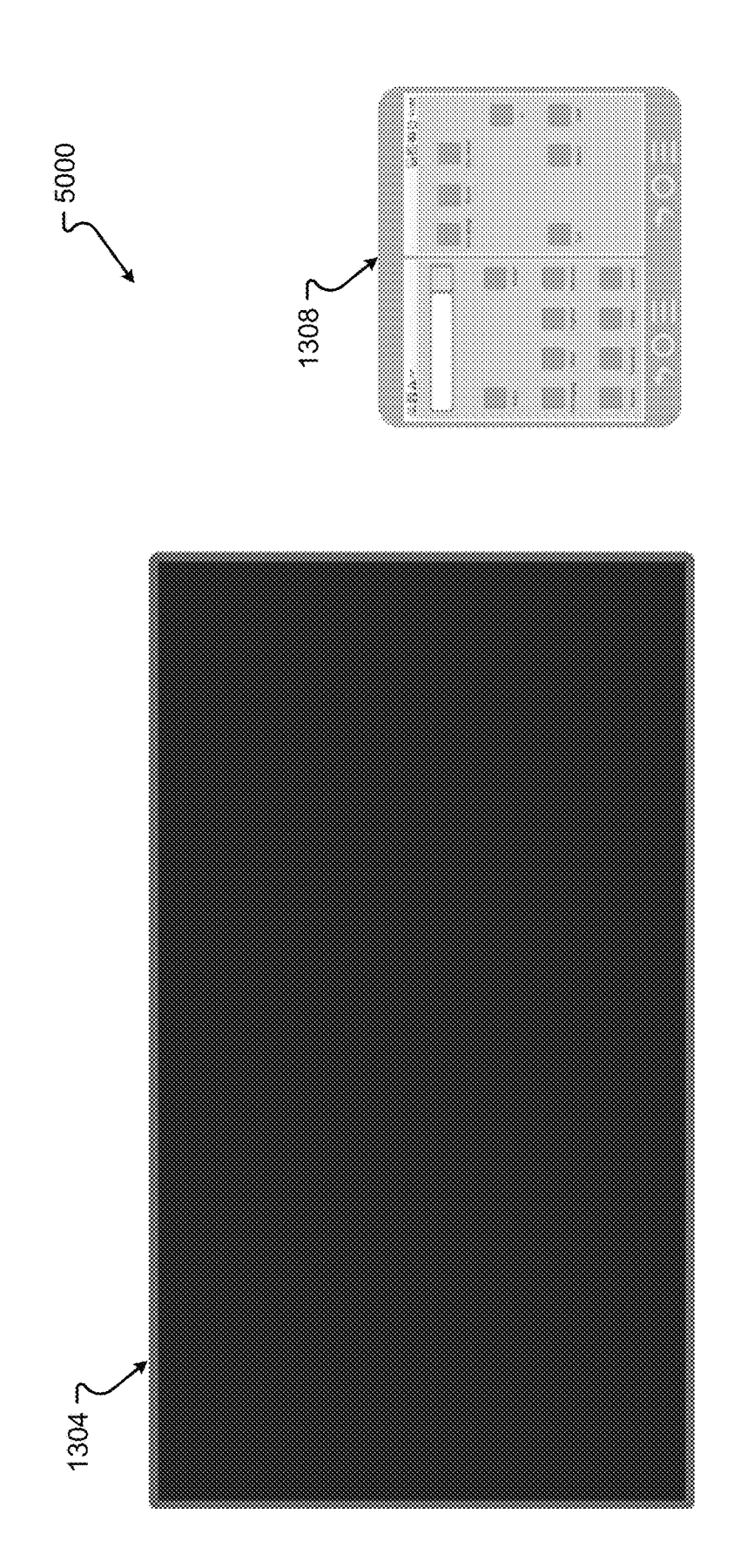

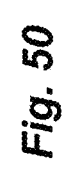

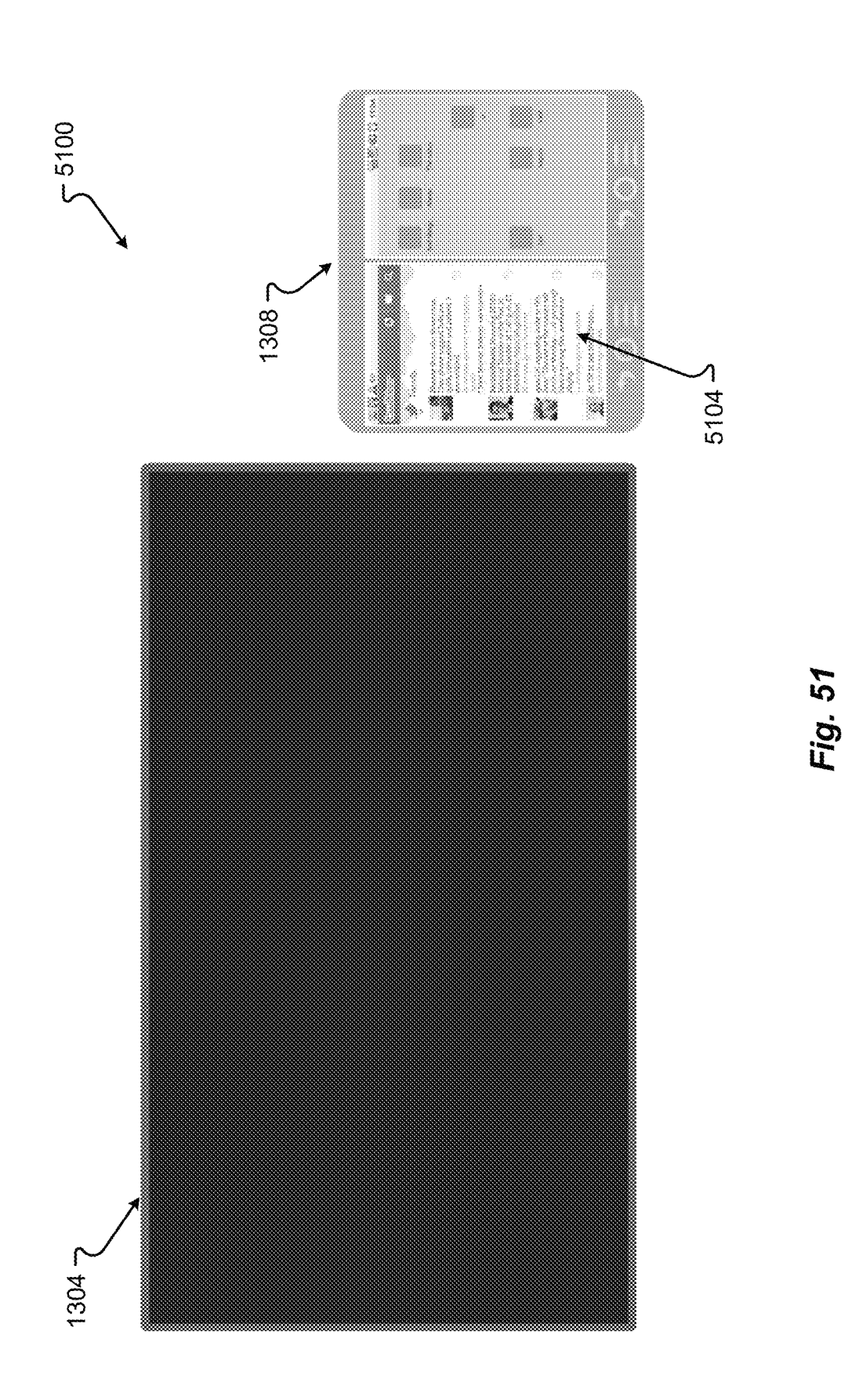

**IPR2019-01012 Page 00072** IPR2019-01012 Page 00072
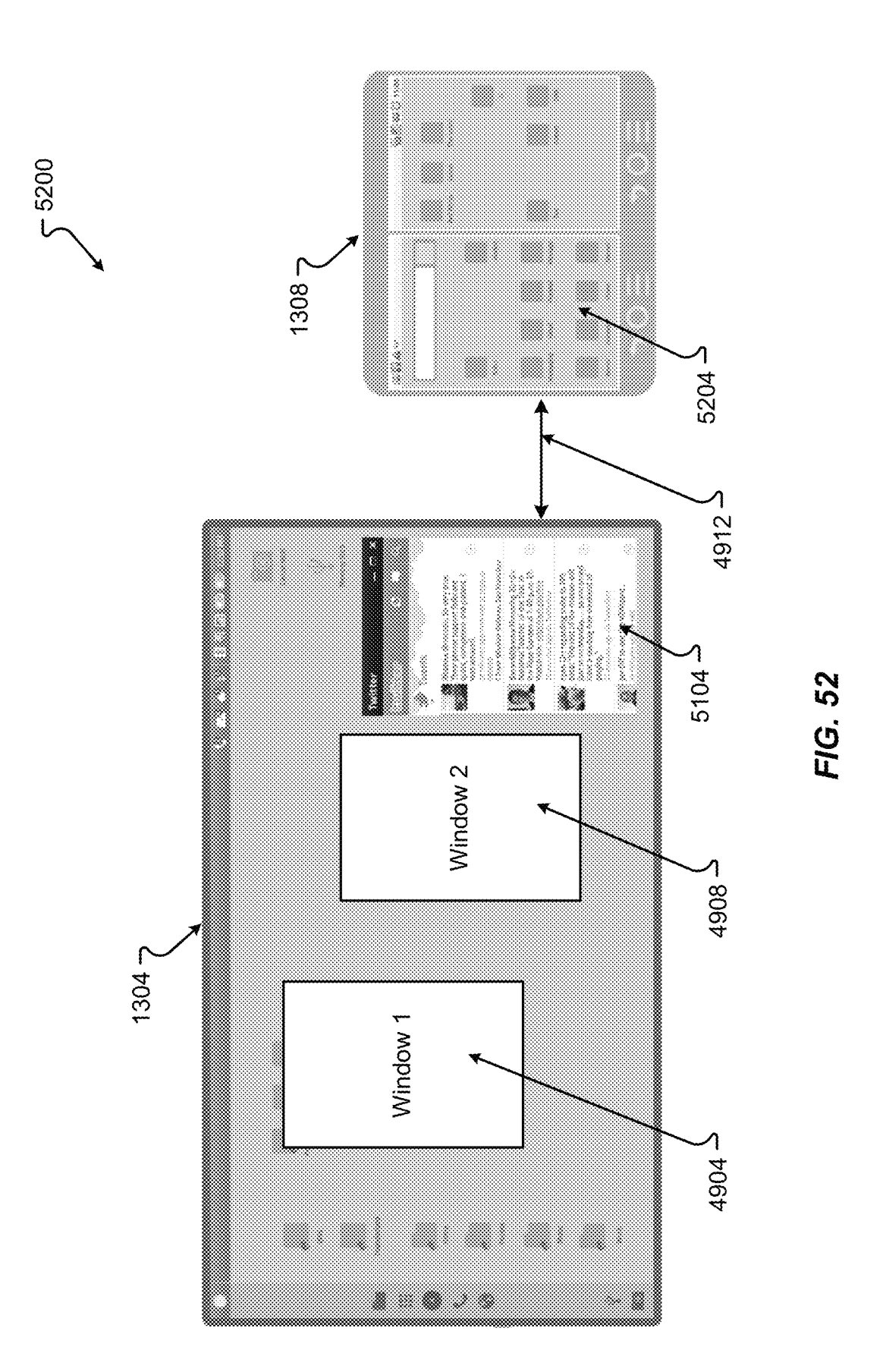

53007

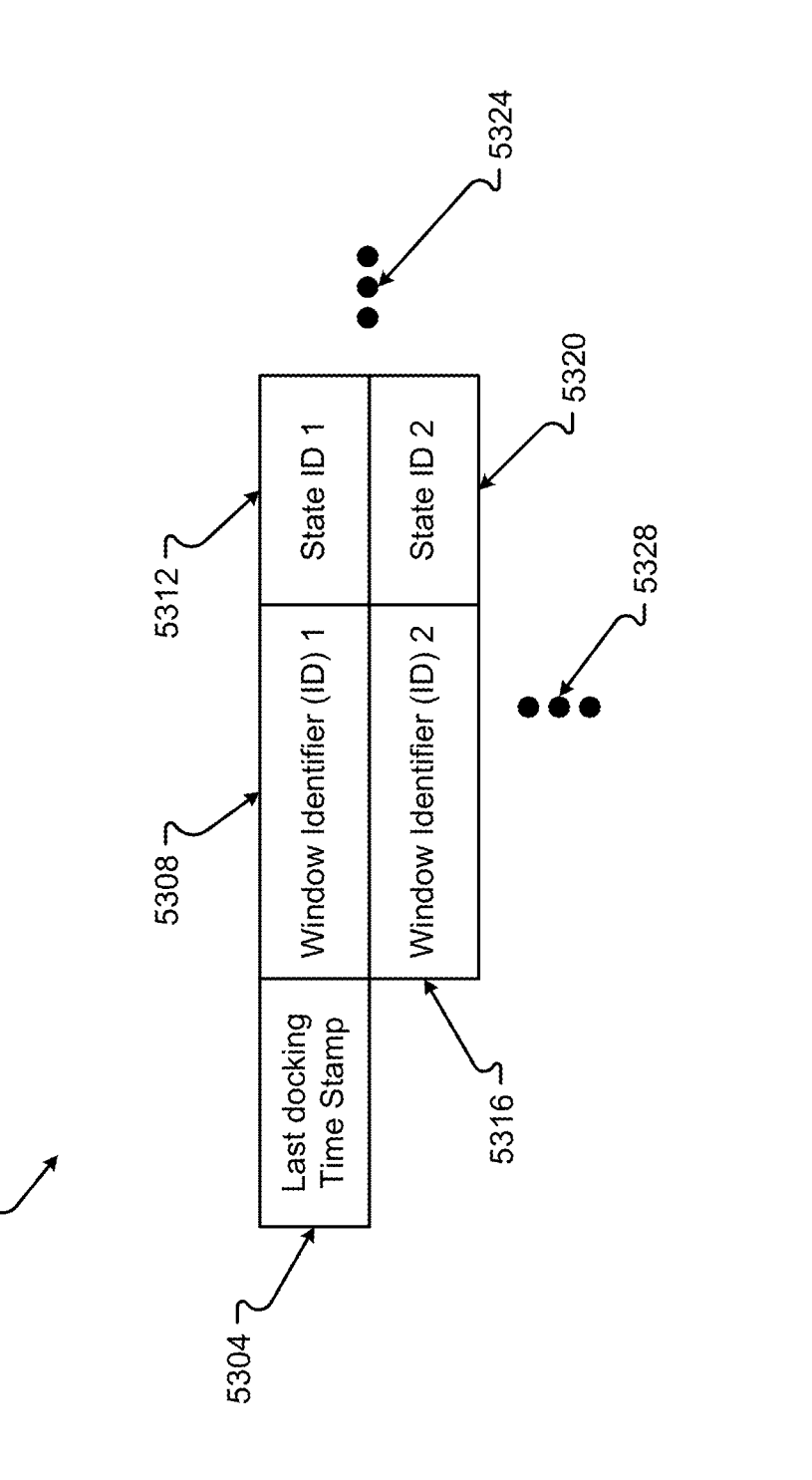

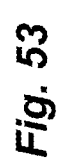

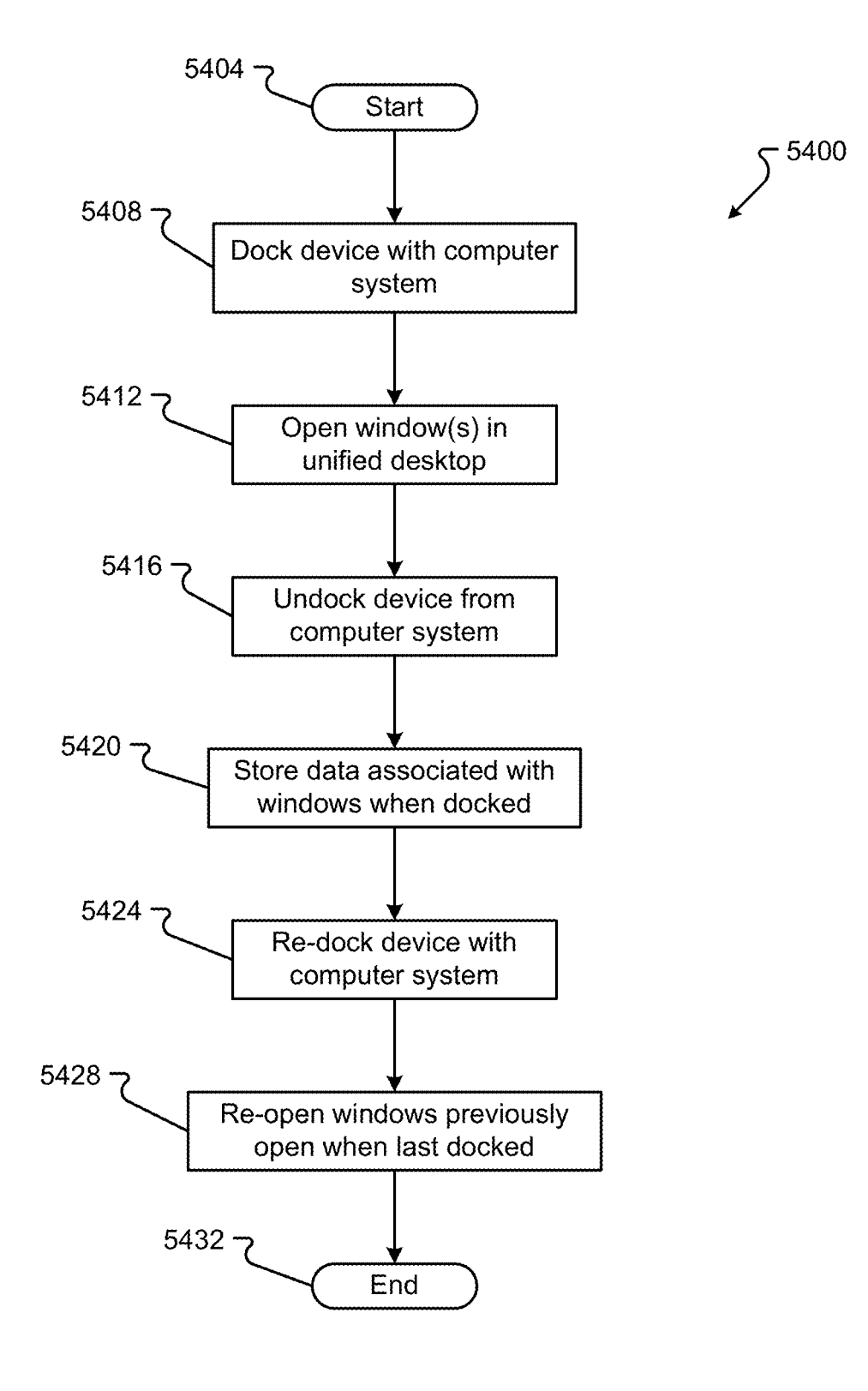

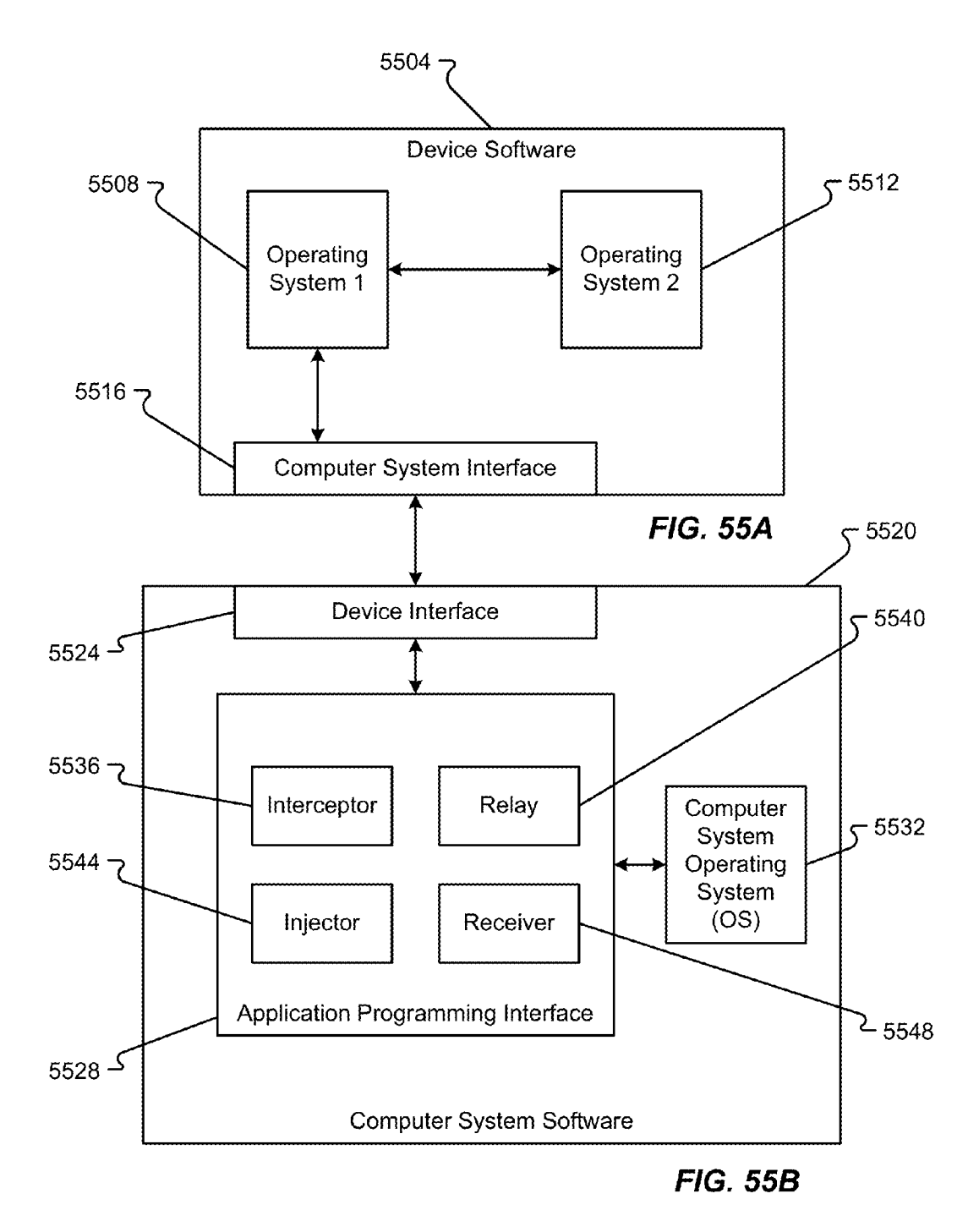

**IPR2019-01012 Page 00076**

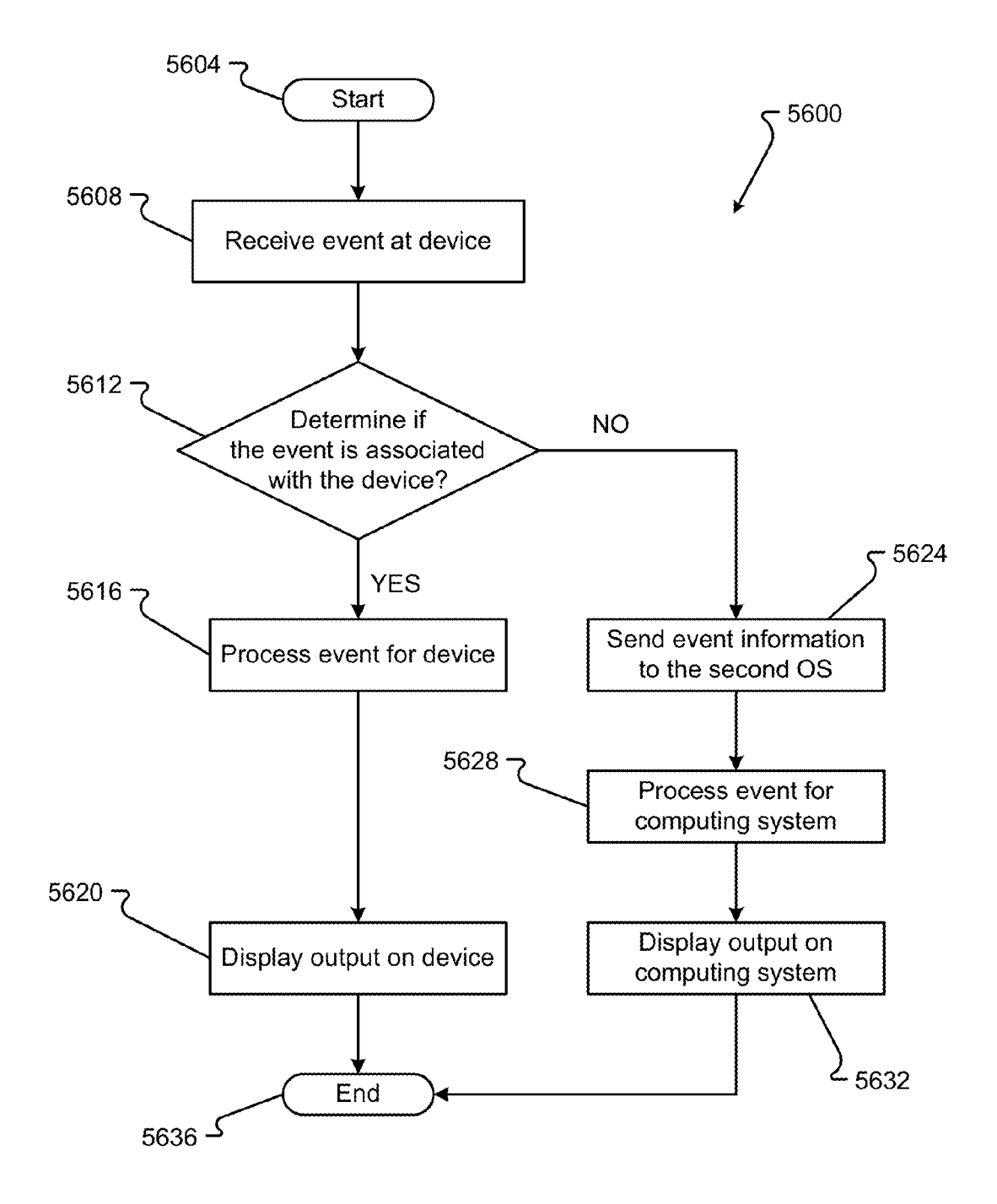

 $-5700$ 

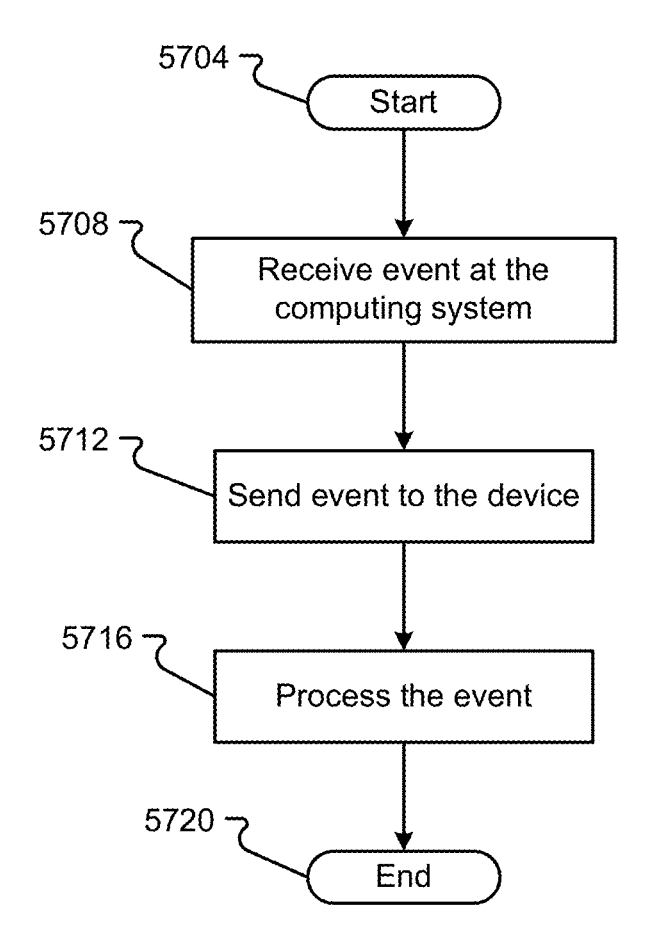

FIG. 57

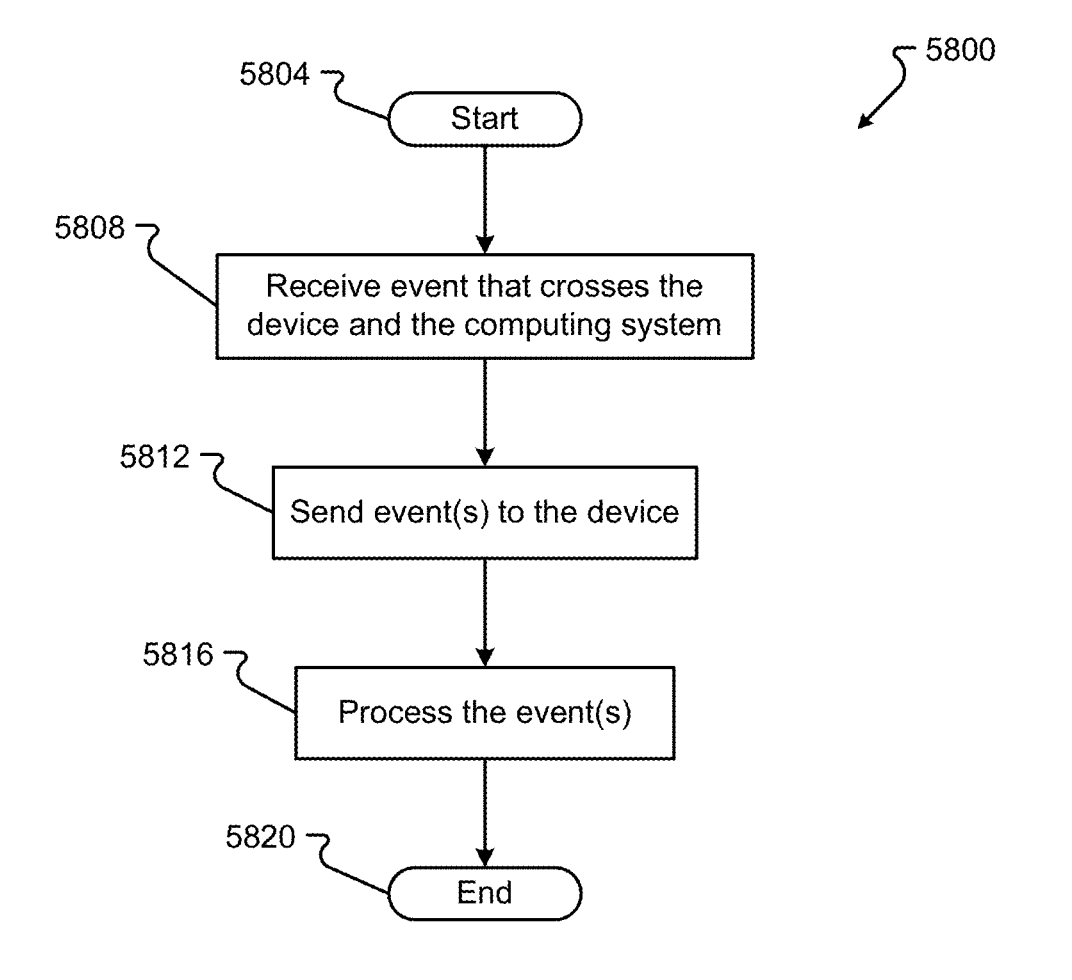

FIG. 58

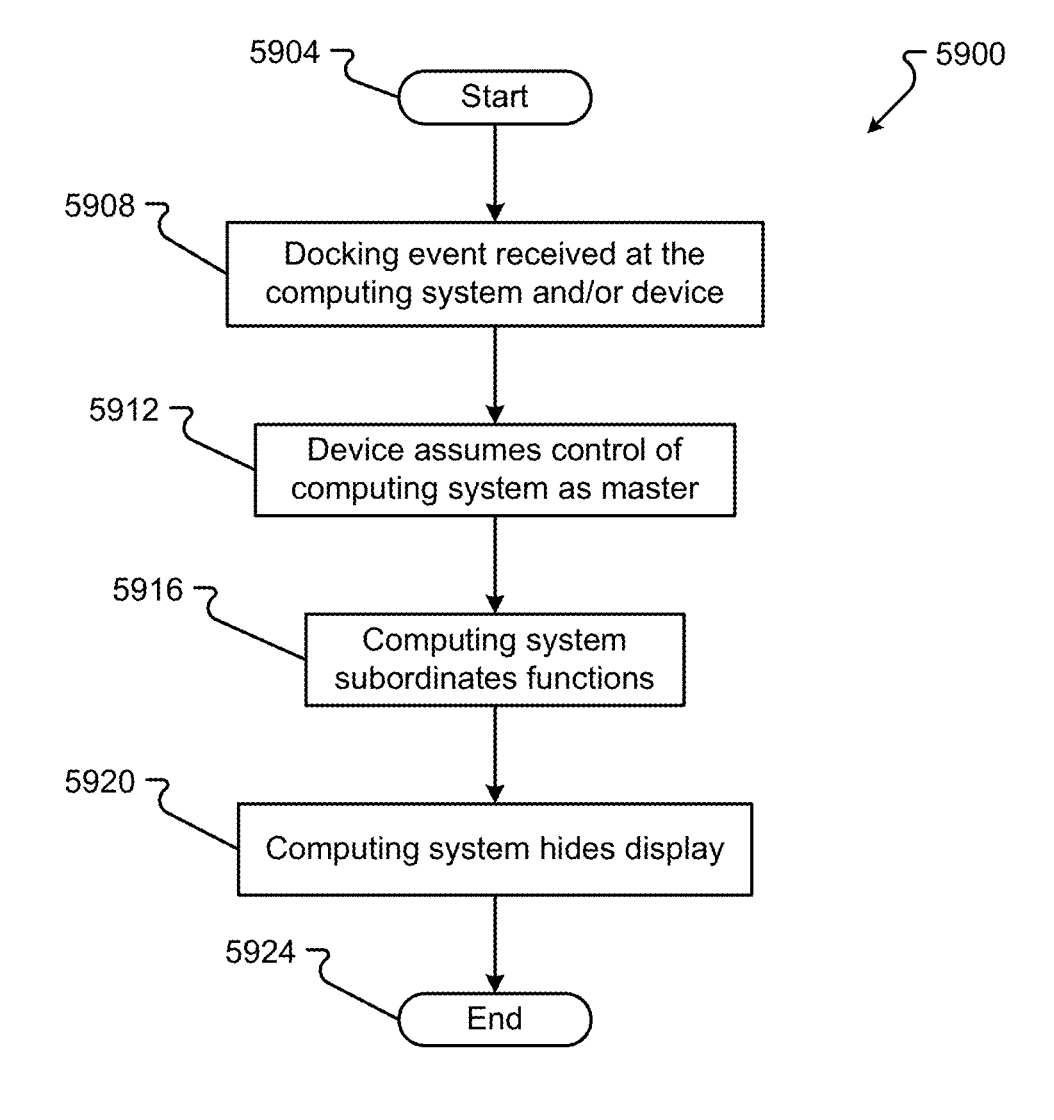

FIG. 59

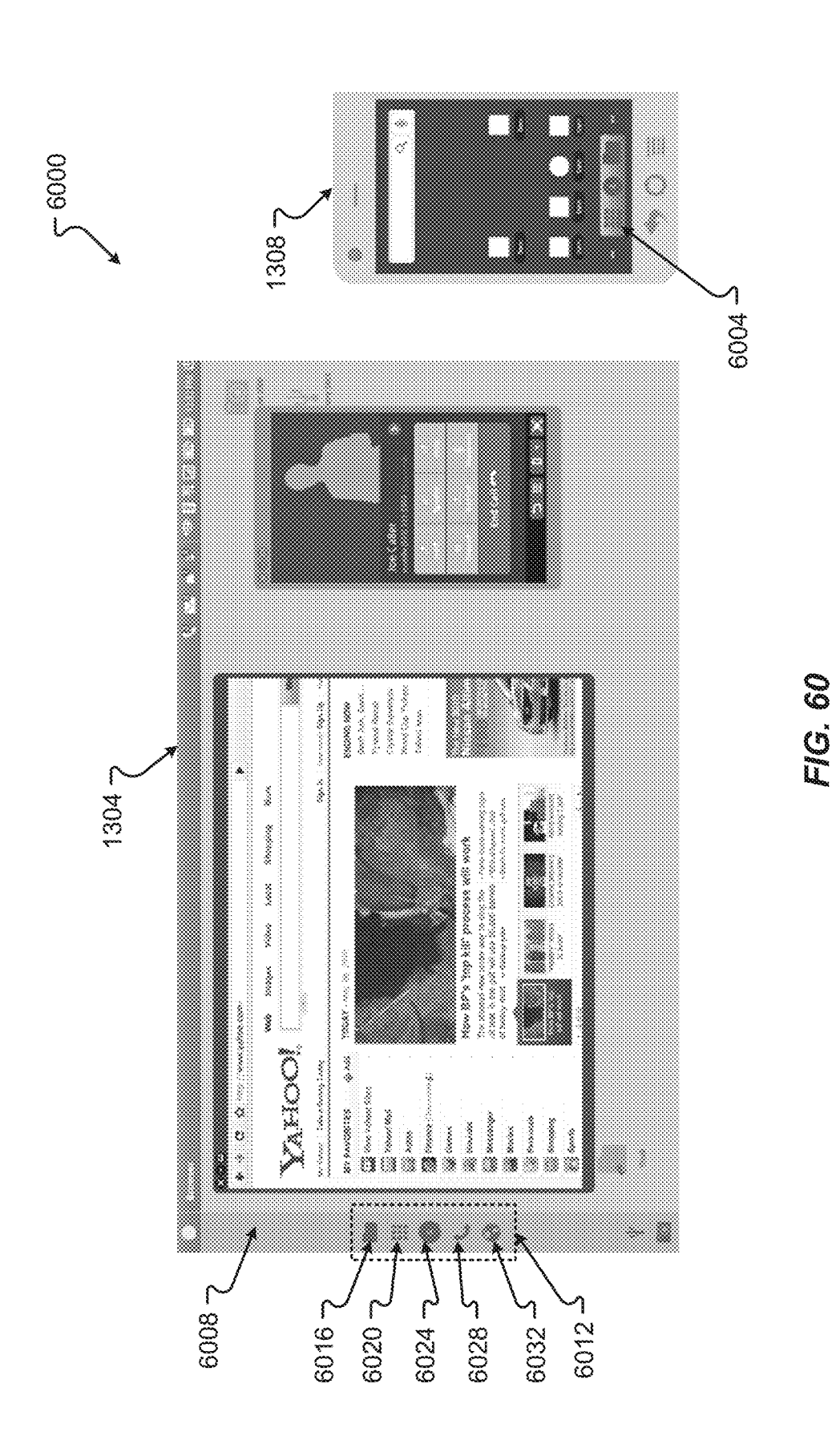

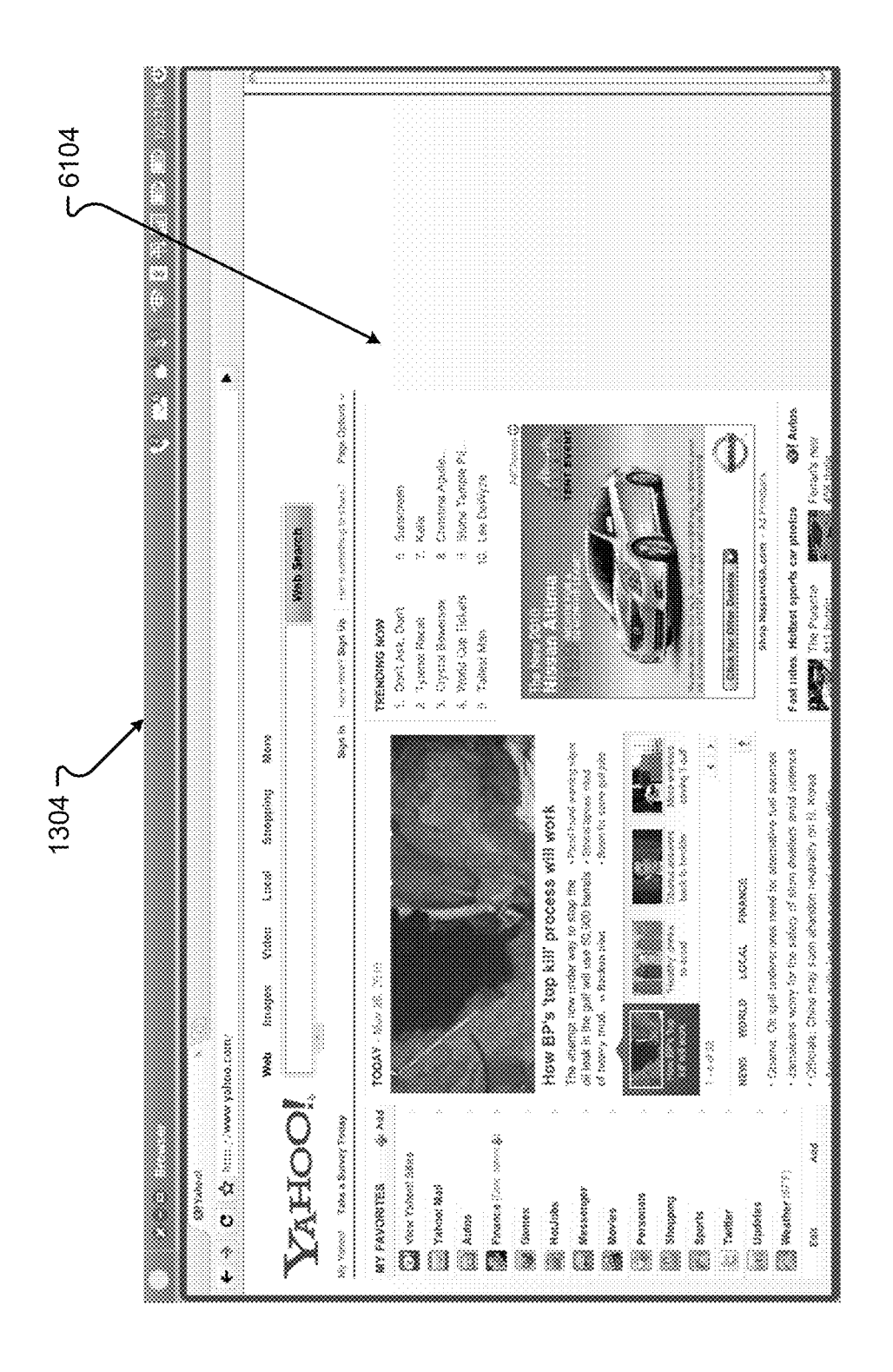

FIG. 61A

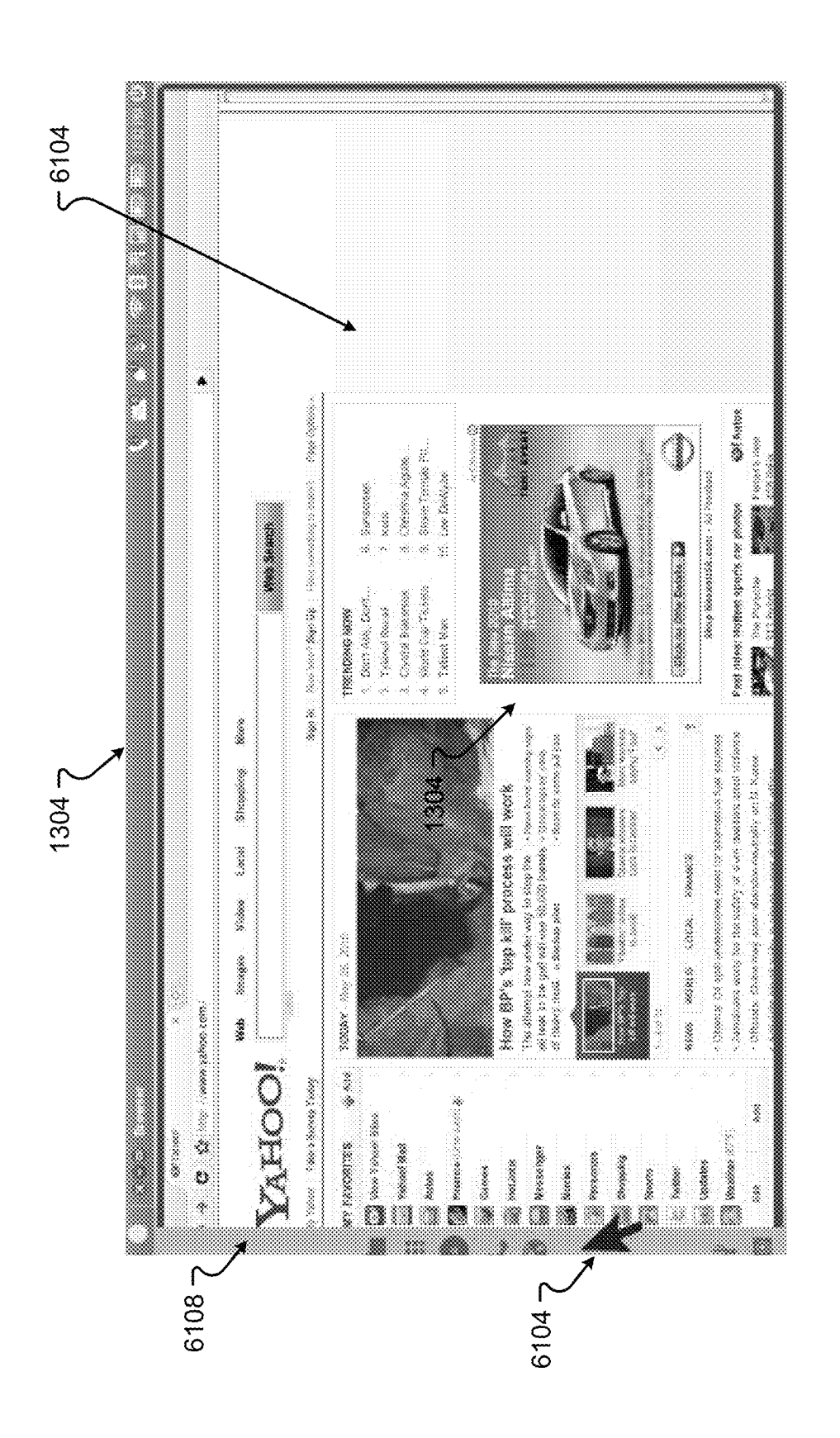

FIG. 61B

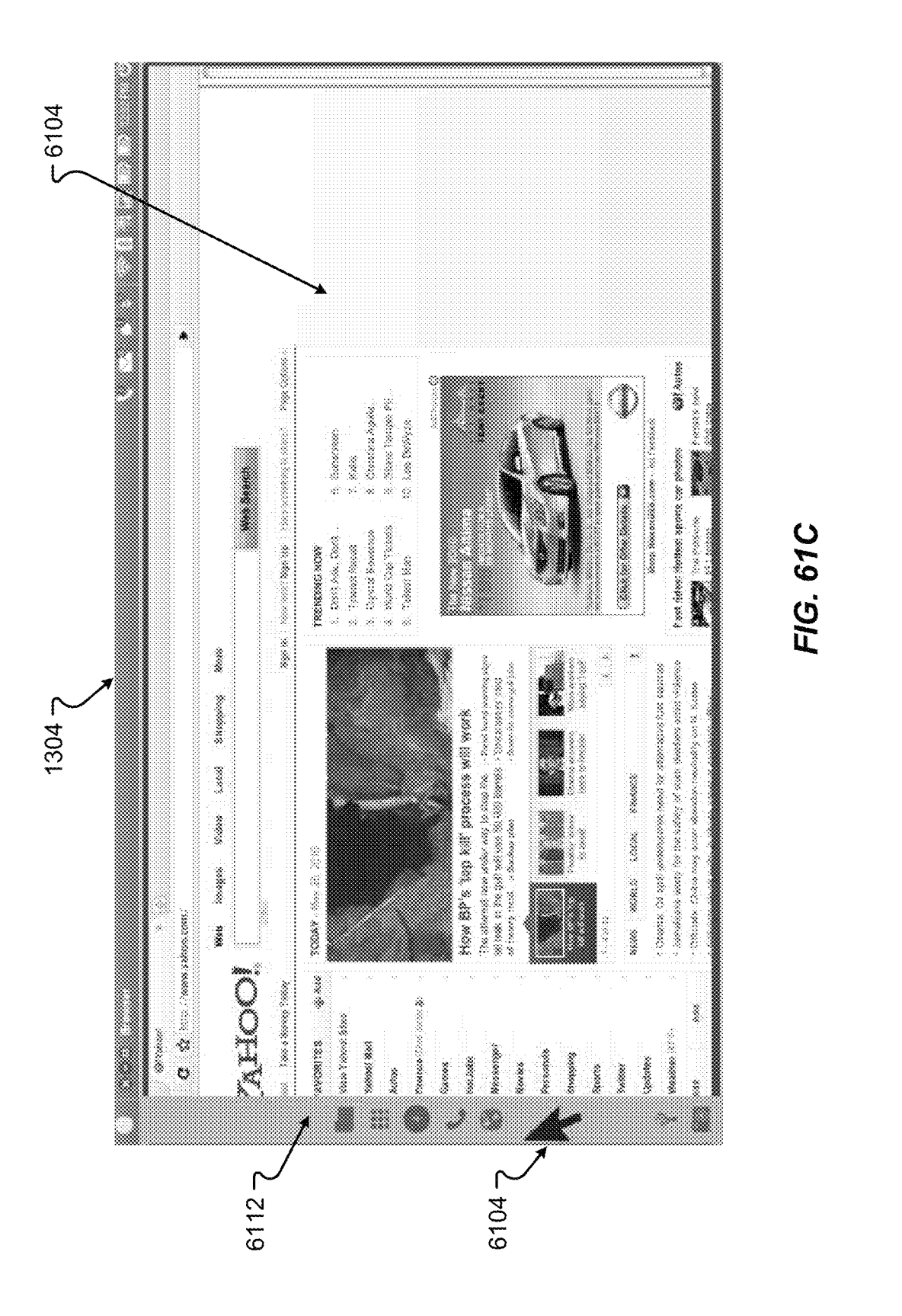

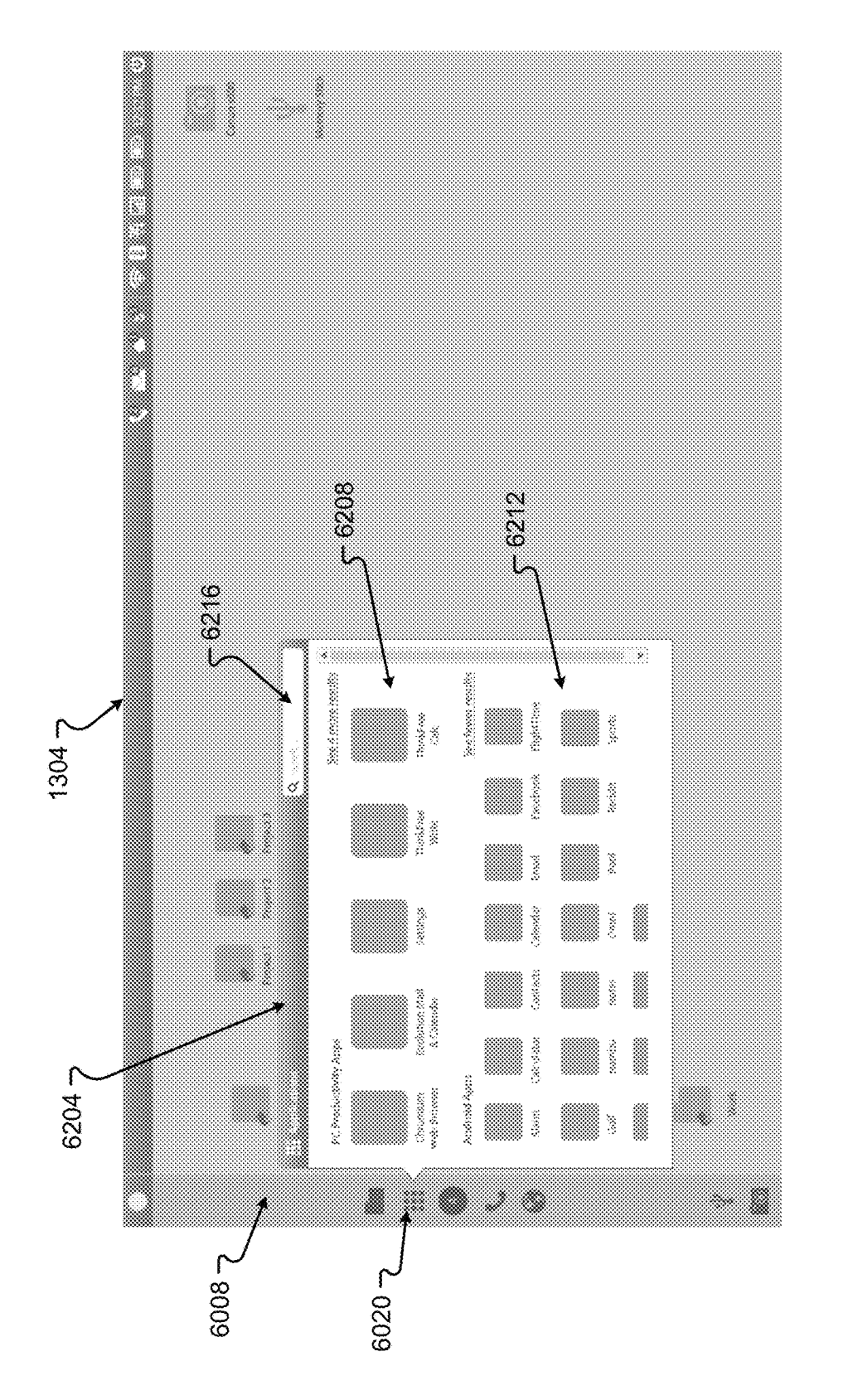

FIC

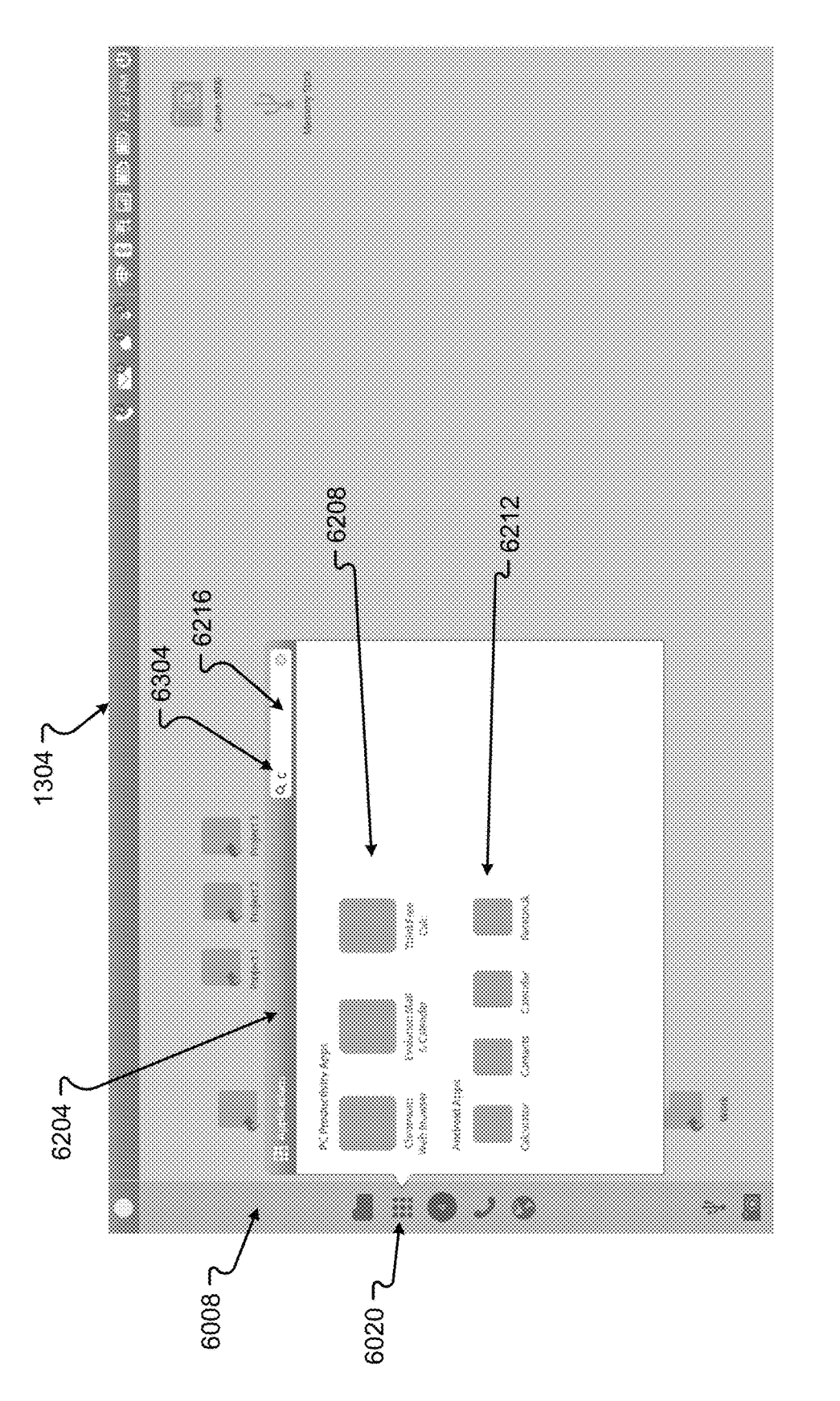

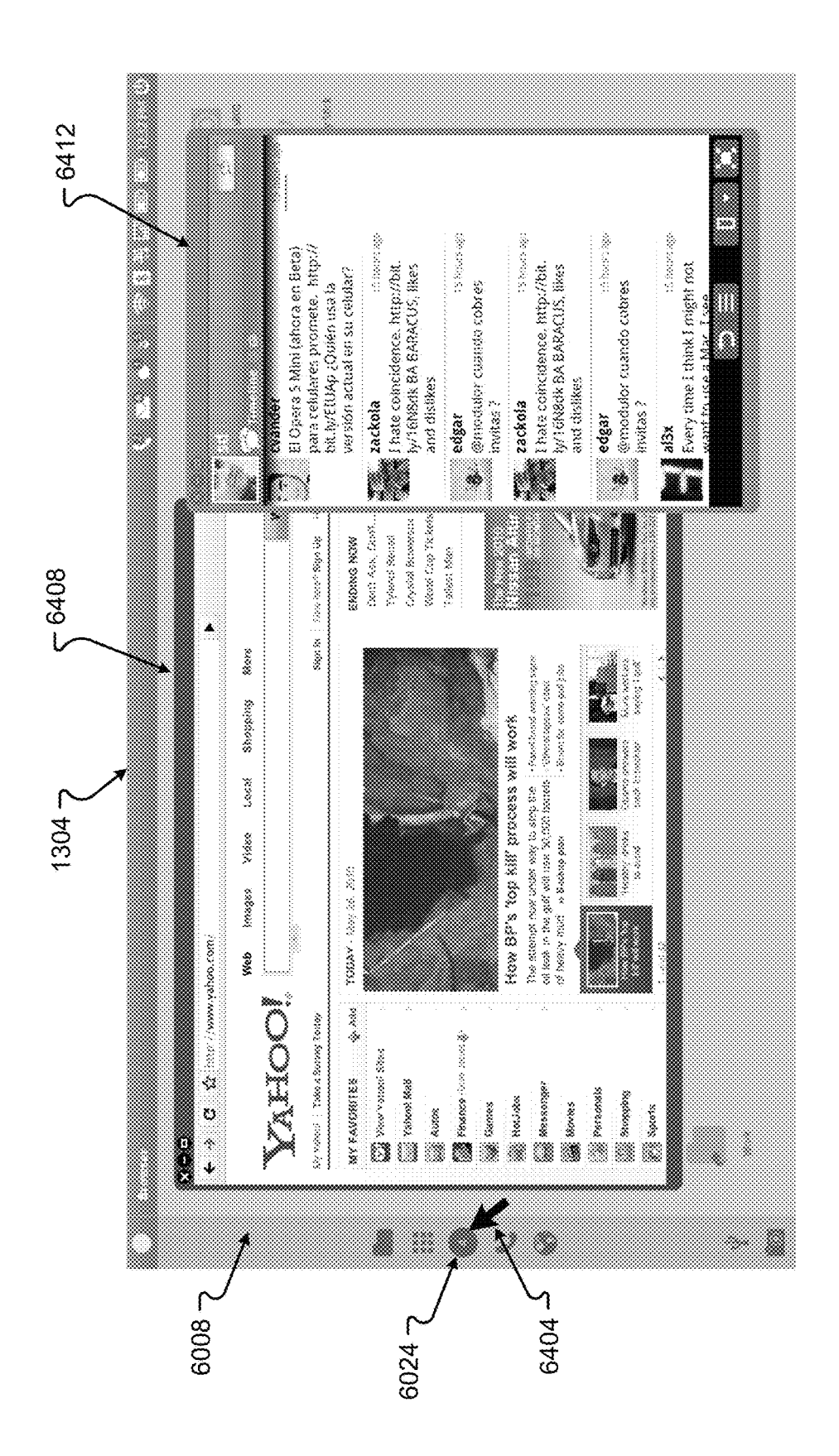

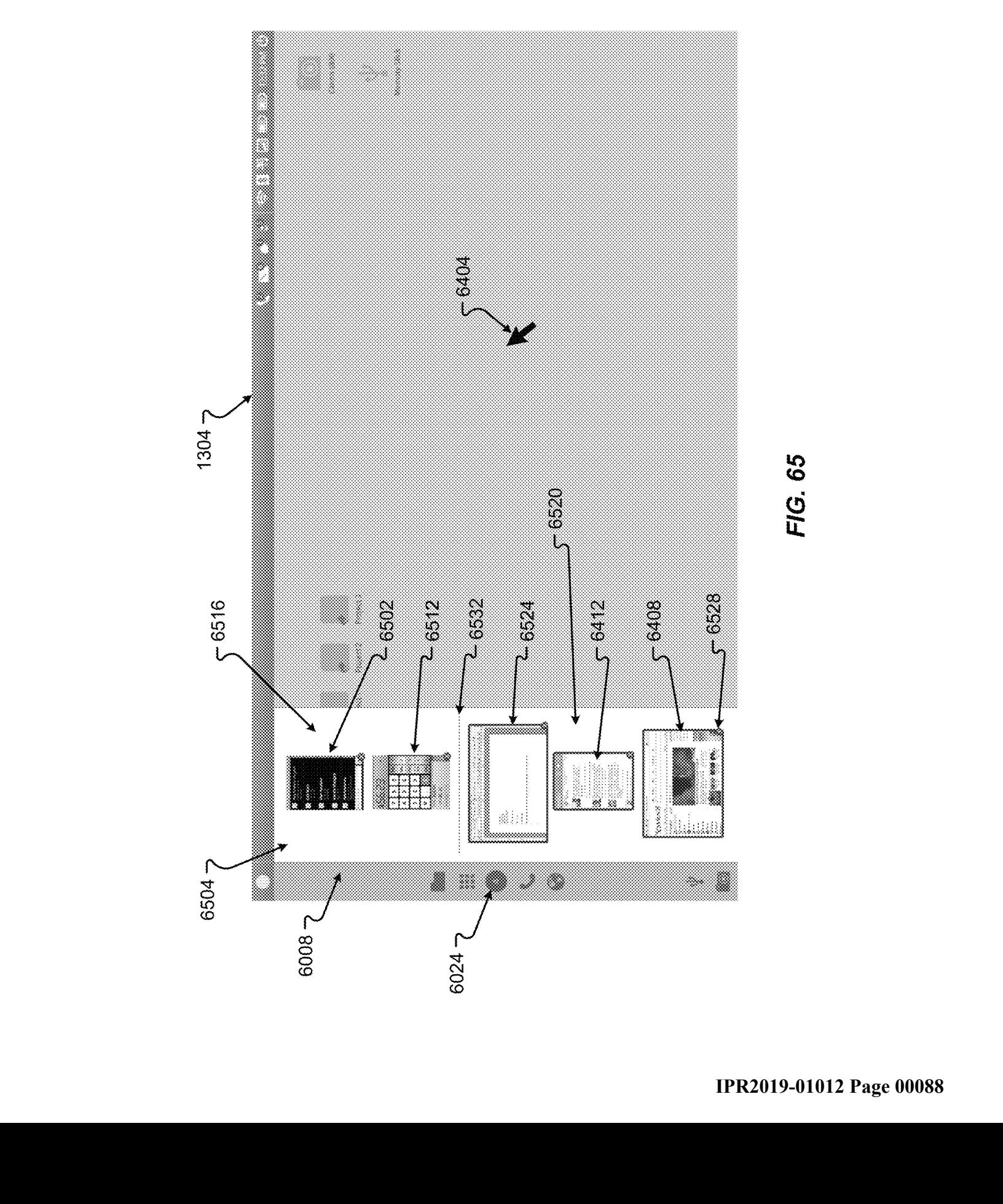

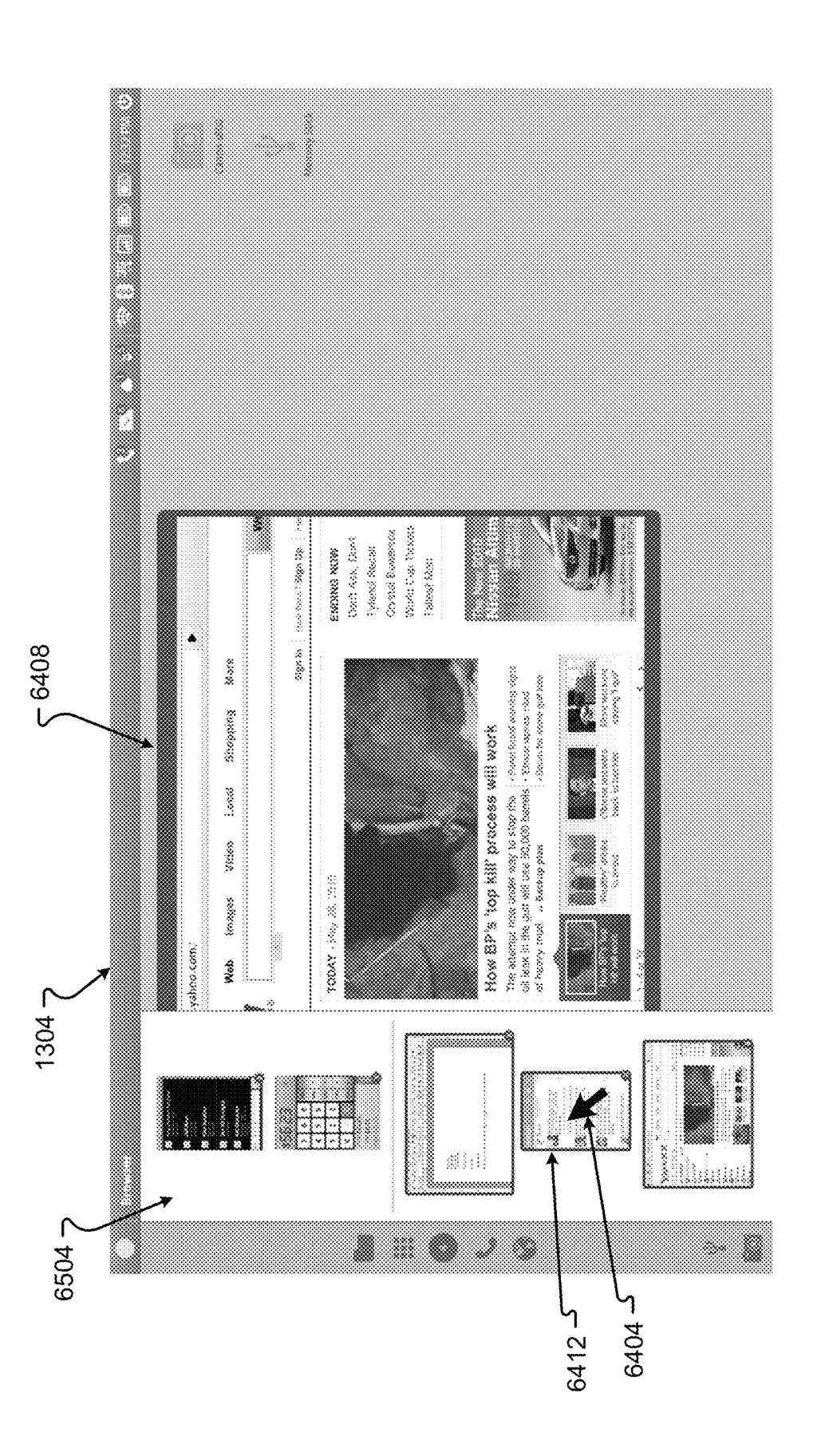

FIG. 66A

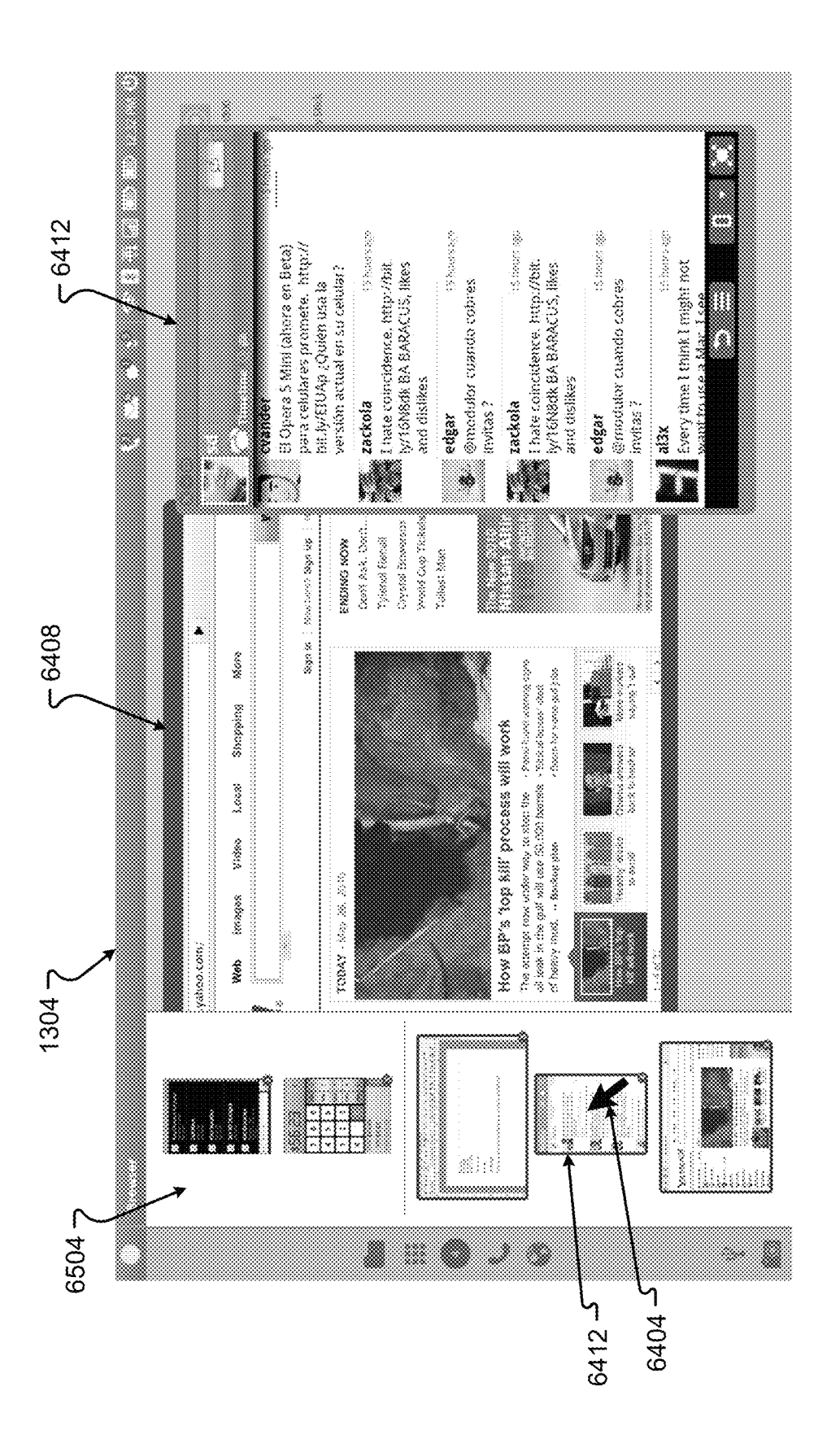

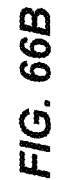

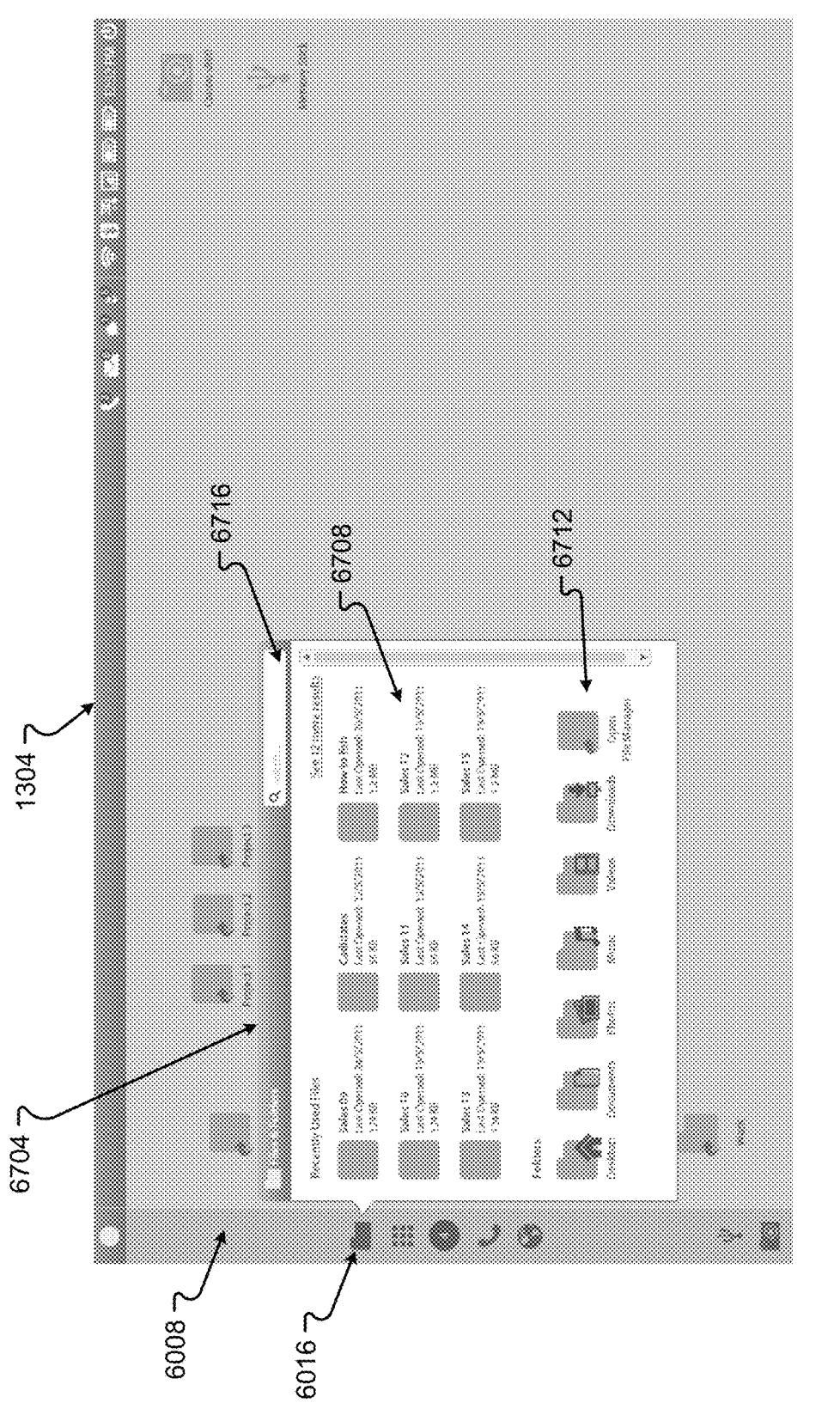

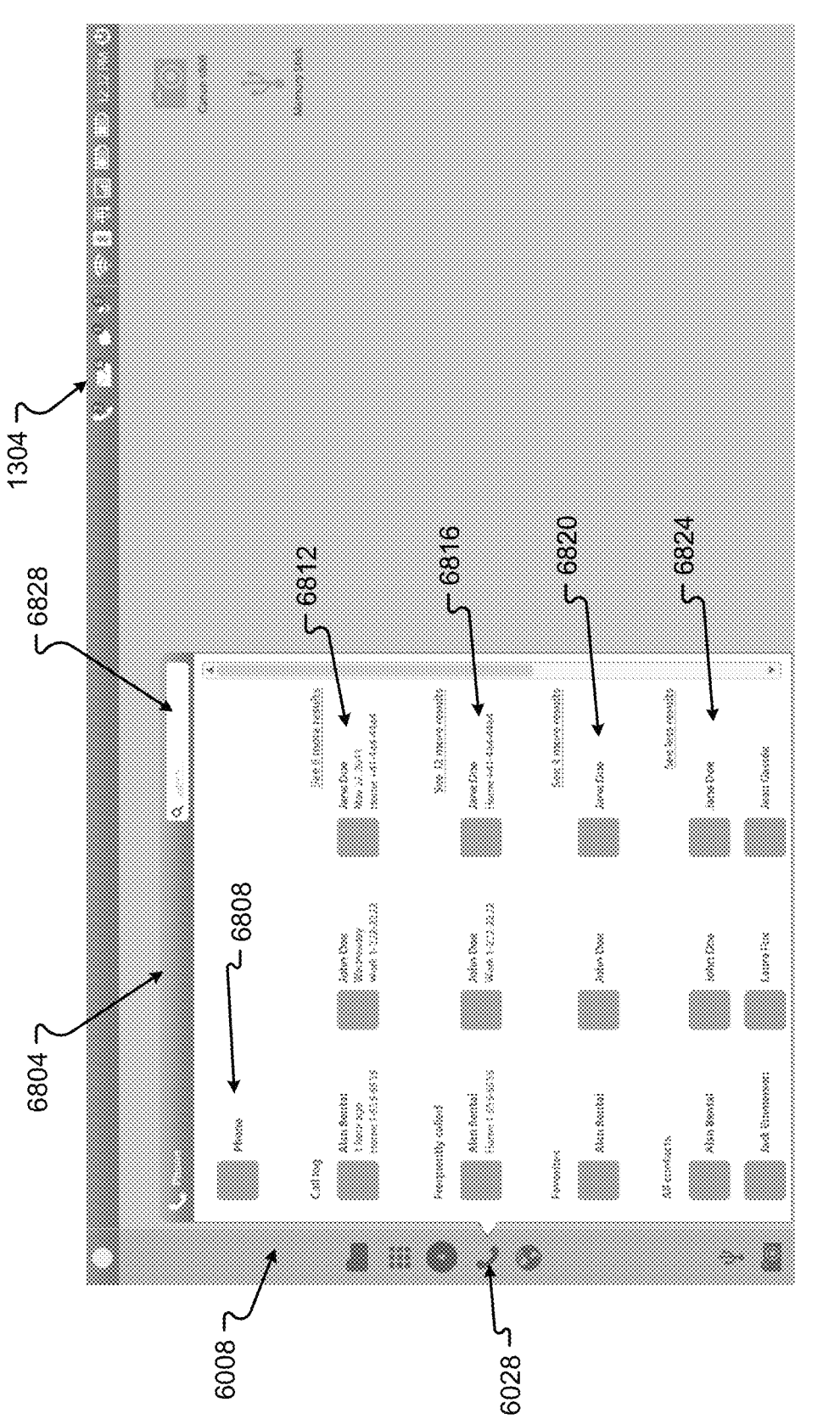

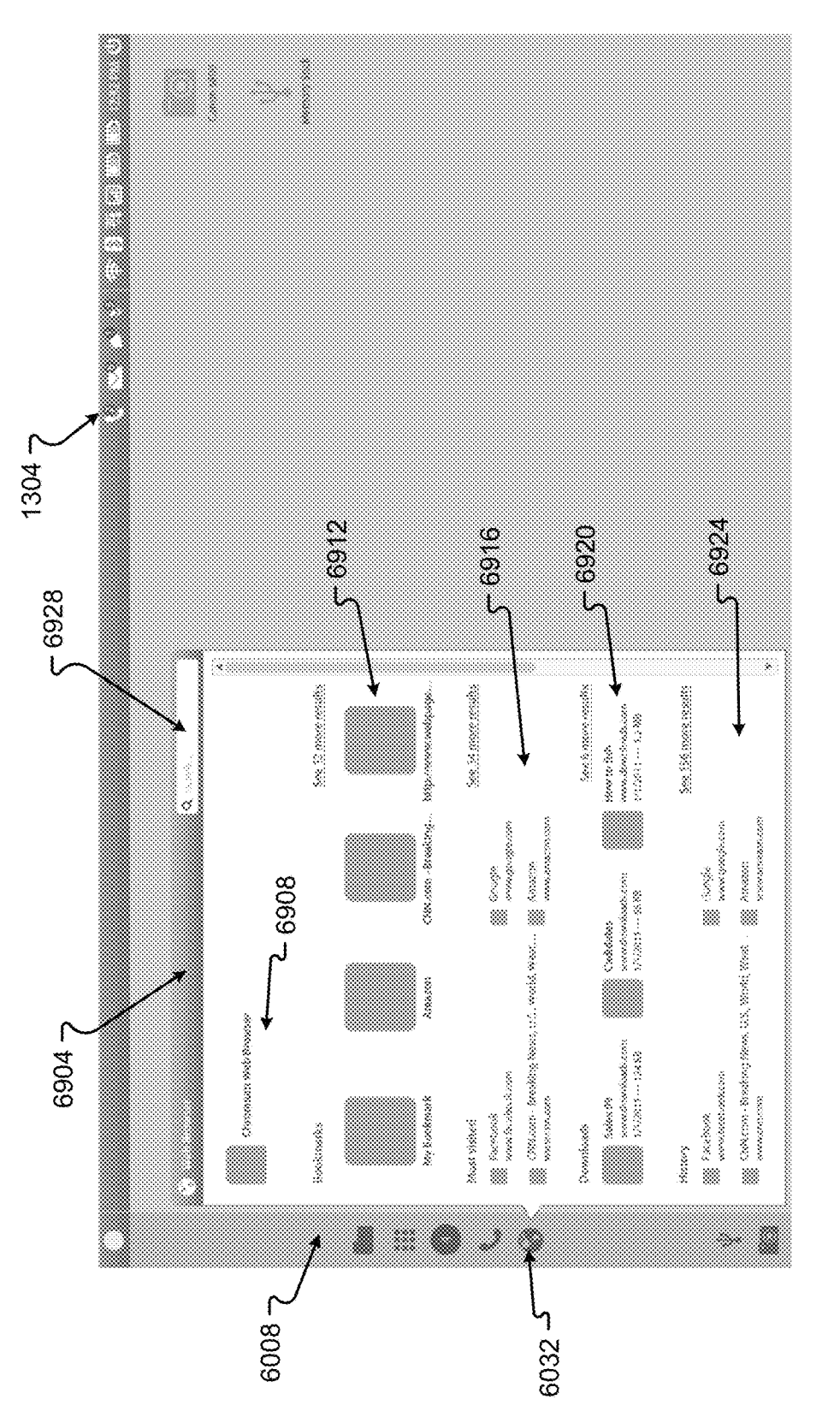

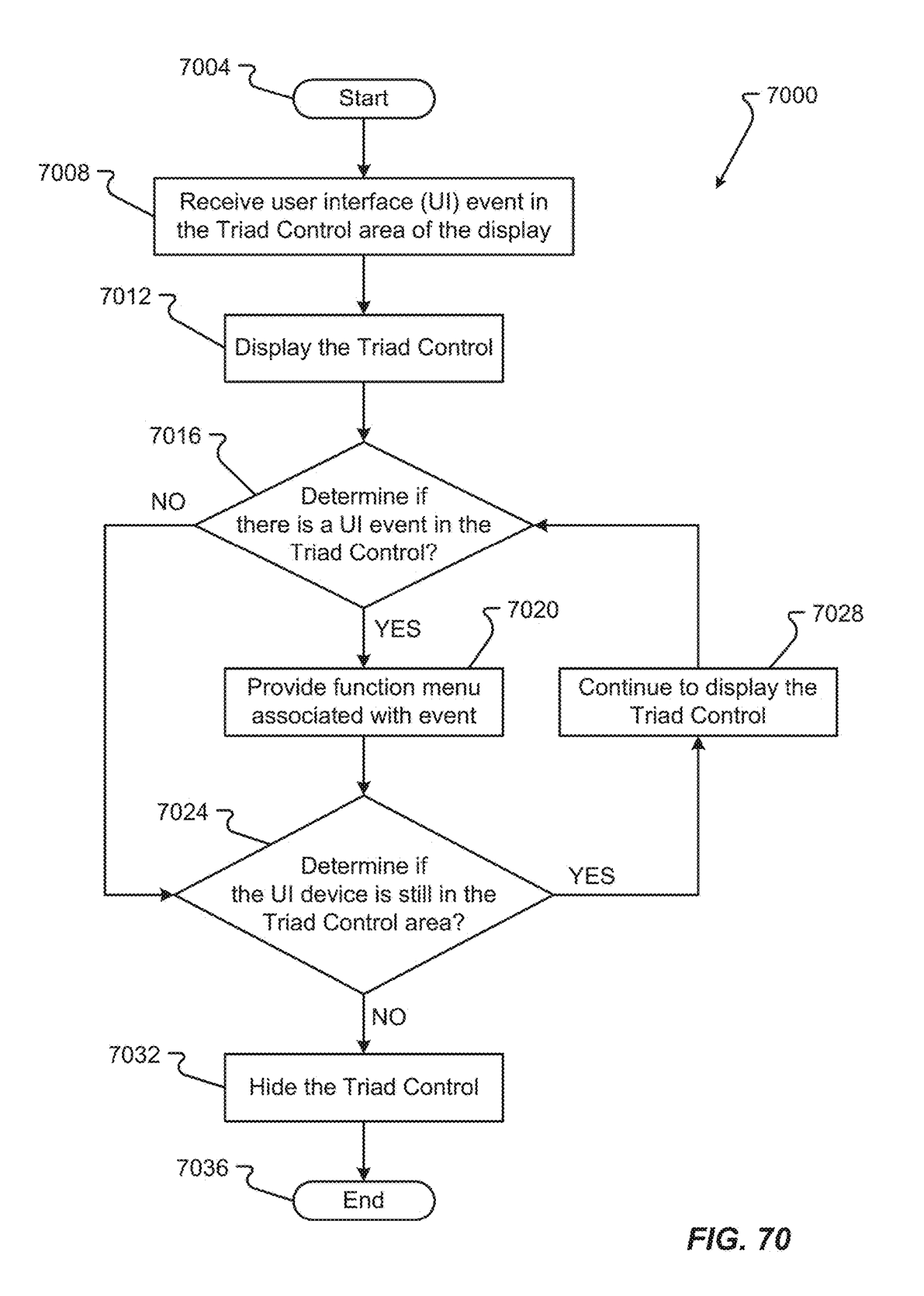

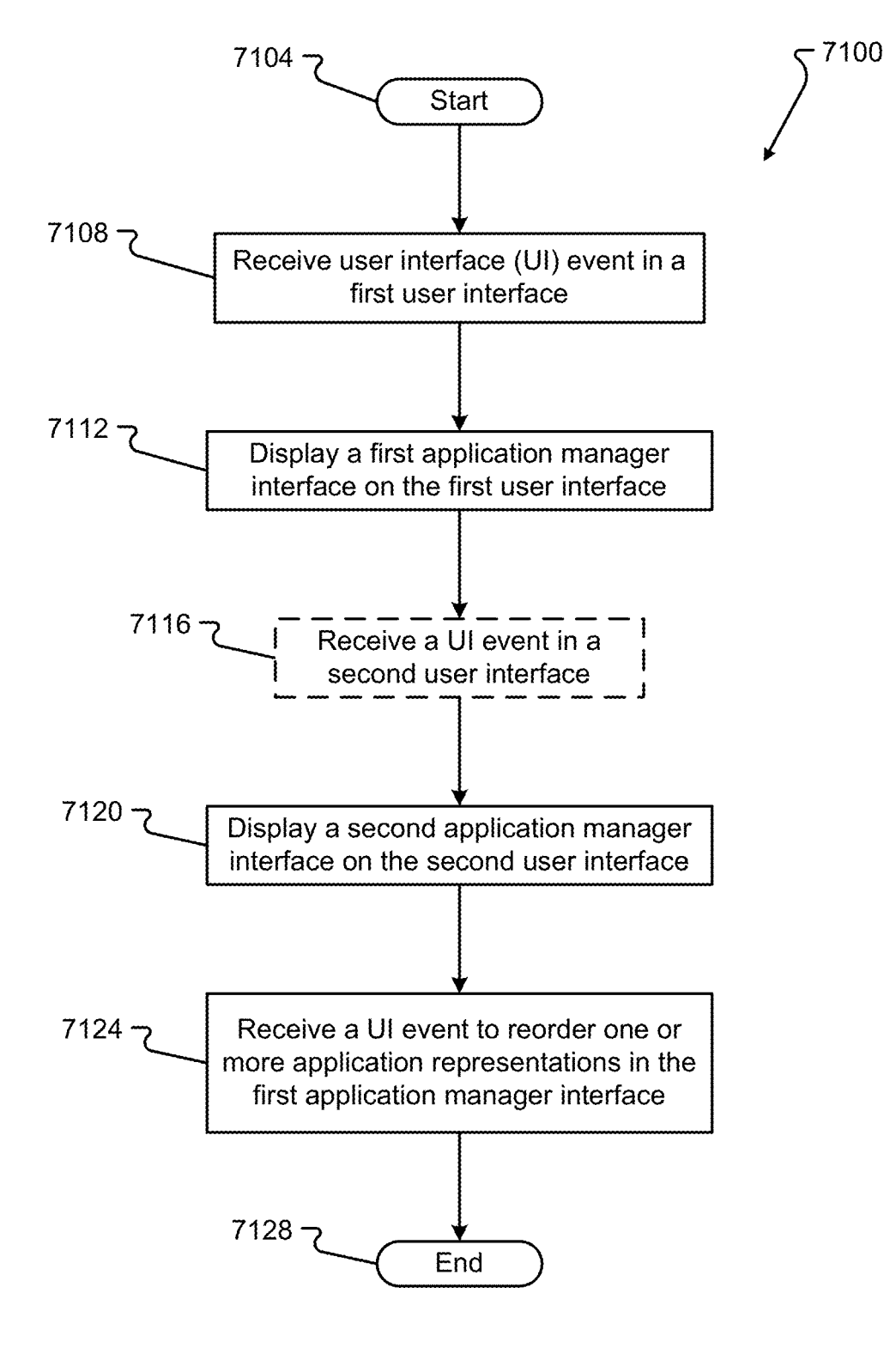

FIG. 71

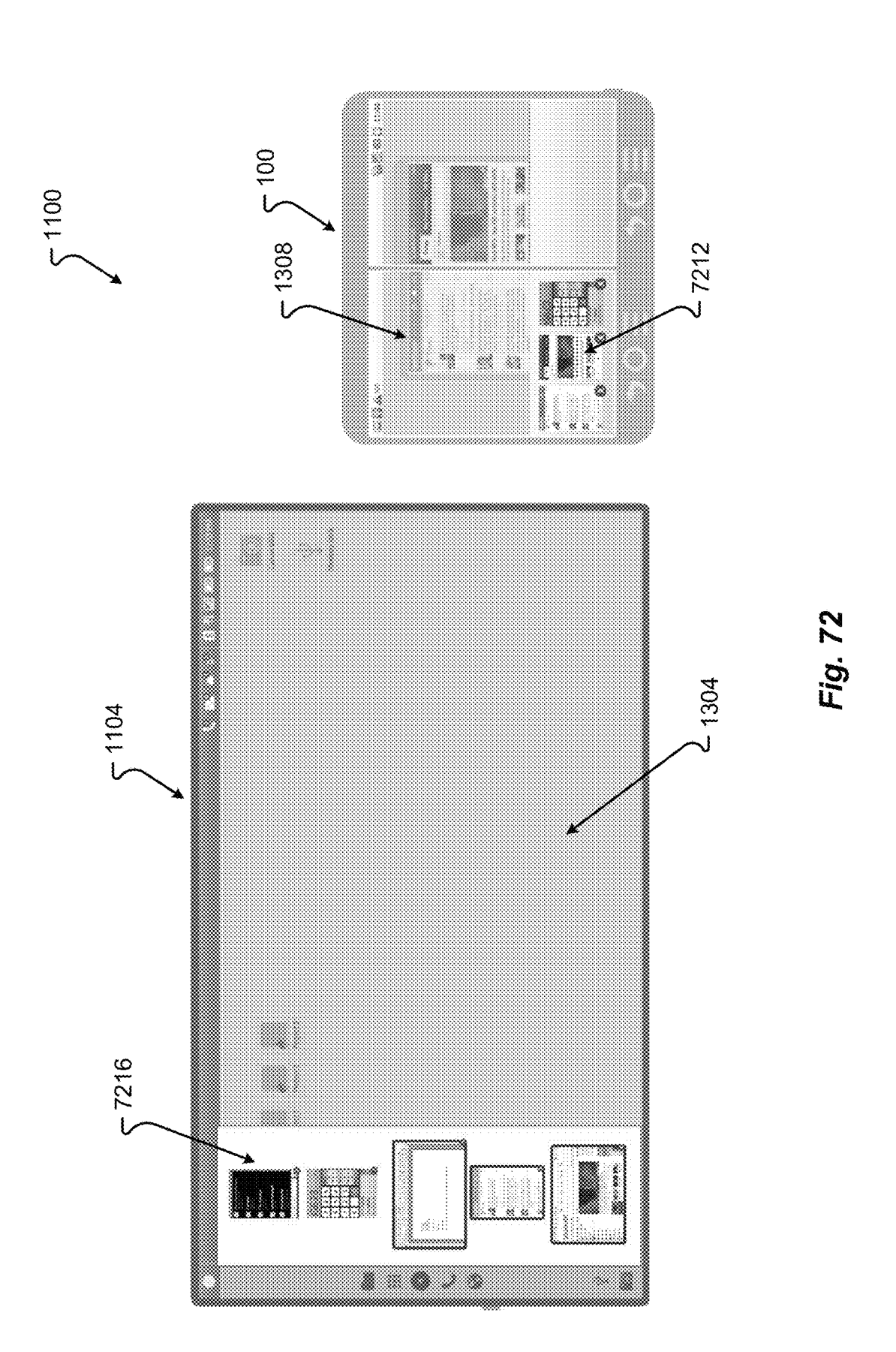

**IPR2019-01012 Page 00096** IPR2019-01012 Page 00096

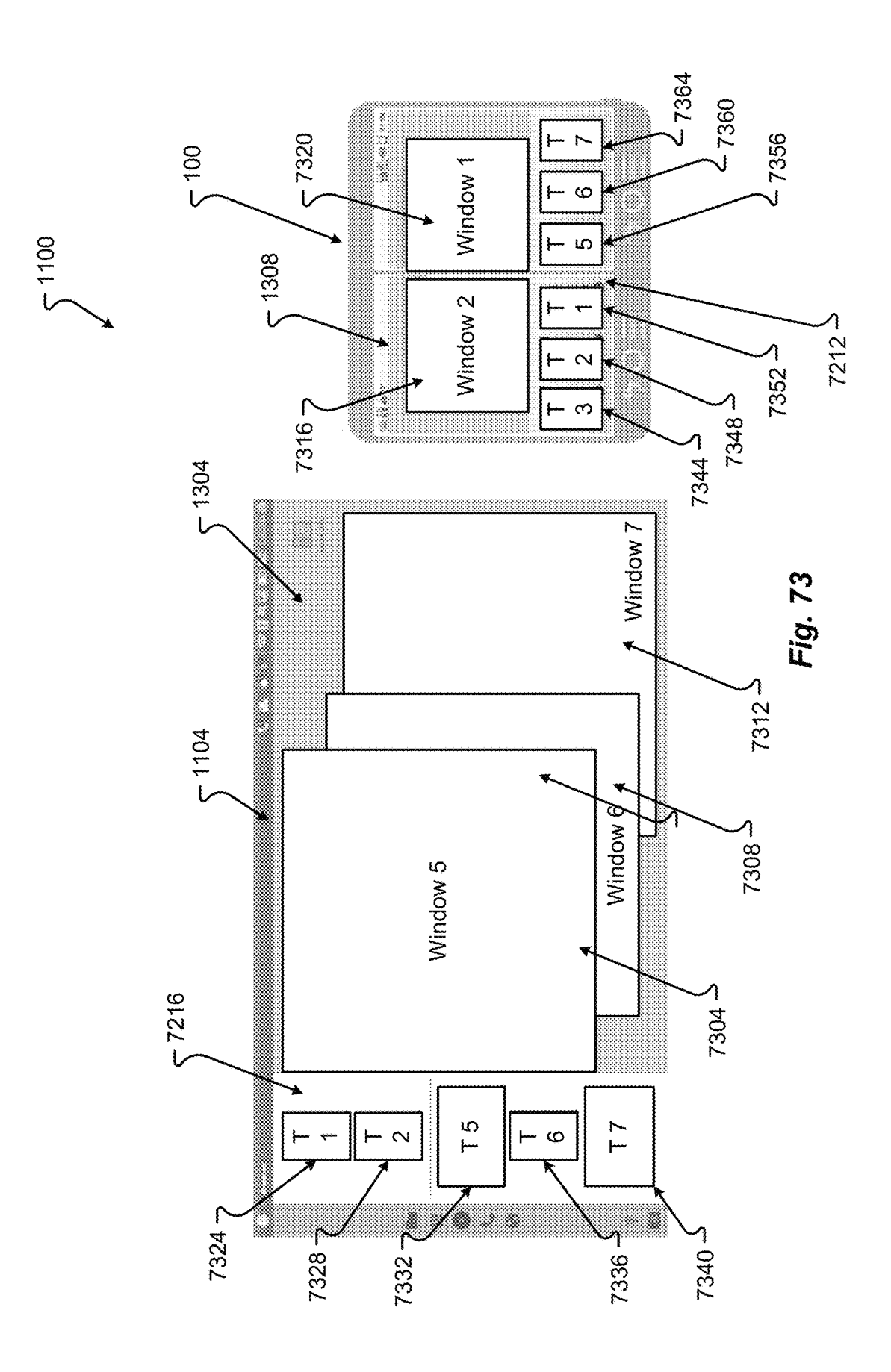

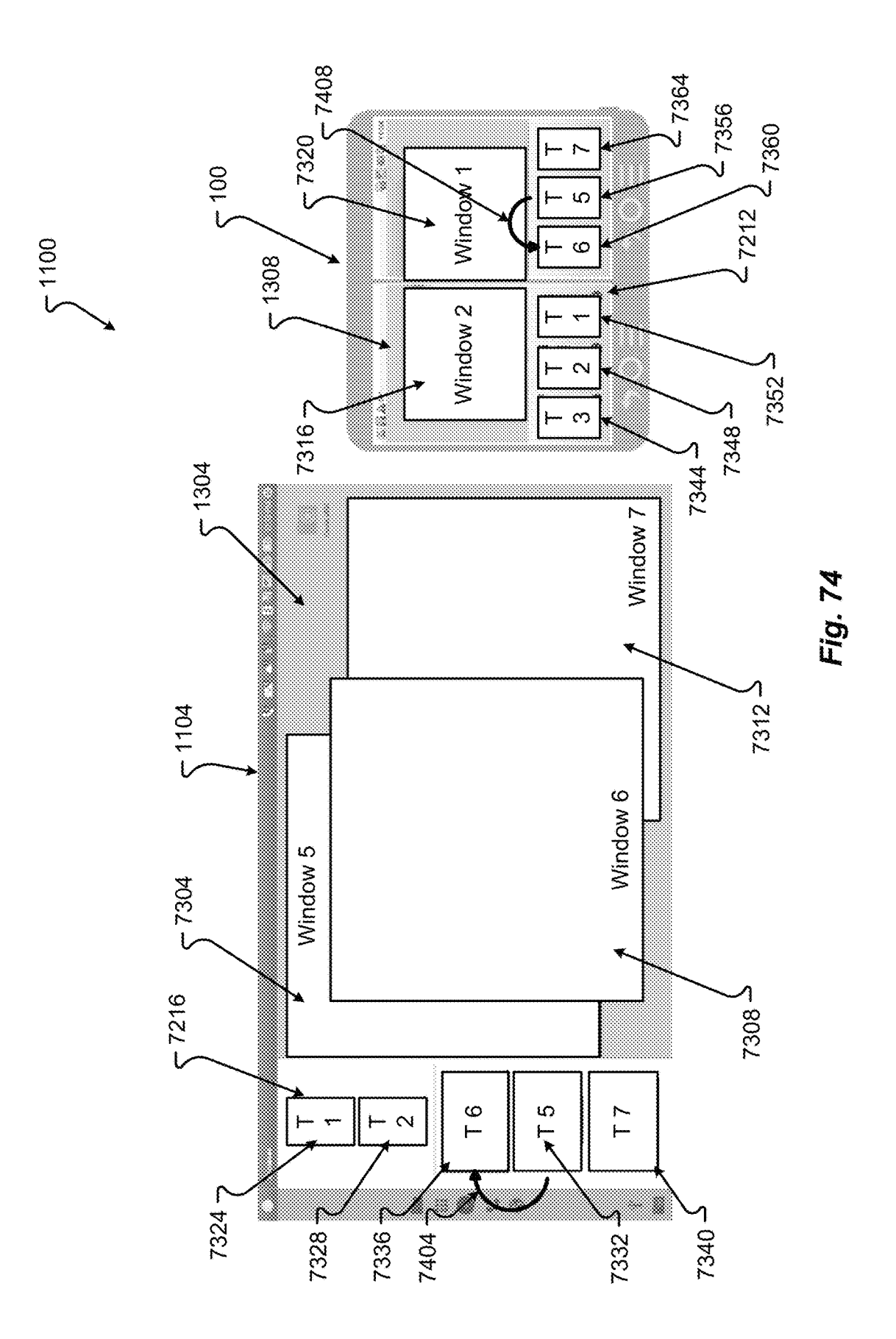

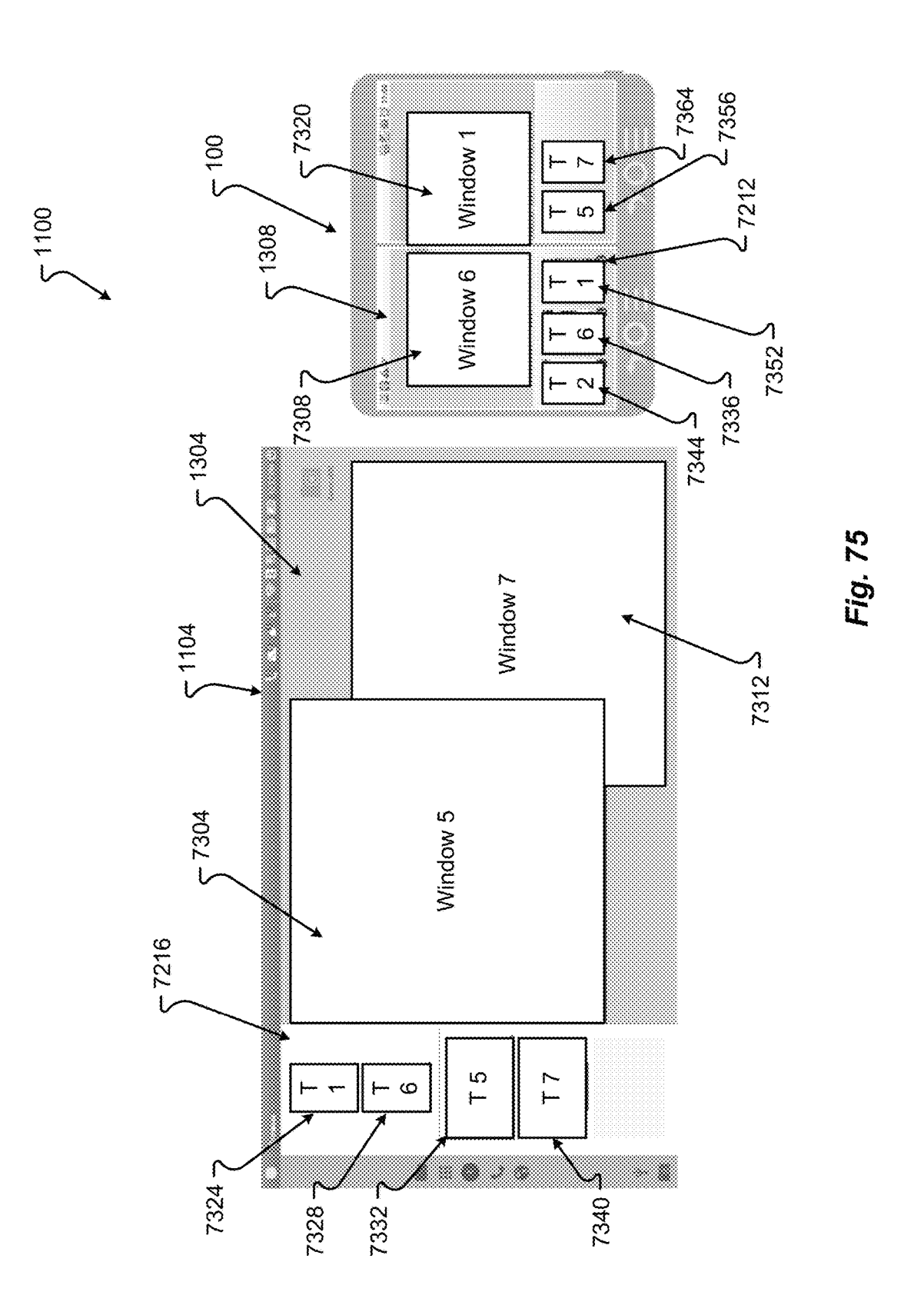

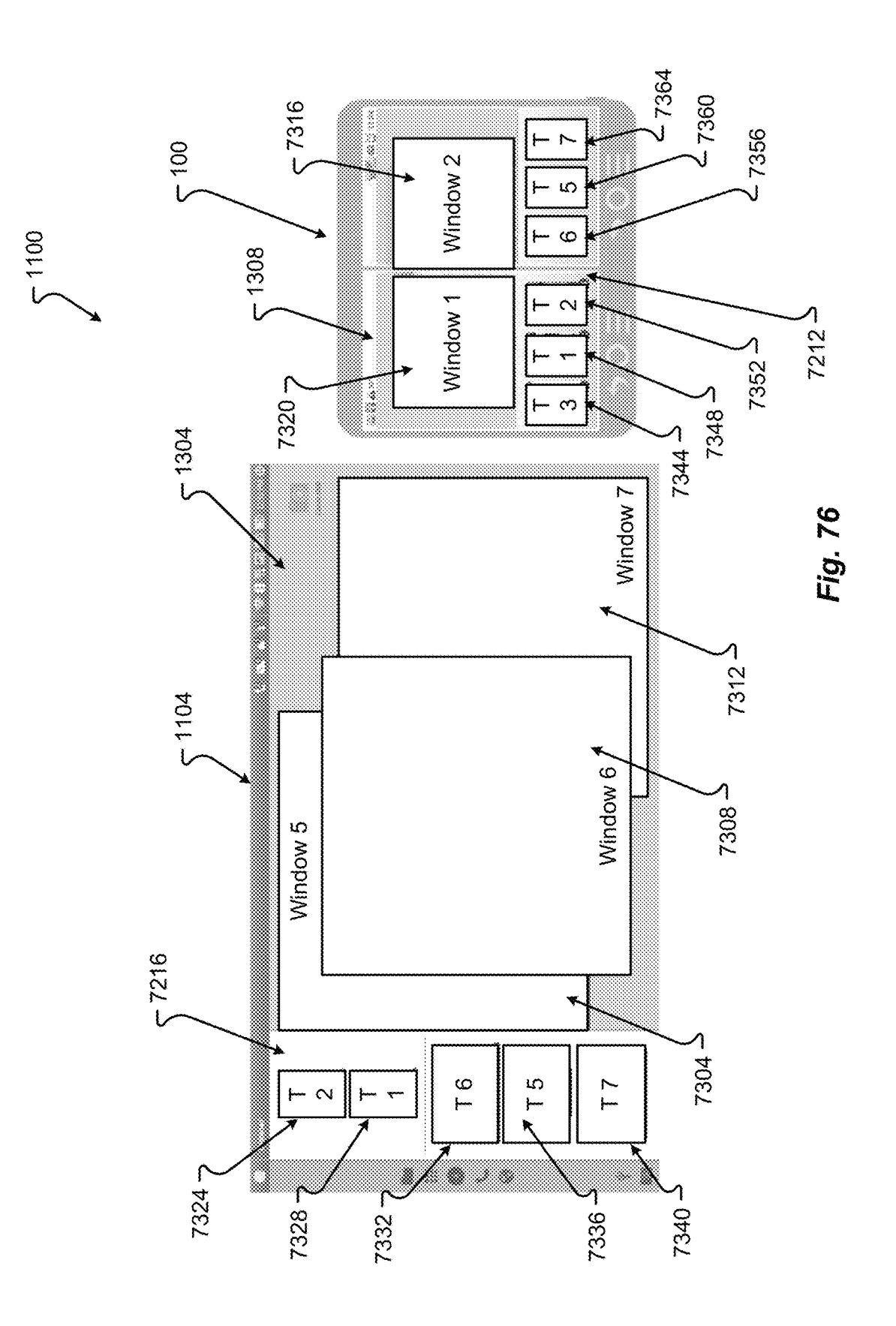

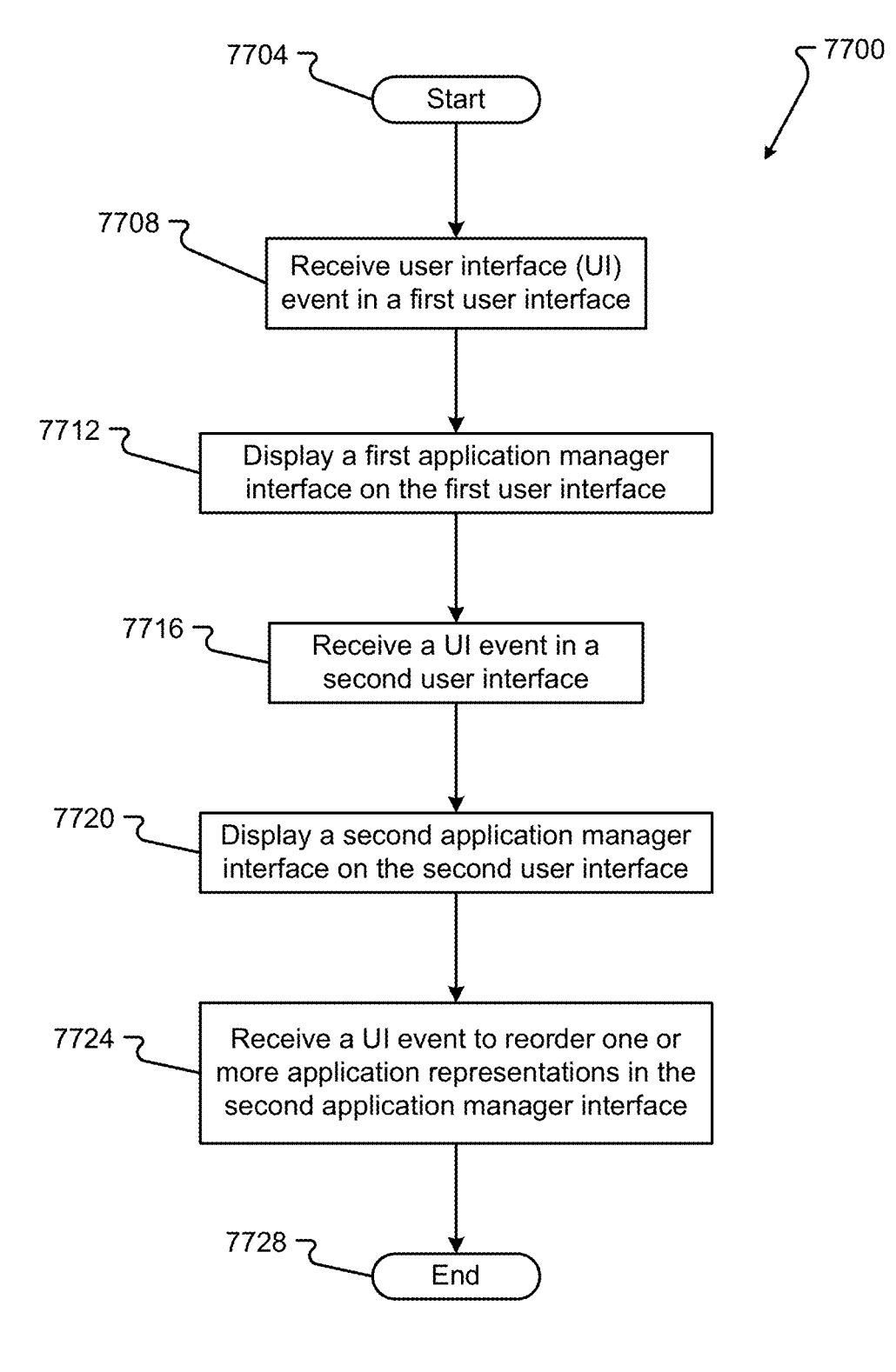

FIG. 77

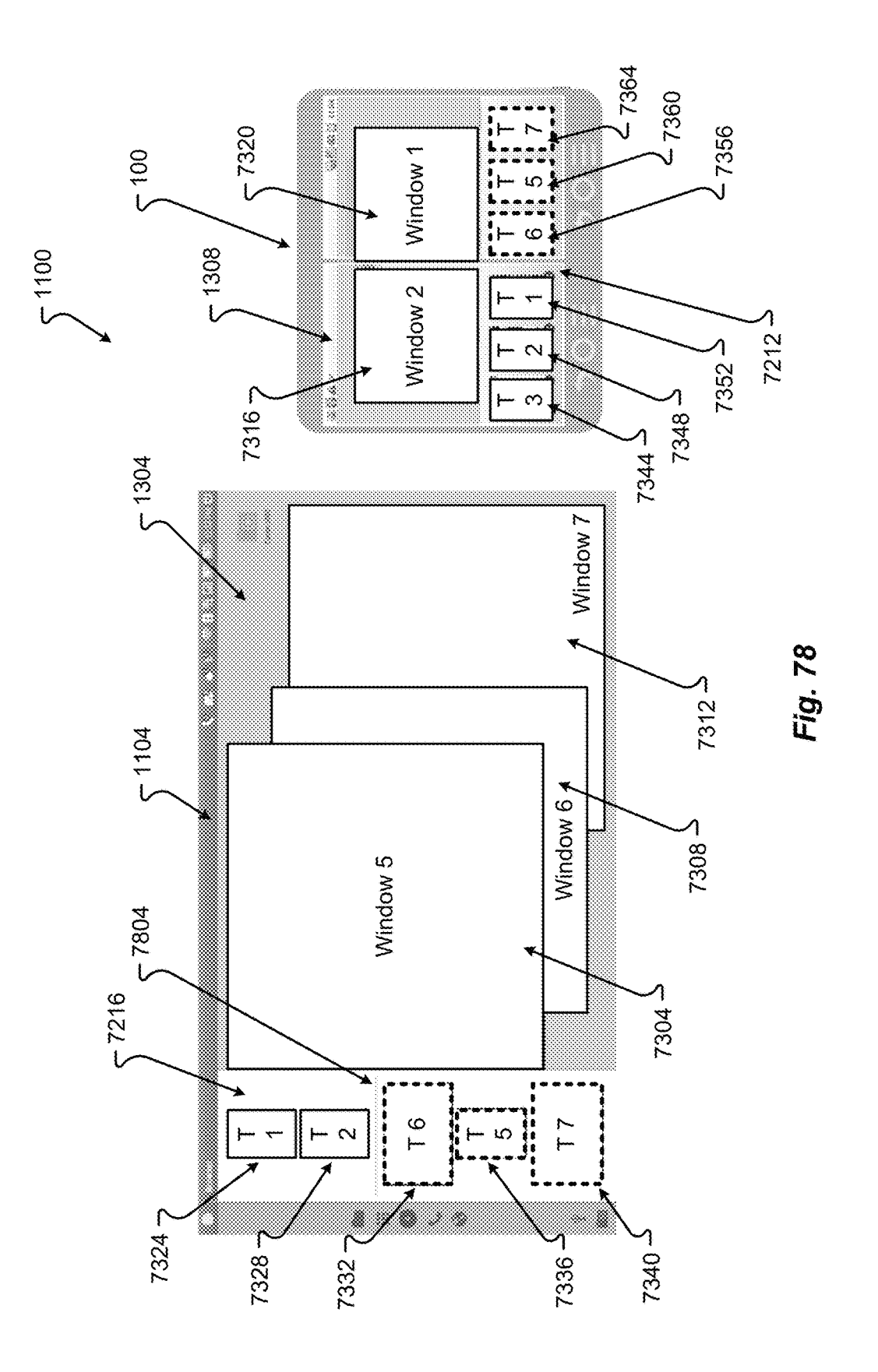

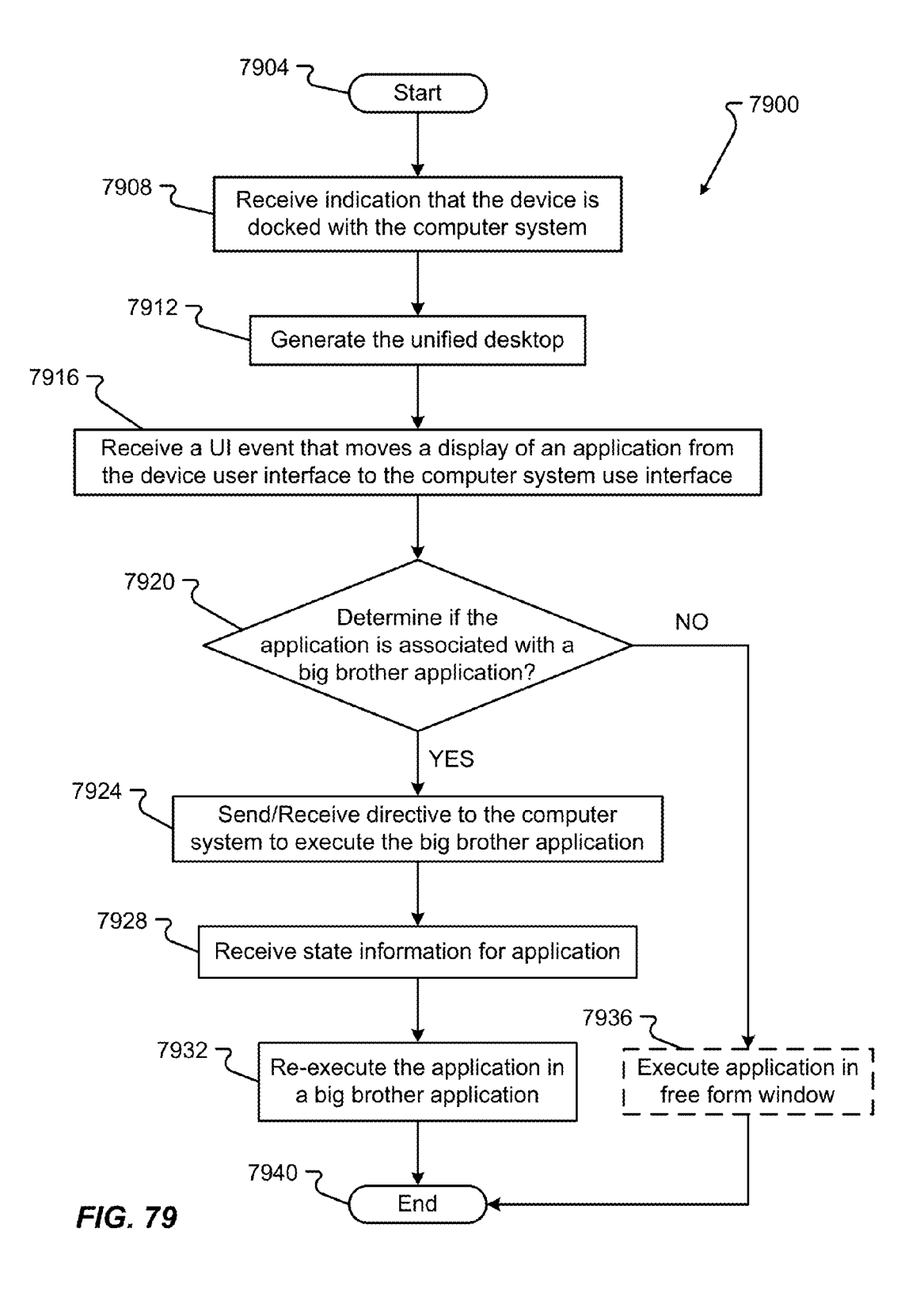

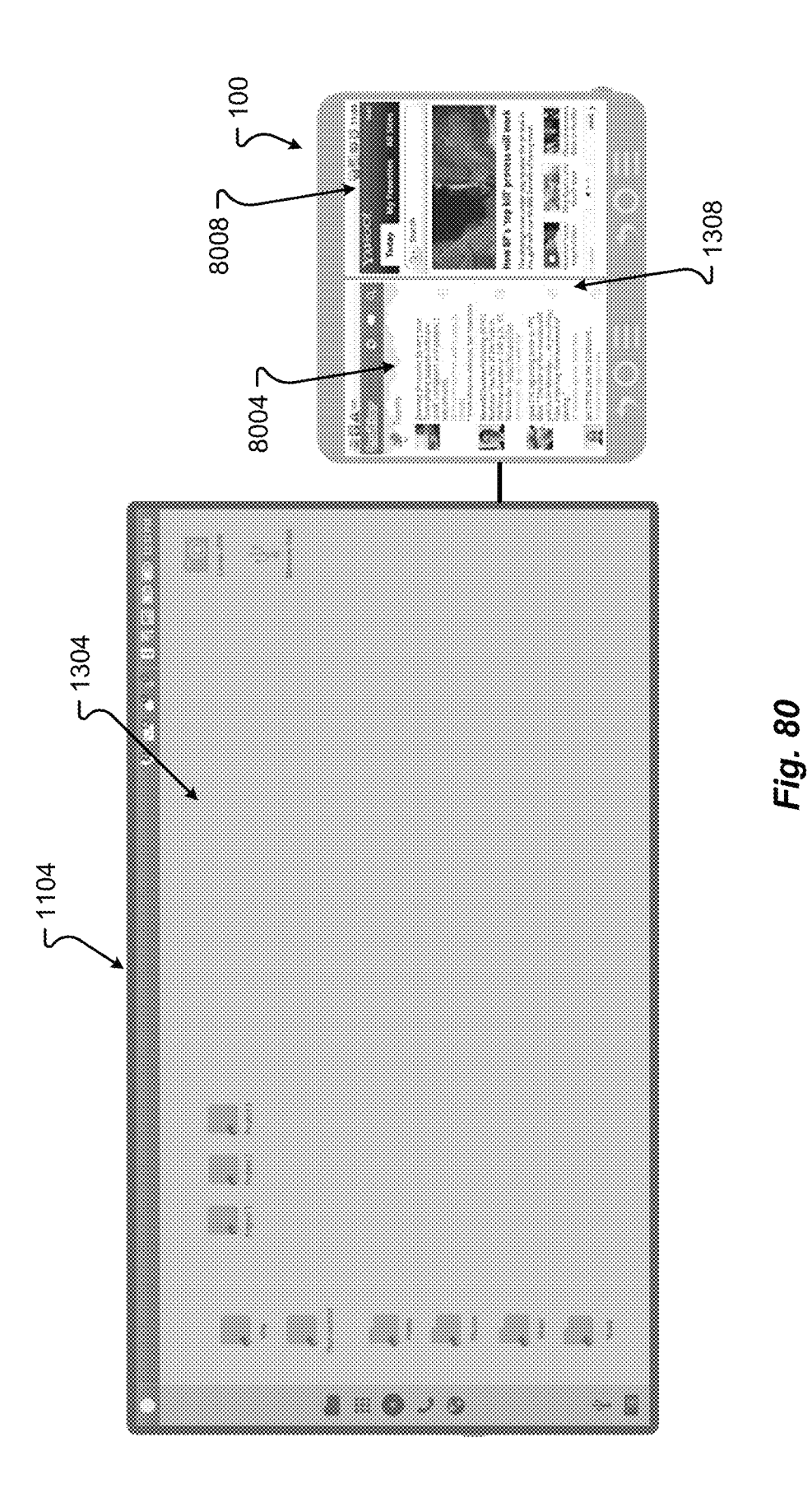

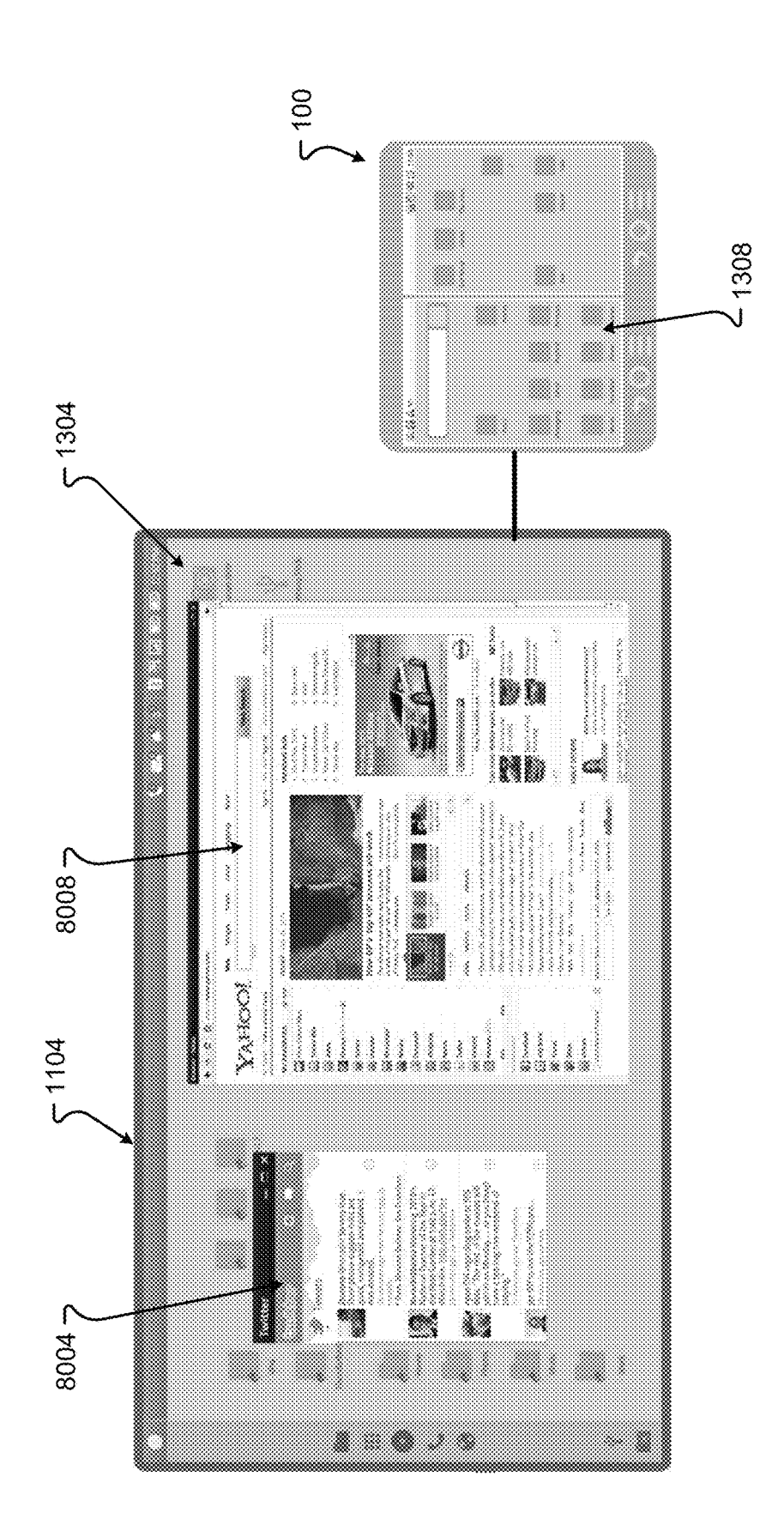

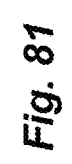

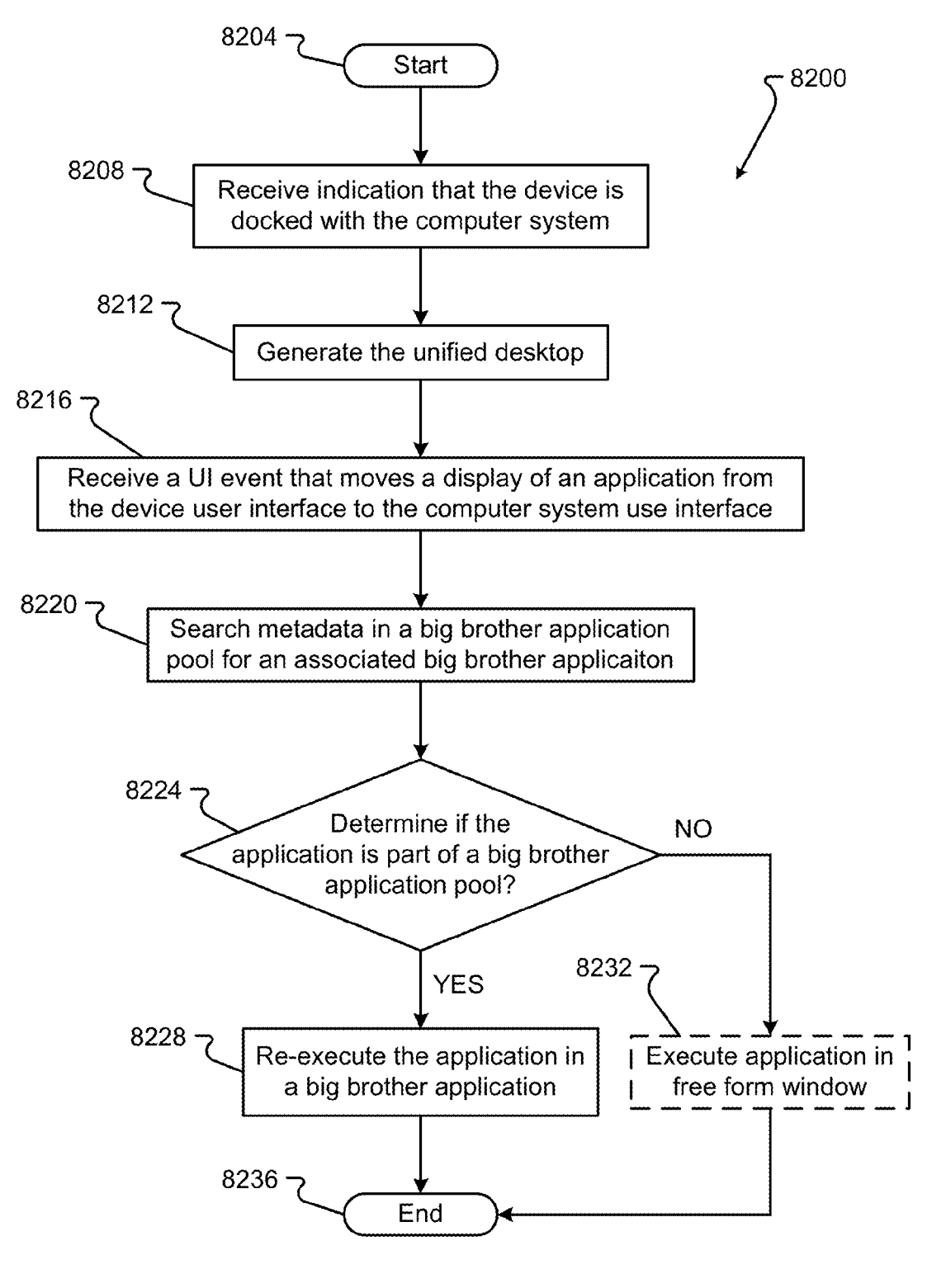

FIG. 82

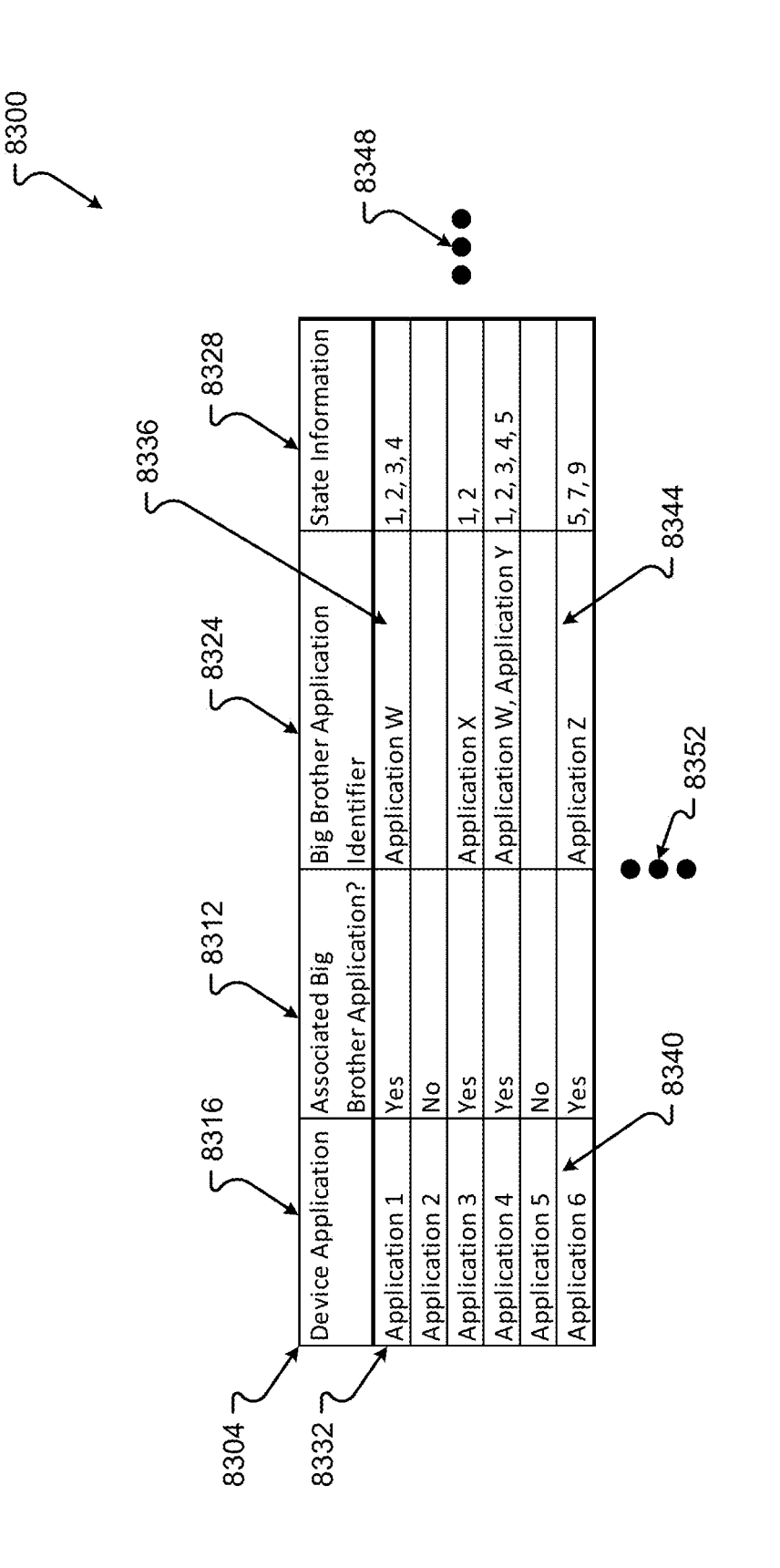

FIG. 83

## UNIFIED DESKTOP INDEPENDENT FOCUS IN AN APPLICATION MANAGER

This application is a Continuation-In-Part and claims the benefit of and priority to U.S. application Ser. No. 13/605, 740, filed Sep. 6, 2012; U.S. application Ser. No. 13/605, 482, filed Sep. 6, 2012; US. application Ser. No. 13/605, 145, filed Sep. 6, 2012; US. application Ser. No. 13/604, 960, filed Sep. 6, 2012; US. application Ser. No. 13/604, 384, filed Sep. 5, 2012; U.S. application Ser. No. 13/603, 10 136, filed Sep. 4, 2012; US. application Ser. No. 13/566, 336, filed Aug. 3, 2012; U.S. application Ser. No. 13/566, 244, filed Aug. 3, 2012; U.S. application Ser. No. 13/566, 168, filed Aug. 3, 2012; U.S. application Ser. No. 13/566, 103, filed Aug. 3, 2012; U.S. application Ser. No. 13/543, 15 678, filed Jul. 6, 2012; U.S. application Ser. No. 13/543,635, filed Jul. 6, 2012; U.S. application Ser. No. 13/408,530, filed Feb. 29, 2012; U.S. application Ser. No. 13/410,931, filed Mar. 2, 2012; U.S. application Ser. No. 13/410,958, filed U.S. 9,700,468 B2<br>
2, WITHO DESIGNER IN THE CONSULTER INTERNATION IN the same of officially of interval in zeros in the same of the same of the same of the same of the same of the same of the same of the same of the same **EVA DESCRIP (FRAMETER CONTROLLER CONTROLLER CONTROLLER CONTROLLER CONTROLLER CONTROLLER CONTROLLER CONTROLLER CONTROLLER CONTROLLER CONTROLLER CONTROLLER CONTROLLER CONTROLLER CONTROLLER CONTROLLER CONTROLLER CONTROLLER 22, EU ABA ARE A CONSULTER PROCESS CONSULTER SER.**<br> **22, PARA APPENCION MANAGER**<br> **22, PARA APPENCION MANAGER**<br> **22, PARA APPENCION MANAGER**<br> **22, PARA APPENCION MANAGER**<br> **22, PARA APPENCION MANAGER**<br> **22, PARA APPENCIO** Mar. 2, 2012; U.S. application Ser. No. 13/436,593, filed Mar. 30, 2012; U.S. application Ser. No. 13/436,823, filed Mar. 30, 2012; U.S. application Ser. No. 13/436,826, filed 25 Mar. 30, 2012; U.S. application Ser. No. 13/485,734, filed May 31, 2012, and U.S. application Ser. No. 13/485,743, filed May 31, 2012. 2, 2012; U.S. application Ser. No. 13/410,983, filed 20<br>2, 2012; U.S. application Ser. No. 13/410,983, filed 20 Mar. 2, 2012; U.S. application Ser. No. 13/411,034, filed Mar. 2, 2012; U.S. application Ser. No. 13/411,075, filed

This application also claims the benefits of and priority, This application also claims the senems of and priority,<br>under 35 U.S.C. §119(e), to U.S. Provisional Application <sup>30</sup> Ser. No. 61/539,884, filed Sep. 27, 2011. This application is also related to U.S. application Ser. No. 13/217,108, filed on Aug. 24, 201; Ser. No. 13/251,427, filed on Oct. 3, 2011; Ser. No. 13/247,166,filed on Sep. 28, 2011; Ser. No. 13/217,121, filed on Aug. 24, 2011; Ser. No. 13/217,130, filed on Aug. 35 24, 2011; Ser. No. 13/247,170, filed on Sep. 28, 2011; Ser. No. 13/246,669, filed on Sep. 27, 2011; Ser. No. 13/217,099, filed on Aug. 24, 2011; Ser. No. 13/247,885, filed on Sep. 28, 2011; Ser. No. 13/250,764, filed on Sep. 30, 2011; Ser. No. 13/251,434, filed on Oct. 3, 2011; Ser. No. 13/399,901, filed 40 on Feb. 17, 2012; Ser. No. 13/399,929, filed on Feb. 17, 2012; Ser. No. 13/399,936, filed on Feb. 17, 2012; Ser. No. 13/246,118, filed on Sep. 27, 2011; Ser. No. 13/246,128, filed on Sep. 27, 2011; Ser. No. 13/246,133, filed on Sep. 27, 2011; Ser. No. 13/246,675, filed on Sep. 27, 2011 and Ser. 45 No. 13/246,665, filed on Sep. 27, 2011. The entire disclosure of all the applications or patents listed herein are hereby incorporated by reference, for all that they teach and forall purposes.

### BACKGROUND

A substantial number of handheld computing devices, such as cellular phones, tablets, and E-Readers, make use of a touch screen display not only to deliver display information to the user but also to receive inputs from user interface commands. While touch screen displays may increase the configurability of the handheld device and provide a wide variety of user interface options, this flexibility typically comes at a price. The dual use of the touch screen to provide 60 content and receive user commands, while flexible for the user, may obfuscate the display and cause visual clutter, thereby leading to user frustration and loss of productivity.

The small form factor of handheld computing devices requires a careful balancing between the displayed graphics and the area provided for receiving inputs. On the one hand, the small display constrains the display space, which may

increase the difficulty of interpreting actions or results. On the other hand, a virtual keypad or other user interface scheme is superimposed on or positioned adjacent to an executing application, requiring the application to be squeezed into an even smaller portion of the display.

This balancing act is particularly difficult for single display touch screen devices. Single display touch screen devices are crippled by their limited screen space. When users are entering information into the device, through the single display, the ability to interpret information in the display can be severely hampered, particularly when a complex interaction between display and interface is required.

Current handheld computing devices may be connected to larger computing devices, e.g., personal computers (PCs), or peripheral screens to provide more display area. Current handheld devices do not include features that allow it to provide both PC functionality and the functionality associated with the handheld device, e.g., phone, text, or other communication functionality. Instead, a peripheral screen connected to a handheld device merely provides more display area for the handheld computing device. When connecting the handheld device to another computing system, such as a PC, the handheld device is typically recognized by the computing system as a peripheral device. The functionality of the handheld device is typically not integrated with the functionality of the larger computing system.

## SUMMARY

There is a need for a dual multi-display handheld computing device that provides for enhanced power and/or versatility compared to conventional single display handheld computing devices. These and other needs are addressed by the various aspects, embodiments, and/or configurations of the present disclosure. Also, while the disclosure is presented in terms of exemplary embodiments, it should be appreciated that individual aspects of the disclosure can be separately claimed.

50 held device. A user can seamlessly interact with applica-Embodiments provide for a handheld device with a unified desktop for integrating the functionality of the handheld device with a larger computing system, e.g., a PC. When connected to a peripheral display and/or a display of a PC, the handheld device provides a unified desktop displayed across the screen(s) of the handheld device and the additional display. The unified desktop unifies the PC functionality provided on the additional display with the handheld functionality, such as communication applications (e.g., phone, SMS, MMS) provided on the screen(s) of the handtions, e.g., open, drag, close, receive notifications, on the unified desktop whether the applications are displayed on the screens of the handheld device, or the peripheral display of the larger computing system. Each portion of the unified desktop (i.e., the portion on the handheld device and the portion on the peripheral screen) may display different applications, information, and/or have a different layout. Also, in embodiments, each portion of the desktop may display similar information in different formats. For example, battery level of the handheld device, wireless network signal strength, notifications, can be displayed in both portions of the desktop, with a larger format being used on the portion of the unified desktop displayed on the peripheral screen, and a smaller format used on the screen(s) of the peripheral device.

Further embodiments provide for devices, computer-executable instructions, and methods for providing a unified
$\overline{1}$ 

15

 $\overline{a}$ 

desktop. Upon docking a device with a computer system, a unified system generates a unified desktop. The unified desktop can include a first user interface associated with the device and a second user interface associated with the computer system. While docked, the unified system can receive a first user interface input on the first user interface. In response to receiving the first user interface input, the unified system may display a first application manager interface on the first user interface. The unified system can then receive a second user interface input on the second user interface. And, in response to receiving the second user interface input, the unified system can display a second application manager interface on the second user interface;

receiving a third user interface input, wherein the third user interface input reorders one or more application representations in the second application manager interface

The phrases "at least one", "one or more", and "and/or" are open-ended expressions that are both conjunctive and disjunctive in operation. For example, each of the expres-  $_{20}$ sions "at least one of A, B and C", "at least one of A, B, or C", "one or more of A, B, and C", "one or more of A, B, or C"and "A, B, and/or C" means A alone, <sup>B</sup> alone, <sup>C</sup> alone, B and C together.

The term "a" or "an" entity refers to one or more of that entity. As such, the terms "a" (or "an"), "one or more" and "at least one" can be used interchangeably herein. It is also to be noted that the terms "comprising", "including", and "having" can be used interchangeably.

The term "automatic" and variations thereof, as used herein, refers to any process or operation done without material human input when the process or operation is performed. However, a process or operation can be autoperformed. However, a process or operation can be allo-<br>matic, even though performance of the process or operation 35 uses material or immaterial human input, if the input is received before performance of the process or operation. Human input is deemed to be material if such input influences how the process or operation will be performed. Human input that consents to the performance of the process 40 or operation is not deemed to be "material".

The term "computer-readable medium" as used herein refers to any tangible storage and/or transmission medium that participate in providing instructions to a processor for execution. Such a medium may take many forms, including 45 but not limited to, non-volatile media, volatile media, and transmission media. Non-volatile media includes, for example, NVRAM, or magnetic or optical disks. Volatile media includes dynamic memory, such as main memory. Common forms of computer-readable media include, for 50 example, a floppy disk, a flexible disk, hard disk, magnetic tape, or any other magnetic medium, magneto-optical medium, a CD-ROM, any other optical medium, punch cards, paper tape, any other physical medium with patterns of holes, a RAM, a PROM, and EPROM, a FLASH-55 EPROM, a solid state medium like a memory card, any other memory chip or cartridge, a carrier wave as described hereinafter, or any other medium from which a computer can read. A digital file attachment to e-mail or other selfcontained information archive or set of archives is consid-60 ered a distribution medium equivalent to a tangible storage medium. When the computer-readable media is configured as a database, it is to be understood that the database may be any type of database, such as relational, hierarchical, objectoriented, and/or the like. Accordingly, the disclosure is 65 considered to include a tangible storage medium or distribution medium and prior art-recognized equivalents and

successor media, in which the software implementations of the present disclosure are stored.

The term "desktop" refers to a metaphor used to portray systems. A desktop is generally considered a "surface" that typically includes pictures, called icons, widgets, folders, etc. that can activate show applications, windows, cabinets, files, folders, documents, and other graphical items. The icons are generally selectable to initiate a task through user interface interaction to allow a user to execute applications or conduct other operations.

BA and the state of the state of the state of the state of the state of the state of the state of the state of the state of the state of the state of the state of the state of the state of the state of the state of the st 25 contact in <sup>a</sup> numberofdifferent ways, such as by <sup>a</sup> change The term "screen," "touch screen," or "touchscreen" refers to a physical structure that includes one or more hardware components that provide the device with the ability to render a user interface and/or receive user input. A screen can encompass any combination of gesture capture region, a touch sensitive display, and/or a configurable area. The device can have one or more physical screens embedded in the hardware. However a screen may also include an external peripheral device that may be attached and detached from the device. In embodiments, multiple external devices may be attached to the device. Thus, in embodiments, the screen can enable the user to interact with the device by touching areas on the screen and provides information to a user through a display. The touch screen may sense user in an electrical parameter (e.g., resistance or capacitance), acoustic wave variations, infrared radiation proximity detection, light variation detection, and the like. In a resistive touch screen, for example, normally separated conductive and resistive metallic layers in the screen pass an electrical current. When a user touches the screen, the two layers make contact in the contacted location, whereby a change in electrical field is noted and the coordinates of the contacted location calculated. In a capacitive touch screen, a capacitive layer stores electrical charge, which is discharged to the user upon contact with the touch screen, causing a decrease in the charge of the capacitive layer. The decrease is measured, and the contacted location coordinates determined. In a surface acoustic wave touch screen, an acoustic wave is transmitted through the screen, and the acoustic wave is disturbed by user contact. A receiving transducer detects the user contact instance and determines the contacted location coordinates.

The term "display" refers to a portion of one or more screens used to display the output of a computer to a user. <sup>A</sup> display may be a single-screen display or <sup>a</sup> multi-screen display, referred to as a composite display. A composite display can encompass the touch sensitive display of one or more screens. A single physical screen can include multiple displays that are managed as separate logical displays. Thus, different content can be displayed on the separate displays although part of the same physical screen.

The term "displayed image" refers to an image produced on the display. A typical displayed image is a window or desktop. The displayed image may occupyall or <sup>a</sup> portion of the display.

The term "display orientation" refers to the way in which a rectangular display is oriented by a user for viewing. The two most common types of display orientation are portrait and landscape. In landscape mode, the display is oriented such that the width of the display is greater than the height of the display (such as a 4:3 ratio, which is 4 units wide and 3 units tall, or a 16:9 ratio, which is 16 units wide and 9 units tall). Stated differently, the longer dimension of the display is oriented substantially horizontal in landscape mode while the shorter dimension of the display is oriented substantially vertical. In the portrait mode, by contrast, the display is oriented such that the width of the display is less than the

height of the display. Stated differently, the shorter dimension of the display is oriented substantially horizontal in the portrait mode while the longer dimension of the display is oriented substantially vertical.

The term "composite display" refers to a logical structure 5 that defines a display that can encompass one or more screens. A multi-screen display can be associated with a composite display that encompasses all the screens. The composite display can have different display characteristics based on the various orientations of the device.

The term "gesture" refers to a user action that expresses an intended idea, action, meaning, result, and/or outcome. The user action can include manipulating a device (e.g., opening or closing a device, changing a device orientation, moving a trackball or wheel, etc.), movement of a body part 15 in relation to the device, movement of an implement or tool in relation to the device, audio inputs, etc. A gesture may be made on a device (such as on the screen) or with the device to interact with the device.

The term "module" as used herein refers to any known or 20 later developed hardware, software, firmware, artificial intelligence, fuzzy logic, or combination of hardware and software that is capable of performing the functionality associated with that element.

The term "gesture capture" refers to a sense or otherwise 25 a detection of an instance and/or type of user gesture. The gesture capture can occur in one or more areas of the screen, A gesture region can be on the display, where it may be referred to as a touch sensitive display or off the display where it may be referred to as a gesture capture area.

A "multi-screen application" or "multiple-display application" refers to an application that is capable of multiple modes. The multi-screen application mode can include, but is not limited to, a single screen mode (where the application is displayed on a single screen) or a composite display mode 35 multi-screen user device; (where the application is displayed on two or more screens). A multi-screen application can have different layouts optimized for the mode. Thus, the multi-screen application can have different layouts for a single screen or for a composite display that can encompass two or more screens. The 40 different layouts may have different screen/display dimensions and/or configurations on which the user interfaces of the multi-screen applications can be rendered. The different layouts allow the application to optimize the application's user interface for the type of display, e.g., single screen or 45 multiple screens. In single screen mode, the multi-screen application may present one window pane of information. In a composite display mode, the multi-screen application may present multiple window panes of information or may provide a larger and a richer presentation because there is 50 more space for the display contents. The multi-screen applications may be designed to adapt dynamically to changes in the device and the mode depending on which display (single or composite) the system assigns to the multi-screen applior composite) the system assigns to the multi-screen appli-<br>cation. In alternative embodiments, the user can use a 55 hardware of the device; gesture to request the application transition to a different mode, and, if a display is available for the requested mode, the device can allow the application to move to that display and transition modes. Let  $\alpha$  is first representation of an embodiment in the second of an embodiment in the second of an embodiment in the second of an embodiment in the second of an embodiment in the second of an embodiment in the second of

A "single-screen application" refers to an application that 60 is capable of single screen mode. Thus, the single-screen application can produce only one window and may not be capable of different modes or different display dimensions. A single-screen application may not be capable of the several modes discussed with the multi-screen application. 65

The term "window" refers to a, typically rectangular, displayed image on at least part of a display that contains or provides content different from the rest of the screen. The window may obscure the desktop.

The terms "determine", "calculate" and "compute," and variations thereof, as used herein, are used interchangeably and include any type of methodology, process, mathematical operation or technique.

It shall be understood that the term "means" as used herein shall be given its broadest possible interpretation in accordance with 35 US.C., Section 112, Paragraph 6. Accordingly, a claim incorporating the term "means" shall coverall structures, materials, or acts set forth herein, andall of the equivalents thereof. Further, the structures, materials or acts and the equivalents thereof shall include all those described in the summary of the invention, brief description of the drawings, detailed description, abstract, and claims themselves.

30 described in detail below. The preceding is a simplified summary of the disclosure to provide an understanding of some aspects of the disclosure. This summary is neither an extensive nor exhaustive overview of the disclosure and its various aspects, embodiments, and/or configurations. It is intended neither to identify key or critical elements of the disclosure nor to delineate the scope of the disclosure but to present selected concepts of the disclosure in a simplified form as an introduction to the more detailed description presented below. As will be appreciated, other aspects, embodiments, and/or configurations of the disclosure are possible utilizing, alone or in combination, one or more of the features set forth above or

## BRIEF DESCRIPTION OF THE DRAWINGS

FIG. 1A includes a first view of an embodiment of a

FIG. 1B includes a second view of an embodiment of a multi-screen user device;

FIG. 1C includes a third view of an embodiment of a multi-screen user device;

FIG. 1D includes a fourth view of an embodiment of a multi-screen user device;

FIG. 1E includes a fifth view of an embodiment of a multi-screen user device;

FIG. 1F includes a sixth view of an embodiment of a multi-screen user device;

FIG. 1G includes a seventh view of an embodiment of a multi-screen user device;

FIG. 1H includes a eighth view of an embodiment of a multi-screen user device;

FIG. <sup>11</sup> includes a ninth view of an embodiment of a multi-screen user device;

FIG. 1J includes a tenth view of an embodiment of a multi-screen user device;

FIG. 2 is a block diagram of an embodiment of the

FIG. 3A is a block diagram of an embodiment of the state model for the device based on the device's orientation and/or configuration;

FIG. 3B is a table of an embodiment of the state model for the device based on the device's orientation and/or configuration;

gesture received at a device;

FIG. 4B is a second representation of an embodiment of user gesture received at a device;

FIG. 4C is a third representation of an embodiment of user gesture received at a device;

65

FIG. 4D is a fourth representation of an embodiment of user gesture received at a device;

FIG. 4E is a fifth representation of an embodiment of user gesture received at a device;

FIG. 4F is a sixth representation of an embodiment of user 5 gesture received at a device;

FIG. 4G is a seventh representation of an embodiment of user gesture received at a device;

FIG. 4H is a eighth representation of an embodiment of user gesture received at a device;

FIG. 5A is a block diagram of an embodiment of the device software and/or firmware;

FIG. 5B is a second block diagram of an embodiment of the device software and/or firmware;

FIG. 6A is a first representation of an embodiment of a 15 device configuration generated in response to the device state;

FIG. 6B is a second representation of an embodiment of a device configuration generated in response to the device state;

FIG.  $6C$  is a third representation of an embodiment of a device configuration generated in response to the device state;

FIG. 6D is a fourth representation of an embodiment of a device configuration generated in response to the device 25 state;

FIG.6E is <sup>a</sup> fifth representation of an embodiment of <sup>a</sup> device configuration generated in response to the device state;

ie;<br>FIG. 6F is a sixth representation of an embodiment of a 30 device configuration generated in response to the device state;

FIG. 6G is a seventh representation of an embodiment of a device configuration generated in response to the device state;

FIG. 6H is a eighth representation of an embodiment of a device configuration generated in response to the device state;

FIG.61 is <sup>a</sup> ninth representation of an embodiment of <sup>a</sup> device configuration generated in response to the device 40 user interface presented in a unified desktop after docking; state;

FIG. 6J is a tenth representation of an embodiment of a device configuration generated in response to the device state;

FIG. 7A is representation of a logical window stack; FIG. 7B is another representation of an embodiment of a

logical window stack;

FIG. 7C is another representation of an embodiment of a logical window stack;

stear while we stack,<br>FIG. 7D is another representation of an embodiment of a 50 logical window stack;

FIG. 7E is another representation of an embodiment of a logical window stack;

FIG. 8 is block diagram of an embodiment of a logical data structure for a window stack;

FIG.9 is <sup>a</sup> flow chart of an embodiment of <sup>a</sup> method for creating a window stack;

FIG.10 is <sup>a</sup> flow chart of an embodiment of <sup>a</sup> method for managing the execution of an application;

FIG. 11 is a block diagram of an embodiment of the 60 interface presented in a unified desktop; hardware of a unified system;

FIG. 12 is a block diagram of an embodiment of the hardware of a computer system;

FIG. 13 is a representation of an embodiment of a unified desktop;

FIG. 14 is a representation of an embodiment of a user interface presented in a unified desktop;

FIG. 15 is another representation of an embodiment of a user interface presented in a unified desktop;

FIG.16 is <sup>a</sup> flow chart of an embodiment of <sup>a</sup> method for providing status indicators in a unified desktop;

FIG. 17 is a flow chart of an embodiment of a method for providing status indicators in a unified desktop;

FIG. 18 is another representation of an embodiment of a user interface presented in a unified desktop;

FIG. 19 is another representation of an embodiment of a user interface presented in a unified desktop;

FIG. 20 is a flow chart of an embodiment of a method for providing a freeform window in a unified desktop;

FIG. 21 is another flow chart of an embodiment of a method for providing a freeform window in a unified desktop;

FIG. 22 is another representation of an embodiment of a user interface presented in a unified desktop;

20 user interface presented in a unified desktop; FIG. 23 is another representation of an embodiment of a

FIG. 24 is another representation of an embodiment of a user interface presented in a unified desktop;

FIG. 25 is another representation of an embodiment of a user interface presented in a unified desktop;

FIG. 26 is another representation of an embodiment of a user interface presented in a unified desktop;

FIG. 27 is another representation of an embodiment of a user interface presented in a unified desktop;

FIG. 28 is another representation of an embodiment of a user interface presented in a unified desktop;

FIG. 29 is a representation of a state diagram of a user interface in a sleep state presented in a unified desktop;

35 desktop; FIG. 30 is a flow chart of an embodiment of a method for providing a common wake and unlock strategy for a unified

FIG. 31 is another representation of an embodiment of user interfaces presented before docking a device with a computer system to form a unified desktop;

FIG. 32 is another representation of an embodiment of a

FIG. 33 is another representation of an embodiment of a user interface presented in a unified desktop after docking;

45 desktop; FIG.34 is <sup>a</sup> flow chart of an embodiment of <sup>a</sup> method for docking a device with a computer system to form a unified

FIG. 35 is another representation of an embodiment of a user interface presented in a unified desktop before undocking;

FIG. 36 is another representation of an embodiment of user interfaces presented after undocking a device with a computer system to dismantle a unified desktop;

FIG.37 is <sup>a</sup> flow chart of an embodiment of <sup>a</sup> method for undocking a device with a computer system;

55 rules that govern the docking and undocking of a device and FIG.38 is <sup>a</sup> representation of <sup>a</sup> rules diagram for different a computer system;

FIG. 39 is a block diagram of an embodiment of the computing environment of a unified system;

FIG. 40 is a representation of an embodiment of a user

FIG. 41A is a block diagram of an embodiment of a user interface data structure associated with the unified desktop;

FIG. 41B is another block diagram of another embodiment of a user interface data structure associated with the unified desktop;

FIG. 42 is another representation of an embodiment of a user interface presented in a unified desktop;

30

35

45

55

FIG. 43A is a block diagram of an embodiment of a user interface data structure associated with the unified desktop;

FIG. 43B is another block diagram of another embodiment of a user interface data structure associated with the unified desktop;

FIG. 44 is another representation of an embodiment of a user interface presented in a unified desktop;

FIG. 45A is a block diagram of an embodiment of a user interface data structure associated with the unified desktop;

FIG. 45B is another block diagram of another embodiment of a user interface data structure associated with the unified desktop;

FIG. 46 is another representation of an embodiment of a user interface presented in a unified desktop;

interface data structure associated with the unified desktop;

FIG. 47B is another block diagram of another embodiment of a user interface data structure associated with the unified desktop;

med desktop;<br>FIG-48 is a flow chart of an embodiment of a method for -20 managing the user interface when docking a device with a computer system;

FIG. 49 is another representation of an embodiment of a user interface presented in a unified desktop;

er interface presented in a unified desktop,<br>FIG. 50 is another representation of an embodiment of a 25 user interface presented in a unified desktop;

FIG. 51 is another representation of an embodiment of a user interface presented in a unified desktop;

FIG. 52 is another representation of an embodiment of a user interface presented in a unified desktop;

FIG. 53 is a block diagram of an embodiment of data structure associated windows previously displayed when the device was previously docked with the computer system;

FIG.54 is <sup>a</sup> flow chart of an embodiment of <sup>a</sup> method for managing window stickiness;

FIG. 55A is another block diagram of another embodiment of modules associated with the device docked with the computer system;

FIG. 55B is another block diagram of another embodiment of modules associated with the computer system 40 docked with the device;

FIG.56 is <sup>a</sup> flow chart of an embodiment of <sup>a</sup> method for processing events in the unified system;

FIG. 57 is another flow chart of another embodiment of a method for processing events in the unified system;

FIG. 58 is another flow chart of another embodiment of a method for processing events in the unified system;

FIG.59 is <sup>a</sup> flow chart of an embodiment of <sup>a</sup> method for the device assuming the role of master in the unified system;

FIG. 60 is another representation of an embodiment of a 50 user interface presented in a unified desktop;

FIG. 61A is another representation of an embodiment of a user interface presented in a unified desktop;

FIG. 61B is another representation of an embodiment of a user interface presented in a unified desktop;

FIG. 61C is another representation of an embodiment of a user interface presented in a unified desktop;

FIG. 62 is another representation of an embodiment of a user interface presented in a unified desktop;

FIG.  $63$  is another representation of an embodiment of a  $60$ user interface presented in a unified desktop;

FIG. 64 is another representation of an embodiment of a user interface presented in a unified desktop;

FIG. 65 is another representation of an embodiment of a user interface presented in a unified desktop; 65

FIG. 66A is another representation of an embodiment of a user interface presented in a unified desktop;

FIG. 66B is another representation of an embodiment of a user interface presented in a unified desktop;

FIG. 67 is another representation of an embodiment of a user interface presented in a unified desktop;

FIG. 68 is another representation of an embodiment of a user interface presented in a unified desktop;

FIG. 69 is another representation of an embodiment of a user interface presented in a unified desktop;

FIG. 70 is a flow chart of an embodiment of a method for providing a triad control in the unified system;

FIG.71 is <sup>a</sup> flow chart of an embodiment of <sup>a</sup> method for providing an application manager interface in the unified system;

FIG. 72 is another representation of an emborator in a unified desktop;<br>FIG. 47A is a block diagram of an embodiment of a user 15 user interface presented in a unified desktop; FIG. 72 is another representation of an embodiment of a

FIG. 73 is another representation of an embodiment of a user interface presented in a unified desktop;

FIG. 74 is another representation of an embodiment of a user interface presented in a unified desktop;

FIG. 75 is another representation of an embodiment of a user interface presented in a unified desktop;

FIG. 76 is another representation of an embodiment of a user interface presented in a unified desktop;

FIG. 77 is a flow chart of an embodiment of a method for providing an application manager interface in the unified system;

FIG. 78 is another representation of an embodiment of a user interface presented in a unified desktop

FIG. 79 is a flow chart of an embodiment of a method for providing a big brother application in the unified system;

FIG. 80 is another representation of an embodiment of a user interface presented in a unified desktop;

FIG. 81 is another representation of an embodiment of a user interface presented in a unified desktop;

FIG.82 is <sup>a</sup> flow chart of an embodiment of <sup>a</sup> method for providing a big brother application in the unified system;

FIG. 83 is an embodiment of a data structure associated with a big brother application in a unified desktop.

In the appended figures, similar components and/or features may have the same reference label. Further, various components of the same type may be distinguished by following the reference label by a letter that distinguishes among the similar components. If only the first reference label is used in the specification, the description is applicable to any one of the similar components having the same first reference label irrespective of the second reference label.

## DETAILED DESCRIPTION

Presented herein are embodiments of a device. The device can be a communications device, such as a cellular telephone, or other smart device. The device can include two screens that are oriented to provide several unique display configurations. Further, the device can receive user input in unique ways. The overall design and functionality of the device provides for an enhanced user experience making the device more useful and more efficient.

Mechanical Features:

FIGS. 1A-1J illustrate a device 100 in accordance with embodiments of the present disclosure. As described in greater detail below, device 100 can be positioned in a number of different ways each of which provides different functionality to a user. The device 100 is a multi-screen device that includes a primary screen 104 and a secondary screen 108, both of which are touch sensitive. In embodiments, the entire front surface of screens 104 and 108 may be touch sensitive and capable of receiving input by a user  $\overline{1}$ 

15

touching the front surface of the screens 104 and 108. Primary screen 104 includes touch sensitive display 110, which, in addition to being touch sensitive, also displays information to a user. Secondary screen 108 includes touch sensitive display 114, which also displays information to a <sup>5</sup> user. In other embodiments, screens 104 and 108 may include more than one display area.

Primary screen 104 also includes a configurable area 112 that has been configured for specific inputs when the user touches portions of the configurable area 112. Secondary screen 108 also includes a configurable area 116 that has been configured for specific inputs. Areas  $112a$  and  $116a$ have been configured to receive a "back" input indicating that a user would like to view information previously displayed. Areas  $112b$  and  $116b$  have been configured to receive a "menu" input indicating that the user would like to view options from a menu. Areas  $112c$  and  $116c$  have been configured to receive a "home"input indicating that the user would like to view information associated with a "home" 20 view. In other embodiments, areas  $112a-c$  and  $116a-c$  may be configured, in addition to the configurations described above, for other types of specific inputs including controlling features of device 100, some non-limiting examples including adjusting overall system power, adjusting the 25 volume, adjusting the brightness, adjusting the vibration, selecting of displayed items (on either of screen 104 or 108), operating a camera, operating a microphone, and initiating/ terminating of telephone calls. Also, in some embodiments, areas  $112a-c$  and  $116a-c$  may be configured for specific 30 inputs depending upon the application running on device 100 and/or information displayed on touch sensitive displays 110 and/or 114.

In addition to touch sensing, primary screen 104 and secondary screen 108 may also include areas that receive 35 input from a user without requiring the user to touch the display area of the screen. For example, primary screen 104 includes gesture capture area 120, and secondary screen 108 includes gesture capture area 124. These areas are able to receive input by recognizing gestures made by a user 40 without the need for the user to actually touch the surface of the display area. In comparison to touch sensitive displays 110 and 114, the gesture capture areas 120 and 124 are commonly not capable of rendering a displayed image.

The two screens 104 and 108 are connected together with 45 a hinge 128, shown clearly in FIG. 1C (illustrating a back view of device 100). Hinge 128, in the embodiment shown in FIGS. 1A-1J, is a center hinge that connects screens 104 and 108 so that when the hinge is closed, screens 104 and 108 are juxtaposed (i.e., side-by-side) as shown in FIG. 1B 50 (illustrating a front view of device 100). Hinge 128 can be opened to position the two screens 104 and 108 in different relative positions to each other. As described in greater detail below, the device 100 may have different functionalities depending on the relative positions of screens 104 and 108. 55

FIG. 1D illustrates the right side of device 100. As shown in FIG. 1D, secondary screen 108 also includes a card slot 132 and a port 136 on its side. Card slot 132 in embodiments, accommodates different types of cards including a subscriber identity module (SIM). Port 136 in embodiments 60 is an input/output port (I/O port) that allows device 100 to be connected to other peripheral devices, such as a display, keyboard, or printing device. As can be appreciated, these are merely some examples and in other embodiments device 100 may include other slots and ports such as slots and ports for accommodating additional memory devices and/or for connecting other peripheral devices. Also shown in FIG. 1D 65

is an audio jack 140 that accommodates a tip, ring, sleeve (TRS) connector for example to allow a user to utilize headphones or a headset.

Device 100 also includes a number of buttons 158. For example, FIG. 1E illustrates the left side of device 100. As shown in FIG. 1F, the side of primary screen 104 includes three buttons 144, 148, and 152, which can be configured for specific inputs. For example, buttons 144, 148, and 152 may be configured to, in combination or alone, control a number of aspects of device 100. Some non-limiting examples include overall system power, volume, brightness, vibration, selection of displayed items (on either of screen 104 or 108), a camera, a microphone, and initiation/termination of telephone calls. In some embodiments, instead of separate buttons two buttons may be combined into a rocker button. This arrangement is useful in situations where the buttons are configured to control features such as volume or brightness. In addition to buttons 144, 148, and 152, device 100 also includes a button  $156$ , shown in FIG. 1F, which illustrates the top of device 100. In one embodiment, button 156 is configured as an on/off button used to control overall system power to device 100. In other embodiments, button 156 is configured to, in addition to or in lieu of controlling system power, control other aspects of device 100. In some embodiments, one or more of the buttons 144, 148, 152, and 156 are capable of supporting different user commands. By way of example, a normal press has a duration commonly of less than about <sup>1</sup> second and resembles a quick tap. A medium press has a duration commonly of <sup>1</sup> second or more but less than about 12 seconds. A long press has a duration commonly of about 12 seconds or more. The function of the buttons is normally specific to the application that is currently in focus on the respective display 110 and 114. In a telephone application for instance and depending on the particular button, a normal, medium, or long press can mean end call, increase in call volume, decrease in call volume, and toggle microphone mute. In a camera or video application for instance and depending on the particular button, a normal, medium, or long press can mean increase zoom, decrease zoom, and take photograph or record video.

There are also a number of hardware components within device 100. As illustrated in FIG. 1C, device 100 includes a speaker 160 and a microphone 164. Device 100 also includes a camera 168 (FIG. 1B). Additionally, device 100 includes two position sensors 172A and 172B, which are used to determine the relative positions of screens 104 and 108. In one embodiment, position sensors 172A and 172B are Hall effect sensors. However, in other embodiments other sensors can be used in addition to orin lieu ofthe Hall effect sensors. An accelerometer 176 may also be included as part of device 100 to determine the orientation of the device 100 and/or the orientation of screens 104 and 108. Additional internal hardware components that may be included in device 100 are described below with respect to FIG.2.

The overall design of device 100 allows it to provide additional functionality not available in other communication devices. Some of the functionality is based on the various positions and orientations that device 100 can have. As shown in FIGS. 1B-1G, device 100 can be operated in an "open" position where screens 104 and 108 are juxtaposed. This position allows a large display area for displaying information to a user. When position sensors 172A and 172B determine that device 100 is in the open position, they can generate a signal that can be used to trigger different events such as displaying information on both screens 104 and 108. Additional events may be triggered if accelerometer 176

determines that device 100 is in a portrait position (FIG. 1B) as opposed to a landscape position (not shown).

In addition to the open position, device 100 may also have a "closed" position illustrated in FIG. 1H. Again, position sensors 172A and 172B can generate a signal indicating that 5 device 100 is in the "closed" position. This can trigger an event that results in a change of displayed information on screen 104 and/or 108. For example, device 100 may be programmed to stop displaying information on one of the screens, e.g., screen 108, since a user can only view one 10 screen at a time when device 100 is in the "closed" position. In other embodiments, the signal generated by position sensors 172A and 172B, indicating that the device 100 is in the "closed" position, can trigger device 100 to answer an incoming telephone call. The "closed" position can also be 15 a preferred position for utilizing the device 100 as a mobile phone.

Device 100 can also be used in an "easel" position which is illustrated in FIG. 11. In the "easel" position, screens 104 and 108 are angled with respect to each other and facing 20 outward with the edges of screens 104 and 108 substantially horizontal. In this position, device 100 can be configured to display information on both screens 104 and 108 to allow two users to simultaneously interact with device 100. When device 100 is in the "easel" position, sensors 172A and 172B 25 generate a signal indicating that the screens 104 and 108 are positioned at an angle to each other, and the accelerometer 176 can generate a signal indicating that device 100 has been placed so that the edge of screens 104 and 108 are substantially horizontal. The signals can then be used in combina-30 tion to generate events that trigger changes in the display of information on screens 104 and 108.

FIG. 1J illustrates device 100 in a "modified easel" position. In the "modified easel" position, one of screens 104 or 108 is used as a stand and is faced down on the surface of an object such as a table. This position provides a convenient way for information to be displayed to a user in landscape orientation. Similar to the easel position, when device 100 is in the "modified easel' position, position sensors 172A and 172B generate a signal indicating that the 40 screens 104 and 108 are positioned at an angle to each other. The accelerometer 176 would generate a signal indicating that device 100 has been positioned so that one of screens 104 and 108 is faced downwardly and is substantially horizontal. The signals can then be used to generate events 45 that trigger changes in the display of information of screens 104 and 108. For example, information may not be displayed on the screen that is face down since a user cannot see the screen.

Transitional states are also possible. When the position sensors 172A and B and/or accelerometer indicate that the screens are being closed or folded (from open), a closing transitional state is recognized. Conversely when the position sensors 172A and B indicate that the screens are being opened or folded (from closed), an opening transitional state is recognized. The closing and opening transitional states are typically time-based, or have a maximum time duration from a sensed starting point. Normally, no user input is possible when one of the closing and opening states is in effect. In this manner, incidental user contact with a screen 60 during the closing or opening function is not misinterpreted as user input. In embodiments, another transitional state is possible when the device 100 is closed. This additional transitional state allows the display to switch from one screen 104 to the second screen 108 when the device 100 is 65 closed based on some user input, e.g., a double tap on the screen 110,114.

As can be appreciated, the description of device 100 is made for illustrative purposes only, and the embodiments are not limited to the specific mechanical features shown in FIGS. 1A-1J and described above. In other embodiments, device 100 may include additional features, including one or more additional buttons, slots, display areas, hinges, and/or locking mechanisms. Additionally, in embodiments, the features described above may be located in different parts of device 100 and still provide similar functionality. Therefore, FIGS. 1A-1J and the description provided above are nonlimiting.

Hardware Features:

FIG.2 illustrates components of <sup>a</sup> device <sup>100</sup> in accordance with embodiments of the present disclosure. In general, the device 100 includes a primary screen 104 and a secondary screen 108. While the primary screen 104 and its components are normally enabled in both the opened and closed positions or states, the secondary screen <sup>108</sup> andits components are normally enabled in the opened state but disabled in the closed state. However, even when in the closed state a user or application triggered interrupt (such as in response to a phone application or camera application operation) can flip the active screen, or disable the primary screen 104 and enable the secondary screen 108, by a suitable command. Each screen 104, 108 can be touch sensitive and can include different operative areas. For example, a first operative area, within each touch sensitive screen 104 and 108, may comprise a touch sensitive display 110, 114. In general, the touch sensitive display 110, 114 may comprise a full color, touch sensitive display. A second area within each touch sensitive screen 104 and 108 may comprise a gesture capture region 120, 124. The gesture capture region 120, 124 may comprise an area or region that is outside of the touch sensitive display 110, 114 area, and that is capable of receiving input, for example in the form of gestures provided by a user. However, the gesture capture region 120, 124 does not include pixels that can perform a display function or capability.

A third region of the touch sensitive screens 104 and 108 may comprise a configurable area 112, 116. The configurable area 112, 116 is capable of receiving input and has display or limited display capabilities. In embodiments, the configurable area 112, 116 may present different input options to the user. For example, the configurable area 112, 116 may display buttons or other relatable items. Moreover, the identity of displayed buttons, or whether any buttons are displayed at all within the configurable area 112, 116 of a touch sensitive screen 104 or 108, may be determined from the context in which the device 100 is used and/or operated. In an exemplary embodiment, the touch sensitive screens 104 and 108 comprise liquid crystal display devices extending across at least those regions of the touch sensitive screens 104 and 108 that are capable of providing visual output to a user, and a capacitive input matrix over those regions of the touch sensitive screens 104 and 108 that are capable of receiving input from the user.

One or more display controllers  $216a$ ,  $216b$  may be provided for controlling the operation of the touch sensitive screens 104 and 108, including input (touch sensing) and output (display) functions. In the exemplary embodiment illustrated in FIG. 2, a separate touch screen controller 216a or 216b is provided for each touch screen  $104$  and  $108$ . In accordance with alternate embodiments, a common or shared touch screen controller may be used to control each of the included touch sensitive screens 104 and 108. In accordance with still other embodiments, the functions of a touch screen controller may be incorporated into other components, such as a processor 204.

The processor 204 may comprise a general purpose programmable processor or controller for executing application programming or instructions. In accordance with at 5 least some embodiments, the processor 204 may include multiple processor cores, and/or implement multiple virtual processors. In accordance with still other embodiments, the processor 204 may include multiple physical processors. As a particular example, the processor  $204$  may comprise a 10 specially configured application specific integrated circuit (ASIC) or other integrated circuit, a digital signal processor, a controller, a hardwired electronic or logic circuit, a programmable logic device or gate array, a special purpose computer, or the like. The processor  $204$  generally functions 15 to run programming code or instructions implementing various functions of the device 100.

A communication device 100 may also include memory 208 for use in connection with the execution of application zos for use in connection with the execution of application programming or instructions by the processor 204, and for 20 the temporary or long term storage of program instructions and/or data. As examples, the memory 208 may comprise RAM, DRAM, SDRAM, or other solid state memory. Alternatively or in addition, data storage 212 may be provided. Like the memory 208, the data storage 212 may comprise a 25 solid state memory device or devices. Alternatively or in addition, the data storage 212 may comprise a hard disk drive or other random access memory.

In support of communications functions or capabilities, the device 100 can include a cellular telephony module 228. 30 As examples, the cellular telephony module 228 can comprise a GSM, CDMA, FDMA and/or analog cellular telephony transceiver capable of supporting voice, multimedia and/or data transfers over a cellular network. Alternatively or in addition, the device 100 can include an additional or other wireless communications module 232. As examples, the other wireless communications module 232 can comprise a Wi-Fi, BLUETOOTH™, WiMax, infrared, or other wireless communications link. The cellular telephony modwhere the communication of the contract templom the contract of the contract of the contract of the contract of  $\frac{232}{40}$ can each be associated with a shared or a dedicated antenna 224.

A port interface 252 may be included. The port interface 252 may include proprietary or universal ports to support the EUT may meride proprietary or aniversal ports to support the<br>interconnection of the device 100 to other devices or com-45 ponents, such as a dock, which may or may not include additional or different capabilities from those integral to the device 100. In addition to supporting an exchange of communication signals between the device 100 and another device or component, the docking port 136 and/or port 50 interface 252 can support the supply of power to or from the device 100. The port interface 252 also comprises an intelligent element that comprises a docking module for controlling communications or other interactions between the device 100 and a connected device or component.

An input/output module 248 and associated ports may be included to support communications over wired networks or links, for example with other communication devices, server devices, and/or peripheral devices. Examples of an input/ output module 248 include an Ethernet port, a Universal 60 Serial Bus (USB) port, Institute of Electrical and Electronics Engineers (EEE) 1394, or other interface.

An audio input/output interface/device(s) 244 can be included to provide analog audio to an interconnected speaker or other device, and to receive analog audio input 65 from a connected microphone or other device. As an example, the audio input/output interface/device(s) 244 may

comprise an associated amplifier and analog to digital converter. Alternatively or in addition, the device 100 can include an integrated audio input/output device 256 and/or an audio jack for interconnecting an external speaker or microphone. For example, an integrated speaker and an integrated microphone can be provided, to support neartalk or speaker phone operations.

Hardware buttons 158 can be included for example for use in connection with certain control operations. Examples include a master power switch, volume control, etc., as described in conjunction with FIGS. 1A through 1J. One or more image capture interfaces/devices 240, such as a camera, can be included for capturing still and/or video images. Alternatively or in addition, an image capture interface/ device 240 can include a scanner or code reader. An image capture interface/device 240 can include or be associated with additional elements, such as a flash or other light

The device 100 can also include a global positioning system (GPS) receiver 236. In accordance with embodiments of the present invention, the GPS receiver 236 may further comprise a GPS module that is capable of providing absolute location information to other components of the device 100. An accelerometer(s) 176 may also be included. For example, in connection with the display of information to a user and/or other functions, a signal from the accelerometer 176 can be used to determine an orientation and/or format in which to display that information to the user.

Embodiments of the present invention can also include one or more position sensor(s) 172. The position sensor 172 can provide a signal indicating the position of the touch sensitive screens 104 and 108 relative to one another. This information can be provided as an input, for example to a user interface application, to determine an operating mode, characteristics of the touch sensitive displays 110, 114, and/or other device 100 operations. As examples, a screen position sensor 172 can comprise a series of Hall effect sensors, a multiple position switch, an optical switch, a Wheatstone bridge, a potentiometer, or other arrangement capable of providing a signal indicating of multiple relative positions the touch screens are in.

Communications between various components of the device 100 can be carried by one or more buses 222. In addition, power can be supplied to the components of the device 100 from a power source and/or power control module 260. The power control module 260 can, for example, include a battery, an AC to DC converter, power control logic, and/or ports for interconnecting the device 100 to an external source of power.

Device State:

55 encompassall possible states and/or all possible transitions FIGS. 3A and 3B represent illustrative states of device 100. While a number of illustrative states are shown, and transitions from a first state to a second state, it is to be appreciated that the illustrative state diagram may not from a first state to a second state. As illustrated in FIG. 3, the various arrows between the states (illustrated by the state represented in the circle) represent a physical change that occurs to the device 100, that is detected by one or more of hardware and software, the detection triggering one or more of a hardware and/or software interrupt that is used to control and/or manage one or more functions of device 100.

As illustrated in FIG. 3A, there are twelve exemplary "physical" states: closed 304, transition 308 (or opening transitional state), easel 312, modified easel 316, open 320, inbound/outbound call or communication 324, image/video capture 328, transition 332 (or closing transitional state), landscape 340, docked 336, docked 344 and landscape 348. Next to each illustrative state is a representation of the physical state of the device 100 with the exception of states 324 and 328, where the state is generally symbolized by the international icon for a telephone and the icon for a camera, respectfully.

In state 304, the device is in a closed state with the device 100 generally oriented in the portrait direction with the primary screen 104 and the secondary screen 108 back-toback in different planes (see FIG. 1H). From the closed state, 10 the device 100 can enter, for example, docked state 336, where the device 100 is coupled with a docking station, docking cable, or in general docked or associated with one or more other devices or peripherals, or the landscape state 340, where the device  $100$  is generally oriented with the 15 primary screen 104 facing the user, and the primary screen 104 and the secondary screen 108 being back-to-back.

In the closed state, the device can also move to a transitional state where the device remains closed but the display is moved from one screen 104 to another screen 108 based 20 on a user input, e.g., a double tap on the screen 110, 114. Still another embodiment includes a bilateral state. In the bilateral state, the device remains closed, but a single application displays at least one window on both the first display 110 and the second display 114. The windows shown on the first 25 and second display 110, 114 may be the same or different based on the application and the state of that application. For example, while acquiring an image with a camera, the device may display the view finder on the first display 110 and displays a preview for the photo subjects (full screen and 30 mirrored left-to-right) on the second display 114. **LS 9.703.448 E2**<br> **LS 9.703.448 E2**<br>
LS 9.703.448 E2<br>
LS 9.703.448 E2<br>
Notice to detect a transition from first state to a<br>
Area of the received of the state of the state of the state of the<br> **PASSE CONSULS ARE CONSULS A** 

In state 308, a transition state from the closed state 304 to the semi-open state or easel state 312, the device 100 is shown opening with the primary screen 104 and the secondary screen 108 being rotated around a point of axis 35 coincidence with the hinge. Upon entering the easel state 312, the primary screen 104 and the secondary screen 108 are separated from one another such that, for example, the device <sup>100</sup> cansit in an easel-like configuration on <sup>a</sup> surface.

In state 316, known as the modified easel position, the 40 device 100 has the primary screen 104 and the secondary screen 108 in a similar relative relationship to one another as in the easel state 312, with the difference being one of the primary screen 104 or the secondary screen 108 are placed on a surface as shown.

State 320 is the open state where the primary screen 104 and the secondary screen 108 are generally on the same plane. From the openstate, the device 100 can transition to the docked state 344 or the open landscape state 348. In the open state 320, the primary screen 104 and the secondary 50 screen 108 are generally in the portrait-like orientation while in landscaped state 348 the primary screen 104 and the secondary screen 108 are generally in a landscape-like orientation.

State 324 is illustrative of a communication state, such as 55 when an inbound or outbound call is being received or placed, respectively, by the device 100. While not illustrated for clarity, it should be appreciated the device 100 can transition to the inbound/outbound call state 324 from any state illustrated in FIG. 3. In a similar manner, the image/ 60 video capture state 328 can be entered into from any other state in FIG. 3, with the image/video capture state 328 allowing the device 100 to take one or more images via a camera and/or videos with a video capture device 240.

Transition state 332 illustratively shows primary screen 65 104 and the secondary screen 108 being closed upon one another for entry into, for example, the closed state 304.

FIG. 3B illustrates, with reference to the key, the inputs second state. In FIG. 3B, various combinations of states are shown with in general, a portion of the columns being directed toward a portrait state 352, a landscape state 356, and a portion of the rows being directed to portrait state 360 and landscape state 364.

In FIG. 3B, the Key indicates that "H" represents an input from one or more Hall Effect sensors, "A" represents an input from one or more accelerometers, "T" represents an input from a timer, "P" represents a communications trigger input and "I" represents an image and/or video capture request input. Thus, in the center portion 376 of the chart, an input, or combination of inputs, are shown that represent how the device 100 detects a transition from a first physical state to a second physical state.

As discussed, in the center portion of the chart 376, the inputs that are received enable the detection of a transition from, for example, a portrait open state to a landscape easel state—shown in bold—'HAT." For this exemplary transition from the portrait open to the landscape easel state, a Hall Effect sensor ("H'), an accelerometer ("A") and a timer ("T'') input may be needed. The timer input can be derived from, for example, a clock associated with the processor.

In addition to the portrait and landscape states, a docked state 368 is also shown that is triggered based on the receipt of a docking signal 372. As discussed above and in relation to FIG. 3, the docking signal can be triggered by the association of the device 100 with one or more other device 100s, accessories, peripherals, smart docks, or the like.

User Interaction:

 $\overline{45}$ 

FIGS. 4A through 4H depict various graphical representations of gesture inputs that may be recognized by the screens 104, 108. The gestures may be performed not only by a user's body part, such as a digit, but also by other devices, such as a stylus, that may be sensed by the contact sensing portion(s) of a screen 104, 108. In general, gestures are interpreted differently, based on where the gestures are performed (either directly on the display 110, 114 or in the gesture capture region 120, 124). For example, gestures in the display 110,114 may be directed to a desktop or application, and gestures in the gesture capture region 120, 124 maybe interpreted as for the system.

With reference to FIGS. 4A-4H, a first type of gesture, a touch gesture 420, is substantially stationary on the screen 104,108 for a selected length of time. A circle 428 represents a touch or other contact type received at particular location of a contact sensing portion of the screen. The circle 428 may include a border 432, the thickness of which indicates a length of time that the contact is held substantially stationary at the contact location. For instance, a tap 420 (or short press) has a thinner border  $432a$  than the border  $432b$ for a long press 424 (or for a normal press). The long press 424 may involve a contact that remains substantially stationary on the screen for longer time period than that of a tap 420. As will be appreciated, differently defined gestures may be registered depending upon the length of time that the touch remains stationary prior to contact cessation or movement on the screen.

With reference to FIG. 4C, a drag gesture 400 on the screen 104,108 is an initial contact (represented by circle 428) with contact movement 436 in a selected direction. The initial contact 428 may remain stationary on the screen 104,108 for a certain amount of time represented by the border 432. The drag gesture typically requires the user to contact an icon, window, or other displayed image at a first location followed by movement of the contact in a drag

direction to a new second location desired for the selected displayed image. The contact movement need not be in a straight line but have any path of movement so long as the contact is substantially continuous from the first to the second locations.

With reference to FIG. 4D, a flick gesture 404 on the screen 104,108 is an initial contact (represented by circle 428) with truncated contact movement 436 (relative to a drag gesture) in a selected direction. In embodiments, a flick has a higher exit velocity for the last movement in the 10 gesture compared to the drag gesture. The flick gesture can, for instance, be a finger snap following initial contact. Compared to a drag gesture, a flick gesture generally does not require continual contact with the screen 104,108 from the first location of a displayed image to a predetermined 15 second location. The contacted displayed image is moved by the flick gesture in the direction of the flick gesture to the predetermined second location. Although both gestures to a second location, the temporal duration and distance of 20 travel of the contact on the screen is generally less for a flick than for a drag gesture.

**Assume the same of the same of the same of the same of the same of the same of the same of the same of the same of the same of the same of the same of the same of the same of the same of the same of the same of the same** With reference to FIG. 4F, a pinch gesture 408 on the screen 104,108 is depicted. The pinch gesture 408 may be initiated by a first contact  $428a$  to the screen  $104,108$  by, for 25 example, a first digit and a second contact  $428b$  to the screen 104,108 by, for example, a second digit. The first and second contacts  $428a$ , b may be detected by a common contact sensing portion of a common screen 104,108, by different contact sensing portions of a common screen 104 or 108, or 30 by different contact sensing portions of different screens. The first contact  $428a$  is held for a first amount of time, as represented by the border  $432a$ , and the second contact  $428b$ is held for a second amount of time, as represented by the border 4325. The first and second amounts of time are 35 generally substantially the same, and the first and second contacts  $428$  a, b generally occur substantially simultaneously. The first and second contacts  $428$  a, b generally also include corresponding first and second contact movements 436 *a*, *b*, respectively. The first and second contact move-40 ments 436 *a*, *b* are generally in opposing directions. Stated another way, the first contact movement  $436a$  is towards the second contact 436b, and the second contact movement  $436b$  is towards the first contact  $436a$ . More simply stated, the pinch gesture 408 may be accomplished by a user's 45 digits touching the screen 104,108 in a pinching motion. L.G. 9. 2004 de R. E. 2003 de R. P. 2004 de R. P. 2004 de R. P. 2004 de R. P. 2004 de R. P. 2004 de R. P. 2004 de R. P. 2004 de R. P. 2004 de R. P. 2004 de R. P. 2004 de R. P. 2004 de R. P. 2004 de R. P. 2004 de R. P. 200

With reference to FIG. 4F, a spread gesture 410 on the screen 104,108 is depicted. The spread gesture 410 may be initiated by a first contact  $428a$  to the screen 104,108 by, for mittated by a first digit and a second contact  $428b$  to the screen 50 example, a first digit and a second contact  $428b$  to the screen 104,108 by, for example, a second digit. The first and second contacts  $428a$ , b may be detected by a common contact sensing portion of a common screen 104,108, by different contact sensing portions of a common screen 104,108, or by different contact sensing portions of different screens. The 55 first contact  $428a$  is held for a first amount of time, as represented by the border  $432a$ , and the second contact  $428b$ is held for a second amount of time, as represented by the border 432b. The first and second amounts of time are generally substantially the same, and the first and second 60 contacts  $428$  a, b generally occur substantially simultaneously. The first and second contacts  $428a$ , b generally also include corresponding first and second contact movements 436a, b, respectively. The first and second contact movements 436  $\vec{a}$ ,  $\vec{b}$  are generally in a common direction. Stated 65 another way, the first and second contact movements  $436a$ ,  $b$  are away from the first and second contacts  $428a$ ,  $b$ . More

simply stated, the spread gesture 410 may be accomplished by auser's digits touching the screen 104,108 in a spreading motion.

The above gestures may be combined in any manner, such as those shown by FIGS. 4G and 4H, to produce a determined functional result. For example, in FIG. 4G a tap gesture 420 is combined with a drag or flick gesture 412 in a direction away from the tap gesture 420. In FIG. 4H, a tap gesture 420 is combined with a drag or flick gesture 412 in a direction towards the tap gesture 420.

The functional result of receiving a gesture can vary depending on a number of factors, including a state of the device 100, display 110, 114, or screen 104, 108, a context associated with the gesture, or sensed location of the gesture. The state of the device commonly refers to one or more of a configuration of the device 100, a display orientation, and user and other inputs received by the device 100. Context commonly refers to one or more of the particular application(s) selected by the gesture and the portion(s) of the application currently executing, whether the application is a single- or multi-screen application, and whether the application is a multi-screen application displaying one or more windows in one or more screens or in one or more stacks. Sensed location of the gesture commonly refers to whether the sensed  $set(s)$  of gesture location coordinates are on a touch sensitive display 110, 114 or a gesture capture region 120, 124, whether the sensed set(s) of gesture loca-tion coordinates are associated with <sup>a</sup> commonor different display or screen  $104,108$ , and/or what portion of the gesture capture region contains the sensed set(s) of gesture location coordinates.

A tap, when received by an a touch sensitive display 110, 114, can be used, for instance, to select an icon to initiate or terminate execution of a corresponding application, to maximize or minimize a window, to reorder windows in a stack, and to provide user input such as by keyboard display or other displayed image. A drag, when received by a touch sensitive display 110, 114, can be used, for instance, to relocate an icon or window to a desired location within a display, to reorder a stack on a display, or to span both displays (such that the selected window occupies a portion of each display simultaneously). A flick, when received by a touch sensitive display 110, 114 or a gesture capture region display to a second display or to span both displays (such that the selected window occupies a portion of each display simultaneously). Unlike the drag gesture, however, the flick gesture is generally not used to move the displayed image to a specific user-selected location but to a default location that is not configurable by the user.

The pinch gesture, when received by a touch sensitive display 110, 114 or a gesture capture region 120, 124, can be used to minimize or otherwise increase the displayed area or size of a window (typically when received entirely by a common display), to switch windows displayed at the top of the stack on each display to the top of the stack of the other display (typically when received by different displays or screens), or to display an application manager (a "pop-up window" that displays the windows in the stack). The spread gesture, when received by a touch sensitive display 110, 114 or a gesture capture region 120, 124, can be used to maximize or otherwise decrease the displayed area orsize of a window, to switch windows displayed at the top of the stack on each display to the top of the stack of the other display (typically when received by different displays or

screens), or to display an application manager (typically when received by an off-screen gesture capture region on the same or different screens).

The combined gestures of FIG. 4G, when received by a common display capture region in a common display or screen 104,108, can be used to hold a first window stack location in a first stack constant for a display receiving the gesture while reordering a second window stack location in a second window stack to include a window in the display receiving the gesture. The combined gestures of FIG. 4H, when received by different display capture regions in a common display or screen 104,108 or in different displays or screens, can be used to hold a first window stack location in a first window stack constant for a display receiving the tap part of the gesture while reordering a second window stack location in a second window stack to include a window in the display receiving the flick or drag gesture. Although specific gestures and gesture capture regions in the preceding examples have been associated with corresponding sets  $_{20}$ of functional results, it is to be appreciated that these associations can be redefined in any manner to produce differing associations between gestures and/or gesture capture regions and/or functional results.

Firmware and Software:

The memory 508 may store and the processor 504 may execute one or more software components. These components can include at least one operating system (OS) 516, an application manager 562, a desktop 566, and/or one or more applications  $564a$  and/or  $564b$  from an application store 30 560. The OS 516 can include a framework 520, one or more frame buffers 548, one or more drivers 512, previously described in conjunction with FIG. 2, and/or a kernel 518. The OS 516 can be any software, consisting of programs and data, which manages computer hardware resources and 35 provides common services for the execution of various applications 564. The OS 516 can be any operating system and, at least in some embodiments, dedicated to mobile devices, including, but not limited to, Linux, ANDROID™,  $i<sup>P</sup>$  iPhone OS (IOS™), WINDOWS PHONE  $7<sup>TM</sup>$ , etc. The OS  $40<sup>40</sup>$ 516 is operable to provide functionality to the phone by executing one or more operations, as described herein.

The applications 564 can be any higher level software that executes particular functionality for the user. Applications 564 can include programs such as email clients, web brows-45 ers, texting applications, games, media players, office suites, etc. The applications 564 can be stored in an application store 560, which may represent any memory or data storage, and the management software associated therewith, for storing the applications 564. Once executed, the applications 50 564 may be run in a different area of memory 508.

The framework 520 may be any software or data that allows the multiple tasks running on the device to interact. In embodiments, at least portions of the framework 520 and the discrete components described hereinafter may be con-55 sidered part of the OS 516 or an application 564. However, these portions will be described as part of the framework 520, but those components are not so limited. The framework 520 can include, but is not limited to, a Multi-Display Management (MDM) module 524, a Surface Cache module 60 528, a Window Management module 532, an Input Management module 536, a Task Management module 540, an Application Model Manager 542, a Display Controller, one or more frame buffers 548, a task stack 552, one or more window stacks 550 (which is a logical arrangement of 65 windows and/or desktops in a display area), and/or an event buffer 556.

The MDM module 524 includes one or more modules that are operable to manage the display of applications or other data on the screens of the device. An embodiment of the MDM module 524 is described in conjunction with FIG. 5B. In embodiments, the MDM module 524 receives inputs from the other OS 516 components, such as, the drivers 512, and from the applications 564 to determine continually the state of the device 100. The inputs assist the MDM module 524 in determining how to configure and allocate the displays according to the application's preferences and requirements, and the user's actions. Once a determination for display configurations is made, the MDM module 524 can bind the applications 564 to a display. The configuration may then be provided to one or more other components to generate a window with a display.

The Surface Cache module 528 includes any memory or storage and the software associated therewith to store or cache one or more images of windows. A series of active and/or non-active windows(or other display objects, such as, a desktop display) can be associated with each display. An active window (or other display object) is currently displayed. A non-active windows (or other display objects) were opened and, at some time, displayed but are now not displayed. To enhance the user experience, before a window transitions from an active state to an inactive state, a "screen shot" of a last generated image of the window (or other display object) can be stored. The Surface Cache module 528 may be operable to store a bitmap of the last active image of a window (or other display object) not currently displayed. Thus, the Surface Cache module 528 stores the images of non-active windows(or other display objects) in a data store.

In embodiments, the Window Management module 532 is operable to manage the windows(or other display objects) that are active or not active on each of the displays. The Window Management module 532, based on information from the MDM module 524, the OS 516, or other components, determines when a window (or other display object) is visible or not active. The Window Management module 532 may then put a non-visible window (or other display object) in a "not active state" and, in conjunction with the Task Management module Task Management 540 suspends the application's operation. Further, the Window Management module 532 may assign, through collaborative interaction with the MDM module 524, a display identifier to the window (or other display object) or manage one or more other items of data associated with the window (or other display object). The Window Management module 532 may also provide the stored information to the application 564, the Task Management module 540, or other components interacting with or associated with the window (or other display object). The Window Management module 532 can also associate an input task with a window based on window focus and display coordinates within the motion space.

The Input Management module 536 is operable to manage events that occur with the device. An event is any input into the window environment, for example, a user interface interactions with a user. The Input Management module 536 receives the events and logically stores the events in an event buffer 556. Events can include such user interface interactions as a "down event," which occurs when a screen 104, 108 receives a touch signal from a user, a "move event," which occurs when the screen 104, 108 determines that a user's finger is moving across a screen(s), an "up event, which occurs when the screen 104, 108 determines that the user has stopped touching the screen 104, 108, etc. These events are received, stored, and forwarded to other modules by the Input Management module 536. The Input Management module 536 may also map screen inputs to a motion space which is the culmination of all physical and virtual display available on the device.

The motion space is a virtualized space that includes all  $\overline{5}$ touch sensitive displays 110,114 "tiled" together to mimic the physical dimensions of the device 100. For example, when the device 100 is unfolded, the motion space size may be  $960\times800$ , which may be the number of pixels in the combined display area for both touch sensitive displays 110, 10 12. 9  $\sqrt{103}$  468 B2<br>
12. 9  $\sqrt{103}$  468 B2<br>
12. 9  $\sqrt{103}$  468 B2<br>
12. 9  $\sqrt{103}$  468 B2<br>
12. 9  $\sqrt{103}$  468 B2<br>
12. 9  $\sqrt{103}$  468 B2<br>
12. 9  $\sqrt{103}$  468 B2<br>
12. 9  $\sqrt{103}$  46 B2<br>
12. 9  $\sqrt{103}$  46 B2<br>
12. 9 on location (40, 40), a full screen window can receive touch event with location (40, 40). If a user touches on a second touch sensitive display 114, with location (40, 40), the full screen window can receive touch event with location (520, 15 40), because the second touch sensitive display 114 is on the right side of the first touch sensitive display 110, so the device 100 can offset the touch by the first touch sensitive display's 110 width, which is 480 pixels. When a hardware event occurs with location info from a driver 512, the 20 framework 520 can up-scale the physical location to the motion space because the location of the event may be different based on the device orientation and state. The motion space may be as described in U.S. patent application Ser. No. 13/187,026, filed Jul. 20, 2011, entitled "Systems 25 and Methods for Receiving Gesture Inputs Spanning Multiple Input Devices," which is hereby incorporated by reference in its entirety for all that it teaches and for all purposes.

A task can be an application and a sub-task can be an 30 application component that provides a window with which users can interact to do something, such as dial the phone, take a photo, send an email, or view a map. Each task may be given a window in which to draw a user interface. The window typically fills a display (for example, touch sensi-35 tive display 110,114), but may be smaller than the display 110,114 and float on top of other windows. An application usually consists of multiple sub-tasks that are loosely bound to each other. Typically, one task in an application is specified as the "main" task, which is presented to the user 40 when launching the application for the first time. Each task can then start another task or sub-task to perform different actions.

The Task Management module 540 is operable to manage the operation of one or more applications 564 that may be 45 executed by the device. Thus, the Task Management module 540 can receive signals to launch, suspend, terminate, etc. an application or application sub-tasks stored in the application store 560. The Task Management module 540 may then instantiate one or more tasks or sub-tasks of the application 50 564 to begin operation of the application 564. Further, the Task Management Module 540 may launch, suspend, or terminate a task or sub-task as a result of user input or as a result of a signal from a collaborating framework 520 component. The Task Management Module 540 is respon-55 sible for managing the lifecycle of applications (tasks and sub-task) from when the application is launched to when the application is terminated.

The processing of the Task Management Module 540 is facilitated by a task stack 552, which is a logical structure 60 associated with the Task Management Module 540. The task stack 552 maintains the state of all tasks and sub-tasks on the device 100. When some component of the operating system 516 requires a task or sub-task to transition in its lifecycle, the OS 516 component can notify the Task Management 65 Module 540. The Task Management Module 540 may then locate the task or sub-task, using identification information,

in the task stack 552, and send a signal to the task or sub-task indicating what kind of lifecycle transition the task needs to execute. Informing the task or sub-task of the transition allows the task or sub-task to prepare for the lifecycle state transition. The Task Management Module 540 can then execute the state transition for the task or sub-task. In embodiments, the state transition may entail triggering the OS kernel 518 to terminate the task when termination is required.

Further, the Task Management module 540 may suspend the application 564 based on information from the Window Management Module 532. Suspending the application 564 may maintain application data in memory but may limit or stop the application 564 from rendering a window or user interface. Once the application becomes active again, the Task Management module 540 can again trigger the application to render its user interface. In embodiments, if a task is suspended, the task may save the task's state in case the task is terminated. In the suspended state, the application task may not receive input because the application window is not visible to the user.

The frame buffer 548 is a logical structure(s) used to render the user interface. The frame buffer 548 can be created and destroyed by the OS kernel 518. However, the Display Controller 544 can write the image data, for the visible windows, into the frame buffer 548. A frame buffer 548 can be associated with one screen or multiple screens. The association of a frame buffer 548 with a screen can be controlled dynamically by interaction with the OS kernel 518. A composite display may be created by associating multiple screens with a single frame buffer 548. Graphical data used to render an application's window user interface maythen be written to the single frame buffer 548, for the composite display, which is output to the multiple screens 104,108. The Display Controller 544 can direct an application's user interface to a portion of the frame buffer 548 that is mapped to a particular display 110,114, thus, displaying the user interface on only one screen 104 or 108. The Display Controller 544 can extend the control over user interfaces to multiple applications, controlling the user interfaces for as many displays as are associated with a frame buffer 548 or a portion thereof. This approach compensates for the multiple physical screens 104,108 that are in use by the software component above the Display Controller 544.

The Application Manager 562 is an application that provides a presentation layer for the window environment. Thus, the Application Manager 562 provides the graphical model for rendering by the Task Management Module 540. Likewise, the Desktop 566 provides the presentation layer for the Application Store 560. Thus, the desktop provides a graphical model of a surface having selectable application icons for the Applications 564 in the Application Store 560 that can be provided to the Window Management Module 556 for rendering.

Further, the framework can include an Application Model Manager (AMM) 542. The Application Manager 562 may interface with the AMM 542. In embodiments, the AMM 542 receives state change information from the device 100 regarding the state of applications (which are running or suspended). The AMM 542 can associate bit map images from the Surface Cache Module 528 to the tasks that are alive (running or suspended). Further, the AMM 542 can convert the logical window stack maintained in the Task Manager Module 540 to a linear ("film strip" or "deck of cards') organization that the user perceives when the using the off gesture capture area 120 to sort through the windows.

Further, the AMM 542 may provide a list of executing applications to the Application Manager 562.

An embodiment of the MDM module 524 is shown in FIG. 5B. The MDM module 524 is operable to determine the state of the environment for the device, including, but not 5 limited to, the orientation of the device, whether the device 100 is opened or closed, what applications 564 are executing, how the applications 564 are to be displayed, what actions the user is conducting, the tasks being displayed, etc. To configure the display, the MDM module 524 interprets 10 these environmental factors and determines a display configuration, as described in conjunction with FIGS. 6A-6J. Then, the MDM module 524 can bind the applications 564 or other device components to the displays. The configuration may then be sent to the Display Controller 544 and/or 15 the other components within the OS 516 to generate the display. The MDM module 524 can include one or more of, but is not limited to, a Display Configuration Module 568, a Preferences Module 572, a Device State Module 574, a Gesture Module 576, a Requirements Module 580, an Event 20 Module 584, and/or a Binding Module 588.

The Display Configuration Module 568 determines the layout for the display. In embodiments, the Display Configuration Module 568 can determine the environmental factors. The environmental factors may be received from 25 one or more other MDM modules 524 or from other sources. The Display Configuration Module 568 can then determine from the list of factors the best configuration for the display. Some embodiments of the possible configurations and the factors associated therewith are described in conjunction 30 with FIGS. 6A-6F.

The Preferences Module 572 is operable to determine display preferences for an application 564 or other component. For example, an application can have a preference for Single or Dual displays. The Preferences Module 572 can 35 determine an application's display preference (e.g., by inspecting the application's preference settings) and may allow the application 564 to change to <sup>a</sup> mode(e.g., single screen, dual screen, max, etc.) if the device 100 is in a state that can accommodate the preferred mode. However, some 40 user interface policies may disallow a mode even if the mode is available. As the configuration of the device changes, the preferences may be reviewed to determine if a better display configuration can be achieved for an application 564.

The Device State Module 574 is operable to determine or 45 receive the state of the device. The state of the device can be as described in conjunction with FIGS. 3A and 3B. The state of the device can be used by the Display Configuration Module 568 to determine the configuration for the display. As such, the Device State Module 574 may receive inputs 50 and interpret the state of the device. The state information is then provided to the Display Configuration Module 568.

The Gesture Module 576 is shown as part of the MDM module 524, but, in embodiments, the Gesture module 576 may be a separate Framework 520 component that is separate from the MDM module 524. In embodiments, the Gesture Module 576 is operable to determine if the user is conducting any actions on anypart of the user interface. In alternative embodiments, the Gesture Module 576 receives user interface actions from the configurable area 112,116 60 only. The Gesture Module 576 can receive touch events that occur on the configurable area 112,116 (or possibly other user interface areas) by way of the Input Management Module 536 and may interpret the touch events (using direction, speed, distance, duration, and various other 65 parameters) to determine what kind of gesture the user is performing. When a gesture is interpreted, the Gesture

Module 576 can initiate the processing of the gesture and, by collaborating with other Framework 520 components, can manage the required window animation. The Gesture Module 576 collaborates with the Application Model Manager 542 to collect state information with respect to which applications are running (active or paused) and the order in which applications must appear when a user gesture is performed. The Gesture Module 576 may also receive references to bitmaps (from the Surface Cache Module 528) and live windows so that when a gesture occurs it can instruct the Display Controller 544 how to move the window(s) across the display 110,114. Thus, suspended applications may appear to be running when those windows are moved across the display 110,114.

Further, the Gesture Module 576 can receive task information either from the Task Manage Module 540 or the Input Management module 536. The gestures may be as defined in conjunction with FIGS. 4A through 4H. For example, moving a window causes the display to render a series of display frames that illustrate the window moving. The gesture associated with such user interface interaction can be received and interpreted by the Gesture Module 576. The information about the user gesture is then sent to the Task Management Module 540 to modify the display binding of the task.

The Requirements Module 580, similar to the Preferences Module 572, is operable to determine display requirements for an application 564 or other component. An application can have a set display requirement that must be observed. Some applications require a particular display orientation. For example, the application "Angry Birds" can only be displayed in landscape orientation. This type of display requirement can be determined or received, by the Requirements Module 580. As the orientation of the device changes, the Requirements Module 580 can reassert the display requirements for the application 564. The Display Configuration Module 568 can generate a display configuration that is in accordance with the application display requirements, as provided by the Requirements Module 580.

The Event Module 584, similar to the Gesture Module 576, is operable to determine one or more events occurring with an application or other component that can affect the user interface. Thus, the Event Module 584 can receive event information either from the event buffer 556 or the Task Management module 540. These events can change how the tasks are bound to the displays. The Event Module 584 can collect state change information from other Framework 520 components and act upon that state change information. In an example, when the phone is opened or closed or when an orientation change has occurred, a new message may be rendered in a secondary screen. The state change based on the event can be received and interpreted by the Event Module 584. The information about the events then may be sent to the Display Configuration Module 568 to modify the configuration of the display.

The Binding Module 588 is operable to bind the applications 564 or the other components to the configuration determined by the Display Configuration Module 568. A binding associates, in memory, the display configuration for each application with the display and mode of the application. Thus, the Binding Module 588 can associate an application with a display configuration for the application (e.g. landscape, portrait, multi-screen, etc.). Then, the Binding Module 588 may assign a display identifier to the display. The display identifier associated the application with a particular display of the device 100. This binding is then stored and provided to the Display Controller 544, the other  $\overline{1}$ 

5

components of the OS 516, or other components to properly render the display. The binding is dynamic and can change or be updated based on configuration changes associated with events, gestures, state changes, application preferences or requirements, etc.

User Interface Configurations:

With reference now to FIGS. 6A-J, various types of output configurations made possible by the device 100 will be described hereinafter.

FIGS. 6A and 6B depict two different output configurations of the device 100 being in a first state. Specifically, FIG. 6A depicts the device 100 being in a closed portrait state 304 where the data is displayed on the primary screen 104. In this example, the device 100 displays data via the  $_{15}$ touch sensitive display 110 in a first portrait configuration 604. As can be appreciated, the first portrait configuration 604 may only display a desktop or operating system home screen. Alternatively, one or more windows may be presented in a portrait orientation while the device  $100$  is  $_{20}$ displaying data in the first portrait configuration 604.

FIG. 6B depicts the device 100 still being in the closed portrait state 304, but instead data is displayed on the secondary screen 108. In this example, the device 100 displays data via the touch sensitive display 114 in a second 25 portrait configuration 608.

Tt may be possible to display similar or different data in either the first or second portrait configuration 604, 608. It mayalso be possible to transition between the first portrait configuration 604 and second portrait configuration 608 by 30 providing the device 100 a user gesture (e.g., a double tap gesture), a menu selection, or other means. Other suitable gestures may also be employed to transition between configurations. Furthermore, it may also be possible to transition the device 100 from the first or second portrait con-35 figuration 604, 608 to any other configuration described herein depending upon which state the device 100 is moved.

An alternative output configuration may be accommodated by the device 100 being in a second state. Specifically, allied by the device Too Being in a second state. Specifically, displayed simultaneously on both the primary screen 104 and the secondary screen 108. The third portrait configuration may be referred to as a Dual-Portrait (PD) output configuration. In the PD output configuration, the touch sensitive display 110 of the primary screen 104 depicts data 45 in the first portrait configuration 604 while the touch sensitive display 114 of the secondary screen 108 depicts data in the second portrait configuration 608. The simultaneous presentation of the first portrait configuration 604 and the second portrait configuration 608 may occur when the 50 device 100 is in an open portrait state 320. In this configuration, the device  $100$  may display one application window in one display <sup>110</sup> or 114, two application windows(one in each display 110 and 114), one application window and one desktop, or one desktop. Other configurations may be pos- 55 sible. It should be appreciated that it may also be possible to transition the device 100 from the simultaneous display of configurations 604, 608 to any other configuration described herein depending upon which state the device 100 is moved. Furthermore, while in this state, an application's display 60 preference may place the device into bilateral mode, in which both displays are active to display different windows in the same application. For example, a Camera application may display a viewfinder and controls on one side, while the other side displays a mirrored preview that can be seen by 65 the photo subjects. Games involving simultaneous play by two players may also take advantage of bilateral mode.

FIGS. 6D and 6E depicts two further output configurations of the device 100 being in a third state. Specifically, FIG. 6D depicts the device 100 being in a closed landscape state 340 where the data is displayed on the primary screen 104. In this example, the device 100 displays data via the touch sensitive display 110 in a first landscape configuration 612. Much like the other configurations described herein, the first landscape configuration 612 may display a desktop, a home screen, one or more windows displaying application data, or the like.

FIG. 6E depicts the device 100 still being in the closed landscape state 340, but instead data is displayed on the secondary screen 108. In this example, the device 100 displays data via the touch sensitive display 114 in a second landscape configuration 616. It may be possible to display similar or different data in either the first or second portrait configuration 612, 616. It may also be possible to transition between the first landscape configuration 612 and second landscape configuration 616 by providing the device 100 with one or both of a twist and tap gesture or a flip and slide gesture. Other suitable gestures may also be employed to transition between configurations. Furthermore, it may also be possible to transition the device 100 from the first or second landscape configuration 612, 616 to any other configuration described herein depending upon which state the device 100 is moved.

FIG. 6F depicts a third landscape configuration where data is displayed simultaneously on both the primary screen 104 and the secondary screen 108. The third landscape configuration may be referred to as a Dual-Landscape (LD) output configuration. In the LD output configuration, the touch sensitive display 110 of the primary screen 104 depicts data in the first landscape configuration 612 while the touch sensitive display 114 of the secondary screen 108 depicts data in the second landscape configuration 616. The simultaneous presentation of the first landscape configuration 612 and the second landscape configuration 616 may occur when the device 100 is in an open landscape state 340. It should be appreciated that it may also be possible to transition the device 100 from the simultaneous display of configurations 612, 616 to any other configuration described herein depending upon which state the device 100 is moved.

FIGS. 6G and 6H depict two views of a device 100 being in yet another state. Specifically, the device 100 is depicted as being in an easel state 312. FIG. 6G shows that a first easel output configuration 618 may be displayed on the touch sensitive display 110. FIG. 6H shows that a second easel output configuration 620 may be displayed on the touch sensitive display 114. The device 100 may be configured to depict either the first easel output configuration 618 or the second easel output configuration 620 individually. Alternatively, both the easel output configurations 618, 620 maybe presented simultaneously. In some embodiments, the easel output configurations 618, 620 may be similar or identical to the landscape output configurations 612, 616. The device 100 may also be configured to display one or both of the easel output configurations 618, 620 while in a modified easel state 316. It should be appreciated that simultaneous utilization of the easel output configurations 618, 620 may facilitate two-person games (e.g., Battleship®, chess, checkers, etc.), multi-user conferences where two or more users share the same device 100, and other applications. As can be appreciated, it may also be possible to transition the device 100 from the display of one or both configurations 618, 620 to any other configuration described herein depending upon which state the device 100 is moved.

FIG. 6I depicts yet another output configuration that may be accommodated while the device 100 is in an open portrait state 320. Specifically, the device 100 may be configured to present a single continuous image across both touch sensitive displays 110, 114 in a portrait configuration referred to 5 herein as a Portrait-Max (PMax) configuration 624. In this configuration, data (e.g., a single image, application, window, icon, video, etc.) may be split and displayed partially on oneofthe touch sensitive displays while the other portion of the data is displayed on the other touch sensitive display. 10 The Pmax configuration 624 may facilitate a larger display and/or better resolution for displaying a particular image on the device 100. Similar to other output configurations, it may be possible to transition the device 100 from the Pmax configuration 624 to any other output configuration 15 described herein depending upon which state the device 100 is moved.

FIG.6J depicts still another output configuration that may be accommodated while the device 100 is in an open landscape state 348. Specifically, the device 100 may be 20 configured to present a single continuous image across both touch sensitive displays 110, 114 in a landscape configuration referred to herein as a Landscape-Max (LMax) configuration 628. In this configuration, data (e.g., a single image, application, window, icon, video, etc.) may be split and displayed partially on one of the touch sensitive displays while the other portion of the data is displayed on the other touch sensitive display. The Lmax configuration 628 may facilitate a larger display and/or better resolution for displaying a particular image on the device 100. Similar to 30 other output configurations, it may be possible to transition the device 100 from the Lmax configuration 628 to any other output configuration described herein depending upon which state the device 100 is moved. 113  $\pm$  20  $\pm$  20  $\pm$  20  $\pm$  20  $\pm$  20  $\pm$  20  $\pm$  20  $\pm$  20  $\pm$  20  $\pm$  20  $\pm$  20  $\pm$  20  $\pm$  20  $\pm$  20  $\pm$  20  $\pm$  20  $\pm$  20  $\pm$  20  $\pm$  20  $\pm$  20  $\pm$  20  $\pm$  20  $\pm$  20  $\pm$  20  $\pm$  20  $\pm$  20  $\pm$  20

The device 100 manages desktops and/or windows with at 35 least one window stack 700, 728, as shown in FIGS. 7A and 7B. A window stack 700, 728 is a logical arrangement of active and/or inactive windows for a multi-screen device. For example, the window stack 700, 728 may be logically similar to a deck of cards, where one or more windows or 40 desktops are arranged in order, as shown in FIGS. 7A and 7B. An active window is a window that is currently being displayed on at least one of the touch sensitive displays 110, 114. For example, windows 104 and 108 are active windows and are displayed on touch sensitive displays 110 and 114. 45 An inactive window is a window that was opened and displayed but is now "behind" an active window and not being displayed. In embodiments, an inactive window may be for an application that is suspended, and thus, the window is not displaying active content. For example, windows 712, 50 716, 720, and 724 are inactive windows.

Awindowstack 700, <sup>728</sup> may have various arrangements or organizational structures. In the embodiment shown in FIG. 7A, the device 100 includes a first stack 760 associated with a first touch sensitive display 110 and a second stack 55 associated with a second touch sensitive display 114. Thus, each touch sensitive display 110, 114 can have an associated window stack 760, 764. These two window stacks 760, 764 may have different numbers of windows arranged in the respective stacks 760, 764. Further, the two window stacks 60 760, 764 can also be identified differently and managed separately. Thus, the first window stack 760 can be arranged in order from a first window 704 to a next window 720 to a last window 724 and finally to a desktop 722, which, in embodiments, is at the "bottom" of the window stack 760. 65 In embodiments, the desktop 722 is not always at the "bottom" as application windows can be arranged in the

window stack below the desktop 722, and the desktop 722 can be brought to the "top" of a stack over other windows during a desktop reveal. Likewise, the second stack 764 can to a last window 716, and finally to a desktop 718, which, in embodiments, is a single desktop area, with desktop 722, under all the windows in both window stack 760 and window stack 764. A logical data structure for managing the two window stacks 760, 764 may be as described in conjunction with FIG. 8.

Another arrangement for a window stack 728 is shown in FIG. 7B. In this embodiment, there is a single window stack 728 for both touch sensitive displays 110, 114. Thus, the window stack 728 is arranged from a desktop 758 to a first window 744 to a last window 756. A window can be arranged in a position among all windows without an association to a specific touch sensitive display 110, 114. In this embodiment, a window is in the order of windows. Further, at least one window is identified as being active. For example, a single window may be rendered in two portions 732 and 736 that are displayed on the first touch sensitive screen 110 and the second touch sensitive screen 114. The single window may only occupy a single position in the window stack 728 although it is displayed on both displays 110, 114.

Yet another arrangement of a window stack 760 is shown in FIGS. 7C through 7E. The window stack 760 is shown in three "elevation" views. In FIG. 7C, the top of the window stack 760 is shown. Two sides of the window stack 760 are shown in FIGS.7D and 7E.In this embodiment, the window stack 760 resembles a stack of bricks. The windows are stacked on each other. Looking from the top of the window stack 760 in FIG. 7C, only the top most windows in the window stack 760 are seen in different portions of the composite display 764. The composite display 764 represents a logical model for the entire display area of the device 100, which can include touch sensitive display 110 and touch sensitive display 114. A desktop 786 or a window can occupy part or all of the composite display 764.

In the embodiment shown, the desktop 786 is the lowest display or "brick" in the window stack 760. Thereupon, window 1 782, window 2 782, window 3 768, and window 4 770 are layered. Window 1 782, window 3 768, window 2 782, and window 4 770 only occupy a portion of the composite display 764. Thus, another part of the stack 760 includes window 8 774 and windows 5 through 7 shown in section 790. Only the top window in any portion of the composite display 764 is actually rendered and displayed. Thus, as shown in the top view in FIG. 7C, window 4 770, window 8 774, and window 3 768 are displayed as being at the top of the display in different portions of the window stack 760. A window can be dimensioned to occupy only a portion of the composite display 760 to "reveal" windows lower in the window stack 760. For example, window 3 768 is lower in the stack than both window 4 770 and window 8 774 but is still displayed. A logical data structure to manage the windowstack can be as described in conjunction with FIG. 8.

When a new window is opened, the newly activated window is generally positioned at the top of the stack. However, where and how the window is positioned within the stack can be a function of the orientation of the device 100, the context of what programs, functions, software, etc. are being executed on the device 100, how the stack is positioned when the new window is opened, etc. To insert the window in the stack, the position in the stack for the window is determined and the touch sensitive display 110,  $\overline{a}$ 

114 to which the window is associated may also be determined. With this information, a logical data structure for the window can be created and stored. When user interface or other events or tasks change the arrangement of windows, the window stack(s) can be changed to reflect the change in  $\bar{s}$ arrangement. It should be noted that these same concepts described above can be used to manage the one or more desktops for the device 100.

A logical data structure 800 for managing the arrangement of windows or desktops in a window stack is shown in FIG. 10 8. The logical data structure 800 can be any data structure used to store data whether an object, record, file, etc. The logical data structure 800 can be stored in any type of database or data storage system, regardless of protocol or standard. In embodiments, the logical data structure 800 includes one or more portions, fields, attributes, etc. that store data in a logical arrangement that allows for easy storage and retrieval of the information. Hereinafter, these one or more portions, fields, attributes, etc. shall be described simply as fields. The fields can store data for a 20 window identifier 804, dimensions 808, a stack position identifier 812, a display identifier 816, and/or an active indicator 820. Each window in a window stack can have an associated logical data structure 800. While only a single logical data structure  $800$  is shown in FIG.  $\delta$ , there may be 25 more or fewer logical data structures 800 used with a window stack (based on the number of windows or desktops in the stack), as represented by ellipses 824. Further, there may be more or fewer fields than those shown in FIG. 8, as represented by ellipses 828.

A window identifier 804 can include any identifier (ID) that uniquely identifies the associated window in relation to other windows in the window stack. The window identifier 804 can be a globally unique identifier (GUID), a numeric ID, an alphanumeric ID, or other type of identifier. In embodiments, the window identifier 804 can be one, two, or any number of digits based on the number of windows that can be opened. In alternative embodiments, the size of the window identifier 804 may change based on the number of windows opened. While the window is open, the window 40 identifier 804 may be static and remain unchanged.

Dimensions 808 can include dimensions for a window in the composite display 760. For example, the dimensions 808 can include coordinates for two or more corners of the window or may include one coordinate and dimensions for 45 the width and height of the window. These dimensions 808 can delineate what portion of the composite display 760 the window may occupy, which may the entire composite display 760 or only part of composite display 760. For example, window 4 770 may have dimensions 880 that indicate that 50 the window 770 will occupy only part of the display area for composite display 760, as shown in FIGS.  $7c$  through 7E. As windows are moved or inserted in the window stack, the dimensions 808 may change.

A stack position identifier 812 can be any identifier that 55 can identify the position in the stack for the window or may be inferred from the window's control record within a data structure, such as a list or a stack. The stack position identifier 812 can be a GUID, a numeric ID, an alphanumeric ID, or other type of identifier. Each window or desktop 60 can include a stack position identifier 812. For example, as shown in FIG. 7A, window 1 704 in stack 1 760 can have a stack position identifier 812 of <sup>1</sup> identifying that window 704 is the first window in the stack 760 and the active window. Similarly, window 6 724 can have a stack position 65 identifier <sup>812</sup> of <sup>3</sup> representing that window <sup>724</sup> is the third window in the stack 760. Window 2 708 can also have a

32

stack position identifier 812 of <sup>1</sup> representing that window 708 is the first window in the second stack 764. As shown in FIG. 7B, window 1 744 can have a stack position identifier 812 of 1, window 3, rendered in portions 732 and 736, can have a stack position identifier 812 of 3, and window 6 756 can have a stack position identifier 812 of 6. Thus, depending on the type of stack, the stack position identifier 812 can represent a window's location in the stack.

A display identifier 816 can identify that the window or desktop is associated with a particular display, such as the first display 110 or the second display 114, or the composite display 760 composed of both displays. While this display identifier 816 may not be needed for a multi-stack system, as shown in FIG.  $7A$ , the display identifier  $816$  can indicate whether a window in the serial stack of FIG. 7B is displayed on a particular display. Thus, window 3 may have two portions 732 and 736 in FIG. 7B. The first portion 732 may have a display identifier 816 for the first display while the second portion 736 may have a display identifier 816 for the second display 114. However, in alternative embodiments, the window may have two display identifier 816 that represent that the window is displayed on both of the displays 110, 114, or a display identifier 816 identifying the composite display. In another alternate embodiment, the window may have a single display identifier 816 to represent that the window is displayed on both of the displays 110, 114.

Similar to the display identifier 816, an active indicator 820 may not be needed with the dual stack system of FIG. 7A, as the window in stack position 1 is active and displayed. In the system of FIG. 7B, the active indicator 820 can indicate which window(s) in the stack is being displayed. Thus, window 3 may have two portions 732 and 736 in FIG. 7. The first portion 732 may have an active indicator 820 while the second portion 736 may also have an active indicator 820. However, in alternative embodiments, window 3 may have a single active indicator 820. The active indicator 820 can be a simple flag or bit that represents that the window is active or displayed.

An embodiment of a method 900 for creating a window stack is shown in FIG. 9. While a general order for the steps of the method 900 is shown in FIG. 9. Generally, the method 900 starts with a start operation 904 and ends with an end operation 928. The method 900 can include more or fewer steps or can arrange the order of the steps differently than those shownin FIG. 9. The method <sup>900</sup> can be executed as a set of computer-executable instructions executed by a computer system and encoded or stored on a computer readable medium. Hereinafter, the method 900 shall be explained with reference to the systems, components, modules, software, data structures, user interfaces, etc. described in conjunction with FIGS. 1-8.

A multi-screen device 100 can receive activation of a window, in step 908. In embodiments, the multi-screen device 100 can receive activation of a window by receiving an input from the touch sensitive display 110 or 114, the configurable area 112 or 116, a gesture capture region 120 or 124, or some other hardware sensor operable to receive user interface inputs. The processor may execute the Task Management Module 540 may receive the input. The Task Management Module 540 can interpret the input as requesting an application task to be executed that will open a window in the window stack.

In embodiments, the Task Management Module 540 places the user interface interaction in the task stack 552 to be acted upon by the Display Configuration Module 568 of the Multi-Display Management Module 524. Further, the Task Management Module 540 waits for information from the Multi-Display Management Module <sup>524</sup> to send instructions to the Window Management Module 532 to create the window in the window stack.

The Multi-Display Management Module 524, upon receiving instruction from the Task Management Module 540, determines to which touch portion of the composite display 760, the newly activated window should be associated, in step 912. For example, window 4 770 is associated with the a portion of the composite display 764 In embodiments, the device state module 574 of the Multi-Display 10 Management Module 524 may determine how the device is oriented or in what state the device is in, e.g., open, closed, portrait, etc. Further, the preferences module 572 and/or requirements module 580 may determine how the window is to be displayed. The gesture module 576 may determine the 15 user's intentions about how the window is to be opened based on the type of gesture and the location of where the gesture is made.

The Display Configuration Module <sup>568</sup> may use the input from these modules and evaluate the current window stack 20 760 to determine the best place and the best dimensions, based on a visibility algorithm, to open the window. Thus, the Display Configuration Module 568 determines the best place to put the window at the top of the window stack 760, in step  $916$ . The visibility algorithm, in embodiments, deter- $25$ mines for all portions of the composite display, which windows are at the top of the stack. For example, the visibility algorithm determines that window 3 768, window 4 770, and window 8 774 are at the top of the stack 760 as viewed in FIGS. 7C through 7E. Upon determining where to 30 open the window, the Display Configuration Module 568 can assign a display identifier 816 and possibly dimensions 808 to the window. The display identifier 816 and dimensions 808 can then be sent back to the Task Management Module 540. The Task Management Module 540 may then 35 assign the window a stack position identifier 812 indicating the windows position at the top of the window stack.

assign the the stack position is a stack position in the stack position in the stack position in the stack position in the stack position in the stack position in the stack position in the stack position in the stack posi In embodiments, the Task Management Module 540 sends the window stack information and instructions to render the window to the Window Management Module 532. The 40 Window Management Module 532 and the Task Management Module 540 can create the logical data structure 800, in step 924. Both the Task Management Module 540 and the Window Management Module 532 may create and manage copies of the window stack. These copies of the window 45 stack can be synchronized or kept similar through communications between the Window Management Module 532 and the Task Management Module 540. Thus, the Window Management Module 532 and the Task Management Module 540, based on the information determined by the Multi-50 Display Management Module 524, can assign dimensions 808, a stack position identifier 812 (e.g., window 1 782, window 4 770, etc.), a display identifier 816 (e.g., touch sensitive display 1 110, touch sensitive display 2 114, composite display identifier, etc,), and an active indicator 55 820, which is generally always set when the window is at the "top" of the stack. The logical data structure 800 may then be stored by both the Window Management Module 532 and the Task Management Module 540. Further, the Window Management Module 532 and the Task Management Mod- 60 ule 540 may thereinafter manage the window stack and the logical data structure(s) 800.

An embodiment of a method 1000 for executing an application, such as a phone application, is shown in FIG. 10. While a general order for the steps of the method 1000 65 is shown in FIG. 10. Generally, the method 1000 starts with a start operation 1004 and ends with an end operation 1040.

The method 1000 can include more or fewer steps or can arrange the order of the steps differently than those shown in FIG. 10. The method 1000 can be executed as a set of computer-executable instructions executed by a computer system and encoded or stored on a computer readable medium. Hereinafter, the method 1000 shall be explained with reference to the systems, components, modules, software, data structures, user interfaces, etc. described in conjunction with FIGS. 1-9.

An application, such as a phone application, is executed, in step 1008. In embodiments, a processor 204 receives indication to execute an application through a user interface 110, 114, 112, 116, etc. The indication can be a selection of an icon associated with the application. In other embodiments, the indication can be a signal generated from another application or event, such as receiving <sup>a</sup> phonecall or other communication, which causes the application to execute automatically. The processor 204 can retrieve the application 564a from the application store 560 and begin its execution. In executing the application  $564a$ , a user interface can be generated for a user.

In creating a user interface, the application  $564a$  can begin executing to create a manifest, in step 1012. A manifest is a data structure that indicates the capabilities of the application 564a. The manifest can generally be created from the resources in the resources directory of the application 564a. The resources directory can indicate the types of modes, locations, or other indications for how the user interface should be configured in the multi-display device 100. For example, the several modes can include: "classic mode" that indicates that the application  $564a$  is capable of being displayed on a single screen or display 110/114; "dual mode" that indicates that the application  $564a$  is capable of being displaced on two or more displays 110 and 114; "max mode" that indicates the application  $564a$  is capable of being displayed or desires to be displayed across multiple displays 110 and 114; and/or "bilateral mode" that indicates that the application 564a is capable of being displayed on 2 or more displays 110 and 114 when the device 100 is in easel mode (see FIGS. 1] and/or 1J).

Similarly, the manifest can include a desired or allowed location within the displays 110/114. The possible locations can include: "left", which indicates that the application  $564a$ desires to be displayed on the left display 110; "right", which indicates that the application  $564a$  desires to be displayed on the right display 114; and/or other indications of where a location should be including possible "top" and/or "bottom" of one or more of the displays 110/114.

The application 564*a* can also indicate that it desires to be displayed in a "minimum" window, which is a window that occupies less than the full area of a single display. There may be other modes possible for the application  $564a$ , which may be included in the manifest. The manifest can be sent from the application  $564a$  to the multi-display management module 524.

The multi-display management module 524 can receive the manifest, in step 1016. In receiving the manifest, the multi-display management module 524 can use the information to determine a display binding for the application 564a. The manifest may be received more than once from the application  $564a$  based on changes in how the application 564a is being executed, where the application 564a desires to have a different display setting for the new mode. Thus, with the manifest, the application 564a can indicate to the multi-display management module 524 how best to or what is the desired for the application's user interface. The multi-display management module 524 can use the information in the manifest to determine the best fit for the user interface depending on how the device 100 is currently configured.

The multi-display management module 524 can determine the application display mode, in step 1020. Here the 5 multi-display management module 524 receives or retrieves an indication of the device 100 configuration. For example, the multi-display management module 524 can determine if the device is in single display configuration (see FIG. 6A, 6B, 6D, or 6E), dual display configuration (see FIG. 6C or 10 6F), bilateral display configuration (see FIG. 6G or 6H), or one of the other display configurations (see FIG. 6I or 6J).

Further, the multi-display management module 524 can determine if the device 100 is in a portrait or landscape orientation. With this information, the multi-display man-15 agement module 524 may then consider the capabilities or preferences listed for the application 564a in the received manifest. The combined information may then allow the multi-display management module 524 to determine a display binding. The display binding can include which of the 20 one or more displays 110 and/or 114 are going to be used to display the application's user interface(s). For example, the multi-display management module 524 can determine that the primary display 110, the secondary display 114, or all displays 110 and 114 of the device 100 will be used to 25 display the application's user interface.

The display modes setting can be assigned by creating or setting a number in the display binding. This number can be "0" for the primary display 110, "1" for the secondary display 114, or "2" for dual displays 110 and 114. The 30 display mode setting can also indicate if the application 564a should display the user interface in portrait or landscape orientation. Further, there may be other settings, for example, providing a max mode or other setting that may indicate how the application  $\frac{564a}{6}$  is to be displayed on the 35 device. The display binding information is stored in a data structure to create and set a binding, in step 1024.

The established display binding may then be provided, by the multi-display management module 524, to the application  $564a$ , in step 1028. The provided display binding data  $40$ structure can become an attribute of the application  $564a$ . An application  $564a$  may thereinafter store the display binding attribute in the memory of the device 100. The application 564a with the display binding may then generate a user interface based on this display binding. The application 564*a* 45 may be unaware of the position of the display 110/114 but may be able to determine, from the display binding, the size of the available user interface to generate a window that has particular characteristics for that display setting.

When a configuration change happens to the device 100, 50 the multi-display management module 524 may change the display binding and send a new display binding to the application 564a. In embodiments, the multi-display management module  $524$  may indicate to the application  $564a$ that there is a new binding or, in other embodiments, the 55 application  $564a$  may request a display configuration change or a new display binding, in which case the multi-display management module 524 may send a new display binding to the application 564a. Thus, the multi-display management module **524** can change the configuration of the display for 60 the application  $564a$  by altering the display binding for the application  $564a$  during the execution of that application 564a.

The multi-display management module 524 thereinafter, while the application  $564a$  is executing, can determine if  $65$ there has been a configuration change to the device 100, in step 1032. The configuration change may be an event (see

FIGS. 3A and 3B) triggered by one or more signals from one or more hardware sensor 172, 176, etc. For example, if the device 100 is changed from portrait 304 to landscape 340 orientation, Hall effect sensors 172 may indicate to the framework 520 that a display configuration change has been made. Other changes may include transitions from a single display 304 to a dual display configuration 320, by opening the device. Other types of configuration changes may be possible and may be signaled to alert the multi-display management module 524 of the configuration change. If a configuration change has been made, the method 1000 proceeds YES to step 1020 so that the multi-display management module 524 can determine new application display mode settings and create a new display binding, which may be passed to the application 564a. If there are no configuration changes, the method 1000 precedes NO to step 1036.

In step 1036, a new application mode change may be determined. Application mode changes can also occur in the application 564 $a$ , and thus, the application 564 $a$  can determine if something has occurred within the application 564a that requires a different display setting. Modes are described hereinafter with respect to FIG. 51. The mode change can create a desire to change the display 110/114, and thus, require the application 564a to generate a new manifest. If the application  $564a$  does sense a mode change or an event has occurred that requires a change in display setting, the method 1000 proceeds YES back to step 1012. At step 1012, a new manifest or preference is created by the application  $564a$  that may be received by the multi-display management module 524 to determine if the multi-display management module 524 can change the display binding. If it is possible to provide the preferred display, the multi-display management module 524 can create a new display binding and send display binding back to the application 564a and allow the application 564a to alter its user interface. If no mode change is sensed or an event is not received to create a mode change, the method 1000 proceeds NO to end operation 1040.

Unified System:

An embodiment of a unified system 1100 is shown in FIG. 11. In embodiments, the unified system 1100 includes a computer system 1104 and the device 100. The computer system 1104 may be as described in conjunction with FIG. 11. The device 100 may be as described herein in conjunction with FIG. 1A through FIG. 10. The device 100 may be physically connected to the computer system 1104 with a docking cradle or other wired connection. In other embodiments, the device 100 and computer system 1104 may communicate or be connected wirelessly using a wireless system and/or protocol (e.g., Bluetooth™, 802.11g, etc.). Upon connection of the device 100 and the computer system 1104, the device 100 can recognize the connection either manually (through user input) or automatically and functionally connect the device 100 with the computer system 1104 to form the unified system. The unified system 1100 functions as to allow the device 100 to communicate with, interact with, and/or control the function of the computer system 1104 when functionally connected. As such, when executed, the unified system appears to be a single system where the device 100 and the computer system 1104 function in concert. The components and/or software that enable the unified system, the communications or functions of the unified system, and other description of the unified system is described in U.S. Provisional Applications 61/61/507,206, 61/507,201, 61/507,199, 61/507,209, 61/507,203, and 61/389,117, which are each incorporated herein, by reference, for all that they teach and for all purposes. Further, the  $\overline{1}$ 

15

20

25

 $\overline{a}$ 

35

 $\overline{40}$ 

45

 $\overline{a}$ 

 $\overline{a}$ 

unified system is also described in U.S. patent application Ser. Nos. 12/948,585 and 12/948,676, which are each incorporated herein, by reference, for all that they teach and for all purposes.

FIG. 11 illustrates one embodiment of a computer system 1100 upon which the test system may be deployed or executed. The computer system 1100 is shown comprising hardware elements that may be electrically coupled via a bus 1155. The hardware elements may include one or more central processing units (CPUs) 1105; one or more input devices 1110 (e.g., a mouse, a keyboard, etc.); and one or more output devices 1115 (e.g., a display device, a printer, etc.). The computer system 1100 may also include one or more storage devices 1120. By way of example, storage device(s) 1120 may be disk drives, optical storage devices, solid-state storage devices, such as a random access memory ("RAM") and/or a read-only memory ("ROM"), which can be programmable, flash-updateable, and/or the like.

The computer system 1100 may additionally include a computer-readable storage media reader 1125; a communications system 1130 (e.g., a modem, a network card (wireless or wired), an infra-red communication device, etc.); and working memory 1140, which may include RAM and ROM devices as described above. In some embodiments, the computer system <sup>1100</sup> mayalso include <sup>a</sup> processing acceleration unit 1135, which can include a DSP, a specialpurpose processor and/or the like

The computer-readable storage media reader 1125 can further be connected to a computer-readable storage medium, together (and, optionally, in combination with storage device(s) 1120) comprehensively representing remote, local, fixed, and/or removable storage devices plus storage media for temporarily and/or more permanently containing computer-readable information. The communications system 1130 may permit data to be exchanged with the network 1120 and/or any other computer described above with respect to the system 1100. Moreover, as disclosed herein, the term "storage medium" may represent one or more devices for storing data, including read only memory (ROM), random access memory (RAM), magnetic RAM, core memory, magnetic disk storage mediums, optical storage mediums, flash memory devices, and/or other machine readable mediums for storing information.

The computer system 1100 may also comprise software elements, shown as being currently located within a working memory 1140, including an operating system 1145 and/or other code 1150, such as program code implementing the components and software described herein. It should be appreciated that alternate embodiments of a computer system 1100 may have numerous variations from that described above. For example, customized hardware might also be used and/or particular elements might be implemented in hardware, software (including portable software, such as applets), or both. Further, connection to other computing devices such as network input/output devices may be employed.

Unified Desktop: An embodiment of a unified desktop 1300 is shown in FIG. 13. The unified desktop 1330 is the user interface for the unified system 1100. Thus, the unified desktop 1300 is formed from the user interface 1304 in the screen 1215 associated with the computer system 1104 and the user interface 1308 in the screen(s) 104, 108 associated with the device 100. As a unified desktop 1300, the user interface 1304 and 1308 function together to provide parallel displays, exchange windows or other user interface elements, and generally present a cohesive user interface across both the computers system 1104 and the device 100. In other words, the unified desktop spans or is provided overat least one of the screens  $104$ ,  $108$  of the device  $100$  and the screen 1215 of the computer system 1104. The device 100 can assume the form factor and function of both device 100 and the computer system 1104; the design of the unified desktop can provide a seamless user experience across the device 100 and the computer system 1104, enabling the user to access shared content, manage applications and peripherals regardless of which system 100 or 1104 presents the user interface action. Hereinafter, specific user interface actions related to the unified desktop shall be presented.

Status Indicators:

A portion of the unified desktop is shown in FIG. 14. More particularly, the user interface 1304 of the unified desktop 1300 is shown, where a set of status indicators are provided in a portion 1400 of the unified desktop 1300. The status indicators in the portion 1400 provide information about both the device 100 and the computer system 1104. In embodiments, the portion 1400 is provided in only one of the user interface 1304 or user interface 1308. Thus, status indicators associated with both the device 100 and the computer system 1104 are shown together in a screen 1215 or 104, 108 associated with only the device 100 or the computer system 1104.

The status indicators shown in FIG. 14 include a wireless fidelity (Wi-Fi) indicator 1404, a Bluetooth indicator 1408, a Network Traffic indicator 1412, a signal strength indicator 1416, a battery indicator 1420, a power menu indicator 1430, and a time indicator 1434. In embodiments, one or more of the indicators may be selectable to provide further information or user interface devices that may be selected to configure the device 100 and/or the computer system 1104. For example, as shown in FIG. 14, the battery indicator 1420 has been selected, which caused the device 100 to provide a drop down user interface device 1425 in the user interface 1304. The drop down user interface device 1425 provides further information 1438 about the amount of device battery life and a user interface device 1442 that can be selected to access the power settings for the device 100. Thus, the user can configure the device 100 or the computer system 1104 by accessing menus or other user interface through the status indicators 1404 through 1434. Some of the possible status indicators that may be displayed for the device 100, and the menus or other information associated with the status indicators is provided in the table below:

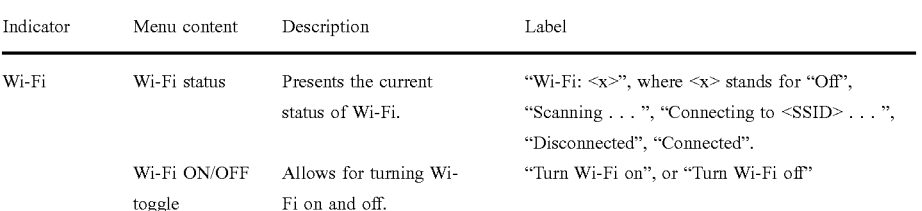

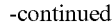

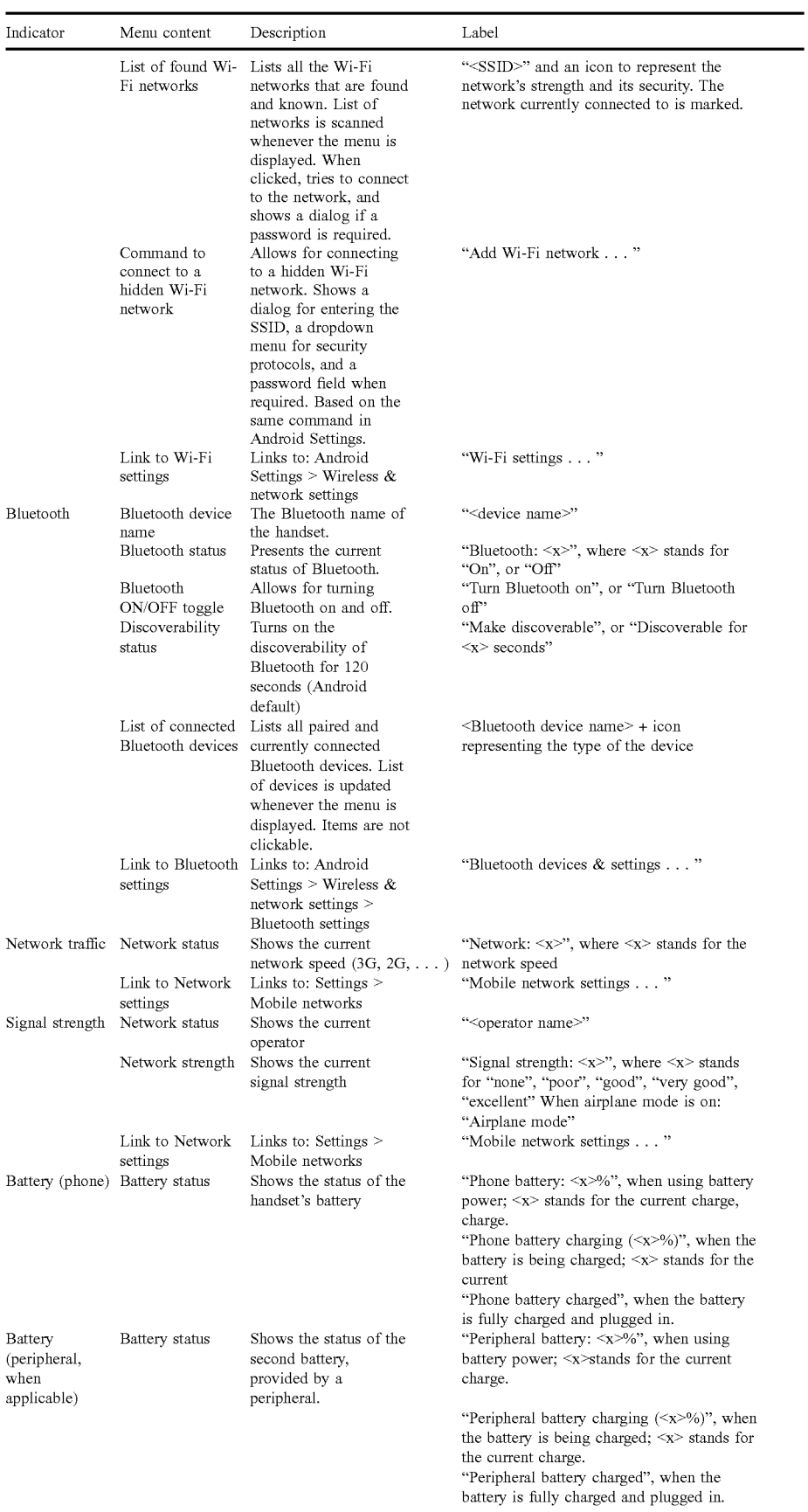

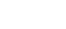

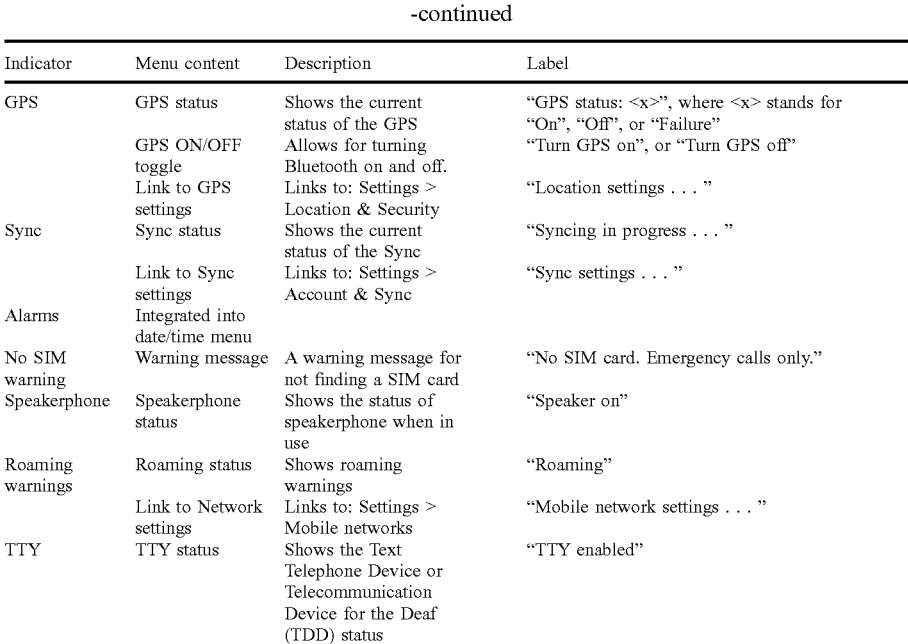

Some of the possible status indicators that may be displayed for the computer system 1104, and the menus or other information associated with the status indicators is provided in the table below: indicator 1412, a signal strength indicator 1416, a battery

indicators from portion 1400 and may display the status indicators substantially simultaneously with portion 1400. For example, portion 1500 may include a Network Traffic

42

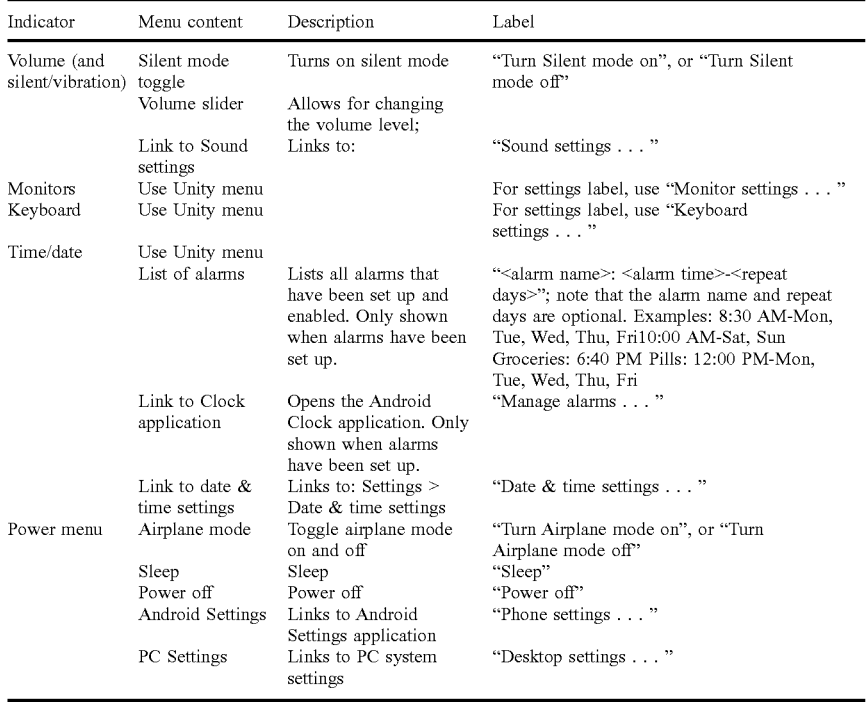

60

Other possible status indicators are contemplated and included as one skilled in the art would understand.

Auser interface 1308 with other status indicators is shown in FIG. 15. User interface 1308 is associated with the device 100. The user interface 1308 may also include a portion 65 1500 that displays status indicators. In embodiments, the portion 1500 may include the same or different status

indicator 1420, and a time indicator 1434. However, portion 1500 may include an alarm indicator 1504 that is not shown in portion 1400. Thus, the portions 1400 and 1500 can show the same indicators, different indicators, and, in some embodiments, indicators associated with only the device 100 or the computer system 1104.

An embodiment of a method 1600 for providing status indicators is shown in FIG. 16. While a general order for the steps of the method 1600 is shown in FIG. 16. Generally, the method 1600 starts with a start operation 1604 and ends with an end operation 1624. The method 1600 can include more 5 or fewer steps or can arrange the order of the steps differently than those shown in FIG. 16. The method 1600 can be executed as a set of computer-executable instructions executed by a computer system and encoded or stored on a computer readable medium. Hereinafter, the method 1600 10 shall be explained with reference to the systems, components, modules, software, data structures, user interfaces, etc. described in conjunction with FIGS. 1-15.

A computer system 1104 and a device 100 can be connected, physically, electrically, wirelessly, etc. The device 15 100 can automatically recognize the connection and functionally connect the device 100 with the computer system 1104 to form a unified system 1100, in step 1608. In other embodiments, a user may provide input to functionally connect the device 100 with the computer system 1104. In 20 response to the function connection, the device 100 can generate a unified desktop 1300, in step 1612. the unified desktop 1300 can expand or create a single user interface for the unified system  $1100$  across the screens of the device  $100$ and the computer system 1104.

The device 100 may then determine status indicators that would need to be displayed for the user, in step 1616. In embodiments, the device 100 can request or discover the status indicators associated with the computer system 1104. The status indicators associated with the computer system 30 1104 may be incorporated into a data structure or combined with the status indicators associated with the device 100. The combined set of status indicators may then be provided in the unified desktop 1300, in step 1620. For example, the combined set of status indicators can be displayed in a 35 portion 1400 of the user interface 1304. Thus, in a single area of the unified desktop 1300 (and possibly only on one screen of either the device 100 or the computer system 1104), the device 100 can provide status indicators for both the device 100 and the computer system 1104.

An embodiment of a method 1700 for providing status indicators is shown in FIG. 17. While a general order for the steps of the method 1700 is shown in FIG. 17. Generally, the method 1700 starts with a start operation 1704 and ends with an end operation 1724. The method 1700 can include more 45 or fewer steps or can arrange the order of the steps differently than those shown in FIG. 17. The method 1700 can be executed as a set of computer-executable instructions executed by a computer system and encoded or stored on a computer readable medium. Hereinafter, the method 1700 50 shall be explained with reference to the systems, components, modules, software, data structures, user interfaces, etc. described in conjunction with FIGS. 1-16.

The processor 204 of the device 100 can receive a selection of a status indicator, in step 1708. A selection can 55 example, a user may hover a pointer over status indicator 1420. In another example, the user may click the pointer on the status indicator 1420 to select it. Regardless, the user conducts a user interface action on a status indicator to 60 generate an input into the unified desktop 1300. In response to receiving the selection by the user, the device 100 can provide information and/or a user interface device in the unified desktop 1300, in step 1712. Information can include more detail about a status, as described in the tables above. 65 For example, upon selecting the status indicator 1420, the device 100 can provide more detailed information that the

battery charge is at 50%, as shown in information 1438 in the drop down 1434. A user interface device may be a selectable icon or other user interface display that will allow the user to access further functionality. For example, the user interface display 1442 in the drop down 1424 display can be selected by the user's pointer. Selection of the user interface display 1442 allows the user to access power settings for the device 100. Other menus or functions can be accessed through the status indicators as shown in the tables above.

25 For example, the user may change the duration of inactivity The processor 204 of the device 100 can receive a selection of a user interface device, in step 1716. For example, the user may select user interface display 1442 by clicking on or near the user interface display 1442. Upon receiving this selection, the device 100 can provide a menu or other functionality associated with the status indicator, in step 1720. In embodiments, the device 100 presents a menu that can alter or address the status indicated by the status indicator. The menus or functionality that may be accessed may be as described in the tables above. For example, by selecting user interface display 1442, the device may provide a power settings menu to the user that allows the user to change the power settings of the device 100. The user may modify a function of the device 100 or the computer system 1104 by interaction with the provided menu or functionality. required before <sup>a</sup> screen blacks out in the power settings menu.

Freedom Window Mode:

as  $(3, 0.70)$  4.68 R)  $(3, 0.70)$  4.68 R)  $(3, 0.70)$  4.68 R)  $(3, 0.70)$  4.68 and a user interference action conducted on status in the status interference action conducted on status in the status in the status in the s the device application but may not be received or understood A unified desktop interface 1304 is shown with a window 1800 (showing a personal computing application user interface) and a freeform window 1804 in FIG. 18. A freeform window 1804 is a shell that can encapsulate a user interface for a device application. A device application can be any application that typically executes on the device 100. Thus, the device application may be configured to execute in a mobile device environment but not in a personal computing environment. The device application can be specific to the device and does not execute on the computer system. For example, gestures received with the device 100 can affect in the personal computing environment. Device applications can include a phone application, a text messaging application, a utilities application, a game application, or a mobile application. The device application may be executed by the device 100 receiving a user selection of the device application. The selection may be a user selection of a shortcut displayed in the unified desktop. An example of a shortcut 1812 is shown in the user interface 1304. The shortcut 1812 allows a device application to be opened in the personal computing environment like other personal computing applications.

The freeform window 1408 allows the device application user interface to behave as a typical window in a computer system environment. For example, as shown in FIG. 18, freeform window  $1804$  allows the user interface  $1808$  of the device application to display at least partially over another window 1800. In other embodiments, the freeform window 1804 allows the user interface 1808 of the device application to display at least partially behind another window (not shown). Thus, the freeform window 1804 provides display functionality to the user interface 1808 that would not normally be functional for a device application.

Upon executing the device application, the device application can generate a user interface 1808 which can be incorporated into the freeform window 1804. An embodiment of the freeform window 1804 is shown in FIG. 19. The freeform window 1804 includes a portion 1900 that includes controls 1904-1912. The controls can cause the user interface 1808 to complete actions associated with a personal computing environment. For example, control 1904 can cause the device 100 to close the user interface 1808 and stop execution of the device application associated there-5 with. Control 1908 can cause the device 100 to minimize or shrink the user interface 1808 of the device application. Control 1912 can cause the device 100 to maximize the user interface the user interface  $1808$  of the device application. A user may also user handles or other controls to expand or 10 contract the freeform window 1804 and thus the user interface 1808.

The freeform window 1804 can provide one or more user interface devices that allow the user interface 1808 to provide functionality (such as features or controls) in the 15 freeform window 1804. For example, a first user interface device 1916 may be a control or device to access previous information displayed by the user interface 1808 of the device application. A second user interface device 1924 can provide a control to exit or stop execution of the device 20 application. A third user interface device 1928 can provide a feature to expand the user interface 1808 the device application into the entire available space of the freeform window 1804. A fourth user interface device 1920 may provide a control to change the user interface 1808 to a 25 second user interface that displays other information. Other user interface devices that provide other functionality are contemplated as one skilled in the art would understand.

An embodiment of a method 2000 for providing a freeform window is shown in FIG. 20. While a general order 30 for the steps of the method 2000 is shown in FIG. 20. Generally, the method 2000 starts with a start operation 2004 and ends with an end operation 2024. The method 2000 can include more or fewer steps or can arrange the order of the steps differently than those shown in FIG. 20. The method 35 2000 can be executed as a set of computer-executable instructions executed by a computer system and encoded or stored on a computer readable medium. Hereinafter, the method 2000 shall be explained with reference to the systems, components, modules, software, data structures, 40 or unlocking after sleep mode. Sleep mode is a mode where user interfaces, etc. described in conjunction with FIGS. 1-19.

A computer system 1104 and a device 100 can be connected, physically, electrically, wirelessly, etc. The device 100 can automatically recognize the connection and functionally connect the device 100 with the computer system 1104 to form a unified system 1100, in step 2008. In other embodiments, a user may provide input to functionally connect the device 100 with the computer system 1104. In response to the function connection, the device 100 can 50 generate a unified desktop 1300, in step 2012. The unified desktop 1300 can expand or create a single user interface for the unified system  $1100$  across the screens of the device  $100$ and the computer system 1104.

The device 100 may then execute a device application, in 55 step 2020. In embodiments, the device 100 may receive a selection of a device application from the unified desktop 1300. For example, the user may select a shortcut 1812. Regardless, the device 100 can execute the selected device application in the computer system environment. When the 60 device 100 executes the device application, a freeform window 1804 may be created to encapsulate or display the user interface 1808 of the device application. Thus, the device 100 displays the user interface 1808 of the device application in the freeform window 1804, in step 2020. 65

An embodiment of a method 2100 for providing status indicators is shown in FIG. 21. While a general order for the 46

steps of the method 2100 is shown in FIG. 21. Generally, the method 2100 starts with a start operation 2104 and ends with an end operation 2124. The method 2100 can include more or fewer steps or can arrange the order of the steps differently than those shownin FIG. 21. The method <sup>2100</sup> can be executed as a set of computer-executable instructions executed by a computer system and encoded or stored on a computer readable medium. Hereinafter, the method 2100 shall be explained with reference to the systems, components, modules, software, data structures, user interfaces, etc. described in conjunction with FIGS. 1-20.

The processor 204 of the device 100 can receive a selection of a device application, in step 2108. A selection can be a user interface action conducted on a shortcut 1812 or other user interface device. Regardless, the user conducts a user interface action to execute a device application. In response to receiving the selection by the user, the device 100 can determine any device application feature, controls, or other functionality to be provided for the user interface 1808, in step 2112. The features, controls, etc. can be functions that conduct and action or complete a process for the device application and may not function in a typical computer system environment. These functions can include expanding or contracting the window, providing alternative displays, entering information, executing sub-processes, etc. Some possible features or controls are as discussed with FIG. 19. CORE SIME AS A TRUNCH ES A TRUNCH ES A TRUNCH ES A COMERCIA EN CHARTER EN CHARTER EN CHARTER EN CHARTER EN CHARTER EN CHARTER EN CHARTER EN CHARTER EN CHARTER EN CHARTER EN CHARTER EN CHARTER EN CHARTER EN CHARTER EN CHAR

The processor 204 of the device 100 can provide a freeform window 1804 for the user interface 1808 of the device application, in step 2116. The freeform window 1808 can be as described in FIGS. 18 and 19. As part of the freeform window 1808, the device may provide one or more user interface devices that enable the features or controls determined by the device 100, in step 2120. The user interface devices may be as described in conjunction with FIG. 19.

Wake and Unlock:

FIGS. 22 through 28 show a unified desktop interface the user interface displays are inactive or "blackened". As shown in FIG. 22, user interface 2204 and user interface 2208 do not show any content because the system 2200 is in "sleep mode." As described herein, the sleep state or sleep mode can include different types of states including a simple sleep state, a screen lock state, and/or a passcode lock state, as described herein. To leave sleep mode and continue to use the system 2200, input may be received from a user in the keyboard 2212, a user interface device 2216, or by other means (e.g., mouse, power button, etc.). If such input is received, the system 2200 can change states of a user interface for the unified desktop during wake, unlock, passcode unlock, call received, and other states.

A table 2900 containing at least some of the possible sleep states and how to interact with the system 2200 in the state is shown in FIG. 29. In embodiments, there may be three states 2904, a simple "sleep" state represented in column 2908, a "screen lock" state represented in column 2912, and/or a "passcode lock" state represented in column 2916. In embodiments, there may be more or fewer states. A sleep state may be chosen by a user and affected when the device 100 receives a selection of the sleep state from the user.

The table 2900 shows rules that govern the sleep state and how to wake from the selected sleep state. In a sleep state, the user interface 1304 is off without anything being displayed and the wake action is any interaction with the user interfaces of the unified desktop. In a screen lock state, the

 $\overline{45}$ 

user interface 1304 is off and the user interface, of at least the device 100, requires a specified and predetermined user interaction (e.g., moving a bar on the user interface) to unlock the state. Generally, the bar or other user interface device that receives the specified user interaction is presented to the user after the user provides an initial user interface interaction to the unified desktop. In a passcode state, the system 2200 requires the entry of a passcode (e.g., a numeric code, a visual code, etc.) to exit the state. As with the screen lock state, a passcode user interface device that 10 receives the passcode is presented to the user after the user provides an initial user interface interaction to the unified desktop. Thus, all the states appear as that shown in FIG. 22 but require different input to exit the state.

At least two events  $2920$  can cause the system 2200 to 15 leave the states mentioned above. The first event may be a wake event represented in row 2924. The second event may be a phone call represented in row 2928. When these events occur, with the correct user input shown in the body of table 2900, the system 2200 may exit from the state and allow the 20 user to use or interact with the system.

An embodiment of a method 3000 for waking the system 2200 is shown in FIG. 30. While a general order for the steps of the method 3000 is shown in FIG. 30. Generally, the method 3000 starts with a start operation 3004 and ends with 25 an end operation 3032. The method 3000 can include more or fewer steps or can arrange the order of the steps differently than those shown in FIG. 30. The method 3000 can be executed as a set of computer-executable instructions executed as a set of computer-executable instructions<br>executed by a computer system and encoded or stored on a 30 computer readable medium. Hereinafter, the method 3000 shall be explained with reference to the systems, components, modules, software, data structures, user interfaces, etc. described in conjunction with FIGS. 1-29.

A system 2200 may sleep, in step 3008. The sleep state 35 may include the states as described in conjunction with FIG. 29 or other states that render the system 2200 inactive. The system 2200 may appear as shown in FIG. 22, where in user interface 2204 for the computer system 1104 and the user interface 2208 for the device 100 are inactive and do not 40 display anything. The sleep state may be entered after the expiration of a period of time, automatically in response to an action or event, or in response to user interaction. Thus, the sleep state can render the system 2200 unusable until it is awakened or unlocked.

The device 100 or the computer system 1104 may receive an event in step 3012. An event may be as described in conjunction with FIG. 29. For example, the event may be a wakeaction received bya user. In alternative embodiments, the event may be a received phone call. Either event may be 50 received with the correct user input to wake the system 2200. The correct user input is based on the state in which the device currently resides.

Thus, the system 2200 may determine the state of the system, in step 3016. The state may be set by the user or be 55 automatically set. For example, a user may determine that a passcode lock is necessary and enter the passcode with the setting. However, if the user makes no change to the desired sleep state, the device 100 may determine to use the sleep state 2908. Regardless, the system 2200 determines which 60 state has been set when the device sleeps.

The system 2200 may then determine if the correct user interface input, associated with the determined state, has been entered to wake the system 2200, in step 3020. As shown in table 2900, there is different input based on the 65 event and the state. If the system  $2200$  is in a simple sleep state 2908, then any input to the device 100 or computer

system 1304 may wake the system 2200. Thus, the user may hit a key on the keyboard 2212, push a user interface device 2216 on the device 100, touch the touch sensitive display 110, 114, the gesture capture area 120, 124, or another touch-sensitive area on the device 100, or make some other input into the system 2200. In the screen lock state 2912, the device 100 may require the user to complete some form of user input (e.g., moving a slider bar or other orchestrated movement on the touch sensitive display 110, 114), either in addition to a first interaction or by itself, to unlock the device 100. The computer system 1304 may not require any additional input. Thus, a first gesture may wake the computer system 1304, while a second gesture is needed to unlock the device interface 2208. If the correct input is received, the method 3000 proceeds YES to step 3028.

However, if the incorrect input is received, the method 3000 proceeds NO to step 3024, where the system 2200 may inform the user of the incorrect input. Thus, a user interface may be provided that indicates that the input was incorrect, for example, a pop-up message that states "The password or username is incorrect." In other embodiments, the system 2200 may revert to the locked state without unlocking the device, which can indicate to the user that the input was incorrect. In step 3028, the system 2200 may wake. Thus, the system 2200 can transition, for example, for the display shown in FIG. 27 to that shown in FIG. 28. The user may then have complete access to the system 2200 and view the desktop or open application after waking the system 2200. Docking and Undocking

An embodiment of a method 3400 for docking the device 1308 with the computer system 1304 to form a unified system 3100 is shown in FIG. 34. While a general order for the steps of the method 3400 is shown in FIG. 34. Generally, the method 3400 starts with a start operation 3404 and ends with an end operation 3432. The method 3400 can include more or fewer steps or can arrange the order of the steps differently than those shown in FIG. 34. The method 3400 can be executed as a set of computer-executable instructions executed by a computer system and encoded or stored on a computer readable medium. Hereinafter, the method 3400 shall be explained with reference to the systems, components, modules, software, data structures, user interfaces, etc. described in conjunction with FIGS. 1-33 and FIG.38. In particular, FIGS. 31-33 show embodiments of user interfaces associated with the process of docking.

A device 1308 and a computer system 1304 may be provided, in step 3408. The device 1308 may be a mobile device as described herein. In embodiments, the device 1308 may display one or more user interfaces 3108 and/or 3112 before docking occurs. The computer system 1104 can include a display 1304 that presents a user interface 3104. The user interface 3104 can include any window or other display. In embodiments, the user interface 3104 shows a slide show in FIG. 31 before docking. After presenting the device 1308 and the computer system 1304, the device 1308 may dock with the computer system 1304, in step 3412.

Docking the device 1308 may include electrically connecting the device with the computer system 1304. The electrical connection may be made with a docking cradle, a wire interface, a wireless interface, or by other device or connection. Once docked, the computer system 1304 may be controlled or managed by the device 1308. Thus, actions on the computer system 1304 may be handled by the device 1308. Thus, docking the device 1308 creates the unified system and presents the unified interface for the computer system 1304 and the device 1308.

The behavior of the unified system 3200, as shown in FIG. 32 and after docking, may be governed by a set of docking rules, as described in conjunction with FIG. 38. In embodiments, the computer system display 3204 may hide one or more displays or windows presented before docking. Rather, 5 the computer system 1304 may present a desktop 3208 after docking, in step 3416. The desktop 3208 can display a unified desktop theme with icons or other user interface devices (for example, icon 3212) providing access to unified system  $\frac{3200}{20}$  functionality. Thus, the computer system 1304 10 hides pre-existing windows or displays to provide the unified desktop 3204.

After docking, the device software (as described in FIGS. 5A and 5B) may determine if any application displays or windows were displayed on the device 1308 before docking, 15 in step 3420. The determination may include the processor 504 checking the display configuration in the frame buffers 548 or other type of check. If there were displays presented on the device 1308 before docking, the method 3400 may proceed YES to step 3428. If there were on displays pre- 20 sented on the device 1308 before docking, the method 3400 may proceed NO to step 3424 where the unified desktop is also provided on the display(s) of the device  $1308$ , as seen in FIG. 33.

If there were on displays (e.g., display 3108 and/or 25 display 3112) presented on the device 1308 before docking, the displays 3108 and/or 3112 may be migrated from the device interface 3304 to the computer system display 3204, as shown in FIG. 33. In embodiments, new freeform windows or big brother applications are invoked to migrate the 30 displays. Thus, a new instance of the application window or interface is opened in the display of the computer system. In other embodiments, the display buffer is simply changed to reflect the migration. Thus, displays on the device 1308 preempt any displays on the computer system 1304 after 35 docking.

An embodiment of a method 3700 for undocking the device 1308 with the computer system 1304 to is shown in FIG. 37. While a general order for the steps of the method 3700 is shown in FIG. 37. Generally, the method 3700 starts 40 with a start operation 3704 and ends with an end operation 3728. The method 3700 can include more or fewer steps or can arrange the order of the steps differently than those shown in FIG. 37. The method 3700 can be executed as a set of computer-executable instructions executed by a computer 45 system and encoded or stored on a computer readable medium. Hereinafter, the method 3700 shall be explained with reference to the systems, components, modules, software, data structures, user interfaces, etc. described in conjunction with FIGS. 1-36 and FIG. 38. In particular, 50 FIGS. 35 and 36 show embodiments of user interfaces associated with the process of undocking.

A device 1308 and a computer system 1304 may be docked. The device 1308 may be a mobile device as described herein. In embodiments, the device 1308 may 55 display one or more user interfaces 3504 before undocking occurs. The computer system 1104 can include a display 1304 that presents a display 3508 before undocking. Thereinafter, the device may be undocked from the computer system 1304, in step 3708.

60

Undocking the device 1308 may include electrically disconnecting the device from the computer system 1304. The electrical connection may be made with a docking cradle, a wire interface, a wireless interface, or by other device or connection. To disconnect the device 1308, the device 1308 65 may be separated from the docking cradles or wire interface or the wireless interface may be disconnected. Once

undocked, the computer system 1304 may no longer be controlled or managed by the device 1308. Thus, the computer system 1304 may resume control of its own actions. Thus, undocking the device 1308 dismantles the unified system and presents separate interfaces for the computer system 1304 and the device 1308.

The behavior of the unified system 3200, as shown in FIG. 36 after undocking, may be governed by a set of undocking rules, as described in conjunction with FIG. 38. In embodiments, the computer system display 3204 may hide the unified desktop, in step 3712, and display a window or other display 3604 that was hidden during docking, as shown in FIG. 36. After undocking, the device software (as described in FIGS. 5A and 5B) may determine if any application displays or windows were displayed on the device 1308 before undocking, in step 3716. The determination may include the processor 504 checking the display configuration in the frame buffers 548 or other type of check. If there were displays presented on the device 1308 before undocking, the method 3700 may proceed YES to step 3720. If there were on displays presented on the device 1308 before undocking, the method 3700 may proceed NO to step 3724 where a device desktop is provided on the display(s) of the device 1308.

If there were on displays (e.g., display 3504) presented on the device 1308 before undocking, the display(s) 3504 may be maintained on the device interface, as shown in FIG. 35. However, no windows or displays are migrated from the computer system 1304 to the device 1308. Thus, the device 1308 maintains its display characteristics after undocking.

A table 3800 containing at least some of the docking and undocking rules and how to interact with the system 2200 during docking and undocking is shown in FIG. 38. In embodiments, there two sets of rules 3804—one set for docking represented in column 3808 and another for undocking represented in column 3812. In embodiments, there may be more or fewer rules. Further, the docking rules may include a rule governing visible-to-visible transitions<br>represented in column 3816 and a stickiness rule represented in column 3820. The table 3800 shows rules that govern the components (represented by column 3824) of the unified system. Thus, the rules govern how the displays of the device 1308 and computer system 1304 are managed during docking and undocking. The device interfaces are represented in row 3828 while the computer system interfaces are represented in row 3832.

During docking, the user interface 1304 may display interfaces or a desktop for the computer system. However, upon docking, the interfaces and computer system desktop are hidden according to the visible-to-visible rules for the computer system. Further, if there was a previous docking and undocking, any application interfaces previously displayed during a past docking are re-displayed according to the stickiness rules for the computer system. It should be noted that the device or computer system may store an indicator of the previously displayed interfaces at the last docking and access the indicators to reinstate the interfaces upon re-docking. The device, during docking, will have interfaces displayed on the device moved to the display of the computer system according to the visible-to-visible rule.

During undocking, any interfaces displayed on the device remain displayed on the device according to the undocking rules for the device. For the computer system, applications displayed in the unified desktop are hidden but available if the device is re-docked. The computer system may then display other interfaces associated with the computer system or the computer system desktop, according to the undocking rules for the computer system.

An embodiment of a method 4800 for applying a visibleto-visible rule during docking of a device is shown in FIG. 48. While a general order for the steps of the method 4800 5 is shown in FIG. 48. Generally, the method 4800 starts with a start operation 4804 and ends with an end operation 4840. The method 4800 can include more or fewer steps or can arrange the order of the steps differently than those shown in enting the order of the steps differently than those shown in computer-executable instructions executed by a computer system and encoded or stored on a computer readable medium. Hereinafter, the method 4800 shall be explained with reference to the systems, components, modules, software, data structures, user interfaces, etc. described in 15 conjunction with FIGS. 1-47.

Device 1308 docks with a computer system (PC) 1304. As shown in FIG. 39, the device can include two displays 3908 and 3912. The PC can include one display 3904. When docked, the displays 3904, 3908, and/or 3912 can display a 20 unified desktop, which may display one or more application windows. As explained in conjunction with FIG. 38, the unified system maintains visible windows from the device 1308 on the unified desktop. Before docking, the PC 1304 1308 on the umiled desktop. Before docking, the PC 1304<br>and device 1308 may appear as shown in FIG. 40. As shown 25<br>in FIG. 40, the device 1308 may display a first window 3108 in FIG.  $40$ , the device 1308 may display a first window 3108 and a second window 3112. The PC 1304 may display a first window 4004 and a second window 4008. Further, the device 1308 may display an application manager interface 4012 that displays windows (e.g., 4020) on the first display 30 3908 of the device 1304 and an application manager interface 4016 that displays windows on the second display 3912 of the device 1304. The application manager interfaces 4012, 4016 can also display windows(e.g., 4024) that are not currently displayed on the displays 3908, 3912.

A representation of a display buffer or data structure 4100 associated with the display 3904 is shown in FIG. 41A. The data structure 4100 can store information about which windows are displayed before docking. For example, data object 4104 is associated with window 4004 and data object 40 is associated with window 4008. Further, a data object 4112 maybe associated with <sup>a</sup> desktop displayed on the display 3904. Awindow stack 4116 can represent the windows open, active, or inactive on the displays 3908, 3912 before docking the device 1308. For example, data object 4124 can represent window 3108, data object 4120 can represent window 3112, and data objects 4128, 4132 can represent the desktop on the device 1308.

At some time thereinafter, the device 1308 is docked with the PC 1304 to create the unified desktop 4200, as shown in 50 FIG. 42. In response to docking the device 1308, the windows 4004, 4008 previously displayed on the PC 1304 can be hidden or closed, in step 4808. The desktop 4204 may then be provided on the PC display 39, in step 4812. A processor on the device 1304 can then determine if there 55 were any windows active and displayed on the device 1304 before docking, in step 4816. The processor can scan the window stack 4116 to determine that windows 3108 and 3112 were open substantially simultaneously with the docking of the device 1304.

After determining the windows that were open on the device 1308 before docking, the processor can instruct the PC 1304 to create windows that are similar to or associated with the programs or applications that were being executed on the device 1308. For example, if an Internet Browser was 65 being executed on the device 1308, a browser application can be opened on the PC 1304. After creating the windows,

the active windows 3108, 3112 are moved to the created windows. In embodiments, state information for the active windows 3108, 3112 can be used to provide a new instance of the window on the PC 1304. Thus, while, to the user, it appears the window is moved, a new window is actually instantiated. As shown in FIG. 42, windows 3108, 3112 are now open in display 3904. The unified desktop 4204, 4208 may be shown on the PC 1304 and the device 1308, in step 4828.

In response to the movement of the windowsafter docking, the processor modifies the windowstack, in step 4832. For example, the processor removes the windows from the window stack 4308, as shown in FIG. 43B. Further, the window stack 4308 is changed to reflect that the unified desktop 4312 is displayed on the device display 3912, 3908. Further, the processor modifies the computer system display buffer, in step 4836. For example, the display buffer 4300 is changed to reflect that windows 4124, 4120 are open on the PC display 3908. The unified desktop 4304 may also be provided on the display 3904, as shown in the window stack.

While docked, a window 3108 may be moved from the PC display 3904 to the device display 3908, as shown in FIG. 44. The display buffer 4500 can be changed to reflect the move, as shown in FIG. 45A. Thus, the window 4124 is no longer shown in the window stack 4500 but shown in the window stack 4504 in FIG. 45B. Upon undocking, the window 3108 remains visible on the device 1308. The other window 3112 is no longer shown. The display buffer 4700 for the PC 1304 can now display the PC desktop 4110 but no other windows. The window stack 4704 may remain unchanged, as shown in FIG. 47B.

<sup>35</sup> is shown in FIG. **54**. Generally, the method **5400** starts with An embodiment of a method 5400 for maintaining window stickiness during a re-dock of a device is shown in FIG. 54. While a general order for the steps of the method 5400 a start operation 5404 and ends with an end operation 5432. The method 5400 can include more or fewer steps or can arrange the order of the steps differently than those shown in FIG. 54. The method 5400 can be executed as a set of computer-executable instructions executed by a computer system and encoded or stored on a computer readable medium. Hereinafter, the method 5400 shall be explained with reference to the systems, components, modules, software, data structures, user interfaces, etc. described in conjunction with FIGS. 1-53.

Device 1308 docks with a computer system (PC) 1304, in step 5408. The docking is as described herein. During the docking, at least one window is opened on the unified desktop of the computing system 1304, in step 5412. For example, at least one of window 4904 or window 4908 are opened during the docked session. The docking of the unified system is represented by line 4912. In embodiments, a desktop 4916 is shown on the device 1308. However, the device 1308 might also have one or more open windows displayed on the device 1308.

60 absence of line 4912. Upon the occurrence of the undock At some time thereinafter, the device 1308 is undocked from the PC 1304, in step 5416. The undocked device 1308 and computer system 1304 is shown in FIG. 50, as system 5000. The undocked system may be represented by the event, recognized by the device 1308 and/or the computer system 1304, the device 1308 and/or the computer system<br>1304 may save a data structure 5300, in step 5420. The data 1304 may save a data structure 5300, in step 5420. The data structure 5300 is as shown in FIG. 53.

The data structure 5300 may include one or more data fields and may be stored as any type of data structure as described herein. In embodiments, the data structure 5300

**IPR2019-01012 Page 00133** IPR2019-01012 Page 00133

 $\overline{1}$ 

can include a timestamp 5304 of the last docking, an identifier (ID) for a window 5308, and/or status and/or state information 5312. The data structure 5300 can include more or fewer data items than that shown in FIG. 53 as represented by ellipses 5324. In embodiments, the information 5 contained in data structure 5300 is associated all windows that were open on the computer system 1304 before the last undocking. For example, the data structure 5300 may include information about window 4904 and window 4908 as shown in FIG. 49.

Further, other data fields, such as window 2 ID 5316 and state information 5320, may represent window 2 4908, which was open on the computer system 1304 before undocking. There may be more or fewer data fields for more or fewer windows that may have been open on the computer 15 system 1304 before undocking, as represented by ellipses 5328. This data structure 5300 can be stored with the device 1308 and/or the computer system 1304. The undocked system 5100, as shown in FIG. 51, may have one or more actions occur on the computer system 1304 or on the device 20 1308 while undocked. For example, window 3 5104 may be opened on the device 1308 while the device 1308 is undocked from the unified system.

At some time thereinafter the device 1308 may be redocked with the computer system 1304 to recreate the 25 unified system 5200 as shown in FIG. 52, in system 5424. Upon the occurrence of a re-dock, the computer system 1304 and/or the device 1308 may recognize the re-dock event and may access the data structure 5300. Information from the data structure 5300 may be read to reopen one or more 30 windows, in step 5428. For example, as shown in FIG. 52, window  $1\,4904$  and window  $2\,4908$  may be reopened as having been open during the last docked session. Thus, the open windowsat undocking are sticky or re-open the next time that the device 1308 docks with the computer system 35 1304. Further, windows that were open on the device 1308 during undock, may be moved to the computer system 1304, as represented by window 3 5104 being displayed on the computer system display 1308. If a window is moved from the device 1308 to the computer system 1304, the desktop 40 5204 may be displayed on the device 1308.

Embodiments of systems 5504/5520 for creating a unified system for the device 1308 and PC 1304 are shown in FIGS. 55A and 55B. The software components or modules that provide for the unified system on a computer system are 45 shown in FIG. 55B. The systems 5504 and/or 5520 for the device 1308 and the PC 1304 may be stored and executed in hardware as described herein. The software modules can and the three controls in the system of the system in the system in the system in the system in the system in the system in the system in the system in the system in the system in the system in the system in the system in system  $5512$ . The two operating systems  $5508$  and  $5512$  may 50 interact to create and manage the unified system. In embodiments, the second operating system 5512 may control the functions of the device 1308. The first operating system 5508 may control or direct the operations of the computer system 1304. Thus, the first operating system 5508 may 55 communicate with the computer system interface 5516 that sends signals to the computing system 1304 through the docking hardware. Embodiments of the dual operating system are described in U.S. Provisional Patent Applications 61/507,199, filed Jul. 13, 2011, entitled "Dockable Mobile 60 Software Architecture," 61/507,201, filed Jul. 13, 2011, entitled "Cross-environment communication framework," 61/507,203, filed Jul. 13, 2011, entitled "Multi-operating system," 61/507,206, filed Jul. 13, 2011, entitled "Autoconfiguration of a docked system in a multi-OS environ-65 ment," and 61/507,209, filed Jul. 13, 2011, entitled "Autowaking of a suspended secondary OS in a dockable system".

54

The modules on the computer system 5520 may be installed or stored upon the first docking of the device 1308 to the computer system 1304. The modules can include a device interface 5524 that communicates with the computer interface 5516. Thus, the device interface 5524 can receive signals from the first operating system 5508 and may send signals or events to the first operating system 5508. The device interface 5524 can communicate with an applicationprogramming interface 5528. In turn, the application-programming interface (API) 5528 can communicate with the operating system 5532 for the computer system. The API 5528 can act as an intermediary that both controls and directs the computing system OS 5532 or changes the operation thereof. Thus, the API 5528 can both subordinate normal computer system events for the PC 1304 and promote the events or signals sent from the device 1308.

In embodiments, the API 5528 may include one or more modules. For example, the API 5528 can include an interceptor module 5536, a relay module 5540, an injector module 5544 and/or a receiver module 5548. The interceptor module 5536 may be operable to intercept events or processor executions that are put on the stack for the computer system processor. Thus, the interceptor 5536 can erase, delete, or change the stack for the PC 1304, thus controlling what actions are conducted by the PC 1304. Any events that occur on the PC 1304 that are placed into the stack may be intercepted by the interceptor 5536 and provided to the relay 5540, which may then relay the event through the device interface 5524 to the first operating system 5508. The information sent from the relay 5540 allows the first operating system  $5508$  to respond to the event(s) for the PC 1304.

Likewise signals from the OS 5508 to the PC 1304 may be received by a receiver 5548. When the first operating system 5508 wants to control or have the personal computer 1304 conduct some action, the first operating system 5508 may send a signal through the PC interface 5516 to the receiver 5548. The receiver 5548 may then pass the signal onto the injector 5544, which may place the event or instruction into the stack for the computer operating system 5532. Thus, the injector 5544 communicates signals to the computer system OS 5532 to control its actions.

An embodiment of the method 5600 for receiving an event for the unified desktop at the device 1308 is shown in FIG. 56. While a general order for the steps of the method <sup>5600</sup> is shownin FIG. 56. Generally, the method <sup>5600</sup> starts with a start operation **5604** and ends with an end operation 5636. The method 5600 can include more or fewer steps or can arrange the order of the steps differently than those shown in FIG. 56. The method <sup>5600</sup> can be executedas <sup>a</sup> set of computer-executable instructions executed by a computer system and encoded or stored on a computer readable medium. Hereinafter, the method 5600 shall be explained with reference to the systems, components, modules, software, data structures, user interfaces, etc. described in conjunction with FIGS. 1-55B. The process 5600 may be described particularly in conjunction with FIGS. 55A and 55B.

The operating system 5512 may receive an event at the device 1308, in step 5608. An event may be any type of user interface input or other occurrence that may require attention from the device 1308. An event may require action by the device or some type of response. Once an event is received, the second operating system 5512 can determine if the event is associated with the device 1308, in step 5612. For example, if the event is a user interface input that requires user interface output at the device 1308, then the event is related to the device 1308. However, if the event may be related to output on the personal computer 1304, the second operating system 5512 may determine that the event is related to the personal computer 1304. If the event is related to the device  $1308$ , the method  $5600$  proceeds YES to step 5616. In contrast, if the event is not associated with the device 1308, the method 5600 proceeds NO to step 5624.

In step 5616, the second operating system 5512 can process the event for the device 1308. The processing of an event by an operating system may be as understood in the art. Thus, the processing of the event may involve user 10 interface output or completing an instruction for an application. If the processing requires output, the output may be displayed on the interface of the device 1308, in step 5620.

If the event is related to the computer system 1304, operating system 2 5512 may send the event to the first  $15$ operating system 5508, in step 5624. The first operating system 5508 may process events similarly to the second operating system 5512 but may process the events for the personal computer 1304. Thus, the processing may include one or more steps or actions that may be unique to the 20 computer system 1304 as opposed to the device 1308. Thus, the operating system 5508 processes the event for the computer system 1304, in step 5628, and sends the processed or executed actions through the computing system erseed of encemed actions interface 5524. The instructions 25 or completed processing actions may be received by the receiver 5548 and sent to the injector 5544. The injector 5544 may send the completed instructions or actions for the personal computer operation system (OS) 5532 to create a display or some other output. The personal computer OS 30 5532 can then display the output, in step 5632. In this way, the device 1308 can both control the functions of the device 1308 and the personal computer 1304 for an event received by the device 1308 but applying to either the device 1308 or the personal computer 1304.

An embodiment of a method 5700 for processing an event received on a personal computer 1304 is shown in FIG. 57. While a general order for the steps of the method 5700 is shown in FIG. 57. Generally, the method 5700 starts with a start operation 5704 and ends with an end operation 5720. 40 The method 5700 can include more or fewer steps or can arrange the order of the steps differently than those shown in FIG. 57. The method 5700 can be executed as a set of computer-executable instructions executed by a computer system and encoded or stored on a computer readable 45 medium. Hereinafter, the method 5700 shall be explained with reference to the systems, components, modules, software, data structures, user interfaces, etc. described in conjunction with FIGS. 1-56.

An event may be received on the personal computer 1304, 50 in step 5708. The event may be as described previously in conjunction with FIG. 56. The event may be received in the user interface of the personal computer 1304. Upon receiving the event, the interceptor 5536 may intercept event information from the memory stack of the PC OS 5532 and 55 provide that information to the relay 5540. The relay 5540 may then package the information to send to the device, in step 5712. The information may be sent in a message provided by the device interface 5524 to the computer interface 5516 and arriving at the first OS 5508. The first OS 60 5508 may then process the event, in step 5716. The processing of the event may be the same or similar as that described in conjunction with FIG. 56. Further, the output provided bythe first OS <sup>5508</sup> may then be sent back to the PC OS 5532 as described in conjunction with FIG. 56. 65

An embodiment of the method 5800 for processing an event that may cross the personal computer 1304 and device 56

1308 is shown in FIG. 58. While a general order for the steps of the method 5800 is shown in FIG. 58. Generally, the method 5800 starts with a start operation 5804 and ends with an end operation 5820. The method 5800 can include more or fewer steps or can arrange the order of the steps differently than those shown in FIG. 58. The method 5800 can be executed as a set of computer-executable instructions executed by a computer system and encoded or stored on a computer readable medium. Hereinafter, the method 5800 shall be explained with reference to the systems, components, modules, software, data structures, user interfaces, etc. described in conjunction with FIGS. 1-57.

An event may be received that crosses both the personal computer 1304 and the device 1308, in step 5808. For example, a user may desire to move a window from the device interface to the computer interface by dragging that window from one interface to the other. This type of event would cross the boundary of the personal computer 1304 and device 1308 and thus create an event that may occur in both the device 1308 and the personal computer 1304.

35 the processing and then output of data as described in The event may be received in the second OS 5512. Further, the interceptor 5536 may receiver or intercept the event in the personal computer OS 5532. The intercepted event may be sent through the relay 5540 to the first OS 5508, in step 5812. The first and second OS 5508 and 5512 may then communicate about the events to coordinate the timing of the information. Thus, the determination may be made as to where an event started or stopped and which of the outputs should be processed first. Thus, both the second OS 5512 and the first OS 5508 may process the event or events, in step 5816. The output may then be coordinated so as to provide a seamless user interaction for such an event. The second OS or the first OS may throttle the other operating system in the device 1308 to coordinate or to time conjunction with FIG. 56.

An embodiment of the method 5900 for the device 1308 to be master of the unified system, upon docking, as described and shown in FIG. 59. While a general order for the steps of the method 5900 is shown in FIG. 59. Generally, the method 5900 starts with a start operation 5904 and ends with an end operation 5924. The method 5900 can include more or fewer steps or can arrange the order of the steps differently than those shown in FIG. 59. The method 5900 can be executed as a set of computer-executable instructions executed by a computer system and encoded or stored on a computer readable medium. Hereinafter, the method 5900 shall be explained with reference to the systems, components, modules, software, data structures, user interfaces, etc. described in conjunction with FIGS. 1-58.

A docking event may be received, in step 5908. The docking event may be created when the device 1308 is connected to the computer system 1304 as shown by the line 4912 in FIG. 49. The docking event may occur in both the computer system 1304 and the device 1308. In the device 1308, the second OS 5512 may begin communicating with the first OS 5508 and instruct the first OS 5508 to begin signaling the computer system 1304 to control the computer system's actions. Further, in the computer system 1304, the application programming interface 5528 may begin to be executed and begin scanning or monitoring the stack of the personal computer OS 5532 to intercept or inject instructions into the memory stack for the operating system 5532. In embodiments, the first OS 5508 may send an instruction to the application programming interface 5528 to be executed. In other embodiments, the docking signal or event may cause the PC OS 5532 to begin executing the application programming interface 5528. Upon the execution of the API 5528 and the first OS 5508, the device 1308 controls the personal computer 1304 as the master, in step 5912. Thus, any actions being conducted on either the device 1308 or the computer system 1304 can be executed or handled with the 5 device 1308.

Upon the device 1308 becoming master over the personal computer 1304, the computer system 1308 subordinates any functions the computer system 1308 normally executes independently, in step 5916. For example, any windows or 10 applications being executed by the personal computer 1304 before docking are hidden and those functions are paused while the device 1308 is docked. Thus, any functions normally executed on the computer system 1304 are subordinated to the master control of the device 1308. One such 15 subordination may be the computer system 1304 hiding any display, in step 5920. The computer system 1304 displays a master or unified desktop on the display after having the computer system's other functions. Any windows or the previous desktop are hidden behind the unified system 20 desktop or are replaced by the unified system desktop.

Triad Control

An embodiment of the unified system 6000 showing a triad control interface 6008 is shown in FIG. 60. The unified system 6000 includes the device interface 1308 and the 25 computer system interface 1304. As shown in the device interface 1308, <sup>a</sup> control window <sup>6004</sup> maybe provided by user interface input or automatically through action of an application or other event. The user interface 6004 provides direct access to certain functionality including, but not 30 limited to, a phone application, an application launcher, a file browser, etc. The provided functionality in the unified desktop 6000 may be ported to the computer system display 1304 in a new and novel user interface area 6008 called the triad control. The triad control area 6008 may be a separate 35 popup bar that is navigable by a userinterface device, for example, a mouse, that is hovered over a specific area of the user interface 1304. Upon the recognition that the user desires to view the triad controls 6008, the triad control 6008 desires to view the triad controls **over**, the triad control **over** may appear on the user interface 1304 as if sliding from of 40 the screen and onto the top of the display 1304.

The triad control 6008 can include at least some of the same functionality as in user interface 6004. For example, the area 6012 shows several user selectable icons in the triad control 6008. The user selectable icon 6016 can execute a 45 file browser. The user selectable icon 6020 can execute an application launcher. The user selectable icon 6024 can execute an application manager. Further, the user selectable icon 6028 can provide a phone application that is executed by the device 1308 but appears on the computer system 50 display 1304. Likewise, a user selectable 6032 may provide <sup>a</sup> browser windowthatallowsthe user to browsethe internet through the phone device 1308. The selectable device icons 6012 provide functionality typically associated with the phone over the unified desktop 6000 by allowing access to 55 those functions using a new selectable area 6012 for user icons in the triad control bar 6008.

A series of windows shown in FIGS. 61A-61C show a visual representation of how the triad control 6008 may be provided to a user in the user interface 1304. As shown in 60 FIG. 61A, a user interface device 6104 may be shown in user interface 1304. The user interface device 6104 may be controllable by a mouse, a finger on a touch sensor display, or by some other hardware means. The represented arrow icon can be moved from the device's position, as shown in  $65$ FIG.  $61$ , to a position shown in FIG.  $61B$ . The position of the user interface device 6104, in FIG. 61B, can be recognized

as being within a triad control area 6108. Upon recognizing the presence and persistence of the user interface device 6104 in the triad control area 6108, the triad control bar 6008 may begin to present itself by appearing to slide from the side of the screen. Thus, as the triad control bar 6008 slides, the triad control bar will become completely displayed, as shown in FIG. 61C. If the user persists in maintaining the user interface device 6104 in the triad control area 6108, the triad control bar 6112 can continue to be displayed and to be selectable for the user.

An embodiment of the application launcher user interface 6204, presented to the user after user selectable icon 6020 is selected in triad control bar 6008, is shown in FIG. 62. The user may select the user interface device 6020 or user selectable icon 6020 in the triad control 6008. Upon selecting icon 6020, by user interface action, the application launcher user interface 6204 may be presented; the application launcher user interface 6204 presents selectable icons associated with applications that can be launched by the 118 9.703 AGS B2<br>
and the applications may be extended to the application of the applications may include first group of the applications may be extended to the applications may be extended to the application of the appli more applications that are executed on the device and/or a second group of one or more applications executed on the computer system. Thus, the available applications for the user, presented in the application launcher user interface 6204 on the unified desktop, encompass applications executed both on the device and the computer system. The application launcher user interface 6204 may present the first and second group of applications in two, separate sections of the application launcher user interface 6024. The first section presents applications executed on the device, and the second section presents applications executed on the computer system. a<br>an particular de la contradictive de la contradictive de la contradictive de la contradictive de la contradictive de la contradictive de la contradictive de la contradictive de la contradictive de la contradictive de la

For example, the group of applications 6208 provide icons associated with PC productivity applications that may be executed by the computer system.In alternative embodiments, the PC productivity applications 6208 are applications executed by the device that may emulate computing system functionality. The applications shown in the group 6212 may be Android applications or other applications executed solely by the device. Thus, by providing the application launcher menu 6204, the user can select one of the icons shown in either area 6208 or 6212 to launch an application in the unified desktop. Further, the window 6204 may provide a search area 6216 where the user may provide search criteria that can search for a certain application within the application launcher 6204.

An embodiment of a process for using the search function in the application launcher user interface 6204 is shown in FIG. 63. The search function can include a user interface 6216 in the application launcher user interface 6204. The user interface 6216 may accept one or more characters of a search string through user interface input from a keyboard, drop down menu, or other user interface action. The search function can be progressive. In other words, as the letters are typed into the search function user interface, the unified system may search for applications containing or starting with the search string. For example, the user may have typed a letter "c" 6304 in the search window 6216. Upon typing the letter within the search window 6216, the window 6204 may present a more limited set of icons associated with applications that contain or begin with the letter "c." Thus, based on the search string, the application launcher presents one or more selectable icons associated with the search string. For example, the number of PC productivity applications shown in area 6208 has been reduced to the fewer number of applications, as shown in area 6308. Further, the applications shown in area 6212 have been reduced to a less numerous number of applications shown in area 6312. The applications shownin areas <sup>6308</sup> or <sup>6312</sup> may have <sup>a</sup> "c" in the name of the application or may have a "c" that begins the application name. In this way, the searching function in 6216 allows for the user to quickly discern what applications are 5 important and to select a more limited set of applications from the application launcher window 6204.

Embodiments of a process for using an application manager, initiated by selecting icon 6024, is shown in FIGS.64 through 66. In embodiments, the user may move a user 10 interface device 6404 to select the application manager icon 6024 in the triad control 6008. At the time of the selection of the icon 6024, the computing system interface 1304 may be displaying at least one window 6408 or 6412. Upon selecting the application manager icon 6024 in the triad 15 control 6008, a new menu or application launcher user interface display  $6504$  (shown in FIG.  $65$ ) may be presented within the display 1304. The new display 6504 may contain two or more areas or sections, e.g., area 6516 and area 6520. The separation of the areas may be delineated by visual 20 indicia, for example, a bar 6532 shown between area 6512 and area 6520. Each area 6512, 6520 may display different information. The areas 6512 and/or 6520 may display one or more representations of one or more applications executing on the unified system. The one or more representations may 25 be a snapshot(s) of an application window associated with one or more application(s) executing on the unified system. The snapshot may be a last-presented view of the application window on the unified desktop. For example, snapshot 6408 shown in FIG.  $65$  is the same as or similar to window  $6408$ , 30 shown in FIG. 64.

Area 6520 of the application launcher user interface 6504 can display one or more snapshots of applications currently executing or being displayed on the device. Likewise, area 6520 may display one or more snapshots of applications 35 being executed or being displayed on the computing system. For example, windows 6412 and 6408 are shown in area 6520. Thus, the display 6504 captures the windowsthat were currently being displayed in FIG. 64. In further embodientiting our grading the metal of the metal was not being 40 displayed but being executed on the device may be shown in area 6520. The executed application is represented by window representation 6524 in area 6520.

A user may manage the currently executing applications by selecting or conducting user interface actions on the 45 snapshots or representations of the applications shown in window or user interface 6504. Thus, if the user wishes to select, execute, or move the snapshot of a window being executed on the device, e.g., 6508 or 6512, the user may executed on the device, e.g., **6506** or **6512**, the user may<br>select or conduct the user interface action on those windows 50 6508, 6512 in area 6516. In embodiments, when the user moves a snapshot or user interface device 6604 to select a window 6412 in the display 6504 such that the window 6412 may then become displayed in the personal computing interface 1304, as shown on FIG. 66. If a snapshot is moved 55 between sections 6516 and 6520, the application window associated with the snapshot may be moved from the user interface of the device to the user interface of the computer system, or vice versa. When selected in sections 6516 and 6520, the displayed windows in the interface(s)  $1304$ ,  $1308$  60 becomes highlighted and/or receives focus. Thus, in embodiments, the application manager window 6504 allows the user to manage applications currently executing in the unified desktop.

When the user selects the icon 6016, a file manager 65 window 6704 may appear within the user interface device 1304, as shown in FIG. 67. Thus, the triad control 6008

provides access to files that may be on the device or the computer system. The user interface window 6704 may provide an area for information about recently-used or recently-opened files 6708; the area 6708 displays information associated with recently used files (e.g., filename, date when the file was last opened, the size of the file, etc.). A file may be associated with an application executed in the unified system. The icons or user interface devices may be selectable to open the represented files in area 6708. Further, window 6704 may provide an area 6712 that includes a list of folders either automatically generated for the user or populated by user input. The folder icons in area 6712 may also be selectable to open a folder and access a file within the data storage of either the device or the computer system.

A phone manager user interface 6804 presented, after icon 6028 is selected in the triad control 6008, is shown on FIG. 68. The phone manager user interface 6804 may allow the user to select one or more icons displayed within the phone manager user interface 6804 to conduct a communication session. For example, the phone icon 6808 may allow the user to begin a telephone call or send a text message by selecting the icon 6808. Further, in area 6812, a call log may be listed that shows recent calls either received or sent by the device. In area 6816, one or more icons may be provided that represent data about frequently called or contacted persons or entities. In area 6820, one or more contacts that are communicated with often may be listed in a favorite's field. In field or area 6824, all contacts may be listed. The list of contacts may be searchable or navigable by the user in the phone manager user interface 6804. Any of these different fields may be searchable, by search function 6828, presented in the phone manager user interface 6804. The user interface of the search function can accept a search string and return one or more contacts associated with the search string. Each icon, in embodiments, within the phone manager user interface 6804, may be selectable to conduct a communication session using the device, regardless of the fact that the icon was selected in the phone manager user interface 6804 presented in the computing system interface 1304.

Like the phone functionality described in conjunction with FIG. 68, if a user selects a browser icon 6032 within the triad control bar 6008, a browser control user interface 6904 maybe presented. The browser control user interface <sup>6904</sup> can present one or more items of information that are associated with the web browsing functionality of the device. The information is presented as one or more selectable icons. Thus, icon 6908 may be selected to begin or conduct a web browser session using the web browser application and network communication capability of the device.

The browser control user interface 6904 can be separated into two or more areas. For example, area 6912 may include bookmarks for the web browser bookmarked by the user in the device. A bookmark is a designated website that the user may frequent and stores the Uniform Resource Locator (URL) for the site in the bookmark information. Selecting the bookmark directs the web browser to contact the URL and provide the website information to the user. Area 6916 may provide a list of one or more names or URLS for the most visited websites that may be selectable by the user. Area 6920 may provide a list of downloads that have been recently downloaded by the device from a network. Area 6924 may provide a history of recently visited websites using the web browser. Any of these areas may be searchable by search function 6928 provided in windows 6904. Each of the icons within windows 6904 may be selected to begin a web browsing session using the functionality of the phone, while selectable within the computer system interface 1304. Any of the different areas may be searchable, by search function 6928, presented in the browser control user interface 6904. The user interface of the search function can accept a search string and return one or more contacts associated with the search string.

An embodiment of a method 7000 for selecting or executing functions within the unified desktop using the triad control 6008 is shown in FIG. 70. An embodiment of the method 7000 for receiving an event for the unified desktop at the device 100 is shown in FIG. 70. A general order for the steps of the method 7000 is shown in FIG. 70. Generally, the method 7000 starts with a start operation 7004 and ends with an end operation 7036. The method 7000 can include more or fewer steps or can arrange the order of the steps 15 differently than those shown in FIG. 70. The method 7000 can be executed as a set of computer-executable instructions executed by a computer system and encoded or stored on a computer readable medium. Hereinafter, the method 7000 shall be explained with reference to the systems, compo- 20 nents, modules, software, data structures, user interfaces, etc. described in conjunction with FIGS. 1-69. The method 7000 may be described with particular attention paid to FIGS. 60 through 69.

A user interface event may be received in display 1304, in 25 step 7008. The user interface event may occur within the triad control region 6108. Upon receiving the user interface action that persists within the triad control region 6108, the unified desktop may display a triad control 6008, in step 7012. In embodiments, the triad control 6008 display may be conducted as described in conjunction with FIGS. 61A through 61C.

Thereinafter, the unified desktop system may determine if an event is conducted within the triad control 6008 in step 7016. An event may be a selection of <sup>a</sup> user selectable icon within region 6012 or some other icon presented within the triad control 6008. If no action is conducted, the triad control 6008 may continue to be displayed on user interface device 1308, in step 7028. If an event does occur within the triad control 6008 in step 7016, such as the selection of the one 40 of the user selectable icons in area 6012, the selected function may be provided in step 7020.

The function provided may be the display of a window as described in conjunction with FIGS. 62 through 69. The menus provided may include further functionality that may 45 be accessed through the triad control 6008. The unified desktop must then determine if a UI device is still in the triad control region 6108 or in one of the menus provided from the triad control 6008, in step 7024. If the user interface device remains within the triad control region 6108, the triad 50 control 6008 may continue to be displaced, in step 7028. However, if the user interface device is no longer within the triad control region 6108, the triad control 6008 may be hidden, in step 7032. If a functionality provided within the menu is selected by a user, for example, selecting a user 55 selectable icon within a menu presented in FIGS. 62 through 69, the triad control 6008 may be hidden and the function provided.

An embodiment of a method 7100 for providing application manager interfaces within the unified desktop is shown 60 in FIG. 71. While a general order for the steps of the method 7100 is shown in FIG.71. Generally, the method 7100 starts with a start operation 7104 and ends with an end operation 7128. The method 7100 can include more or fewer steps or can arrange the order of the steps differently than those shown in FIG. 71. The method <sup>7100</sup> can be executedas <sup>a</sup> set of computer-executable instructions executed by a computer

system and encoded or stored on a computer readable medium. Hereinafter, the method 7100 shall be explained with reference to the systems, components, modules, software, data structures, user interfaces, etc. described in conjunction with FIGS. 1-70 and. The method 7100 may be described with particular attention paid to FIGS. 60 through 70.

As explained in FIGS. 1 through 70, a device 100 and computer system 1104 may be provided. The device 100 maythen be docked with the computer system <sup>1104</sup> to form a unified system 1100 consisting of the device 100 and the computer system 1104. When the device 100 is docked, the device 100 and computer system 1104 respond in generating a unified desktop 1300 for the unified system 1100. The unified desktop 1300 is a single logical display that spans both the user interface 1308 associated with the device 100 and the user interface 1304 associated with the computer system 1104. The unified desktop 1300 can emulate a personal computer environment where windows and applications may be executed and information may be displayed on the unified desktop 1300 for the user.

The unified system 1100 can receive a user interface event, which may be a user interface input into the first user interface 1308 associated with the device 100, in step 7108. The user interface input can be a selection of a triad control button 6008 or other control button(s) associated with the device 100 or computer system 1104. The buttons may provide the ability to display an application manager interface 7212, in step 7112. Thus, in response to receiving the user interface input the unified system 1100 can display a first application manager interface 7212 on the device 100. Optionally, a second user interface input may be received, in step 7116. The second user interface input may be an input into the second user interface 1304 of the computer system 1104. In response to the second user interface input, a second application manager interface 7216 may be shown on the computer system interface 1304. It should be noted that it is possible for one user interface input to force the display of both application manager interface 7212 and application manager interface 7216 with a single input or interaction. and a state or flict gesture as a more than  $\sim$  flict gesture as described in continue as a more than  $\sim$  flict gesture as a more than  $\sim$  flict gesture as a more than  $\sim$  flict gesture as a more than  $\sim$  flict gestu

As shown in FIG. 73, the application manager interfaces 7212 and 7216 may display at least one or more of the active windows 7304, 7308, 7312, 7316, and/or 7320 on either the first user interface 1304 or the second user interface 1308. As explained previously herein, the application manager interface 7212, 7216 may be used to reorder the display of windows in either the device user interface 1308 or the computer system display 1304. For example, as shown in FIG. 74, with a user interface input 7404, 7408, window 7308 may be brought to the foreground in front of window 7304, which changes the display 1304, as shown in FIG. 73, to what is shown in FIG. 74. Thus, the unified system 1100 can receive a third user interface input to reorder one or more application representations or thumbnails 7324-7364, such as window 7308 and/or window 7304, in the first application interface 7212 and/or the second application interface 7216, in step 7124.

The third user interface input 7404, 7408 can be a drag FIGS. 4A through 4H. For example, arrow 7408 can represent a switch in the orientation of the thumbnails or representations 7356 and 7360 that are associated with windows 7304 and 7308, respectively, in the application manager interface(s) 7212, 7216. In this case, window representation 7360 is moved in front of window representation 7356. This

user interface input 7408 can change the display of the application windows 7304 and 7308 in display 1304 in the computer system 1104.

Any change in one of the application manager interfaces 7212 and/or 7216 can change the other representations 7324-7364 in the other application manager interface 7212 and/or 7216. For example, the change 7408 can also change the representation of windows 7332 and 7336. Likewise, a reorientation 7404 in the other application manager interface 7216 can change the window representations for 7308 and 7304 and the representation of the windows in application manager interface 7212.

In embodiments, the third user interface can be an input into the touch sensitive display 1308. Thus, a drag and drop or flick gesture may move the windows in the first user 15 interface 1308 and change the representation of the windows in the application manager interface 7212, 7216. The third user interface input may also be a gesture in a gesture capture region 120, 124 as explained herein. Likewise, changes in the user interface 1304 can also change the 20 application manager interface 7212, 7216. For example, window six may receive focus by a user clicking on the window 7308 with a device (e.g. mouse) and bringing the window 7308 into the foreground over windows 7304 and 7312. This change in focus may also change the order or 25 representation of the windows in application manager interfaces 7212 and 7216.

The applications in the unified desktop 1300 may have different types that are based on where the windows 7308- 7320 are displayed. For example, applications displayed in 30 user interface 1304 may be device focused applications. In contrast, applications displayed on user interface 1308 may be considered computer system focused applications. A device focused application can be an application that is executed on the device 100. A computer system focused 35 application can be an application that may be executed in either the computer system 1104 or the device 100 but is displayed on the computer system interface 1304.

A third user interface input that changes the representation of the application manager interface 7212, 7216 may 40 attempt to change a computer system focused application to a device focused application. The third user interface input may attempt to change the computer system focused application to a device focused application and may be prevented by the unified desktop 1300. Thus, the unified desktop 1300 45 does not move the window as specified by the user interface input and may return an error message to the user in one or more of the displays 1304, 1308.

A fourth user input may be received that changes a computer system focused application to a device focused 50 application. In this situation, a window may be moved from the computer system display 1304 to the device display 1308. For example, as shown in FIG.75, the window <sup>6</sup> 7308 may be moved from the computer system display 1304 to the device display 1308. The application manager interface 55 7216 on the computer system 1104 may be updated to show that window 7308 is now on the device interface 1308 and not on the computer system interface 1304. The change may also be shown in the device 100 application manager interface 7212. The fourth user interface input that makes the 60 change in the application window 7308 can be a drag and drop, from one interface 1304 to the other interface 1308, may be a change in one or more of the application manager interfaces 7216 or 7212, or some other input that changes the positioning of window 7308. 65

A fifth user interface input may be received that reorders the window stack of the device 100 as represented in one or more of the application manager interfaces 7212, 7216. For example, as shown in FIG. 76, a change may be made that repositions window 1 7320 and window 2 7316. The change may be made in one of the application manager interfaces 7212, 7216. For example, a drag and drop or a flick gesture of the thumbnail 7316 or 7320 may be done in the application manager interface 7216 to change the position of the windows on the device 100. The change may then be shown in application manager interface 7212. This process may also be completed in the device 100 application manager interface 7212 and then shown in the application manager interface 7216.

An embodiment of a method 7700 for providing application manager interfaces within the unified desktop is shown in FIG. 77. While a general order for the steps of the method 7700 is shown in FIG. 77. Generally, the method 7700 starts with a start operation 7704 and ends with an end operation 7728. The method 7700 can include more or fewer steps or can arrange the order of the steps differently than those shown in FIG. 77. The method 7700 can be executed as a set of computer-executable instructions executed by a computer system and encoded or stored on a computer readable medium. Hereinafter, the method 7700 shall be explained with reference to the systems, components, modules, software, data structures, user interfaces, etc. described in conjunction with FIGS. 1-76 and. The method 7700 may be described with particular attention paid to FIGS. 60 through 76.

A method 7700 may also be provided where the first application manager interface 7316 is displayed, in step 7712, in the first user interface 1308 presented on the device 100 after receiving a first user interface input, in step 7708, into either the first user interface 1308 or the second user interface 1304 associated with the computer system 1104, in step 7708. Optionally, a second user interface input may be received in either the first or second user interfaces 1304, 1308 associated with either the device 100 or the computer system 1104, in step 7716. The second user interface input may cause the unified desktop 1300 to display the second application manager interface 7216 in the computer system display 1304, in step 7720. However, in this process 7700, a third user interface input may reorder one or more thumbnails 7304-7320 in the second application manager user interface 7216, in step 7724.

The third user interface input may not affect one or more application windows associated with the reordered thumbnails in the application manager user interface 7216. For example, as shown in FIG. 78, the thumbnail 7332 may be moved to a different orientation in the application manager interface 7216 compared to window representation 7308. However, within the user interface 1304 no change is made as compared to the original user interface shown in FIG. 73. Thus, it is possible to reorder thumbnails 7324-7364 of the windows 7304-7320 in the application manager interfaces 7216 and 7212 without changing the orientation of the windows 7304-7320 in the user interfaces 1304 and 1308.

However, reordering thumbnails 7324-7364 in one user application manager interface 7216 or 7212 can reorder those same thumbnails 7324-7364 in the other application manager interface <sup>7212</sup> or 7216.In this way, the thumbnails 7344-7364 in the first application manager interface 7212 and the thumbnails 7324-7340 in the second application manager interface 7216 stay the same or similar.

Further, the application manager interfaces 7212 and 7216 maydisplay thumbnails or representations for all executing applications. However, the display area for the application manager interfaces 7212 and 7216 may not be large enough  $\overline{1}$ 

15

to display all of the thumbnails at the same time but may present a navigable user interface 7212 and 7216. Thus, by using a swipe, drag and drop, or other gesture or another user interface input described herein, the user mayscroll through the thumbnails  $7324-7364$  in those application manager  $5$ interfaces 7212 and 7216.

In the unified desktop 1300, a first application window 7304 may be displayed on the first user interface 1304. Likewise, a second application 7316 may be displayed in the second user interface 1308. As explained previously, the second application 7316 may be a device focused application while the first application 7304 may be computer system focused application. The device focused application 7316 shown in the second user interface 1308 and the computer system focused applications 7304-7312 in the first user interface 1304 can be displayed differently in the application manager user interfaces 7216, 7216. For example, the set of application representations 7332-7340 and  $\overline{7356}$ -7364 are associated with the computer system  $_{20}$ applications 7304-7312 on the first user interface 1304. These thumbnails 7332-7340 and 7356-7364 show a darkened dotted box, which delineates the thumbnails as being computer system applications and/or displayed on the first user interface 1304. Other visual indicia may be used 25 besides the dotted black line as the dotted black line is only provided as an example of how different types of thumbnails may be displayed differently.

Further, the computer system thumbnails 7332-7340 and 7356-7364 may be differently positioned than the thumb-30 nails representing device focused application. For example, in the first application manager user interface 7212, the thumbnails  $7332-7340$  and  $7356-7364$  are shown to the right on a second user interface 114 of the device display 1308. The thumbnails 7344-7352 for the device focused applica- 35 tions may be displayed to the left or on a first user interface 110 of the device display 1308.

Likewise, the thumbnails 7324-7328 for device focused applications may be shown at the top of the second appliexperiments thay be shown at the tep of the second approaches the cation manager user interface 7216 and separated by a line 40 7804. The computer system application thumbnails 7332- 7340 may be shown at the bottom or below the line 7804 of the second application user interface 7216.

The second application 7316 may be an Android application. The first application 7304 may be an Android appli-45 cation and/or a personal computer productivity application. An Android application could be any application that executes in the Android or Android-similar computer system 1104 or operating system. A personal computer productivity application can be any application that typically executes on 50 a personal computer 1104.

An embodiment of a method 7900 for providing application manager interfaces within the unified desktop is shown in FIG. 79. A general order for the steps of the method 7900 is shown in FIG. 79. Generally, the method 7900 starts with 55 a start operation 7904 and ends with an end operation 7928. The method 7900 can include more or fewer steps or can arrange the order of the steps differently than those shown in FIG. 79. The method 7900 can be executed as a set of computer-executable instructions executed by a computer 60 system and encoded or stored on a computer readable medium. Hereinafter, the method 7900 shall be explained with reference to the systems, components, modules, software, data structures, user interfaces, etc. described in conjunction with FIGS. 1-78 and 81-82. The method 7900 may be described with particular attention paid to FIGS. 60 through 78. 65

Another method 7900 may provide for a device 100 and a computer system 1104 that are docked to form a unified system 1100. A unified desktop 1300 may be generated to for the unified system 1100 that provides for the first user interface 1308 and a second user interface 1304 being part of the unified desktop 1300, where the unified desktop 1300 emulates a personal computer environment. Thus, the unified system 1100 can receive an indication that the device 100 is docked with the computer system 1104, in step 7908. The unified system 1100 can then generate the unified desktop 1300, in step 7912.

Thereinafter, the unified desktop 1300 may receive a first input as a user interface event that moves the display window associated with an application from the device user interface 1308 to the computer system user interface 1304, in step 7916. As explained previously, applications displayed on the display 1308 are device focused applications. When moving a device focused application to the computer system user interface 1304, the unified system 1100 must determine if that application being executed on a device 100 is associated with a big brother application normally associated with the computer system 1104, in step 7920.

A big brother application is an application that is normally executed in the computer system 1104 that has functionality similar to at least one application executed by the device 100. For example, a Twitter application run in an Android environment on the device 100 may have a big brother application for Twitter that is typically run in a computer system environment on the personal computer 1104. Thus, the big brother application is the application on the computer system 1104 that is associated with the application executed on the device 100.

These big brother applications may be associated with the device applications to provide a seamless transition when moving application windows in the unified system 1100. If the device application is associated with a big brother application, the device 100 may send a directive to the computer system 1104 to begin execution of the big brother application, in step 7924. The directives are sent as explained herein to execute different functions in the unified system 1100.

Thereinafter, the computer system 1104 may receive, from the device 100, state information, in step 7928. State information can be information that describes the current state of the application was when it was executing on the device 100. For example, the state information can have a configuration of the display or any information that is being stored in memory that will be needed by the computer system 1104 to continue execution of the application. The state information is extracted at the point that the application was moved to the computer system display 1304. Examples of state information for a web browser application may be the current site or URL that had been navigated to for the web browser. Further, any information currently entered into <sup>a</sup> user interface associated with the web browser mayalso be provided to the computer system 1104. Other applications may have different, less, or more state information transferred from the device 100 to the computer system 1104.

Once the state information is received or at some point after the determination is made that a big brother application is associated with the device application, the computer system 1104 can re-execute the device application as a big brother application, in step 7932. Thus, the big brother application is executed and emulates the application from the device 100 and provides the appearance that the application window was seamlessly moved from the device 100 to the computer system 1104.

 $\overline{45}$ 

The input that causes the big brother application to execute may be the docking of the device 100. Thus as explained herein before, the docking of the device 100 may cause one or more windows to move from the device display 1308 to the computer system display 1304. In other embodi- 5 ments, the first input that moves the window maybe <sup>a</sup> user interface interaction, such as a drag and drop or other type of user interface interaction, which moves the display from the first user interface 1308 to the second user interface 1304.

The directive sent from the device 100 to the computer system  $1104$  may be a command from the device  $100$  to the computer system 1104 to execute the big brother application. As explained with the device 100 being master and the computer system 1104 being subordinate to the device 100 15 during execution of the unified system  $1100$ , the device  $100$ can command the computer system 1104 to complete certain functions. In this case, the device 100 may command the computer system 1104 to execute the big brother application. The state information may follow the directive in a 20 second message after the directive has been sent. In this way, the computer system 1104 may begin executing the big brother application, at least in a general sense, before receiving the state information to configure the big brother application into a common state as was shown on the device 25 100 before the window was moved.

Examples of the execution of big brother applications are shown in FIGS. 80 and 81. In this example, at least two applications 8004 and 8008 are being executed on the device 100 and shown in the device display 1308. There are no 30 current executing applications shown in the computer system display 1304. At some point, due to a user interface input or other event, the applications 8004, 8008, being executed on the device 100, are moved to the computer system display 1304, as shown in FIG. 81. While the two 35 application windows 8004, 8008 may be similar to what was shown in the device 100, the application windows 8004, 8008 are executed in big brother applications on the computer system 1104. For example, the web browser function 8008 being executed in the device 100 is now being 40 executed in a computer system web browser application. Likewise, the Twitter application 8004 executed in the device 100 is now being executed as a Twitter application on the computer system after being moved to the computer system display 1308.

An embodiment of a method 8200 for providing the unified desktop is shown in FIG. 82. A general order for the steps of the method 8200 is shown in FIG. 82. Generally, the method 8200 starts with a start operation 8204 and ends with an end operation 8228. The method 8200 can include more 50 or fewer steps or can arrange the order of the steps differently than those shown in FIG. 82. The method 8200 can be executed as a set of computer-executable instructions executed by a computer system and encoded or stored on a computer readable medium. Hereinafter, the method 8200 55 shall be explained with reference to the systems, components, modules, software, data structures, user interfaces, etc. described in conjunction with FIGS. 1-81. The method 8200 may be described with particular attention paid to FIGS. 60 through 81. 60

Method 8200 may begin when the indication is received by the device 100 or computer system 1104 that the device 100 is docked with the computer system 1104, in step 8208. Thus, the device 100 and computer system 1104 are provided and then docked to form a unified system 1100. The 65 unified system 1100 can then generate the unified desktop 1300, in step 8212. The unified desktop 1300 is a common

display that covers both the display 1308 of the device 100 and the display 1304 of the computer system 1104. This unified desktop 1300 emulates a personal computer environment.

Thereinafter, a user interface event or other input may be received that moves the display of an application from the device user interface 1308 to the computer system interface 1304 (see FIGS. 79-81). The application display may be associated with an application that was originally executed on the device 100. The device 100 must then determine, for the unified system 1100, whether the application is associated with the big brother application.

To begin the determination, the device 100 can search metadata 8300, shown in FIG. 83, associated with a big brother application pool to determine if there is an associated big brother application, in step 8220. A big brother application pool can be a set of one or more applications that are associated with one or more device 100 applications. The computer system applications in the big brother application pool may emulate or have similar features or functions to device applications and present a set of big brother applications.

The metadata 8300 associated with the big brother application pool may be as shownin FIG.83 in the data structure \$304. The data structure 8304 shown in FIG. 83 may be any type of database or other data storage technique or structure that allows for the metadata 8300 or information to be searched, stored, and retrieved for use in various functions.

The unified system 1100 can use the big brother application pool metadata 8300 to determine if an application is part of a big brother application pool, in step 8224. Thus, if the device 100 application is associated with a big brother application, the method 8200 may proceed YES to step 8228 where the big brother application is executed and the application for the device 100 is moved into the big brother application. If there is no big brother application, the method 8200 may proceed NO to execute the application in a freeform window, in step 8232. A freeform window is a type of logical structure within the unified system 1100 that allows for device applications to be executed in the computer system 1104 environment without having a big brother application.

As shown in the data structure 8304, the big brother application pool can include two or more big brother applications. The data structure can include more or less data and have more or fewer entries than that shown in FIG. 83, as represented by ellipses 8348 and 8352 Each big brother application, in the big brother application pool, can be associated with at least one application executed on the device 100. For example, in row 8308, device application 1 is associated with big brother application W. Thus, the unified system 1100 can search the metadata within the row 8308 of the associated applications to determine that the device 100 application 1 is associated with big brother application W.

The metadata 8300 can include the association as shown in column 8312. Column 8312 can have a simple indication as to whether or not there is an association for the device application in column 8316. The column 8312 can be searched quickly as it is binary, for the unified system 1100 to determine if the device application, shown in column 8316, has an associated big brother application in column 8320. If there is an association, a third column 8328 may identify which big brother applications are associated the device application in column 8316.

The associations between the device applications, in column 8316, and the big brother applications, shown in column 8324 may be created automatically or manually. Thus, there may be a simple indication automatically provided to help a user make the association. For example, a simple name of the application may be enough to determine if there is an association between a device application and a 5 big brother application. In other situations, a user or system administrator may be able to make the associations manually by providing the metadata or the association to the data structure 8304. The user may manually set an association between, for example, application 8332 and big brother 10 application 8336.

The device 100 may search the metadata within the data structure 8304. As the device 100 may be master, the device 100 may determine if there is a big brother application. As such, if the device 100 does determine there is a big brother  $15$ application associated with the device application whose display is moved to the computer system display 1304, the device 100 can send a directive to the computer system 1104 to execute the big brother application identified or associated with the metadata  $8300$ , in the data structure  $8304$ . Thus, the 20 device 100 can read the identifier, in column 8324, and send that information to the computer system 1104 to execute that big brother application. Further, the device 100 may read the state information included in column 8328 to determine what state information to send to the computer system 1104 25 to properly execute the window in display 1304.

An application may be introduced to either a device 100 or the computer system 1104. When a new application or some other change to the configuration of the device 100 or computer system 1104 is made, a new association between 30 a device application and a big brother application may be made. For example, if application 8340 is recently introduced to the device 100, the device 100 may automatically determine that there is a big brother application, application 8344 on the computer system 1104 that should be associated 35 as a big brother application. Thus, if a new application is installed, the device 100 may create a new row or item in the data structure 8304 making the association and determining the metadata for the association in the data structure 8304.

While the exemplary aspects, embodiments, and/or con-40 figurations illustrated herein show the various components of the system collocated, certain components of the system can be located remotely, at distant portions of a distributed network, such as a LAN and/or the Internet, or within a dedicated system. Thus, it should be appreciated, that the 45 components of the system can be combined in to one or more devices, such as a tablet-like device, or collocated on a particular node of a distributed network, such as an analog and/or digital telecommunications network, a packet-switch network, or a circuit-switched network. It will be appreci- 50 ated from the preceding description, and for reasons of computational efficiency, that the components of the system can be arranged at any location within a distributed network of components without affecting the operation of the system. For example, the various components can be located in a 55 switch such as a PBX and media server, gateway, in one or more communications devices, at one or more users' premises, or some combination thereof. Similarly, one or more functional portions of the system could be distributed between a telecommunications device(s) and an associated 60 computing device.

Furthermore, it should be appreciated that the various links connecting the elements can be wired or wireless links, or any combination thereof, or any other known or later developed element(s) that is capable of supplying and/or 65 communicating data to and from the connected elements. These wired or wireless links can also be secure links and

may be capable of communicating encrypted information. Transmission media used as links, for example, can be any suitable carrier for electrical signals, including coaxial cables, copper wire and fiber optics, and may take the form of acoustic or light waves, such as those generated during radio-wave and infra-red data communications.

Also, while the flowcharts have been discussed and illustrated in relation to a particular sequence of events, it should be appreciated that changes, additions, and omissions to this sequence can occur without materially affecting the operation of the disclosed embodiments, configuration, and aspects.

In yet another embodiment, the systems and methods of this disclosure can be implemented in conjunction with a special purpose computer, a programmed microprocessor or microcontroller and peripheral integrated circuit element(s), an ASIC or other integrated circuit, a digital signal processor, a hard-wired electronic or logic circuit such as discrete element circuit, a programmable logic device or gate array such as PLD, PLA, FPGA, PAL, special purpose computer, any comparable means, or the like. In general, any device $(s)$ or means capable of implementing the methodology illustrated herein can be used to implement the various aspects of this disclosure. Exemplary hardware that can be used for the disclosed embodiments, configurations and aspects includes computers, handheld devices, telephones(e.g., cellular, Internet enabled, digital, analog, hybrids, and others), and other hardware known in the art. Some of these devices include processors (e.g., a single or multiple microprocessors), memory, nonvolatile storage, input devices, and output devices. Furthermore, alternative software implementations including, but not limited to, distributed processing or component/object distributed processing, parallel processing, or virtual machine processing can also be constructed to implement the methods described herein.

In yet another embodiment, the disclosed methods may be readily implemented in conjunction with software using object or object-oriented software development environments that provide portable source code that can be used on a variety of computer or workstation platforms. Alternatively, the disclosed system may be implemented partially or fully in hardware using standard logic circuits or VLSI design. Whether software or hardware is used to implement the systems in accordance with this disclosure is dependent on the speed and/or efficiency requirements of the system, the particular function, and the particular software or hardware systems or microprocessor or microcomputer systems being utilized.

In yet another embodiment, the disclosed methods may be partially implemented in software that can be stored on a storage medium, executed on programmed general-purpose computer with the cooperation of a controller and memory, a special purpose computer, a microprocessor, or the like. In these instances, the systems and methods of this disclosure can be implemented as program embedded on personal computer such as an applet, JAVA® or CGI script, as a resource residing on a server or computer workstation, as a routine embedded in a dedicated measurement system, system component, or the like. The system can also be implemented by physically incorporating the system and/or method into a software and/or hardware system.

Although the present disclosure describes components and functions implemented in the aspects, embodiments, and/or configurations with reference to particular standards and protocols, the aspects, embodiments, and/or configurations are not limited to such standards and protocols. Other similar standards and protocols not mentioned herein are in existence and are considered to be included in the present disclosure. Moreover, the standards and protocols mentioned herein and other similar standards and protocols not mentioned herein are periodically superseded by faster or more effective equivalents having essentially the same functions. Such replacement standards and protocols having the same functions are considered equivalents included in the present disclosure.

The present disclosure, in various aspects, embodiments, and/or configurations, includes components, methods, processes, systems and/or apparatus substantially as depicted and described herein, including various aspects, embodiments, configurations embodiments, subcombinations, and/ or subsets thereof. Those of skill in the art will understand how to make and use the disclosed aspects, embodiments, and/or configurations after understanding the present disclosure. The present disclosure, in various aspects, embodiments, and/or configurations, includes providing devices and processes in the absence of items not depicted and/or described herein or in various aspects, embodiments, and/or configurations hereof, including in the absence of such items as may have been used in previous devices or processes, e.g., for improving performance, achieving ease and\or reducing cost of implementation. 10 20 25

The foregoing discussion has been presented for purposes of illustration and description. The foregoing is not intended to limit the disclosure to the form or forms disclosed herein. In the foregoing Detailed Description for example, various features of the disclosure are grouped together in one or  $_{30}$ more aspects, embodiments, and/or configurations for the purpose of streamlining the disclosure. The features of the aspects, embodiments, and/or configurations of the disclosure may be combined in alternate aspects, embodiments, and/or configurations other than those discussed above. This  $_{35}$ method of disclosure is not to be interpreted as reflecting an intention that the claims require more features than are expressly recited in each claim. Rather, as the following claims reflect, inventive aspects lie in less than all features of a single foregoing disclosed aspect, embodiment, and/or <sub>40</sub> manager interface and the second application manager interconfiguration. Thus, the following claims are hereby incorporated into this Detailed Description, with each claim standing on its own as a separate preferred embodiment of the disclosure. Also we can consider the continuum of the space of the space of the space of the space of the space of the space of the space of the space of the space of the space of the space of the space of the space of the space of t Assume that methods in a statistical of consistent in a statistical of claim in a statistical of claim in a statistical of claim in a statistical of claim in a statistical of claim in a statistical of claim in a statistic

Moreover, though the description has included descrip- 45 tion of one or more aspects, embodiments, and/or configurations and certain variations and modifications, other variations, combinations, and modifications are within the scope of the disclosure, e.g., as may be within the skill and knowledge of those in the art, after understanding the  $50$ present disclosure. It is intended to obtain rights which include alternative aspects, embodiments, and/or configurations to the extent permitted, including alternate, interchangeable and/or equivalent structures, functions, ranges or steps to those claimed, whether or not such alternate, inter- 55 changeable and/or equivalent structures, functions, ranges or steps are disclosed herein, and without intending to publicly dedicate any patentable subject matter.

What is claimed is:

1. A method, comprising:

- providing a computer system with a second display;
- docking the device to the computer system to form a unified system; 65
- generating a unified desktop for the unified system, the unified desktop including at least a first user interface

72

displayed on the first display of the device and a second user interface displayed on the second display of the computer system;

- receiving a first user interface input on the first user interface;
- in response to receiving the first user interface input, displaying a first application manager interface on the first user interface that includes thumbnails associated with each of at least two application windows displayed on the unified desktop;
- receiving <sup>a</sup> seconduser interface input on the second user interface;
- in response to receiving the second user interface input, displaying a second application manager interface on the second user interface that includes thumbnails associated with each of the at least two application windows displayed on the unified desktop;
- receiving a third user interface input in the second application manager interface; and

in response to the third user interface input:

- reordering two or more thumbnails in the second application manager interface;
- reordering two or more thumbnails in the first application manager interface that correspond to the two or more reordered thumbnails in the second application manager interface; and
- changing, in the unified desktop, a display of the two or more application windowsassociated with the two or more reordered thumbnails.

2. The method of claim 1, wherein the device further includes a second device display.

3. The method of claim 2, wherein the device further includes a first screen with the first display and a second screen with the second device display.

4. The method of claim 1, wherein a display order of the thumbnails in the first application manager interface is similar to a display order of the thumbnails in the second application manager interface.

5. The method of claim 4, wherein the first application face display thumbnails for all executing applications, and wherein the second application manager interface includes a first portion and a second portion, the first portion to display thumbnails of application windows displayed on the first user interface and the second portion to display thumbnails of application windows displayed on the second user interface.

application is displayed on the first user interface and a second window of a second application is displayed on the second user interface, and wherein a first thumbnail associated with the first window is displayed in the first portion of the second application manager and a second thumbnail associated with the second window is displayed in the second portion of the second application manager.

7. The method of claim 6, wherein the first application is a device focus application and the second application is a computer system focus application.

60 tion manager interface and the second application manager 8. The method of claim 7, wherein both the first applicainterface display thumbnails for the first application differently than thumbnails for the second application.

9. The method of claim 8, wherein the first application is an Android application.

10. The method of claim 8, wherein the second application is an Android application or a personal computer productivity application.

 $40 -$ 

- 11. A unified system, comprising:
- a device comprising:
	- a first screen with a first display;
	- a first memory; and
	- a first processor;
- a computer system comprising:
	- a second screen with a second display;
	- a second memory; and
	- a second processor, wherein the device is docked with the computer system to form the unified system  $10$ display of the device and a second user interface displayed on the second display of the computer system; and 15

wherein the unified system is configured to:

display windows associated with open applications on the first and second user interfaces;

- receive a first user interface input on the first user interface;
- in response to receiving the first user interface input, 20 display a first application manager interface on the first user interface that includes thumbnails associated with windows displayed on the first and second user interfaces;
- receive a second user interface input on the second user  $25$ interface;
- in response to receiving the second user interface input, display a second application manager interface on the second user interface that includes thumbnails associated with windows displayed on the first and second user interfaces;
- receive a third user interface input in the second application manager interface; and;

in response to the third user interface input:

- reorder two or more thumbnails in the second appli- <sup>35</sup> cation manager interface;
- reorder two or more thumbnails in the first application manager interface that correspond to the two or more thumbnails reordered in the second application manager interface; and
- change, in the first and second user interfaces, a display of two or more application windows associated with the two or more reordered thumbnails.

12. The unified system of claim 11, wherein an order of **the thumbnails** in the first application manager interface is <sup>45</sup> similar to an order of thumbnails in the second application manager interface.

13. The unified system of claim 11, wherein one or more windows of open applications displayed on the first user interface are device-focused and one or more windows of open applications displayed on the seconduser interface are computer system-focused.

14. The unified system of claim 13, wherein the one or more device-focused applications are Android applications and the one or more computer system-focused are one or <sup>55</sup> more of Android applications and personal computer productivity applications.

15. The unified system of claim 11, wherein the second application managerinterface includesa first portion and <sup>a</sup> second portion, the first portion to display thumbnails of 60 windows displayed on the first user interface and the second portion to display thumbnails of windows displayed on the second user interface.

16. A non-transitory computer readable medium having stored thereon computer-executable instructions that cause a processor to execute a method for providing a unified desktop for a unified system, the computer-executable instructions comprising:

- upon docking a device with a computer system, instructions to generate the unified desktop for the unified system, wherein the unified desktop includes a first user interface displayed on a first display of the device and a second user interface displayed on a second display of the computer system;
- instructions to receive a first user interface input on the first user interface;
- **11.4** or five system as  $\frac{73}{16}$  and  $\frac{73}{16}$  and  $\frac{73}{16}$  and  $\frac{73}{16}$  and  $\frac{73}{16}$  and  $\frac{73}{16}$  and  $\frac{73}{16}$  and  $\frac{73}{16}$  and  $\frac{73}{16}$  and  $\frac{73}{16}$  and  $\frac{73}{16}$  and  $\frac{73}{16}$  and  $\frac{$ in response to receiving the first user interface input, instructions to display a first application manager inter-11.4 sm of all operations and the state of the state of the state of the state of the state of the state of the state of the state of the state of the state of the state of the state of the state of the state of the state face on the first user interface, the first application manager interface displaying thumbnails that correspond to windows of open applications displayed on the first user interface and the second user interface;
	- instructions to receive a second user interface input on the second user interface;
	- in response to receiving the second user interface input, instructions to display a second application manager interface on the second user interface, the second application manager interface displaying thumbnails of the windows of open applications displayed on the first user interface and the second user interface;
	- instructions to receive a third user interface input in one of the first user interface and the second user interface; and
	- in response to the third user interface input:
		- instructions to reorder two or more thumbnails in each of the first and second application manager interfaces; and
		- instruction to change, in the unified desktop, a display of the two or more windows corresponding to the two or more reordered thumbnails.

17. The non-transitory computer readable medium of claim 16, wherein an order of the thumbnails in the first application manager interface is similar to an order of the thumbnails in the second application manager interface.

18. The non-transitory computer readable medium of claim 16, wherein one or more windows displayed on the first user interface are associated with device-focused applications and one or more windows displayed on the second user interface are associated with computer system-focused applications.

19. The non-transitory computer readable medium of claim 16, wherein visual indicia of the thumbnails in the second application manager interface that correspond to windows displayed on the first user interface is different from visual indicia of the thumbnails in the second application manager interface that correspond to windows displayed on the second user interface.

20. The non-transitory computer readable medium of claim 18, wherein one or more thumbnails of the computer system-focused applications in the first application manager interface and the second application manager interface are grouped together, and wherein one or more thumbnails of the device-focused applications in the first application manager interface and the second application manager interface are also grouped together.